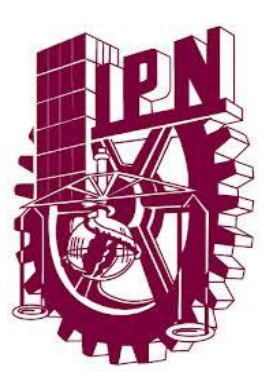

### INSTITUTO POLITÉCNICO **NACIONAL**

ESCUELA SUPERIOR DE INGENIERÍA MECÁNICA Y ELÉCTRICA UNIDAD ZACATENCO

SECCIÓN DE ESTUDIOS DE POSGRADO E INVESTIGACIÓN

#### **"ANALIZADOR DE ESPECTRO MEDIANTE RADIO DEFINIDA POR SOFTWARE"**

**T E S I S**

QUE PARA OBTENER EL GRADO DE:

**MAESTRO EN CIENCIAS EN INGENIERIA DE TELECOMUNICACIONES**

PRESENTA:

#### **ISMAEL SANTIAGO RIVERA**

DIRECTORES:

**M. EN C. SERGIO VIDAL BELTRAN DRA. GRETHELL GEORGINA PÉREZ SÁNCHEZ**

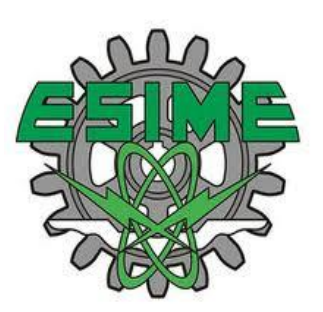

MÉXICO, CDMX 2019

 $SIP-14-BIS$ 

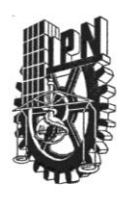

#### **INSTITUTO POLITÉCNICO NACIONAL** SECRETARÍA DE INVESTIGACIÓN Y POSGRADO

#### ACTA DE REVISIÓN DE TESIS

En la Ciudad de México siendo las 12:00 horas del día 31 del mes de Mayo del 2019 se reunieron los miembros de la Comisión Revisora de la Tesis, designada por el Colegio de Profesores de Estudios de Posgrado e Investigación de  $E.S.I.M.E.$ para examinar la tesis titulada:

#### "ANALIZADOR DE ESPECTRO MEDIANTE RADIO DEFINIDA POR SOFTWARE"

Presentada por el alumno:

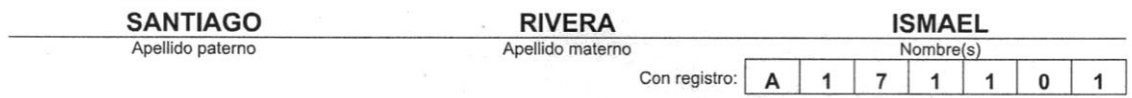

aspirante de:

#### MAESTRO EN CIENCIAS EN INGENIERÍA DE TELECOMUNICACIONES

Después de intercambiar opiniones los miembros de la Comisión manifestaron APROBAR LA TESIS, en virtud de que satisface los requisitos señalados por las disposiciones reglamentarias vigentes.

LA COMISIÓN REVISORA Directores de tesis M. EN C. SERGIO VIDAL BELTRAN DRA. GRETHELL GEORGINA PÉREZ SÁNCHEZ Segundo Vocal Presidente DR. SALVADOR ÁLVAREZ BALLESTEROS DRA. GRETHELL GEORGINA PÉREZ SÁNCHEZ **Tercer Vo** Secretario CENIFE M. EN C. JOSÉ IVÁN ZAMUDIO CASTRO BR, RAÚL CASTILLO PÉREZ PRESIDENTE DEL COLEGIO coll DR. MIGUEL TOLEDO VELÁZQUEZ O E INVESTIGACIÓN

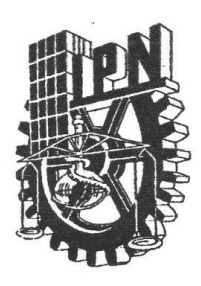

### **INSTITUTO POLITÉCNICO NACIONAL** SECRETARÍA DE INVESTIGACIÓN Y POSGRADO

#### **CARTA CESION DE DERECHOS**

En la Ciudad de México el día 31 del mes de Mayo del año 2019 . el (la) que suscribe Ing. Ismael Santiago Rivera alumno (a) del Programa de Maestría en Ciencias en Ingeniería de Telecomunicaciones con número de registro A171101, adscrito a la Sección de Estudios de Posgrado e Investigación de la E.S.I.M.E. Unidad Zacatenco, manifiesta que es autor (a) intelectual del presente trabajo de Tesis bajo la dirección del M. en C. Sergio Vidal Beltran y la Dra. Grethell Georgina Pérez Sánchez y cede los derechos del trabajo intitulado "ANALIZADOR DE ESPECTRO MEDIANTE RADIO DEFINIDA POR SOFTWARE", al Instituto Politécnico Nacional para su difusión, con fines académicos y de investigación.

Los usuarios de la información no deben reproducir el contenido textual, gráficas o datos del trabajo sin el permiso expreso del autor y/o director del trabajo. Este puede ser obtenido otorga, el usuario deberá dar el agradecimiento correspondiente y citar la fuente del mismo.

Ing. Ismael Santiago Rivera

Nombre y firma

#### RESUMEN

<span id="page-3-0"></span>En este trabajo de tesis se presenta un prototipo de analizador de espectro utilizando la técnica de radio definida por software, un ordenador de placa única, un dispositivo sintonizador RTL-SDR blog V3 para la recepción de señales electromagnéticas, el software GNU Radio Companion para el desarrollo de la interfaz del analizador y sus funciones. Permite detectar señales de radio en FM, radio troncalizado, televisión digital terrestre y de sistemas de comunicaciones móviles 2G y 3G al tener un rango de operación entre 24 MHz y 1700 MHz. Así como una serie de características, es a saber: realizar barridos de frecuencia con saltos de 100 kHz, establecer una frecuencia central, cambiar el SPAN de visualización, seleccionar las características dependiendo del tipo de tecnología de comunicaciones de interés, uso de una cuadricula para una mejor interpretación, modificar el parámetro de ganancia del sintonizador, la posibilidad de pausar la medición, uso de trazos mínimos y máximos, modificar la calidad de visualización de la señal mediante diversos valores para la transformada rápida de Fourier, técnica en la que está basado el analizador de espectro, mover los ejes de referencia o utilizar "Autoscale" para adecuar la señal a la ventana del analizador. Por último, permite la alternativa de uso a distancia mediante el comando rtl\_tcp de OSMOCOM limitado a una conexión a la vez estando dentro el mismo entorno de red o mediante escritorio remoto utilizando AnyDesk con quien es posible más de una conexión a la vez y donde el software previamente instalado o el entorno de red supongan un problema.

### ABSTRACT

<span id="page-4-0"></span>This thesis shows a prototype of a spectrum analyzer by using the software-defined radio technique, a single-board computer, an RTL-SDR blog tuner V3 for the reception of electromagnetic signals, the GNU Radio Companion software for the development of the analyzer interface and its functions and other peripherals. It allows detecting radio signals in FM, trunked radio, Digital Terrestrial Television, mobile communication systems 2G and 3G with an operating range between 24 MHz and 1700 MHz. Among its features are: perform frequency sweeps with steps of 100 kHz, establish a central frequency, change the display SPAN, select the characteristics depending on the type of signal, use a grid for a better interpretation, modify the tuner gain parameter, the possibility of pausing the measurement, use of minimum and maximum traces, modify the signal display quality by means of various values for the fast Fourier transform, move the reference axes or use "Autoscale" to adapt the signal to the analyzer window. Finally, it allows its use in a wireless way by means of the command rtl\_tcp of OSMOCOM limited to one connection at a time being in the same network environment or by remote desktop using AnyDesk who allows more than one connection at the same time, regardless of the installed software or the network environment.

### AGRADECIMIENTOS

<span id="page-5-0"></span>Quiero expresar mi total agradecimiento a mis papás, Javier Santiago y Teresa Camacho, de quienes aprendo cada día, a quienes debo gran parte de lo que soy al representar un ejemplo a seguir, también por su constante guía y fe en mí, mis acciones y decisiones. Por tanto que me han dado y enseñado a lo largo de mi vida; GRACIAS.

También agradecer a mis hermanos Ana Karen y Eduardo con los que sé que puedo contar en toda situación, por su apoyo, motivación y compañía.

A mis asesores, la Dra. Grethell Georgina Pérez Sánchez por sus comentarios y correcciones para lograr un mejor desarrollo y al M. en C. Sergio Vidal Beltran, de quien siempre obtuve consejo, apoyo, paciencia y guía en la realización de mis estudios de posgrado, la realización de este trabajo y los productos derivados.

A mis sinodales, Dr. Salvador Álvarez Ballesteros, Dr. Raúl Castillo Pérez, M. en C. José Iván Zamudio Castro, y el Dr. Marco Antonio Acevedo Mosqueda por la ayuda en la redacción de este trabajo con sus valiosas observaciones y consejos.

A todos mis amigos y compañeros con los que tuve el gusto de compartir durante el posgrado y hacer más amena mi estancia en él.

A Marlen, Laurita y Lili, de quienes siempre obtuve ayuda y apoyo en lo administrativo durante mi estadía en el posgrado.

Finalmente a la Escuela Superior de Ingeniería Mecánica y Eléctrica, por el financiamiento a través de los proyectos BEIFI y al Consejo Nacional de Ciencia y Tecnología por el financiamiento a través de la beca CONACYT.

# **Contenido**

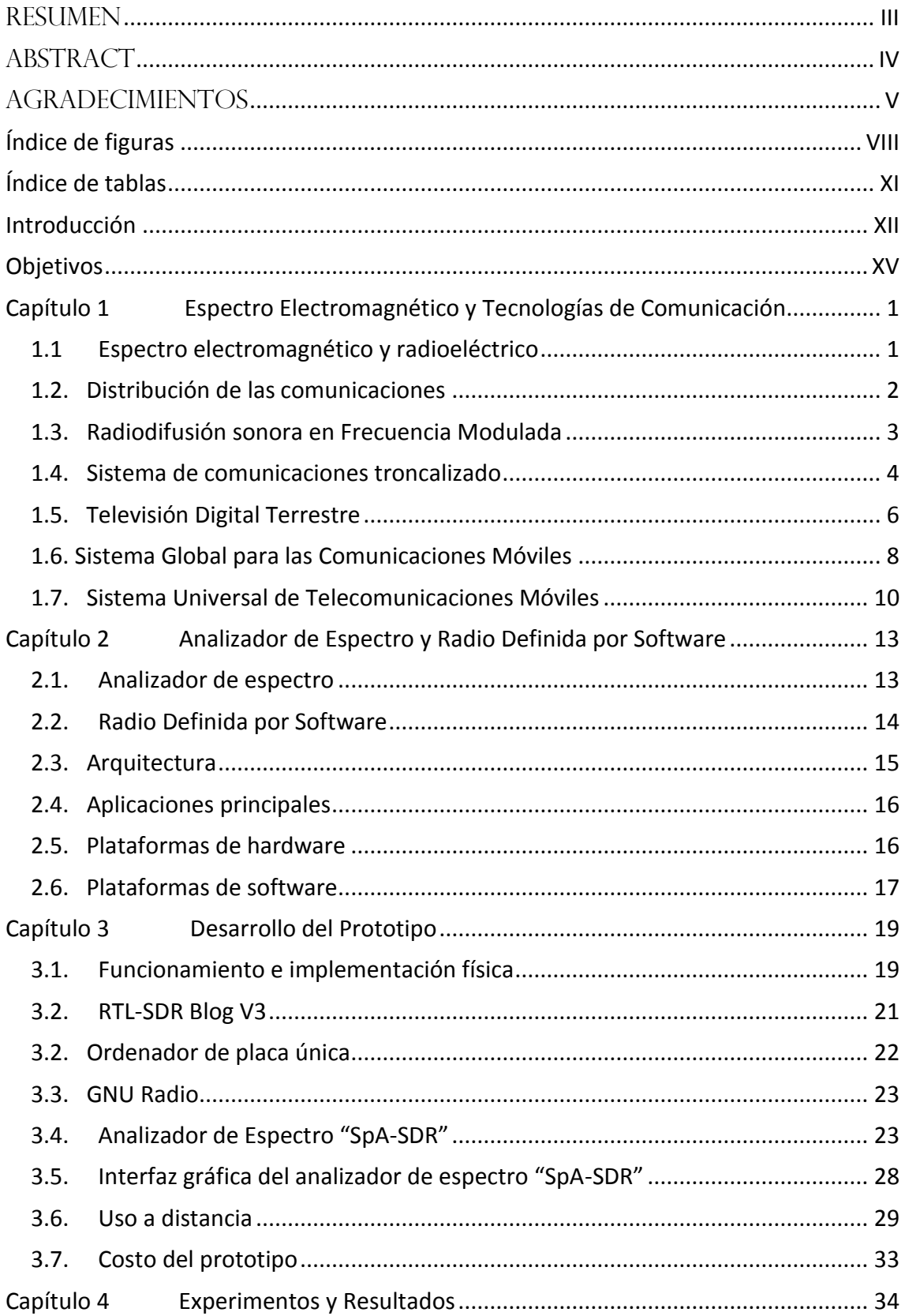

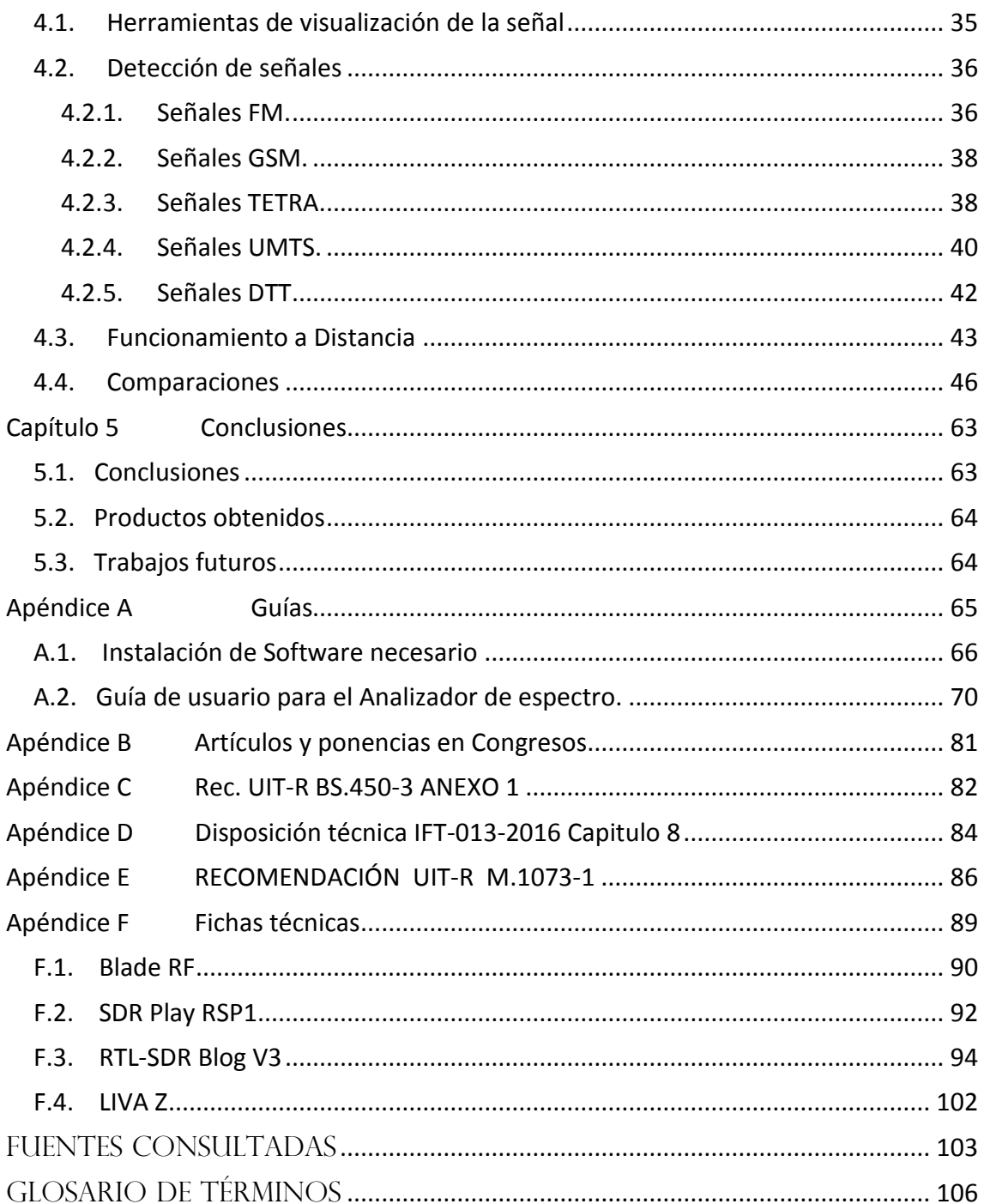

# <span id="page-8-0"></span>**Índice de figuras**

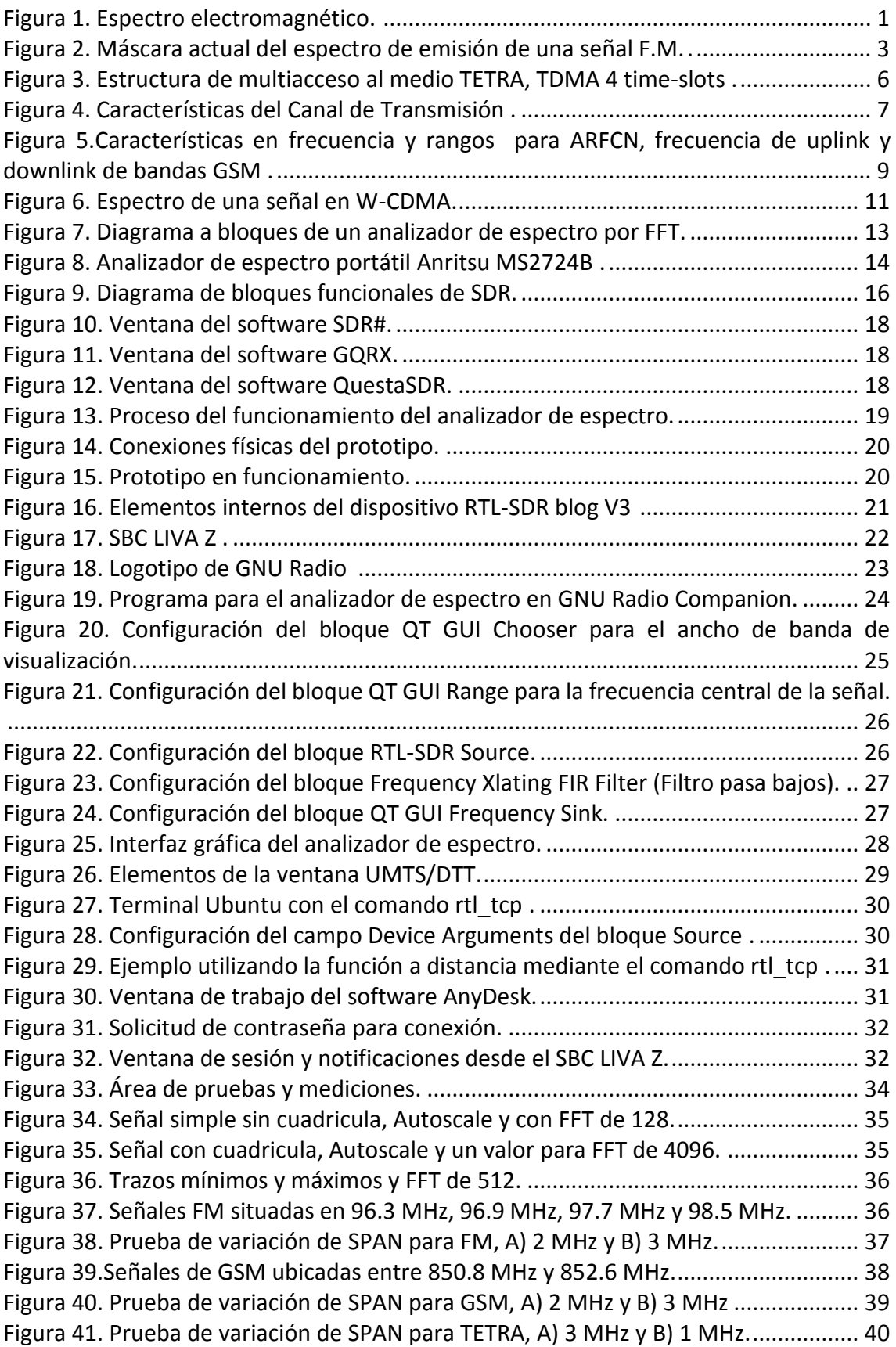

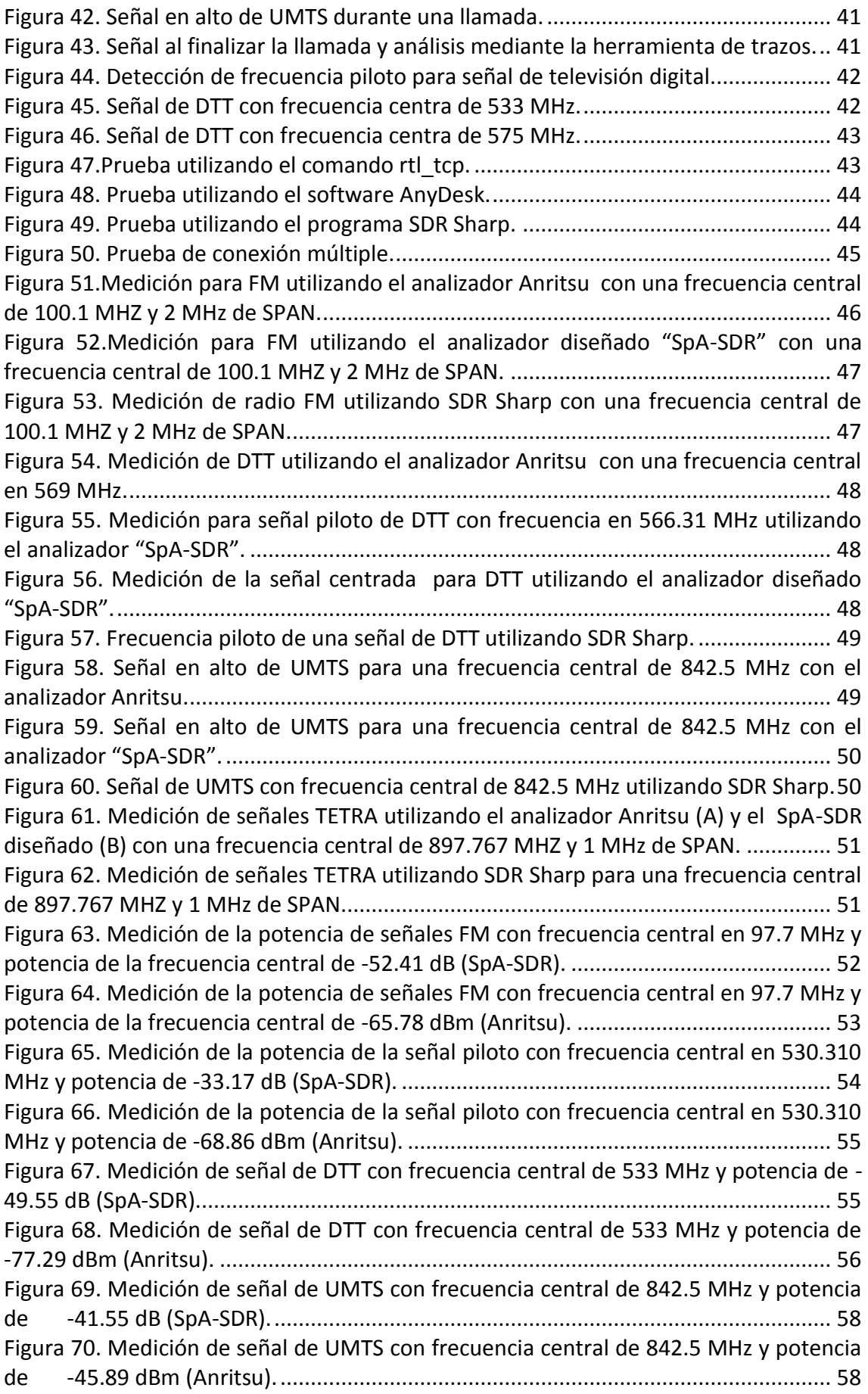

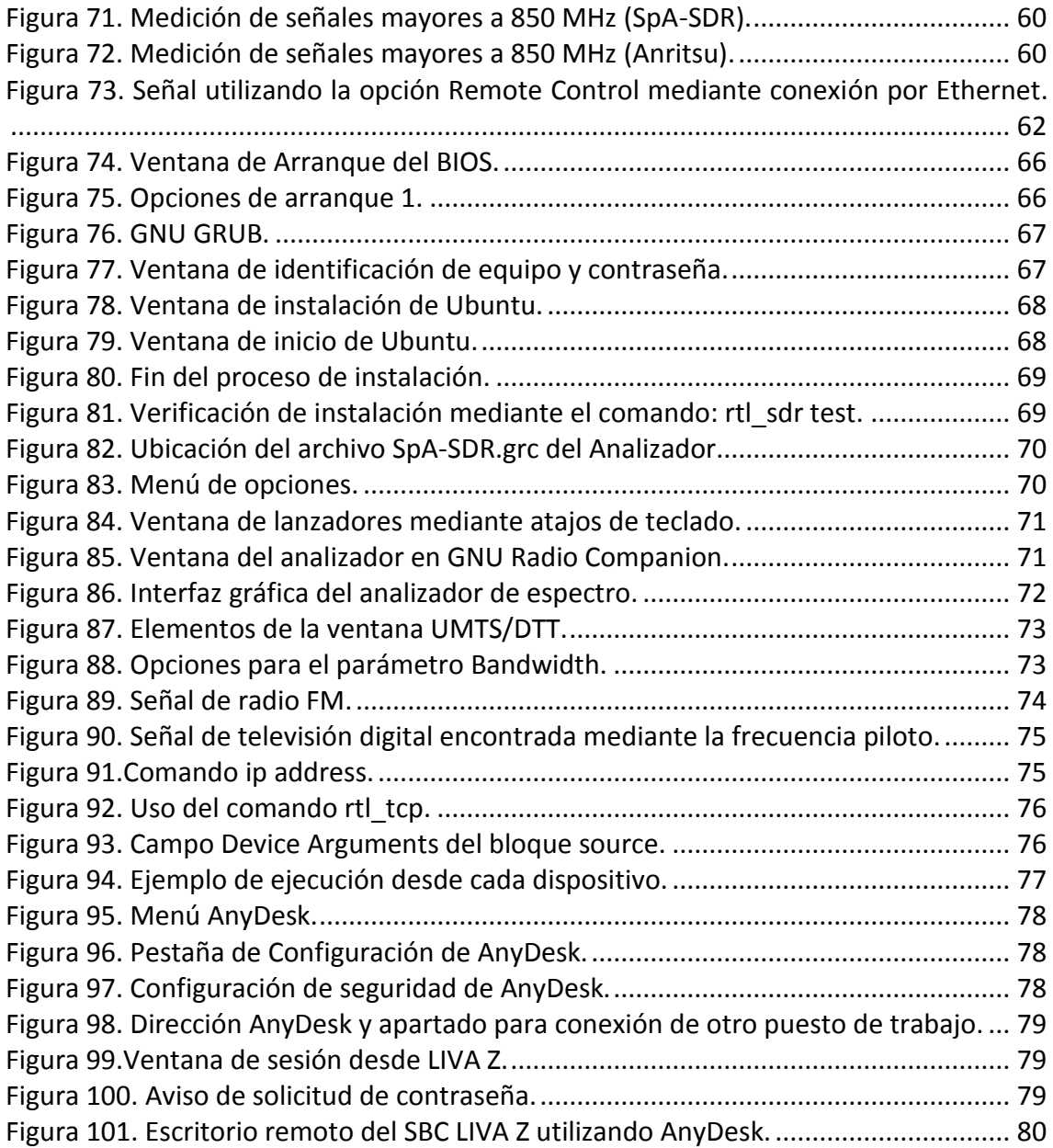

# <span id="page-11-0"></span>**Índice de tablas**

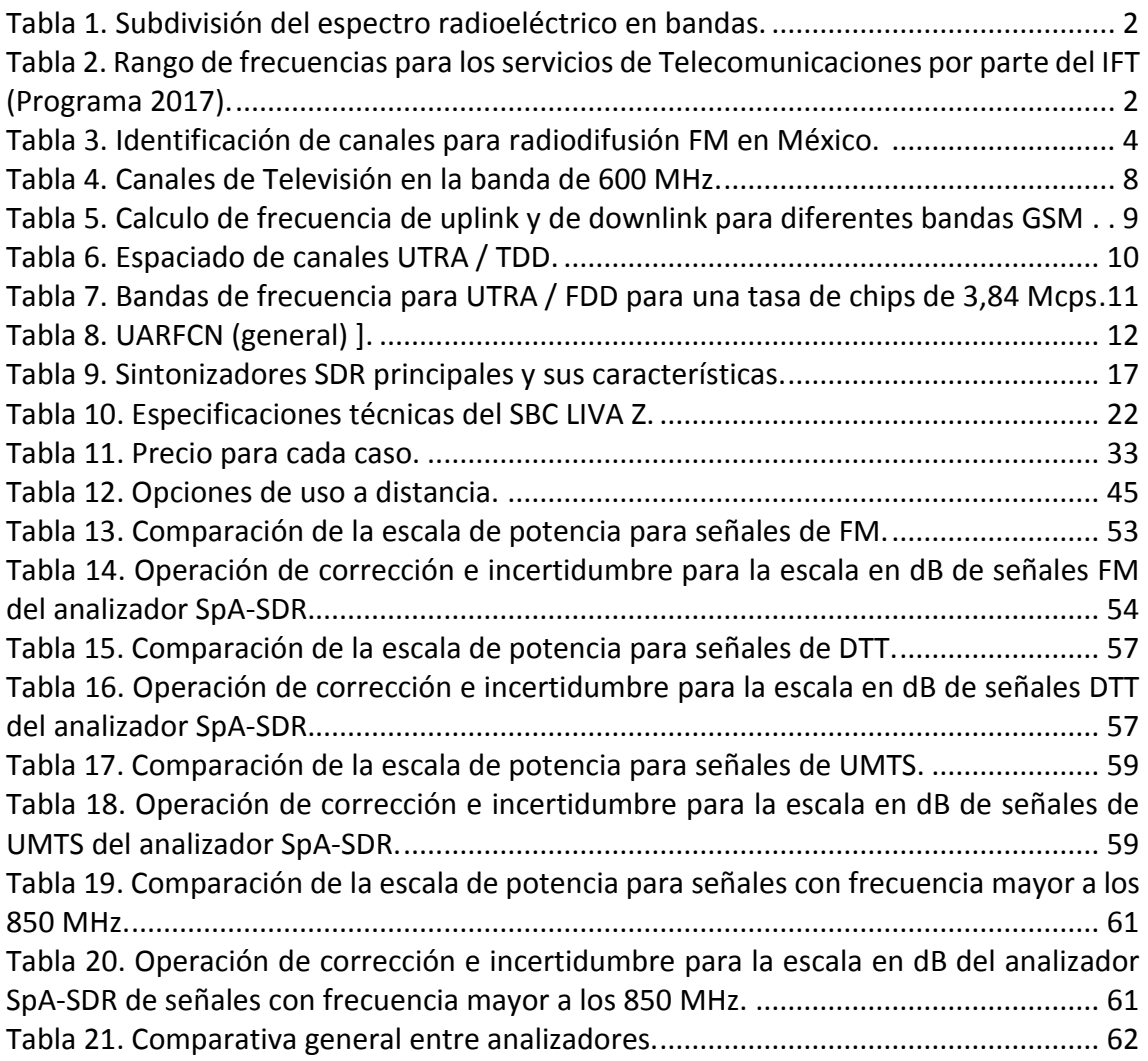

### <span id="page-12-0"></span>**Introducción**

Hoy por hoy, en el vertiginoso camino de la innovación, el uso, el aprovechamiento, así como de la explotación de las redes de telecomunicaciones, emanan sistemas de comunicaciones que, por si mismos, tienen el requerimiento de que se les asigne una porción del espectro radioeléctrico, siendo intrínseco el monitoreo de su espectro en frecuencia de la banda asignada para su estudio o verificación de sus diversas características.

Utilizando el equipo de medición electrónica, denominado, *Analizador de Espectro* el cual permite visualizar en una pantalla las porciones del espectro de frecuencias de señales y sus características, es a saber: potencia, ancho de banda, interferencias, separación entre portadoras, entre otras.

Se identificó el problema que para los estudiantes y académicos en el ámbito de las telecomunicaciones, no cuentan con acceso, de manera oportuna, para llevar a cabo sus pruebas de laboratorio o actividades de investigación, toda vez que, el tiempo de espera para utilizar un **Analizador de Espectro**, está en función de la amplia demanda de usuarios en los centros educativos.

Es un hecho que, el *Analizador de Espectro* se convierte en una herramienta en el proceso de enseñanza – aprendizaje; así como, para el desarrollo de las líneas de investigación en las escuelas o centros tecnológicos en donde se forman a futuros ingenieros e investigadores en materia de las telecomunicaciones.

En virtud de que, es fundamental un Analizador de Espectro para la caracterización, verificación, y estudio del espectro radioeléctrico, esto se convierte en una prioridad para que, la adquisición de este tipo de equipos sea a un precio de venta, significativamente, menor, que al precio de venta promedio que se tiene en la actualidad, considerando la aplicación de la técnica de radio definida por software.

Lo anterior para satisfacer la demanda de usuarios, dando un soporte auxiliar a los equipos, que al día de hoy, se encuentran en uso, considerando la perspectiva para la resolución de nuevas técnicas de asignación o análisis del espectro radioeléctrico; inclusive y en su caso, otorgar mayor acceso a quienes les agrada la radio afición.

El presente trabajo escrito de investigación expone una alternativa de solución al problema en comento; mediante la innovación de un analizador de espectro que opere en la actualidad; con la siguiente configuración:

- A. El software GNU Radio Companion como el entorno de programación,
- B. Un sintonizador RTL-SDR para TV Digital de costo reducido,
- C. Un ordenador de placa única,
- D. Un teclado con panel táctil incluido,
- E. Un monitor, así también de otros componentes de hardware.

Toda vez que, la técnica de radio definida por software no cuenta con las correspondientes disposiciones normativas y regulatorias, el alcance de esta Tesis, se estableció en el campo de acción de entornos cerrados, es decir, en los laboratorios para el sistema educativo superior.

Las características de operación se encuentran acotadas por el dispositivo receptor que se utiliza; en este caso se seleccionó el dispositivo RTL-SDR blog V3 el cual cuenta con un demodulador Rafael Micro RTL2832U y un sintonizador R820T2, el cual opera en el rango de frecuencias entre 24 MHz a 1700 MHz; así mismo, permite los anchos de banda de visualización (SPAN) teóricos entre 500 kHz y 3.19 MHz.

Como resultado del trabajo de investigación, se logró la configuración de un equipo de medición electrónica, que identificó señales de los siguientes tipos de sistemas de comunicación:

- I. Radiodifusión sonora en Frecuencia Modulada (FM),
- II. Comunicaciones móviles 2G (GSM) y
- III. 3G (UMTS),
- IV. Radio Troncalizado (Trunked Radio) y
- V. Televisión Digital Terrestre (DTT).

Así mismo, se cuenta con las funciones básicas para: establecer una frecuencia central, filtros para centrarnos en frecuencias adyacentes o en las centrales; también tiene la opción de hacer correcciones de la señal en ppm, activar o desactivar cuadricula, uso de trazos mínimos y máximos, pausar la señal, variar el SPAN y seleccionar el tipo de tecnología que se busca identificar.

Se agrega a esta configuración del equipo, la alternativa de uso a distancia dependiendo el propósito con el cual se utilizara, ya sea mediante el comando rtl\_tcp de OSMOCOM limitado a una conexión a la vez estando dentro del mismo entorno de red, haciéndolo más seguro o mediante escritorio remoto, utilizando AnyDesk, con el cual es posible más de una conexión a la vez, sin importar el software instalado o el entorno de red.

El presente documento esta indexado de la siguiente forma:

- **Capítulo 1** Se definen el espectro electromagnético y radioeléctrico, su distribución e información sobre los sistemas de comunicaciones en función al planteamiento y la formulación del problema.
- **Capítulo 2** Se explican en que consiste un analizador de espectro y cuáles son sus principales características; así como, lo relacionado con el término radio definida por software, su arquitectura, principales aplicaciones, el hardware y software con que se cuenta actualmente.
- **Capítulo 3** Se describen el funcionamiento del prototipo; así como, las partes más importantes que lo componen y su costo total; así también, con detalle las características de cada tipo de bloque de GNU Radio Companion utilizados en el desarrollo del programa y su configuración, la interfaz gráfica del analizador y la forma de utilizar el analizador para mediciones a distancia.
- **Capítulo 4** Se demuestran los resultados de desempeño del analizador de espectro para los diferentes tipos de señales con variación de parámetros y sus herramientas; así como, lo referente a la opción del uso a distancia y una comparación entre los dos modos que se tienen para el uso de esta función. Al termino del capítulo se comparan los atributos entre el prototipo versus un equipo Anritsu MS2713E y el software SDR Sharp.

Capítulo 5 Se estructuran las aportaciones derivadas de los resultados y productos obtenidos, las conclusiones y las áreas de oportunidad para llevar a cabo futuras líneas de investigación en la materia. Al final se ordenan los apéndices, las fuentes consultadas y el glosario de términos.

# <span id="page-15-0"></span>**Objetivos**

### Objetivo general

Diseñar la configuración de un prototipo de analizador de espectro con un presupuesto menor a los \$12,000 pesos mexicanos mediante radio definida por software, para la identificación de señales de Radiodifusión sonora en Frecuencia Modulada, Comunicaciones móviles 2G y 3G, Radio Troncalizado y Televisión Digital Terrestre dentro de un solo programa, en un ambiente de laboratorio.

### Objetivos específicos

- Investigar el fundamento teórico del espectro electromagnético y radioeléctrico; así como, del analizador de espectro.
- Investigar los elementos conceptuales y el estado del arte de la radio definida por software.
- Identificar los componentes de estructura y tecnología (físicos y lógicos) para el diseño y configuración del prototipo de analizador de espectro.
- Evaluar mediante pruebas, el desempeño del prototipo y sus herramientas para señales de Radiodifusión sonora en Frecuencia Modulada, Comunicaciones móviles 2G y 3G, Radio Troncalizado y Televisión Digital Terrestre dentro de un solo programa, en un ambiente de laboratorio.

# <span id="page-16-0"></span>**Capítulo 1**

# **Espectro Electromagnético y**

### **Tecnologías de Comunicación**

En el siguiente capítulo se presenta lo relacionado con el espectro electromagnético y radioeléctrico, su distribución e información sobre los sistemas de comunicaciones de interés para este trabajo de tesis.

#### <span id="page-16-1"></span>1.1 Espectro electromagnético y radioeléctrico

La energía saliente de una fuente en forma de ondas electromagnéticas se denomina como radiación electromagnética. Esta radiación puede ser tanto de origen natural como artificial. El espectro electromagnético es el conjunto de todas las frecuencias posibles a las que se produce radiación electromagnética y está distribuida a través de un rango de frecuencias casi infinito [1].

El espectro radioeléctrico es la porción o subconjunto del espectro electromagnético que se utiliza para las radiocomunicaciones, que abarca a las frecuencias por debajo de los 300 GHz [2]. Este subconjunto viene determinado por dos factores; es a saber: las características de propagación de las ondas electromagnéticas a las diferentes frecuencias, y los avances tecnológicos producidos por el ser humano como se muestra en la figura 1.

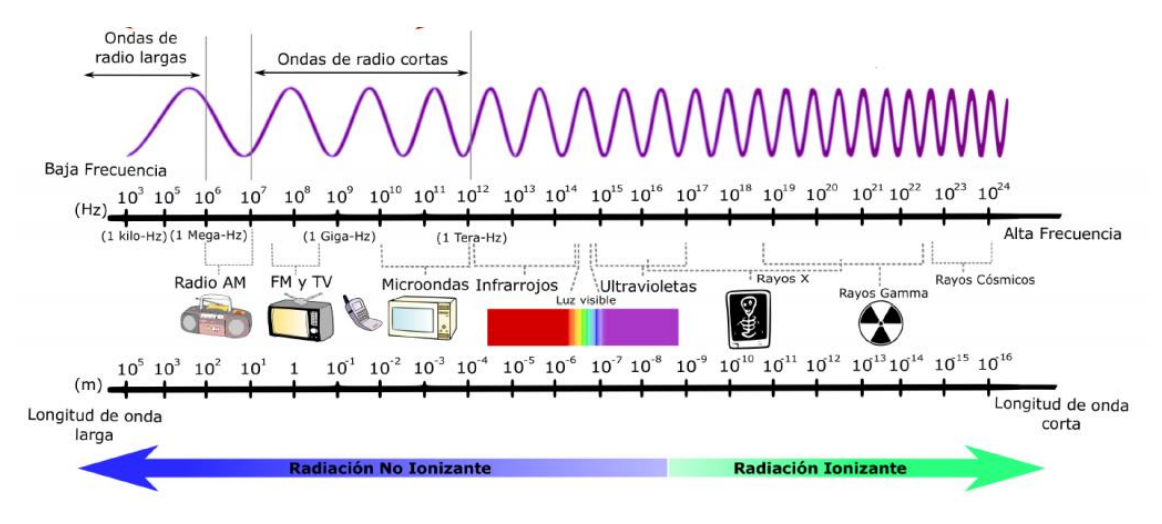

<span id="page-16-2"></span>*Figura 1. Espectro electromagnético. [3]*

### <span id="page-17-0"></span>1.2. Distribución de las comunicaciones

El espectro radioeléctrico se subdivide en ocho bandas de frecuencias [4], que se designan por números enteros, en orden creciente, de acuerdo con la Tabla 1.

<span id="page-17-1"></span>

| Número de la<br><b>Banda</b> | <b>Símbolos</b><br>(en | Gama de frecuencias<br>(excluido el límite inferior, pero incluido el |  |  |  |
|------------------------------|------------------------|-----------------------------------------------------------------------|--|--|--|
|                              | Ingles)                | superior)                                                             |  |  |  |
| 4                            | <b>VLF</b>             | 3 a 30 kHz                                                            |  |  |  |
| 5                            | LF                     | 30 a 300 kHz                                                          |  |  |  |
| 6                            | MF                     | 300 a 3000 kHz                                                        |  |  |  |
|                              | HF                     | 3 a 30 MHz                                                            |  |  |  |
| 8                            | <b>VHF</b>             | 30 a 300 MHz                                                          |  |  |  |
| 9                            | <b>UHF</b>             | 300 a 3000 MHz                                                        |  |  |  |
| 10                           | <b>SHF</b>             | 3 a 30 GHz                                                            |  |  |  |
|                              | <b>EHF</b>             | 30 a 300 GHz                                                          |  |  |  |

**Tabla 1. Subdivisión del espectro radioeléctrico en bandas.**

En México, El Instituto Federal de Telecomunicaciones (IFT) es el encargado de regular, promover y supervisar el uso, aprovechamiento y explotación del espectro radioeléctrico. Las tablas 2 y 3 muestran el rango de frecuencias asignadas a diversos tipos de servicios tanto de telecomunicaciones como de radiodifusión [5].

<span id="page-17-2"></span>*Tabla 2. Rango de frecuencias para los servicios de Telecomunicaciones por parte del IFT (Programa 2017).*

| Rango de<br><b>Frecuencias</b> |                                                    | <b>Servicio</b>       | <b>Cobertura Geográfica</b>                                                         |
|--------------------------------|----------------------------------------------------|-----------------------|-------------------------------------------------------------------------------------|
| Para uso<br>público            | 415-420/<br>425-430 MHz<br>806-814/<br>851-859 MHz | Radio<br>troncalizado | En todo el país por Estado, Municipio<br>o Localidad                                |
| Para uso<br>social             | 824-849/<br>869-894 MHz                            | Comunicación<br>móvil | Por localidad, conforme al espectro<br>disponible en cada una de las<br>localidades |

*Tabla 3. Rango de frecuencias para los servicios de Radiodifusión por parte del IFT (Programa 2017).*

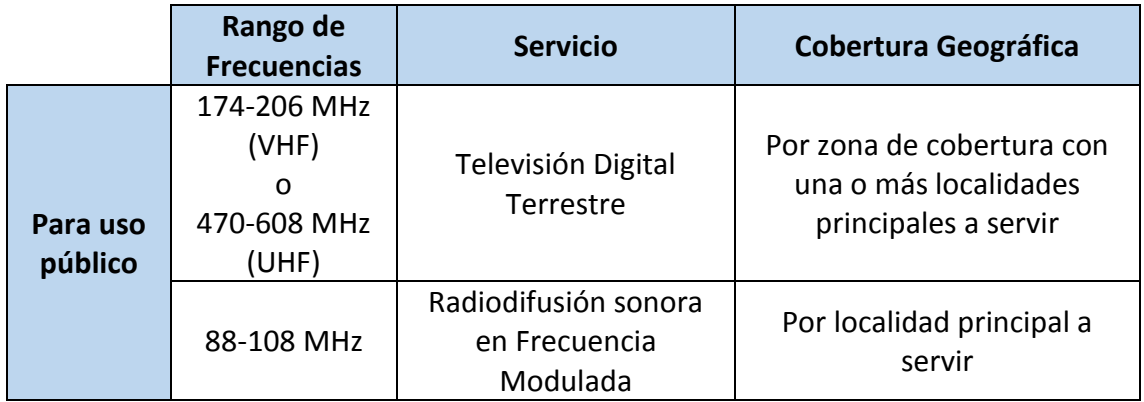

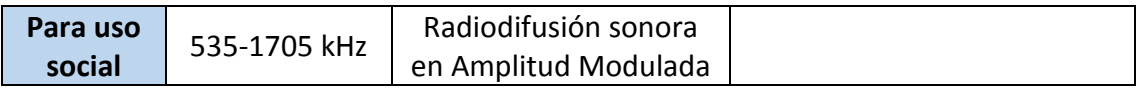

#### <span id="page-18-0"></span>1.3. Radiodifusión sonora en Frecuencia Modulada

La radiodifusión en Frecuencia Modulada o FM utiliza la tecnología de modulación en frecuencia (FM). Inventado en 1933 por el ingeniero estadounidense Edwin Armstrong. Las emisoras de radio FM utilizan las frecuencias VHF, el rango asignado y demás características de la demodulación varían en cada país<sup>1</sup>, que a su vez, fueron decididas por algunas conferencias importantes de la UIT como el acuerdo de Estocolmo de 1961 entre 38 países [6]. El término "banda de FM" describe la banda de frecuencias en un país dedicada a la radiodifusión en FM. En México, el rango de frecuencias para FM es de los 88 MHz a los 108 MHz, que contiene 99 canales con 200 kHz de separación entre cada canal.

El IFT en una de sus disposiciones técnicas de 2014 menciona que el ancho de banda máximo requerido por una señal FM es de  $\pm$  200 KHz y determina que entre  $\pm$  120 KHz las emisiones son esenciales, por tanto deberán estar atenuadas y que las emisiones no deseadas, localizadas fuera de este límite se deben ubicar en -80 dB por debajo de la portadora, de manera que más allá de ±200 kHz las emisiones de la señal transmitida no deben crear interferencia a estaciones cercanas. Aunque en señales con un ancho de banda de 240 KHz con una máxima desviación de frecuencia central de ±75 KHz y separación entre portadoras continuas de 800 KHz en el rango de ±120 KHz a ±240 KHz, se hallan las emisiones no deseadas por lo que su amplitud ha de ser menor a -25 dB por debajo del nivel de la portadora no modulada. Así también, las componentes comprendidas de ±240 a ±600 se consideran no deseadas con lo cual tendrán una amplitud menor a -35 dB por debajo del nivel de la portadora. Finalmente, se indica que las componentes por encima o debajo de ±600 KHz tendrán una amplitud menor a -80 dB como se puede ver en la figura 2 [7].

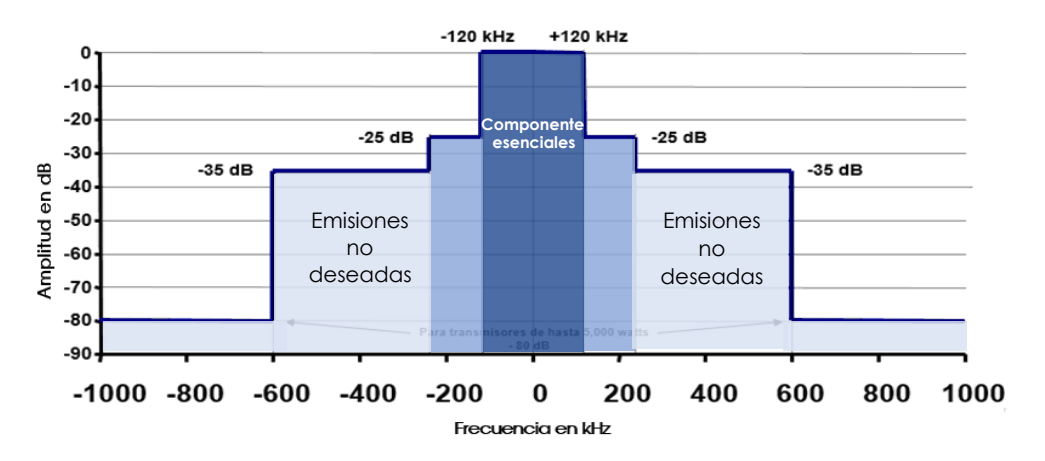

<span id="page-18-1"></span>*Figura 2. Máscara actual del espectro de emisión de una señal F.M.[7].*

**.** 

<sup>&</sup>lt;sup>1</sup> Ver apéndice C.

<span id="page-19-1"></span>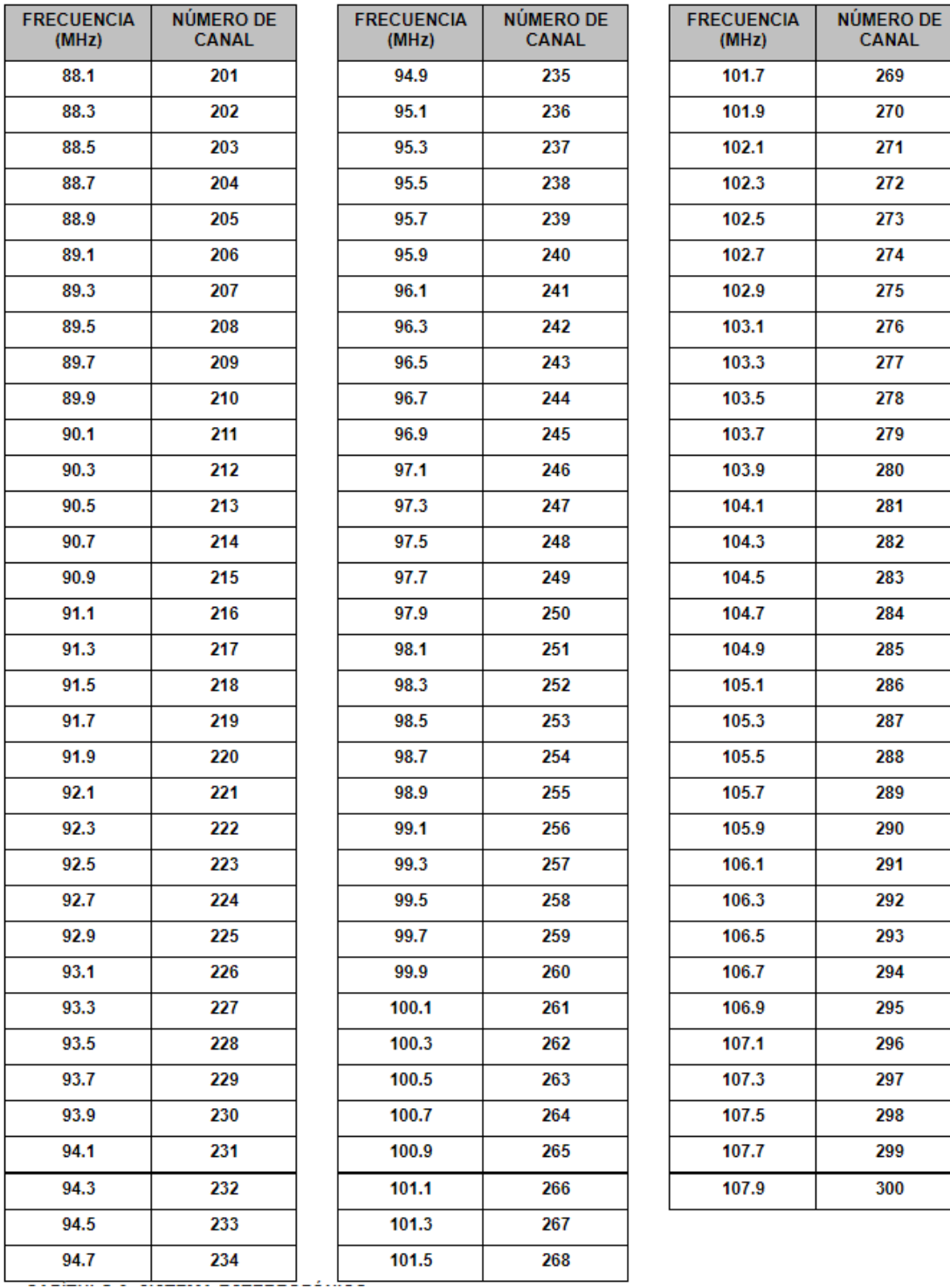

#### **Tabla 3. Identificación de canales para radiodifusión FM en México. [8]**

#### <span id="page-19-0"></span>1.4. Sistema de comunicaciones troncalizado

CONATEL [9] establece que es un Sistema de Radiocomunicación de los Servicios Fijo y Móvil terrestre, el cual utiliza múltiples pares de frecuencias, donde las estaciones establecen comunicación mediante el acceso en forma automática a cualquiera de los canales que estén disponibles. Es decir que los usuarios comparten todos los canales disponibles para transmitir

un mensaje, evitando que dependan de un determinado canal y no poder transmitir el mensaje si este se encuentra ocupado.

Principalmente son sistemas de radiocomunicaciones móviles para aplicaciones privadas, formando grupos y subgrupos de usuarios, con las siguientes características principales:

- Estructura de red celular (independientes de las redes públicas de telefonía móvil).
- Los usuarios comparten los recursos del sistema de forma automática y organizada.
- Cuando se requiere, por el tipo de servicio, es posible el establecimiento de canales prioritarios de emergencia que predominarían sobre el resto de comunicaciones del grupo.

Por otro lado, un sistema troncalizado es caracterizado por tener un controlador dentro de la infraestructura de red, el cual asigna las llamadas a canales libres específicos. Si una llamada que entra al sistema encuentra todos los canales ocupados, ésta se queda en una cola de espera hasta que un canal se libere y permita efectuar la llamada. Para que se pueda operar un sistema troncalizado o *trunking* es necesario contar con un par de frecuencias con cierta separación dúplex la cual dependerá de la banda de operación.

Actualmente existen diferentes tecnologías que permiten la operación de sistemas convencionales y/o troncalizados, las cuales son:

- **a) Project 25**. Es un estándar creado por TIA [10] (*Telecommunications Industry Association*) y está apoyada por APCO (*Association of Public-Safety Communications Officials-International*); utiliza canalizaciones físicas de 25 kHz y 12.5 kHz. Dentro de sus variantes existentes están P25 Fase I y P25 Fase II. P25 puede operar en modo convencional o troncalizado.
- **b) Tetrapol.** Es una tecnología digital PMR (*Professional Mobile Radio*) especialmente diseñada para usuarios de seguridad pública para misión crítica<sup>2</sup>. Proporciona servicio de voz encriptado y complementada con datos de baja velocidad. Está basado en canales de 12.5 kHz, lo que hace que la migración de los sistemas analógicos a esta tecnología sea sencillo, aunque también puede trabajar con portadoras de 10 kHz. Solo opera en modo troncalizado.
- **c) EDACS** (*Enhanced Digital Access Communications System*). Usa una técnica de modulación envolvente y constante y tiene cuatro diferentes niveles seleccionables de desviación y filtrado que provoca que el sistema requiera una canalización de 25 kHz y 12.5 kHz**.** Esta tecnología opera en modo convencional y troncalizada.
- **d) DMR** *(Digital Mobile Radio).* Estandarizado por ETSI [11]; esta tecnología es implementada principalmente para sistemas de comunicaciones comerciales y puede ser implementada con canalizaciones de 25 kHz o 12.5 kHz. Dentro de sus variantes existentes están DMR *Tier* I (operación en frecuencias libres), DMR *Tier* II (radio convencional) y DMR *Tier* III (sistema troncalizado). DMR opera en ambas modalidades: convencional y troncalizada.

**.** 

<sup>2</sup>Las aplicaciones de misión crítica son aquellas aplicaciones desempeñadas por organizaciones y agencias competentes para prevenir o enfrentar una perturbación grave del funcionamiento de la sociedad.

**e) TETRA** *(Terrestrial Trunked Radio)***.** Estandarizado por ETSI (*European Telecommunications Standards Institute* [12]*;* esta tecnología fue diseñada principalmente para el sector de los sistemas de comunicaciones públicas y es usada en diferentes países alrededor del mundo. El modo principal de TETRA utiliza una modulación π/4DQPSK. Para su operación requiere una canalización de 25 kHz la cual es dividida en cuatro ranuras TDMA logrando una eficiencia espectral de 4 a 1 en comparación con los sistemas analógicos, esta estructura está representada en la figura 3. Dentro de sus variantes existentes están TETRA *Release* I y TETRA *Release* II (*TEDS-TETRA Enhanced Data Service*). Tetra opera en modo troncalizado. Y es la tecnología con mayores ventajas sobre las otras [13],[14].

De forma general, dichas tecnologías operan con anchos de canal físico de 25 kHz y/o 12.5 kHz, con técnicas de acceso al medio tales como TDMA y/o FDMA y con modulaciones QPSK y/o QAM y sus variantes.

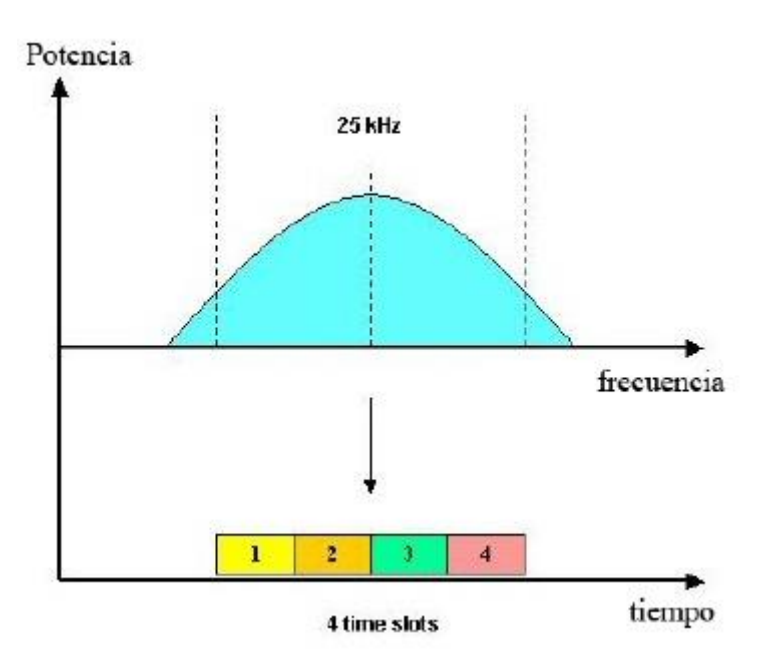

*Figura 3. Estructura de multiacceso al medio TETRA, TDMA 4 time-slots [15].*

#### <span id="page-21-1"></span><span id="page-21-0"></span>1.5. Televisión Digital Terrestre

DTT (Digital Terrestrial Television) o Televisión Digital Terrestre, es el resultado de la aplicación de la tecnología digital a la señal de televisión para luego transmitirla por medio de ondas electromagnéticas. DTT ofrece un mayor número de canales, una mejor calidad de imagen y sonido, así como la posibilidad de incorporar servicios interactivos, entre otras ventajas. El 11 de septiembre de 2014 se publicó en el Diario Oficial de la Federación [16], la Política vigente para la Transición a la Televisión Digital Terrestre en México).

El estándar utilizado en México para su transmisión es el Estándar de televisión digital A/53 de ATSC [17] que utiliza la modulación de banda lateral vestigial con 8 niveles de amplitud discreta (8-VSB por sus siglas en inglés) o es su caso banda lateral vestigial mejorada (E8-VSB).

Los símbolos de 8 niveles combinados con las señales de sincronización de segmento de datos binarios y la sincronización de campo de datos, se utilizan para suprimir la modulación de portadora de una sola de estas. Antes de la transmisión, sin embargo, la mayor parte de la banda lateral inferior debe eliminarse. El espectro resultante es plano, excepto por los bordes de la banda donde una respuesta de coseno con raíz cuadrada nominal da como resultado regiones de transición de 620 kHz. El espectro de transmisión nominal de VSB se muestra en la figura 4. A la frecuencia de 310 kHz desde el borde de la banda inferior, se agrega un pequeño piloto a la señal. Respecto a la señal piloto, se establece una tolerancia en el offset de la frecuencia piloto que no debe ser superior a +/- 1 kHz. Las máscaras de emisión para DTT se pueden consultar en el apéndice D.

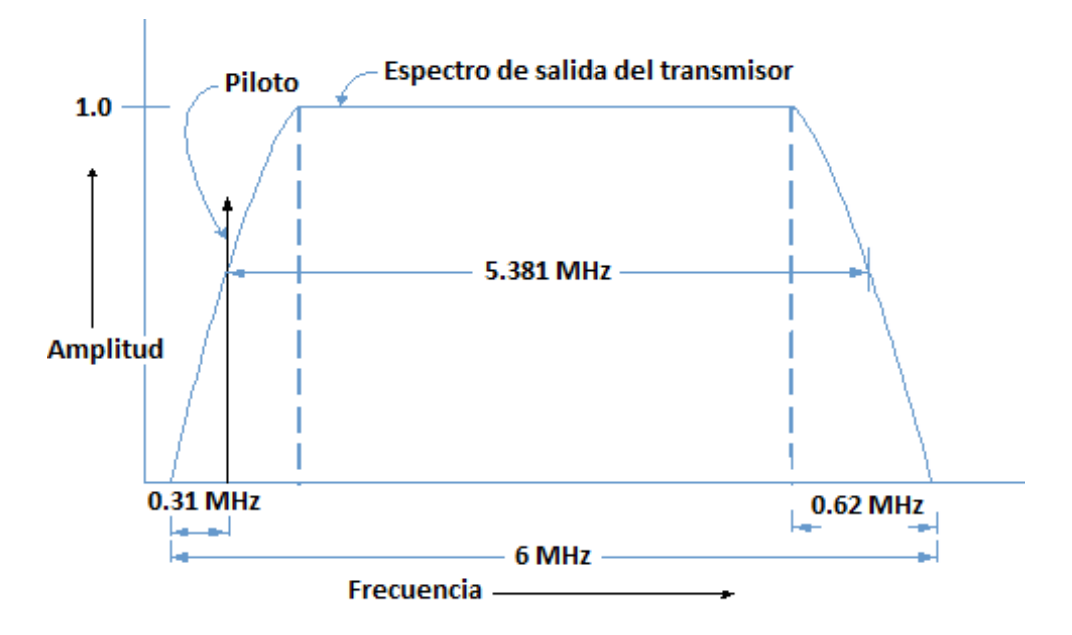

*Figura 4. Características del Canal de Transmisión [18].*

<span id="page-22-0"></span>Por último, de acuerdo con el IFT [19], las bandas del Servicio de Radiodifusión para los canales de DTT son:

VHF: 54 a 72 MHz - Canales 2 al 4

VHF: 76 a 88 MHz - Canales 5 y 6

VHF: 174 a 216 MHz - Canales 7 al 13

UHF: 470 a 608 MHz - Canales 14 al 36

Los canales 37 al 51 del Servicio de Televisión Radiodifundida que se muestran en la tabla 4 podrán operar en los siguientes rangos de frecuencia hasta que el IFT lo determine y, los Concesionarios deberán cumplir las mismas especificaciones técnicas establecidas para los canales 14 al 36, de conformidad con lo establecido en [19].

| Banda | Canal | Rango de Frecuencias |  |  |
|-------|-------|----------------------|--|--|
|       | 37    | No asignable         |  |  |
|       | 38    | 614-620              |  |  |
|       | 39    | 620-626              |  |  |
|       | 40    | 626-632              |  |  |
|       | 41    | 632-638              |  |  |
| 当     | 42    | 638-644              |  |  |
|       | 43    | 644-650              |  |  |
|       | 44    | 650-656              |  |  |
|       | 45    | 656-662              |  |  |
|       | 46    | 662-668              |  |  |
|       | 47    | 668-674              |  |  |
|       | 48    | 674-680              |  |  |
|       | 49    | 680-686              |  |  |
|       | 50    | 686-692              |  |  |
|       | 51    | 692-698              |  |  |

<span id="page-23-1"></span>**Tabla 4. Canales de Televisión en la banda de 600 MHz.**

#### <span id="page-23-0"></span>1.6. Sistema Global para las Comunicaciones Móviles

GSM (Global System for Mobile Communications) o Sistema Global para las Comunicaciones Móviles, es un sistema totalmente digital para la segunda generación de comunicaciones móviles (2G) que utiliza 8 ranuras de tiempo por cada 200 KHz de canal de radio. Surgió con el fin de estandarizar toda la región europea; generado en la CEPT (European Conference of Postal and Telecommunications Administrations) su uso fue promovido por autoridades europeas desde inicios de 1982.

Dentro de las características principales de este estándar se tiene:

- Proveer el movimiento de los usuarios entre los países sin dificultad alguna mediante el roaming internacional.
- Ser abierto a la interacción con futuras redes avanzadas de telecomunicaciones.

En cuanto a las características de una señal de GSM<sup>3</sup>, existen tres principales a la hora de identificarlas dentro del espectro radioeléctrico, las cuales son: ancho de banda de canal, separación entre portadoras y ARFCN.

El ancho de banda de canal, al igual que la separación entre portadoras debe ser de 200 KHz [20]. Y por último, la asignación del número de canal de radiofrecuencia absoluta (ARFCN); este se asigna cada 200 kHz de ancho de banda. Por ejemplo, los ARFCNs adelantados equivalentes al downlink están entre 935 y 960 MHz y los inversos equivalentes al uplink están entre 890 y 915 MHz[20], de modo que una unidad móvil dada recibe una frecuencia exactamente 45 MHz mayor que la que transmite. En la tabla 5 se muestra la forma de utilizar el número de ARFCN para cada banda en el cálculo de las frecuencias para uplink y downlink; en la figura 5 se muestra un ejemplo de las características entre el enlace de uplink y el de downlink

**.** 

<sup>3</sup> Para mayor información, ver el apéndice E.

para la banda primaria GSM900, así como los rangos para ARFCN, frecuencia de uplink y frecuencia de downlink para diferentes bandas GSM.

| <b>Banda</b>  | <b>Nombre</b>       | <b>ARFCN</b>         | Uplink $(f_{up})$            | <b>Downlink</b>  |
|---------------|---------------------|----------------------|------------------------------|------------------|
|               |                     |                      | (MHz)                        | (MHz)            |
| <b>GSM400</b> | GSM450              | $259 \le n \le 293$  | $450.6 + 0,2 \times (n-259)$ | $f_{up}(n) + 10$ |
|               | <b>GSM480</b>       | $306 \le n \le 340$  | $479.0 + 0,2x(n-306)$        | $f_{up}(n) + 10$ |
| <b>GSM700</b> | <b>GSM750</b>       | $438 \le n \le 511$  | $747.2 + 0.2 \times (n-438)$ | $f_{up}(n) + 30$ |
| <b>GSM850</b> | <b>GSM850</b>       | $128 \le n \le 251$  | $824.2 + 0.2 \times (n-128)$ | $f_{up}(n) + 45$ |
| <b>GSM900</b> | <b>Primary GSM</b>  | $1 \le n \le 124$    | $890 + 0.2 \times n$         | $f_{up}(n) + 45$ |
|               |                     | $0 \le n \le 124$    | $890 + 0.2$ xn               | $f_{up}(n) + 45$ |
|               | <b>Extended GSM</b> | $975 \le n \le 1023$ | $890 + 0.2 \times (n-1024)$  |                  |
|               |                     | $0 \le n \le 124$    | $890 + 0.2xn$                |                  |
|               | <b>GSM Rail</b>     | $955 \le n \le 1023$ | $890 + 0.2 \times (n-1024)$  | $f_{up}(n) + 45$ |
| GSM1800       | GSM1800             | $512 \le n \le 885$  |                              | $f_{up}(n) + 95$ |
|               | DCS1800)            |                      | $1710.2 + 0.2x(n-512)$       |                  |
| GSM1900       | GSM1900             | $512 \le n \le 810$  | $1850.2 + 0.2x(n-512)$       | $f_{up}(n) + 80$ |
|               | PCS1900)            |                      |                              |                  |

<span id="page-24-1"></span>**Tabla 5. Calculo de frecuencia de uplink y de downlink para diferentes bandas GSM [20].**

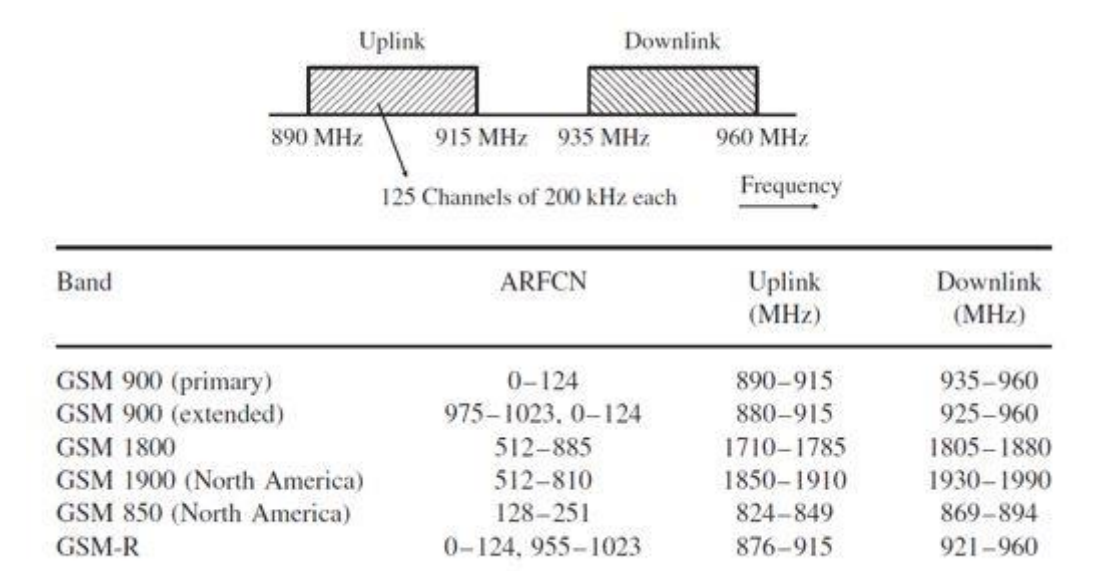

<span id="page-24-0"></span>*Figura 5.Características en frecuencia y rangos para ARFCN, frecuencia de uplink y downlink de bandas GSM [21].*

Las bandas de frecuencias del espectro radioeléctrico utilizadas para el servicio móvil en México son la banda de 800 MHz (814-849 MHz / 859-894 MHz); banda PCS (1850-1910 MHz / 1930-1990 MHz) y banda AWS (1710-1780 MHz / 2110-2180 MHz) [22].

#### <span id="page-25-0"></span>1.7. Sistema Universal de Telecomunicaciones Móviles

UMTS (Universal Mobile Telecommunications System) o Sistema universal de telecomunicaciones móviles es desarrollado por 3GPP (3rd Generation Partnership Project) para comunicaciones móviles de tercera generación (3G); tiene como principales características: una velocidad de acceso a Internet elevada que permite transmitir audio y video en tiempo real, una transmisión de voz con calidad equiparable a la de las redes fijas y la mejora de capacidades multimedia. [23]

<span id="page-25-1"></span>UMTS usa una comunicación terrestre basada en la interfaz de radio W-CDMA (Wideband Code Division Multiple Access), conocida como UMTS Terrestrial Radio Access (UTRA). Soporta división de tiempo dúplex (TDD) [24] y división de frecuencia dúplex (FDD) [25]. Maneja un Espaciado de canales en función de los Mcps como se observa en la Tabla 6.

|            |      | Mcps   Espaciado de canales |
|------------|------|-----------------------------|
| <b>TDD</b> | 3.84 | l 5 MHz                     |
|            | 1.28 | $1.6$ MHz                   |
|            | 7.68 | 10 MH <sub>7</sub>          |

**Tabla 6. Espaciado de canales UTRA / TDD.**

El ráster<sup>4</sup> del canal es 200 kHz para todas las bandas, lo que significa que la frecuencia portadora debe ser un múltiplo de 200 kHz.

La frecuencia portadora está designada por el número de canal de radio frecuencia absoluta UTRA (UARFCN).

UTRA / FDD basado en una tasa de chips de 3,84 Mcps está diseñada para funcionar en las bandas representadas en la tabla 7. Maneja un Espaciado de canales de 5 MHz como se muestra en la figura 6. El ráster del canal también es 200 kHz para todas las bandas, por lo que la frecuencia portadora también debe ser un múltiplo de 200 kHz.

Los valores para el UARFCN para cada banda operativa se definen de la siguiente manera:

Uplink:  $N_U = 5 \cdot (F_{UL} - F_{UL, offset})$ , para el rango,  $F_{UL, Low} \leq F_{UL} \leq F_{UL, High}$  (1) Downlink:  $N_D = 5 \cdot (F_{DL} - F_{DL_{offset}})$ , para el rango,  $F_{DL\_low} \le F_{DL} \le F_{DL\_High}(2)$ 

Para cada banda, los valores de  $F_{UL}$ ,  $F_{UL\_Offset}$ ,  $F_{UL\_Low}$ ,  $F_{UL\_High}$ ,  $F_{DL}$ ,  $F_{DL\_Offset}$ ,  $F_{DL\_Low}$ ,  $F_{DL\_High}$  se muestran en la tabla 8 para el UARFCN general.

**.** 

<sup>4</sup> Un ráster consta de una matriz de celdas (o píxeles) organizadas en filas y columnas (o una cuadrícula) en la que cada celda contiene un valor que representa información, como la temperatura.

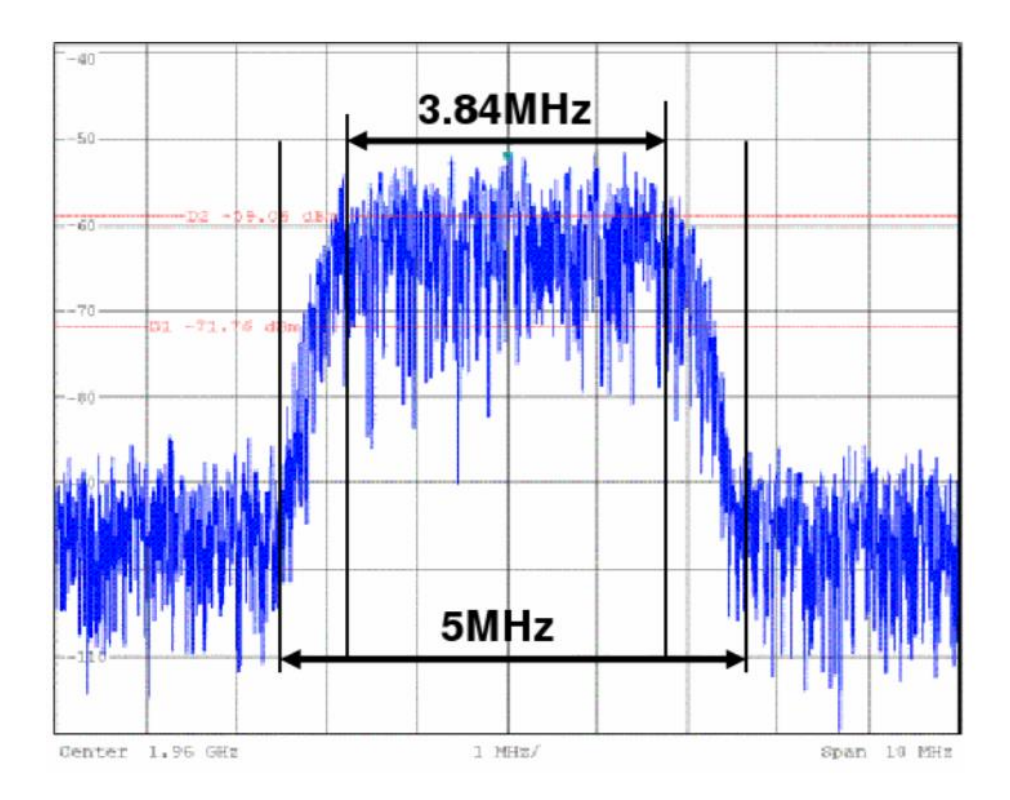

*Figura 6. Espectro de una señal en W-CDMA.*

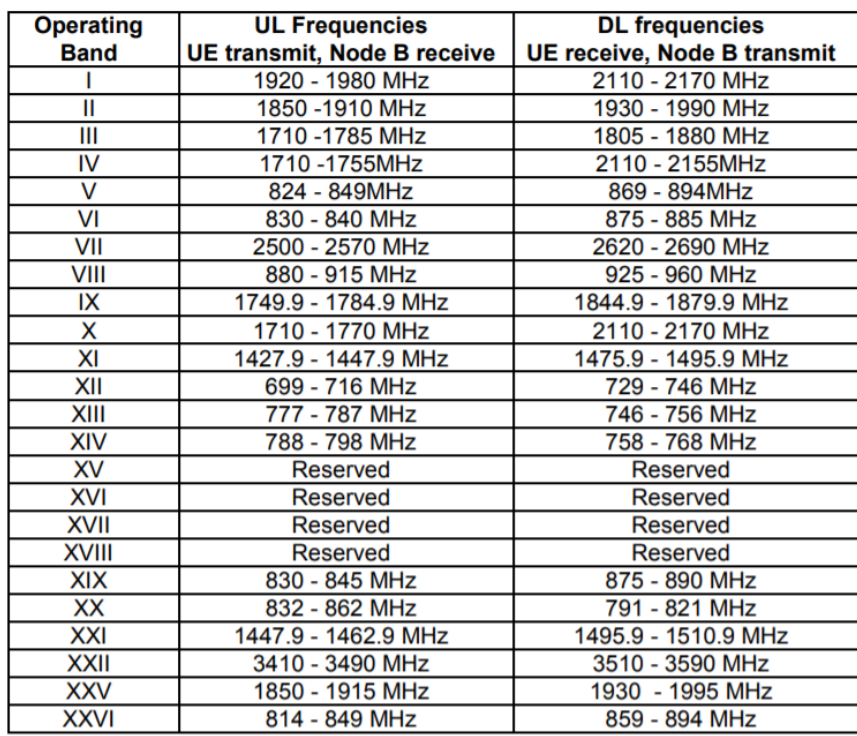

<span id="page-26-1"></span><span id="page-26-0"></span>**Tabla 7. Bandas de frecuencia para UTRA / FDD para una tasa de chips de 3,84 Mcps[25].**

<span id="page-27-0"></span>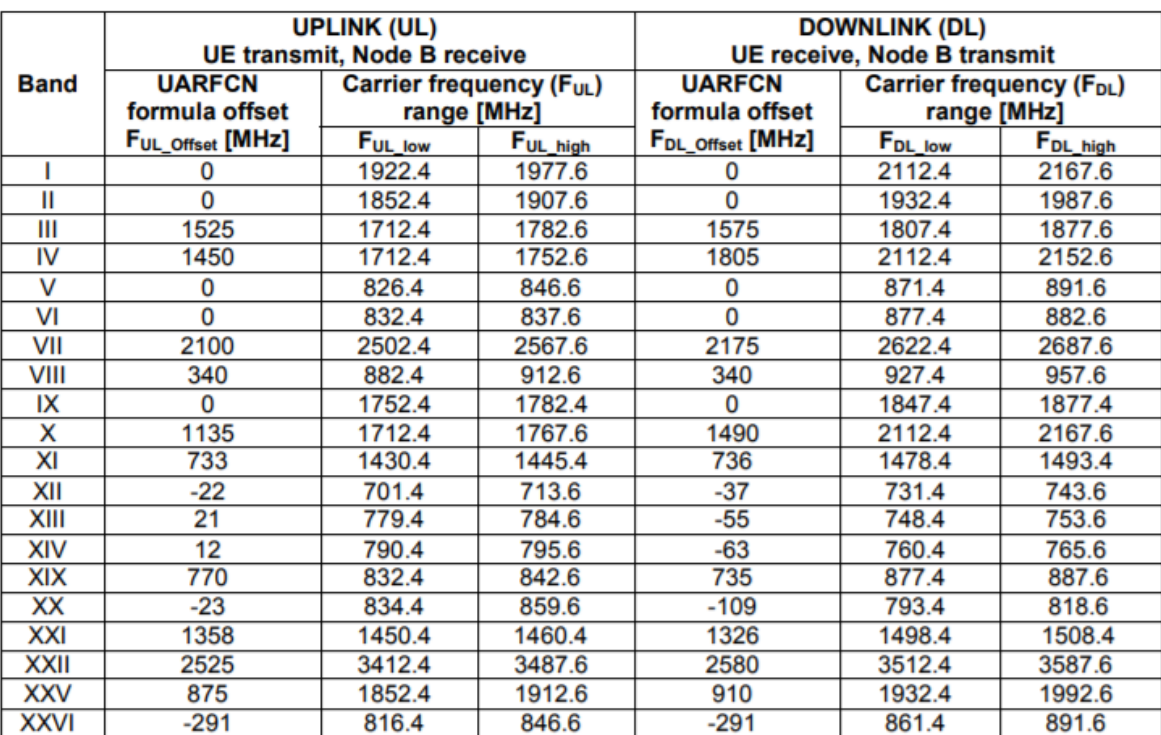

#### **Tabla 8. UARFCN (general) [25].**

## <span id="page-28-0"></span>**Capítulo 2**

## **Analizador de Espectro y Radio**

### **Definida por Software**

En este capítulo se explica en que consiste un analizador de espectro y cuáles son sus características principales; así como lo referente a la definición del término radio definida por software, su arquitectura, aplicaciones principales y tanto el hardware como software con que se cuenta actualmente.

#### <span id="page-28-1"></span>2.1. Analizador de espectro

Un analizador de espectro es un dispositivo de medición que permite la representación gráfica del espectro de la frecuencia de señales eléctricas, acústicas u ópticas que se propagan por un medio como el aire o un medio conductor. En otras palabras; es un aparato utilizado para el análisis del espectro electromagnético. En dicha representación el eje de ordenadas suele presentar en una escala logarítmica el nivel en dBm del contenido espectral de la señal, mientas que el eje de abscisas representa la frecuencia, donde al punto medio de la pantalla se le denomina frecuencia central del analizador.

Un analizador de espectro por transformada rápida de Fourier (FFT) se conforma por los elementos de la figura 7.

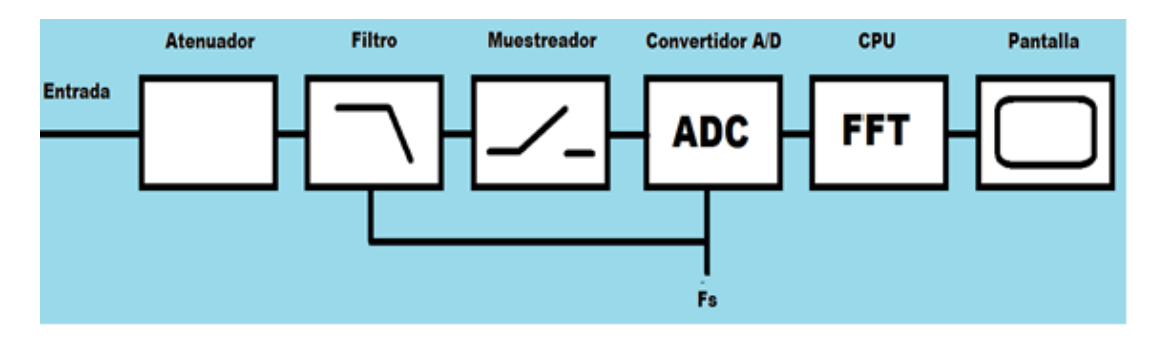

#### *Figura 7. Diagrama a bloques de un analizador de espectro por FFT.*

<span id="page-28-2"></span>El funcionamiento de un analizador de espectro basado en la FFT, también denominado analizador de señal dinámico (Dynamic Signal Analyzer) es el siguiente: La señal de entrada es digitalizada en el dominio del tiempo, pasa primero a través de un atenuador variable, proporcionando varios rangos de medida. Posteriormente, la señal pasa por un filtro pasa bajas para eliminar el contenido de altas frecuencias que son superiores al rango de frecuencias del instrumento. A continuación, la señal es muestreada y convertida a formato digital mediante la combinación de un muestreador (sampler) y un convertidor analógico-digital. Un microprocesador u otros circuitos digitales específicos reciben la forma de onda muestreada,

calculan su espectro mediante la transformada rápida de Fourier y por último, escriben el resultado el cual es presentado en la pantalla del instrumento. Un ejemplo de analizador de espectro portátil se muestra en la figura 8.

Dentro de los parámetros más importantes que se pueden medir con un analizador de espectro se encuentran:

- Nivel de potencia.
- Ancho de Banda.
- Frecuencia central de las señales.
- Separación entre portadoras.

Algunas de sus aplicaciones en sistemas de comunicaciones que utilizan las bandas del espectro radioeléctrico son:

- Calibración de equipos de comunicación.
- Análisis de interferencias entre señales en una misma banda de frecuencias.
- Verificación de los parámetros de la señal en la fuente emisora.
- Identificación de segmentos libres del espectro radioeléctrico.

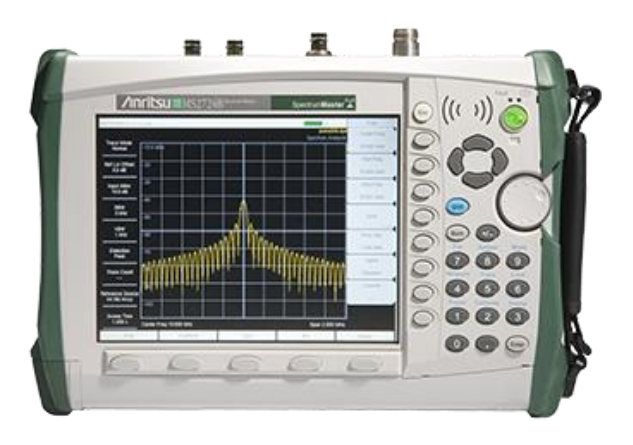

*Figura 8. Analizador de espectro portátil Anritsu MS2724B [26].*

#### <span id="page-29-1"></span><span id="page-29-0"></span>2.2. Radio Definida por Software

El término Software Radio (SR) se refiere a todos aquellos equipos que, con un elemento de hardware, pueden realizar diferentes funciones con sólo variar la configuración mediante software. El término fue acuñado por Joseph Mitola III, en su tesis doctoral [27].

En la actualidad la tecnología no ha permitido implementar un equipo SR ideal ya que la digitalización de la señal se realiza en la antena, por este motivo, se han creado los equipos de radio definida por software o SDR (Software Defined Radio) que se consideran una versión SR implementable [28].

Se pueden encontrar un gran número de definiciones [28],[29],[30] para describir la radio definida por software, siendo la definición general desarrollada por el Foro de Innovación Inalámbrico (Wireless Innovation Forum) junto al Instituto de Ingeniería Eléctrica y Electrónica (IEEE), quienes la definen como:

"Radio en la cual algunas o todas funciones de la capa física son definidas por software" [31]. En resumen, esta tecnología SDR es un sistema de radiocomunicación donde la mayor parte de los componentes necesarios (como mezcladores, filtros, amplificadores,

moduladores/demoduladores y detectores entre otros e incluso sistemas completos tales como transmisores, receptores, transceptores, osciloscopios, analizadores de espectros o analizadores vectoriales de redes) se implementan en software en lugar de en hardware, normalmente utilizando un ordenador (PC). Esta tecnología permite entre otras cosas mejorar la interoperabilidad entre diferentes servicios. Está compuesta de software y hardware, logrando modificar su configuración dinámicamente a nivel de software para habilitar comunicaciones entre una amplia variedad de normas de comunicaciones, protocolos y radio enlaces, proporcionando una solución eficiente y de bajo costo donde, los servicios pueden ser mejorados a través de actualizaciones de software y reconfiguraciones de hardware. [32]

Actualmente el Foro de Innovación Inalámbrico*,* dedicado a conducir la innovación tecnológica en este campo ha desarrollado especificaciones del mismo sin tener un estándar, logrando así la divulgación de dicha tecnología para soportar necesidades tanto militares y civiles como comerciales. Los miembros de este grupo constituyen una amplia base en el diseño de plataformas SDR, Cognitive Radio (CR) y Dynamic Spectrum Acces (DSA). Cuenta con el apoyo de más de 100 empresas[33], instituciones y organizaciones como Altera, Xilinx, NASA, VirginiaTech, Toshiba, Samsung, Lockheed, Motorola, QUALCOMM, Hitachi u Ohio Aerospace Institute, entre otras. También es el encargado de preparar una serie de eventos periódicos en los que se presentan productos y avances que proponen las empresas inscritas en él. Quienes desarrollaron software o adaptaron el existente para aprovechar la posibilidad de sintonizar frecuencias entre 50 MHz y 2200 MHz fueron Realtek y Osmocom (es un proyecto general sobre **comunicaciones móviles de código abierto)** [34] y es en el año 2012 que se unen para crear RTL-SDR [35] basando los receptores USB en el demodulador RTL2832U de Realtek.

#### <span id="page-30-0"></span>2.3. Arquitectura

**.** 

En la figura 9 se muestra el diagrama de bloques funcionales de una SDR [29], donde:

La sección RF es la responsable de adaptar la señal. En recepción la señal de radio frecuencia es transformada a una señal de frecuencia intermedia. En trasmisión, la señal analógica es transformada y amplificada.

En la sección IF, el bloque ADC<sup>5</sup> transforma la señal analógica en digital y bloque DAC<sup>6</sup> transforma la señal digital en analógica. A su vez, se insertan los módulos DDC/DUC para poder bajar/subir respectivamente, la tasa de muestreo en el sentido de recepción/transmisión, consiguiendo que la tasa de muestras por la interfaz entre IF y banda base sea inferior. Estos dos últimos bloques son programables.

La sección de banda base es la encargada de todo el procesamiento en banda base de la señal como modulación/demodulación, análisis espectral de la señal e implementa, mediante software, el protocolo de la capa de enlace.

<sup>5</sup> **ADC:** Realiza el paso de señales analógicas a digitales asignando a cada nivel de tensión un número digital para ser utilizado por el sistema de procesamiento.

<sup>6</sup> **DAC:** Un convertidor digital a analógico es un elemento que recibe información de entrada digital, en forma de una palabra de *n* bits y la transforma a señal analógica.

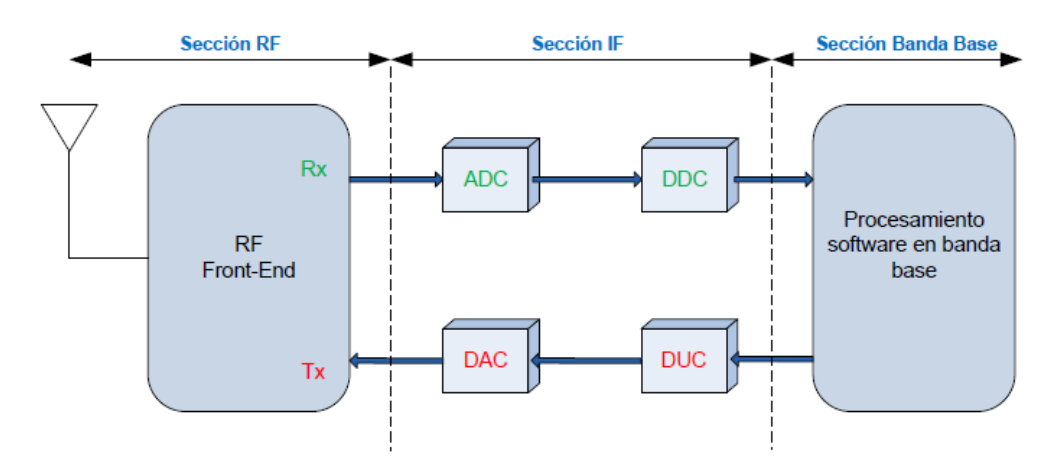

*Figura 9. Diagrama de bloques funcionales de SDR.*

#### <span id="page-31-2"></span><span id="page-31-0"></span>2.4. Aplicaciones principales

La radio definida por software puede utilizarse para una gran cantidad de aplicaciones como son:

- Utilizarse como un escáner de radio de policial.
- Escuchar conversaciones de control de tráfico de aeronaves.
- Rastrear las posiciones de los aviones como un radar con decodificación ADSB.
- Escanear conversaciones de radio troncalizado.
- Decodificar transmisiones de voz digital sin cifrar, como P25 / DMR / D-STAR.
- Rastreo de posiciones marítimas de barcos como un radar con decodificación AIS.
- Búsqueda de teléfonos inalámbricos y monitores para bebés.
- Rastreo y recepción de datos de globos meteorológicos.
- Recibir y decodificar señales de GPS.
- Recepción de imágenes satelitales meteorológicas NOAA.
- Escuchar radio FM.

**.** 

- Ingeniería inversa de protocolos desconocidos.
- Uso como analizador de espectro.

#### <span id="page-31-1"></span>2.5. Plataformas de hardware

Existen diversos equipos para la generación de sistemas SDR en el mercado, algunos más especializados que otros o con mayores características y aplicaciones. La tabla 9 muestra los más conocidos, junto con las características principales<sup>7</sup> necesarias para el desarrollo de un analizador de espectro como son el ancho de banda, rango de frecuencias en el que trabaja, el modo de operación, la resolución del ADC y por último su precio.

<sup>7</sup> Para mayor información, ver las fichas técnicas disponibles en el apéndice F.

<span id="page-32-1"></span>

|                                | Rango de<br>frecuencia        | Ancho de<br><b>Banda</b> | <b>Resolución</b><br>$ADC8$ [bit] | Tx/<br><b>Rx</b> | Precio sin IVA ni<br>cargos de<br>envió(MXN) |
|--------------------------------|-------------------------------|--------------------------|-----------------------------------|------------------|----------------------------------------------|
| <b>Blade RF</b>                | 300 MHz $-$ 3.8<br><b>GHz</b> | 28 MHz                   | 12                                | Ambos            | 8,039 [36]                                   |
| <b>HackRF</b><br><b>ONE</b>    | $1$ MHz $-6$<br><b>GHz</b>    | 20 MHz                   | 8                                 | Ambos            | 6,124<br>[37]                                |
| <b>AIRSPY R2</b>               | 24 MHz-1.75<br><b>GHz</b>     | <b>10 MHz</b>            | 12                                | <b>Rx</b>        | 3,235 [38]                                   |
| <b>AIRSPY</b><br>mini          | 24 MHz-1.75<br><b>GHz</b>     | 6 MHz                    | 12                                | <b>Rx</b>        | 1,895 [39]                                   |
| <b>SDRPlay</b><br><b>RSP1A</b> | 1kHz - 2GHz                   | 6 MHz                    | 14                                | Rx               | 2,370 [40]                                   |
| <b>RTL-SDR</b><br>V3           | 24 MHz-1.7<br><b>GHz</b>      | 3.19 MHz                 | 8                                 | <b>RX</b>        | 573<br>$[41]$                                |

**Tabla 9. Sintonizadores SDR principales y sus características.**

#### <span id="page-32-0"></span>2.6. Plataformas de software

**.** 

En este trabajo nos enfocaremos solamente en el uso como analizador de espectro; actualmente se cuenta con diversos programas que trabajan en este tipo de aplicación específica, comúnmente se adquieren junto con la compra de su dispositivo receptor. Los principales se describen a continuación:

**SDR Sharp** el cual es un software de análisis y demodulación de señal que se especializa en mostrar y sintonizar señales en modulación de frecuencia de banda estrecha (NFM), modulación de frecuencia de banda ancha (WFM), amplitud modulada (AM), banda lateral inferior (LSB) y banda lateral superior (USB), permite grabar el audio de la señal sintonizada y muestra su espectro de frecuencia, así como una ventana que muestra el gráfico de espectro RF distribuido en el tiempo con nuevos datos en la parte superior y datos antiguos en la parte inferior, al igual que una cascada [42]. La figura 10 muestra la ventana de trabajo de este software.

**GQRX** es un receptor SDR gratuito y fácil de usar que se ejecuta en sistemas Linux y Mac. Es similar a SDR Sharp en términos de características y simplicidad de uso. GQRX viene con un espectro FFT estándar y una pantalla de cascada y una serie de configuraciones de filtro comunes [43]. La figura 11 muestra la ventana de trabajo del software GQRX.

**QuestaSDR** es una aplicación de radio definida por software multiplataforma potente y flexible. Las aplicaciones típicas son radio amateur, Radio Astronomía y análisis de espectro [44]. La figura 12 muestra la ventana de trabajo del software QuestaSDR.

<sup>8</sup> Cuanto más alto es mejor. Más resolución significa más rango dinámico, menos imágenes de señal, un nivel de ruido más bajo, más sensibilidad cuando hay señales fuertes y una mejor capacidad para discernir señales débiles.

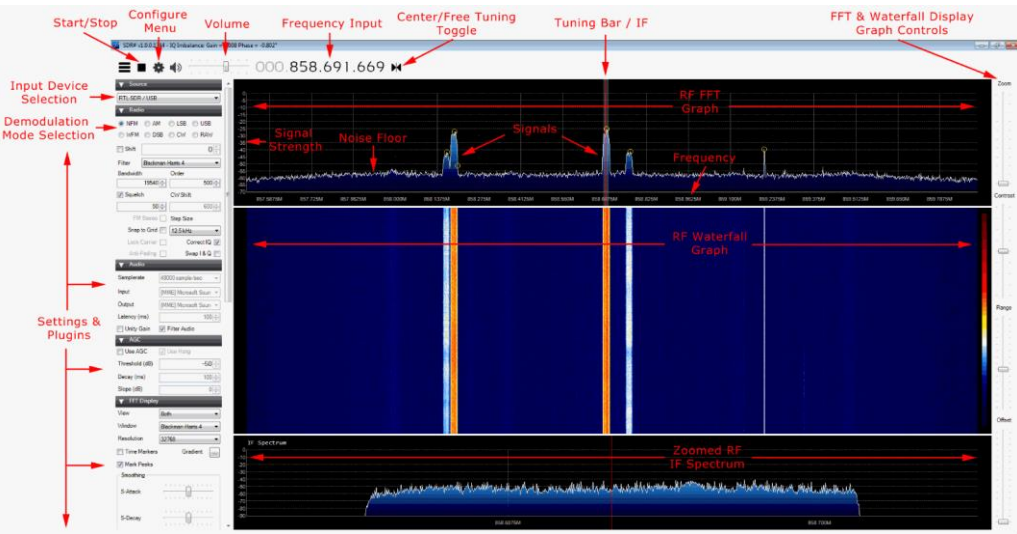

*Figura 10. Ventana del software SDR#.*

<span id="page-33-0"></span>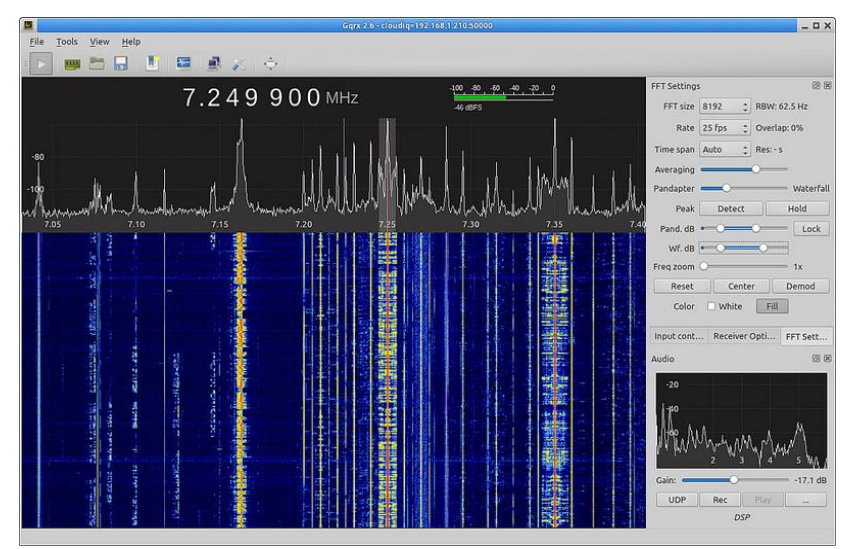

*Figura 11. Ventana del software GQRX.*

<span id="page-33-1"></span>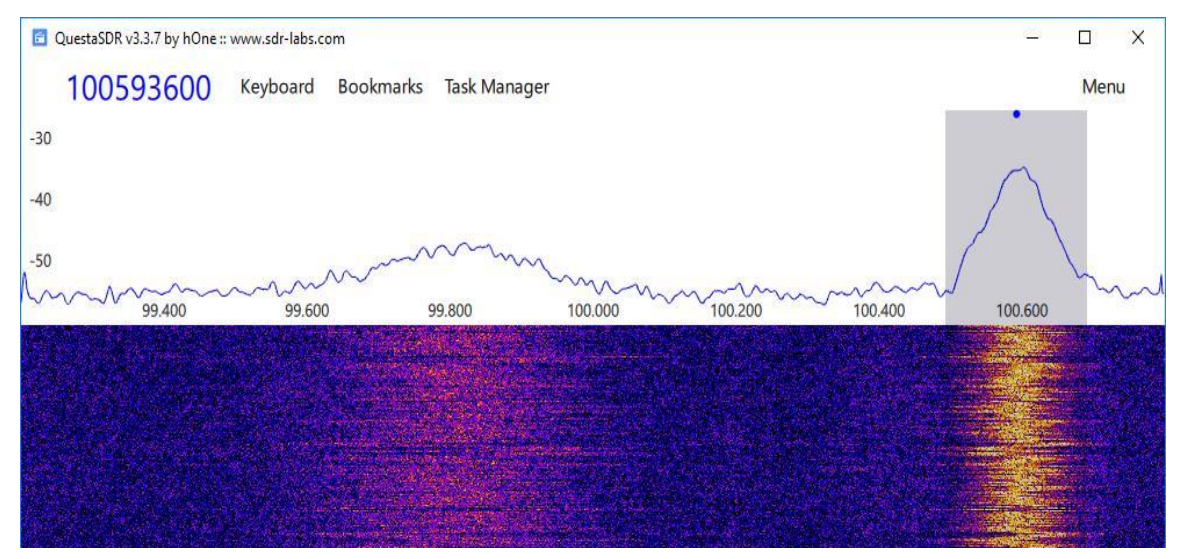

<span id="page-33-2"></span>*Figura 12. Ventana del software QuestaSDR.*

# <span id="page-34-0"></span>**Capítulo 3**

.

## **Desarrollo del Prototipo**

En este capítulo se describen los elementos más importantes que conforman al prototipo solución de este trabajo de tesis y su funcionamiento.

En la segunda parte del capítulo se explican más a detalle las características de cada tipo de bloques de GNU Radio Companion utilizados en el desarrollo del programa y su configuración. Después se describe a la interfaz gráfica del analizador y por último lo referente a su uso para mediciones a distancia y el costo del prototipo.

#### <span id="page-34-1"></span>3.1. Funcionamiento e implementación física

Como hardware principal tenemos al dispositivo receptor y un ordenador de placa única mientras que la parte de software pertenece a GNU Radio. En cuanto al funcionamiento del analizador diseñado, el primer paso consiste en captar las señales electromagnéticas a través de una antena telescópica que puede variar su altura de los 23 cm a los 150 cm conectada al receptor (de aquí en adelante "dongle<sup>9</sup>") quien a su vez está conectado a uno de los puertos USB del SBC y es el encargado de realizar el procesamiento de la señal de acuerdo a lo programado en GNU Radio Companion. Una vez ejecutado el programa se despliega la interfaz gráfica del analizador donde se muestran las herramientas para la interpretación del espectro electromagnético. El proceso se puede observar en la figura 13.

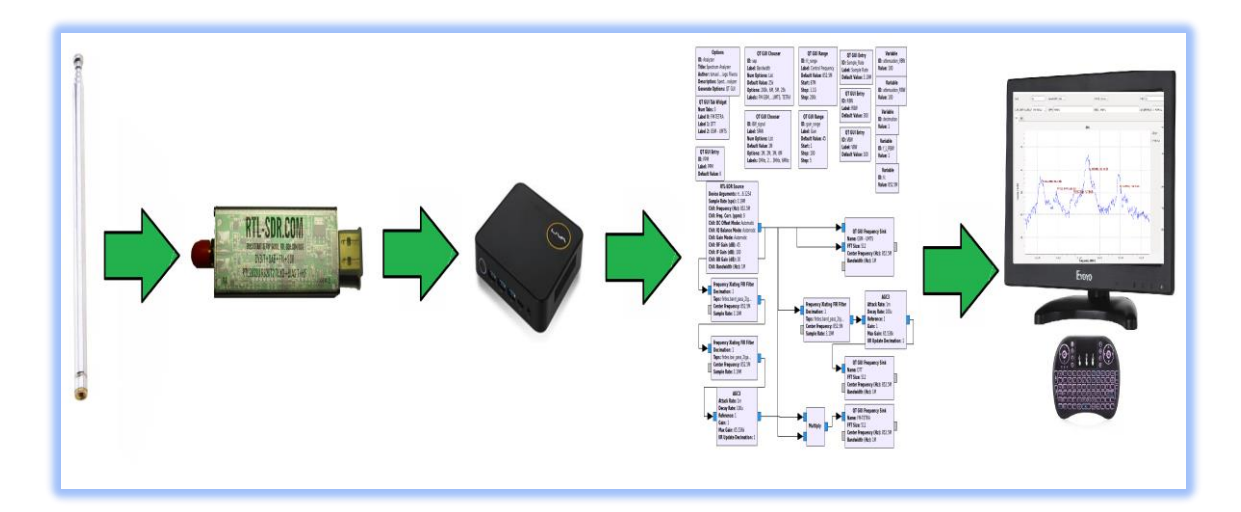

<span id="page-34-2"></span>*Figura 13. Proceso del funcionamiento del analizador de espectro.*

<sup>9</sup> Un dongle es un dispositivo USB que nos permite añadir características a un ordenador que no fueron contempladas en su diseño.

En cuanto al área que ocupa el prototipo, el SBC en su adquisición cuenta con una placa de soporte para poder ubicarse detrás de un monitor o pantalla, la figura 14 muestra físicamente como está colocado y sus conexiones. Por último, la figura 15 muestra al prototipo en funcionamiento y el área que dependerá del tamaño del monitor o si se quiere prescindir de este<sup>10</sup> solo sería un área aproximada de 217 X 128 X 51 mm.

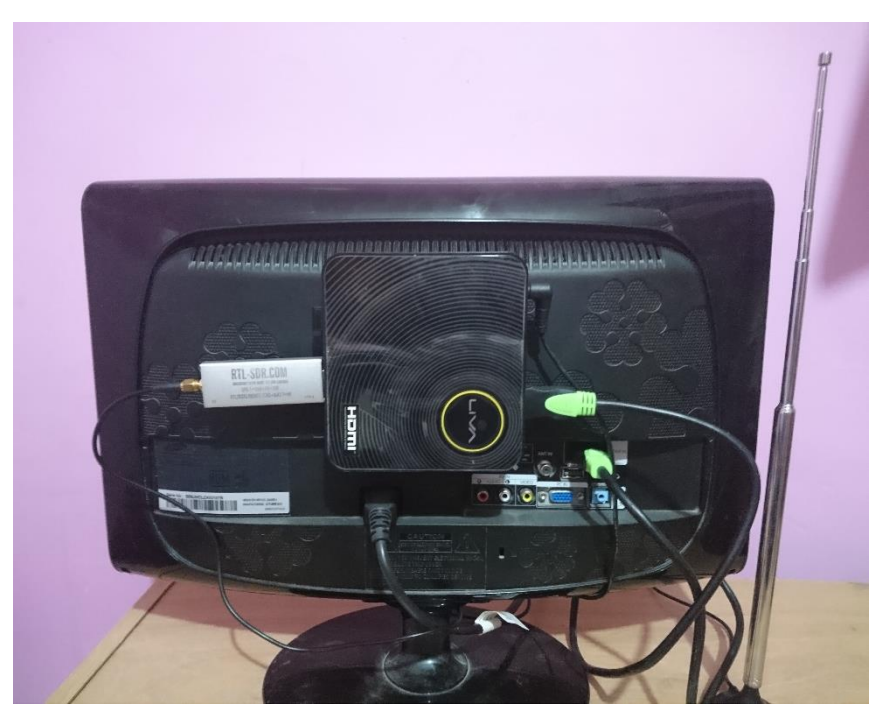

*Figura 14. Conexiones físicas del prototipo.*

<span id="page-35-0"></span>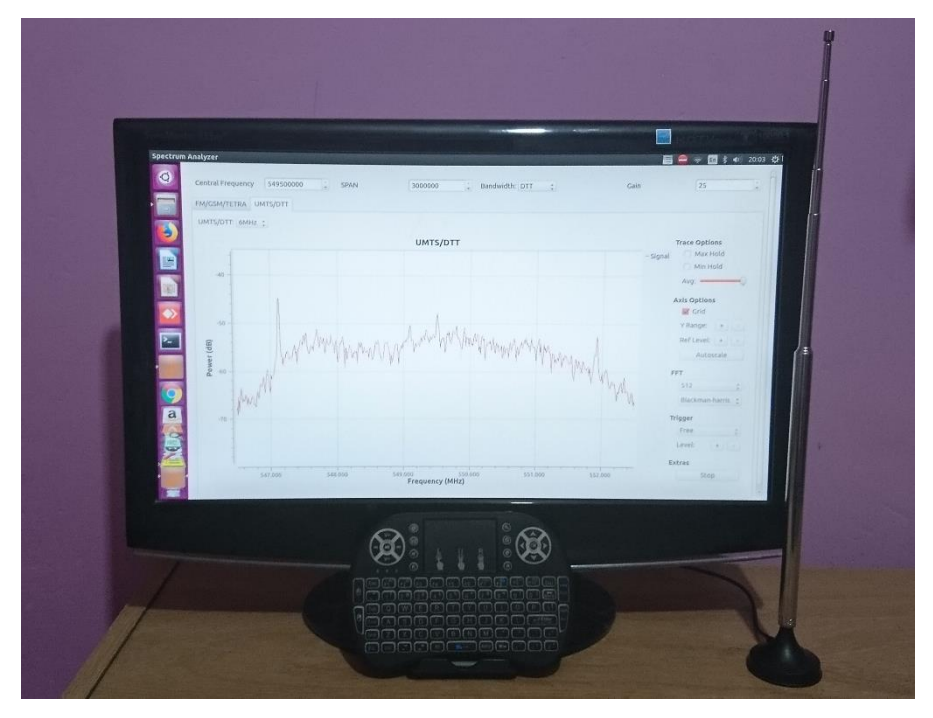

*Figura 15. Prototipo en funcionamiento.*

<span id="page-35-1"></span>.

<sup>10</sup> Ver apéndice A.2. (Uso del analizador sin monitor)
### 3.2. RTL-SDR Blog V3

El elemento clave para el desarrollo del analizador es el dispositivo receptor, dicho dispositivo es el encargado de procesar y convertir las señales analógicas captadas por una antena a señales digitales para que el analizador pueda visualizar su espectro en frecuencia. El dispositivo utilizado en este trabajo es el RTL-SDR blog V3 el cual cuenta con un demodulador Rafael Micro RTL2832U con una resolución de 8 bits y un sintonizador R820T2 con mejoras de calidad y rendimiento al de su predecesor [45]. Este receptor puede monitorear frecuencias en el rango de 24 MHz a 1700 MHz y permitir valores de tasa de muestreo teóricos entre 0.5 Ms/s y 3.19 Ms/s que a su vez coincide con el ancho de banda del espacio para visualización (SPAN) para el analizador. Los elementos con los que cuenta este dispositivo se pueden apreciar en la figura 16, se encuentra en el mercado con un precio sin IVA incluido de 420 MXN y 573 MXN en kit con antenas dipolo telescópicas de longitud variable y otros accesorios [41]. El uso de este dispositivo por encima de sus similares se debe principalmente a la accesibilidad que su precio proporciona y el desempeño que promete en relación a dicho precio. Para mayor información acerca del dispositivo; ver el apéndice F.3.

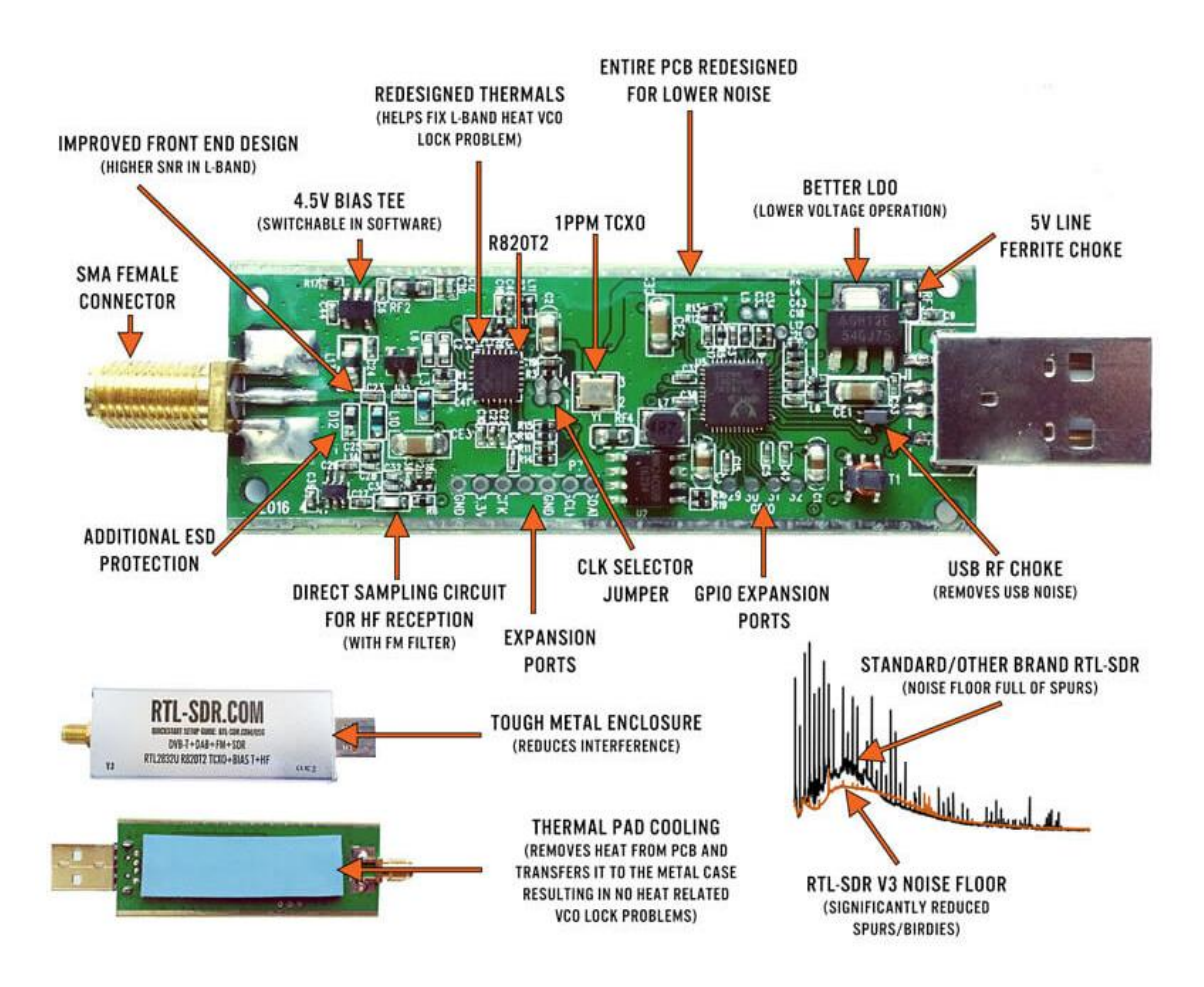

*Figura 16. Elementos internos del dispositivo RTL-SDR blog V3 [41].*

### 3.2. Ordenador de placa única

El ordenador al que se conecta el dispositivo RTL-SDR blog V3 es uno marca LIVA, modelo Z de la compañía ECS como el de la figura 17, que es un ordenador de placa única o SBC<sup>11</sup> (Single Board Computer). En la tabla 10 se enlistan varias de sus especificaciones, entre las más importantes están; un procesador Intel Celeron, una memoria interna de 32 GB, memoria RAM de 4 GB, conexión a Internet por Ethernet o WiFi, tres puertos USB 3.0, salida de video a través de HDMI y se encuentra en un precio alrededor de los \$3,979 MXN (incluye IVA) [46] que lo hacen un ordenador compacto, económico y muy completo<sup>12</sup> para el desarrollo del Analizador de espectro, que a su vez, lo convierte en una herramienta fácil de transportar y reubicar las veces que se requiera.

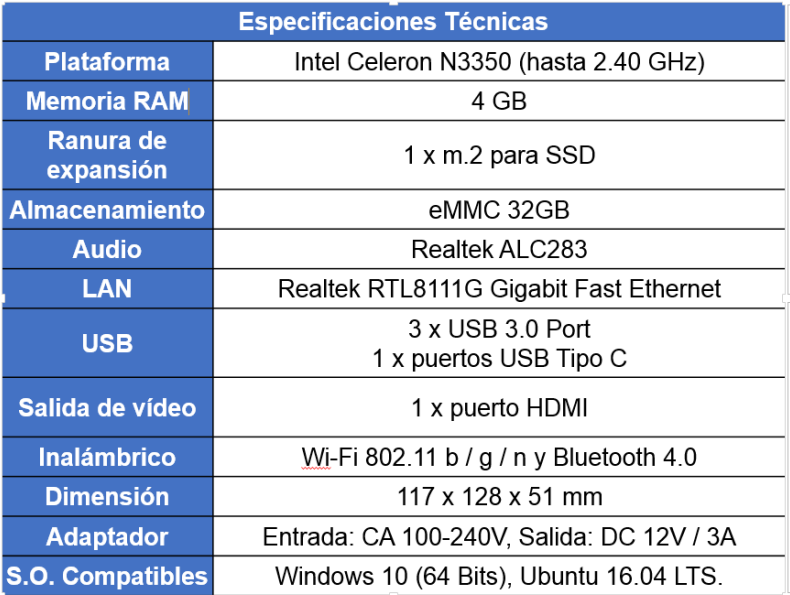

### **Tabla 10. Especificaciones técnicas del SBC LIVA Z.**

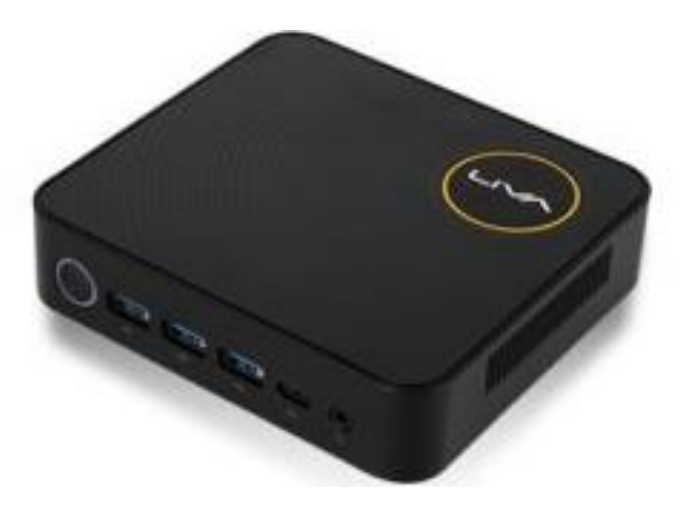

*Figura 17. SBC LIVA Z [47].*

**.** 

<sup>11</sup> Un ordenador de placa única se caracteriza por su reducido tamaño, precio económico en relación a sus características y todo montado sobre una sola placa.

<sup>12</sup> Para mayor información ver el apéndice F.4. o visitar la página de www.ecs.com -> Liva Z.

### 3.3. GNU Radio

GNU Radio es un IDE de código abierto y gratuito que se enfoca principalmente a fines educativos y de investigación, para la simulación y / o el desarrollo de aplicaciones de procesamiento de señal como radios de software [48]. Las aplicaciones, programas o nuevos bloques de procesamiento en este IDE se escriben en los lenguajes de programación Python y C++. Cuenta con un entorno gráfico denominado GNU Radio Companion similar a Simulink en Matlab [49] donde, mediante bloques gráficos de procesamiento que se arrastran, sueltan y conectan; se crean las aplicaciones, dichos bloques incluyen filtros, ecualizadores, moduladores, demoduladores, entre otros. También permite la creación de nuevos bloques escribiendo el código en los lenguajes ya mencionados.

La gran diferencia entre GNU Radio y software mencionado en el capítulo anterior radica en la posibilidad de crear, modificar y adaptar un programa o aplicación con las características que se requieran, teniendo completo control sobre las variables y parámetros de cada aplicación y no limitarse a solo lo ya establecido. Además de que al ser de código abierto, existe la posibilidad de ampliar la cantidad de bloques de procesamiento con los que se cuenta al agregar otros diseñados por la comunidad de GNU Radio. Estas características lo hacen ideal para su uso en el desarrollo del analizador de espectro objeto de esta tesis.

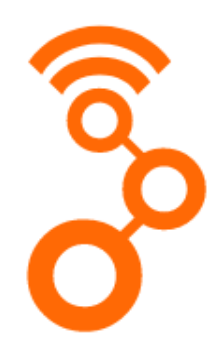

*Figura 18. Logotipo de GNU Radio [48].*

### 3.4. Analizador de Espectro "SpA-SDR"

GNU Radio Companion cuenta con una amplia librería de bloques de procesamiento para la creación de radios definidas por software. La figura 19 muestra el programa para el analizador de espectro, de aquí en adelante "SpA-SDR" y los bloques utilizados para su diseño, aquellos bloques que incluyan en su nombre GUI tienen una representación dentro de la interfaz gráfica del analizador. Lo referente a la configuración realizada se describe a continuación:

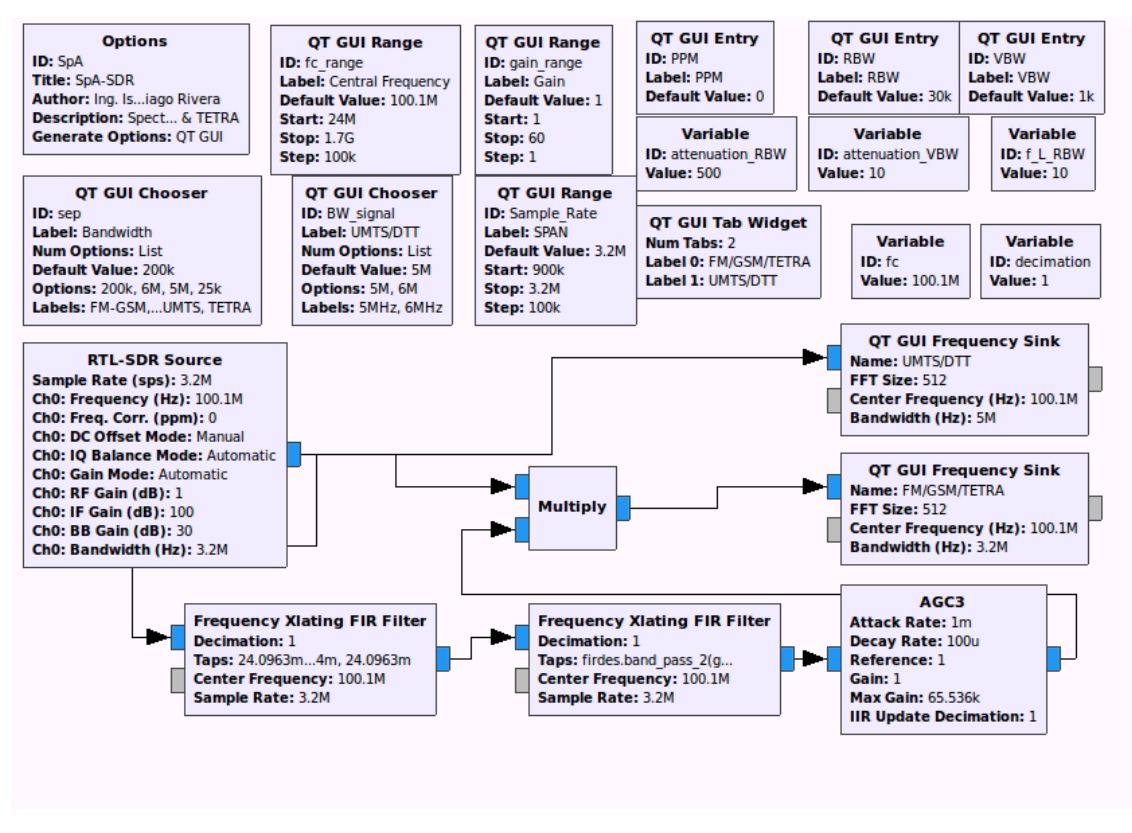

*Figura 19. Programa para el analizador de espectro en GNU Radio Companion.*

- **Bloque Options,** es el encargado de crear el archivo en lenguaje python del programa, donde se encuentra todo el código para desplegar al analizador.
- **Bloque Variable**, se utiliza principalmente para definir el valor inicial de las variables utilizadas en los demás bloques, permitiendo modificar los datos de estos de manera sencilla, para el analizador se necesitan cinco de este tipo que corresponden al valor inicial de frecuencia central y valores para los filtros utilizados [53].
- **Bloque tipo QT GUI Chooser,** permite definir un conjunto de valores posibles para una variable que pueden ser modificados desde la interfaz gráfica del analizador de espectro [53]. El programa emplea dos para dar opción de cambiar el ancho de banda de visualización dependiendo de las características de la señal de interés así como, la frecuencia de corte de los filtros para que coincida con el ancho de banda de cada tipo de señal restante. Un ejemplo de la implementación de este tipo de bloque se puede apreciar en la figura 20.

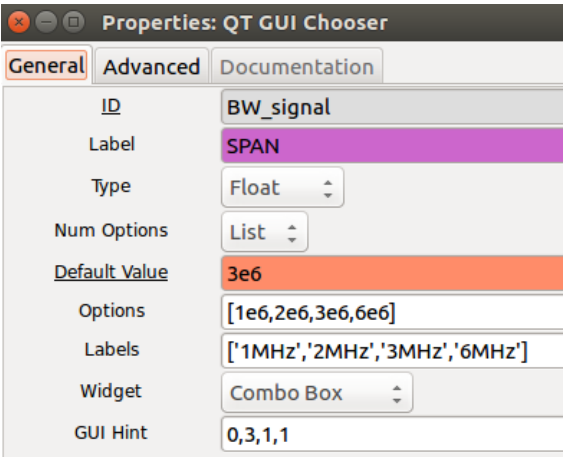

*Figura 20. Configuración del bloque QT GUI Chooser para el ancho de banda de visualización.*

- **Bloque tipo QT GUI Range**, brinda la posibilidad de modificar el valor de una variable mediante una barra deslizable, botones para aumentar o disminuir el valor o tecleando al valor deseado desde un cuadro de texto. Utilizando tres bloques de este tipo, el analizador permite modificar el valor de la frecuencia central que se quiere visualizar, de la ganancia para la señal de entrada y del número de muestras por segundo que es igual con el ancho de banda de visualización (SPAN). Un ejemplo de implementación se muestra en la figura 21.
- **Bloque RTL-SDR Source**, es el bloque donde se definen los parámetros principales para el receptor; es a saber: frecuencia de muestreo, frecuencia de la señal, ganancia, ancho de banda, entre otros. La configuración de este bloque se pude observar en la figura 22.
- **Bloque Frequency Xlating FIR Filter**, este bloque permite simular diversos tipos de filtros. En la documentación doxygen [54] de GNU Radio se establece que para filtros pasa banda y pasa bajas es necesario se definan de la siguiente manera:
	- o Firdes.band\_pass\_2(ganancia, frecuencia de muestreo, frecuencia de corte inferior, frecuencia de corte superior, tamaño de transición, tipo de ventana o atenuación ).
	- $\circ$  Firdes.low pass 2(ganancia, frecuencia de muestreo, frecuencia de corte, tamaño de transición, tipo de ventana o atenuación).

La implementación de este tipo de bloque se muestra en la figura 23.

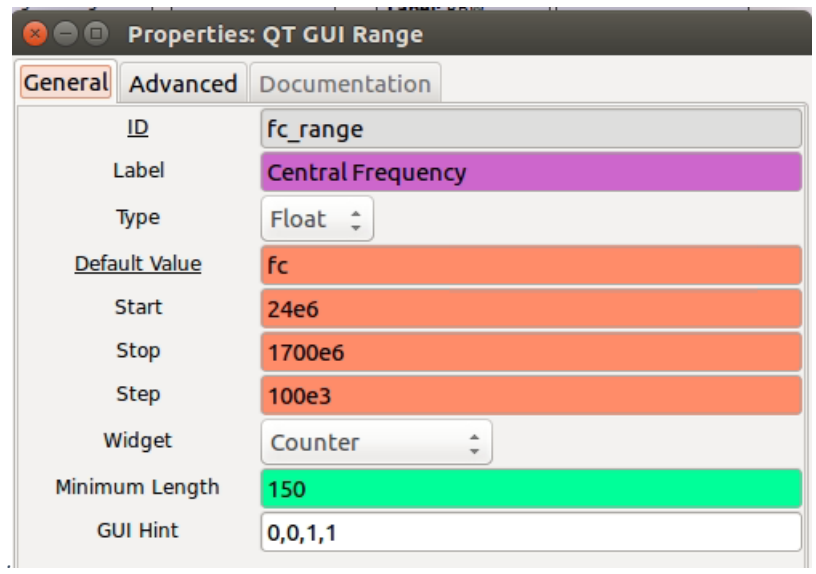

*Figura 21. Configuración del bloque QT GUI Range para la frecuencia central de la señal.*

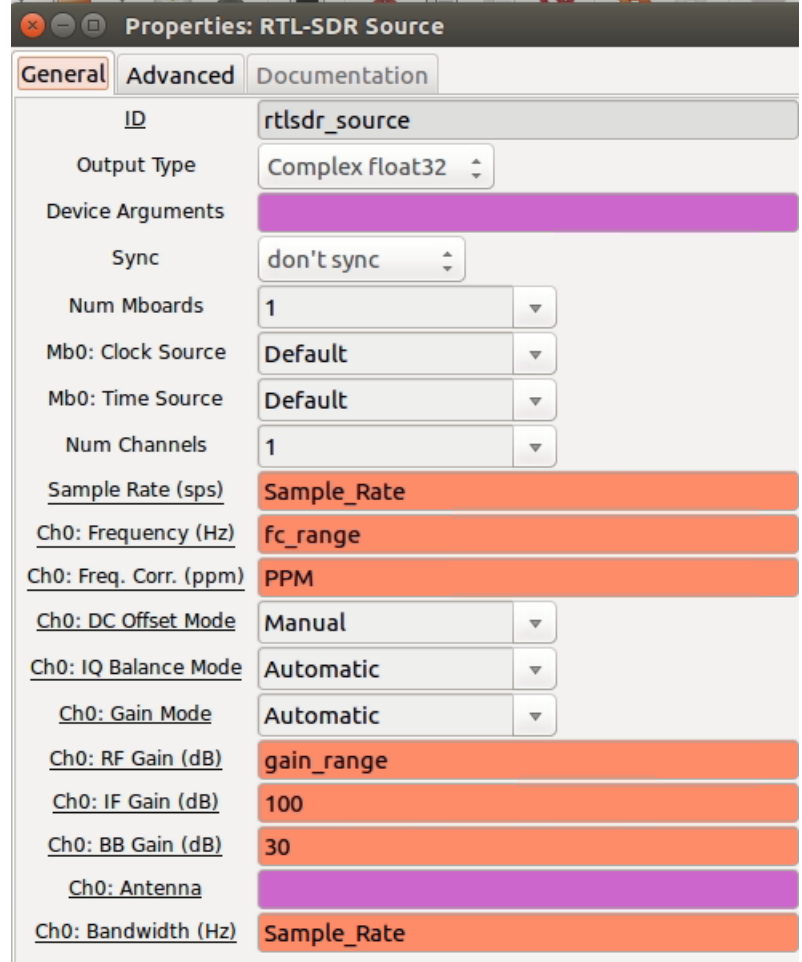

*Figura 22. Configuración del bloque RTL-SDR Source.*

 **Bloque tipo QT GUI Entry**, permite a un usuario establecer directamente un valor para algún parámetro mediante un cuadro de edición. Se utilizaron tres de este tipo para los

parámetros de transición de los filtros y dar la posibilidad de corregir desfasamiento de las señales en partes por millón (ppm).

- **Bloque AGC3**, implementa un control automático de ganancia.
- **Bloque QT GUI Frecuency Sink,** se encarga de desplegar la interfaz gráfica para el analizador de espectro, lugar que muestra la señal electromagnética en frecuencia junto con las herramientas graficas que conforman al analizador diseñado. El programa requiere el uso de dos de estos bloques para poder visualizar ya sea señales de FM, GSM y TETRA o en su caso de UMTS y DTT. Un ejemplo de la configuración de este bloque se muestra en la figura 24.
- **Bloque QT GUI Tab Widget**, Es un widget de pestana que define la existencia y ubicación de los diferentes elementos para mostrar en la interfaz gráfica del analizador utilizando el siguiente formato: "tag widget name@index: row, col, row span, col span".

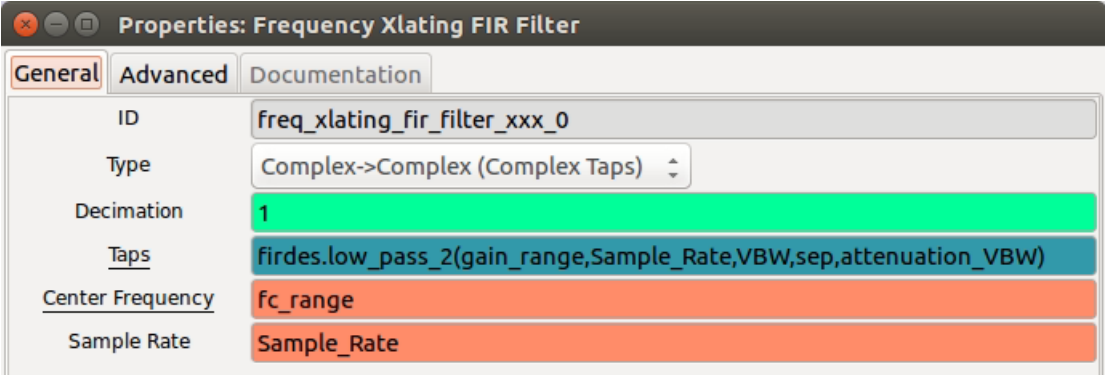

*Figura 23. Configuración del bloque Frequency Xlating FIR Filter (Filtro pasa bajos).*

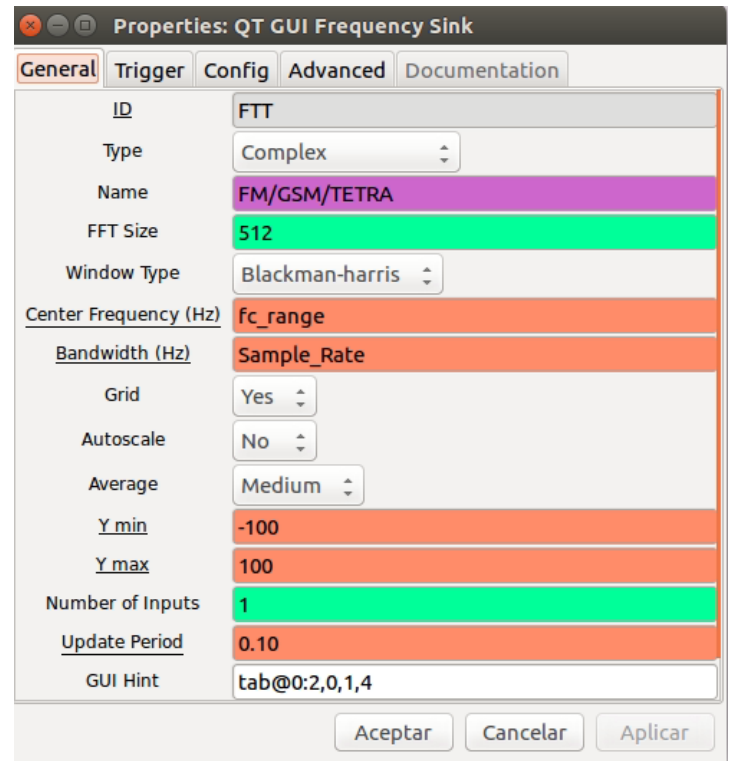

*Figura 24. Configuración del bloque QT GUI Frequency Sink.*

# 3.5. Interfaz gráfica del analizador de espectro "SpA-SDR"

Una vez ejecutado el programa en GNU Radio Companion se despliega la interfaz gráfica del analizador SpA-SDR previamente diseñado. La interfaz está formada por diversos elementos como se muestra en la figura 25. A continuación se enlista la función de cada elemento.

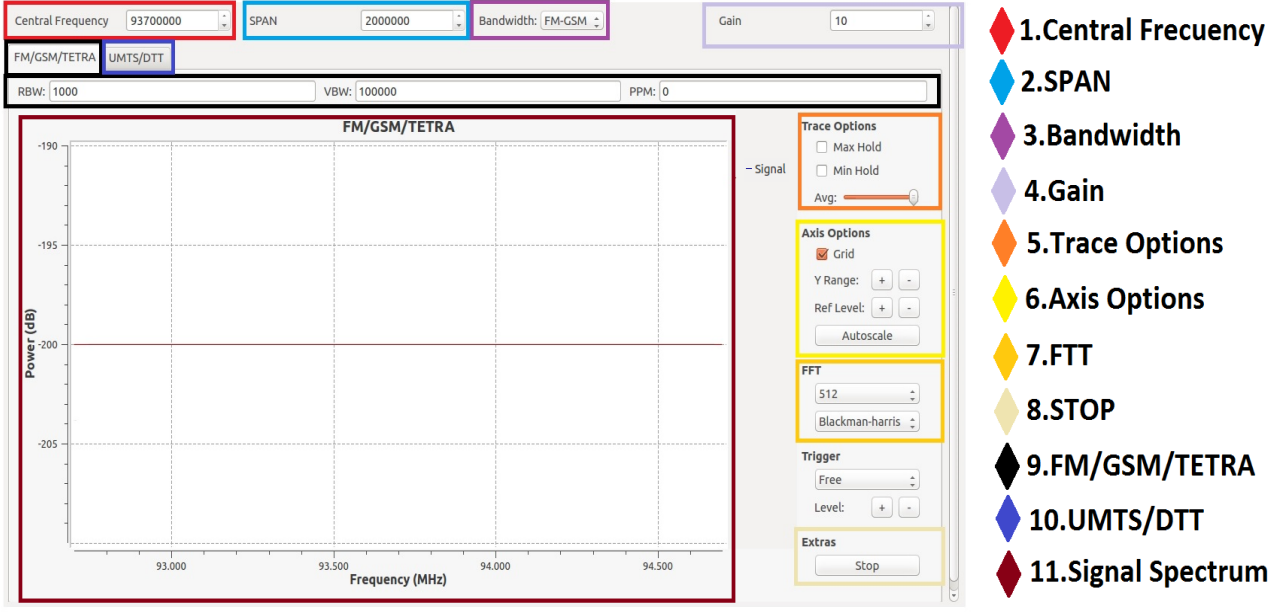

### *Figura 25. Interfaz gráfica del analizador de espectro.*

- 1. Establece el valor para la frecuencia central dentro del rango de 24-1700 MHz.
- 2. Permite modificar el valor de la tasa de muestreo del sintonizador que se interpreta como el ancho de banda a visualizar entre 500 kHz y 3.2 MHz.
- 3. Se utiliza para seleccionar el ancho de banda del tipo de señal que se busca identificar entre FM, GSM, TETRA, UMTS y DTT.
- 4. Aumenta la ganancia para la señal de entrada, lo que impacta en la potencia del espectro mostrado.
- 5. Activa y desactiva los trazos mínimos y máximos.

**.** 

- 6. Esta sección es la encargada de activar o desactivar la cuadricula del gráfico, Ref. Level permite mover el espectro en el eje y (potencia), mientras que Y Range permite acercar o alejar el espectro y por último Autoscale configura el gráfico con las mejores características.
- 7. La sección FFT permite seleccionar el tipo de ventana<sup>13</sup> que se quiere aplicar a la señal y también modifica el número de muestras para la transformada rápida de Fourier utilizada dentro del bloque QT GUI Frequency Sink, a mayor número de estas, es mayor la definición del espectro, aunque esto aumenta el tiempo de procesamiento.
- 8. Este botón realiza una pausa a la señal, deteniendo las variaciones como auxiliar al realizar una interpretación de la señal.

<sup>13</sup> Las ventanas son funciones matemáticas usadas con frecuencia en el análisis y el procesamiento de señales para evitar las discontinuidades, se utiliza cuando el análisis se centra en una señal de longitud voluntariamente limitada y su utilización cambia el espectro en la frecuencia de la señal.

- 9. Esta sección despliega una ventana con el gráfico del espectro para señales FM, GSM y TETRA y una serie de herramientas como son filtros para modificar señales en frecuencia central (VBW) o mejorar la apreciación de señales adyacentes a la frecuencia central (RBW), además de la posibilidad de hacer un ajuste a la señal en ppm.
- 10. Ventana enfocada a señales de DTT y UMTS, donde debido a las características del sintonizador se sustituyen los filtros y el cuadro de ppm por un elemento para adecuar el SPAN al tipo de señal como se muestra en la figura 26.
- 11. Parte de la interfaz del analizador donde se muestra la porción de espectro a la frecuencia elegida.

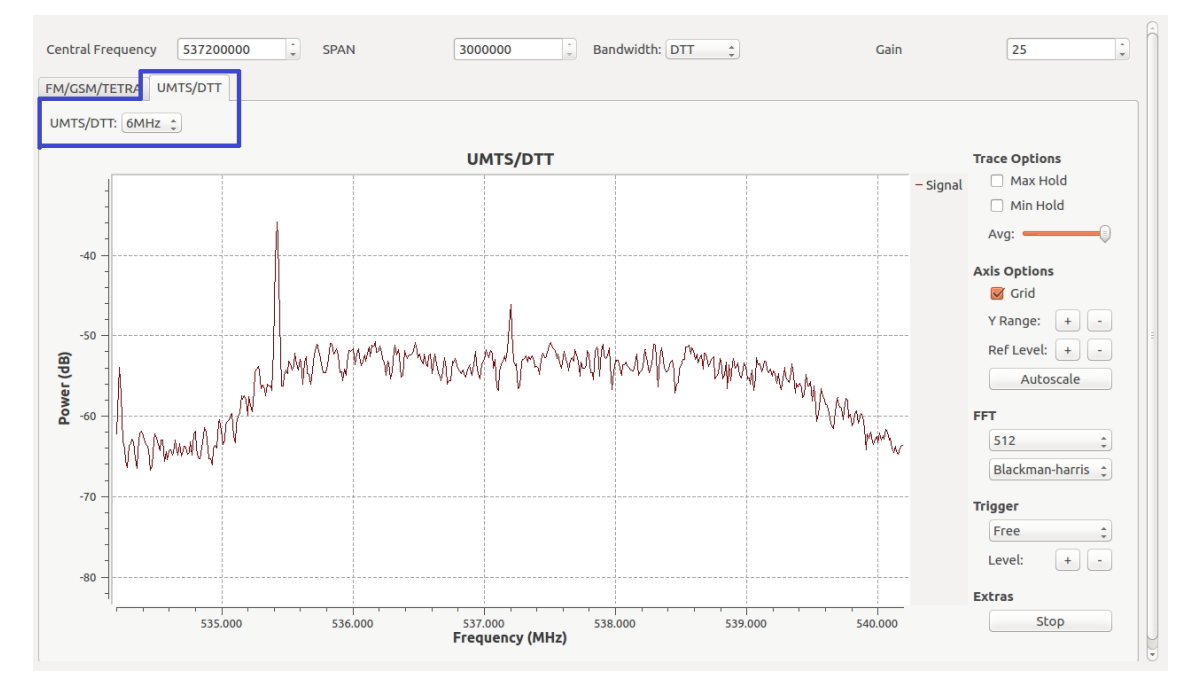

*Figura 26. Elementos de la ventana UMTS/DTT.*

### 3.6. Uso a distancia

El analizador puede ser utilizado a distancia, es decir, que no es necesario encontrarnos físicamente cerca del SBC conectado con el dongle. Para hacer uso de esta característica se tienen dos opciones.

La primera consiste en utilizar el comando para consola "rtl\_tcp" que es un servidor de espectro I / Q para recibir y enviar datos de este tipo a través de la red TCP en receptores DVB-T basados en RTL2832 incluido en el proyecto de Osmocom rtl-sdr [55]. Para poder utilizar este comando es necesario abrir una nueva terminal de comandos de Ubuntu en el SBC LIVA Z y en ella teclear la siguiente instrucción:

#### rtl tcp  $-$ a IP del SBC

Un ejemplo se muestra en la figura 27. La sección resaltada es la instrucción que se debe incluir en el campo Device Arguments del bloque source del analizador de espectro del dispositivo donde se quiere realizar la conexión a distancia. Este dispositivo debe tener instalado el software del apéndice A.1; además de encontrarse en el mismo entorno de red al que está conectado el SBC LIVA Z. Después de cumplir con los requisitos anteriores, el último paso consiste en usar la instrucción resaltada de la figura 27 dentro del bloque source del programa

como se muestra en la figura 28 y ejecutar el programa<sup>14</sup> para poder manejar el analizador y observar el espectro electromagnético a distancia, sin necesidad de tener conectado el dongle. La figura 29 muestra un ejemplo de medición utilizando el comando rtl\_tcp.

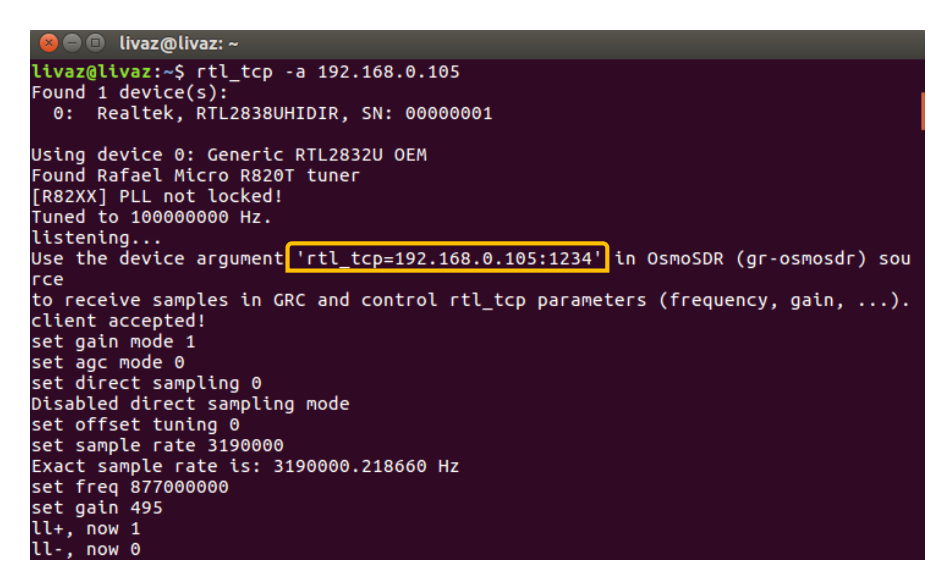

*Figura 27. Terminal Ubuntu con el comando rtl\_tcp [56].*

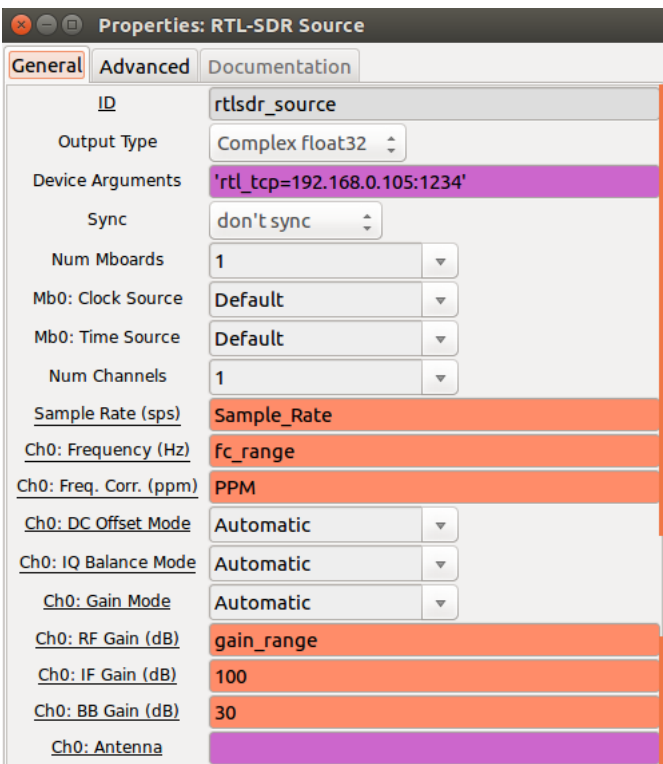

*Figura 28. Configuración del campo Device Arguments del bloque Source [56].*

**.** 

<sup>14</sup> El proceso con mayor detalle se puede consultar en el Apéndice A.2 (Medición a distancia utilizando el comando rtl\_tcp).

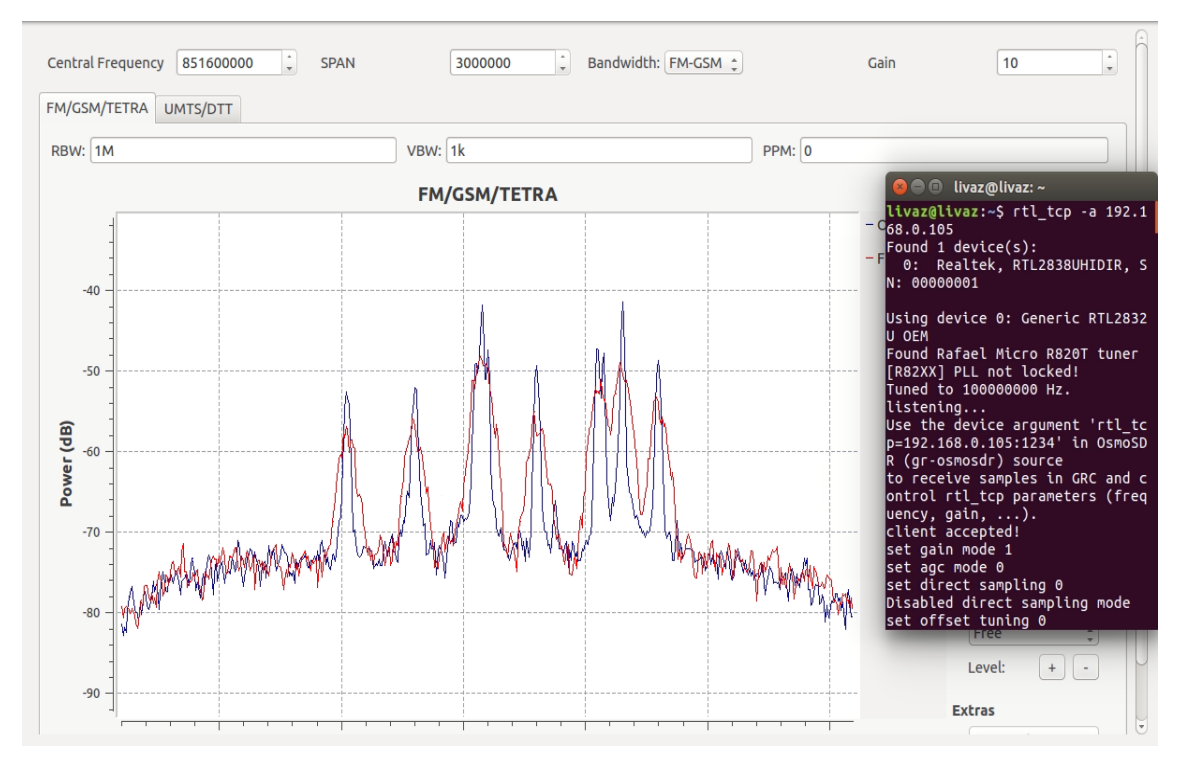

*Figura 29. Ejemplo utilizando la función a distancia mediante el comando rtl\_tcp [56].*

La segunda opción es mediante el uso del software AnyDesk, el cual es un software seguro para escritorios remotos que utiliza un códec DEskRT capaz de comprimir y transferir datos en imágenes entre dispositivos [57]. Para utilizar esta forma, no es necesario instalar el S.O. Ubuntu o alguna otra librería o encontrarnos en el mismo entorno de red; lo único que se requiere es instalar el software AnyDesk en cada dispositivo donde se requiera realizar la medición a distancia. Al ejecutar el programa se asigna una dirección formada por tres bloques de tres números que se puede cambiar como se observa en la figura 30. Para utilizar el escritorio remoto es necesario introducir la dirección AnyDesk del SBC en el campo: Otro puesto de trabajo de la figura 30 y presionar en la opción conectar.

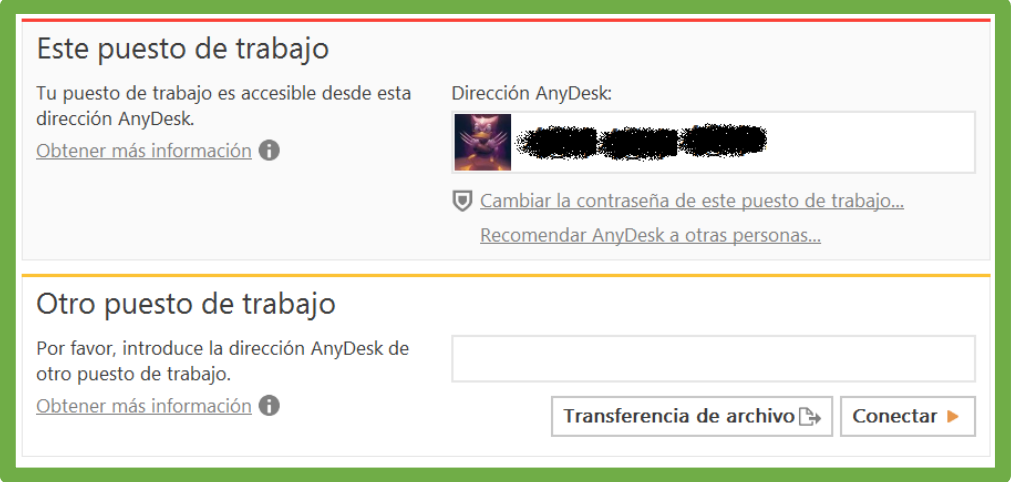

*Figura 30. Ventana de trabajo del software AnyDesk.*

Una vez realizado este paso se requiere la contraseña del SBC LIVA Z como lo muestra la figura 31 para poder establecer la conexión y desplegar el escritorio remoto, el cual podemos controlar y ejecutar el programa del analizador desde cualquier parte<sup>15</sup>. Al mismo tiempo en el SBC aparece una ventana aviso como la que se muestra en la figura 32 desde donde se puede cancelar la conexión en cualquier momento.

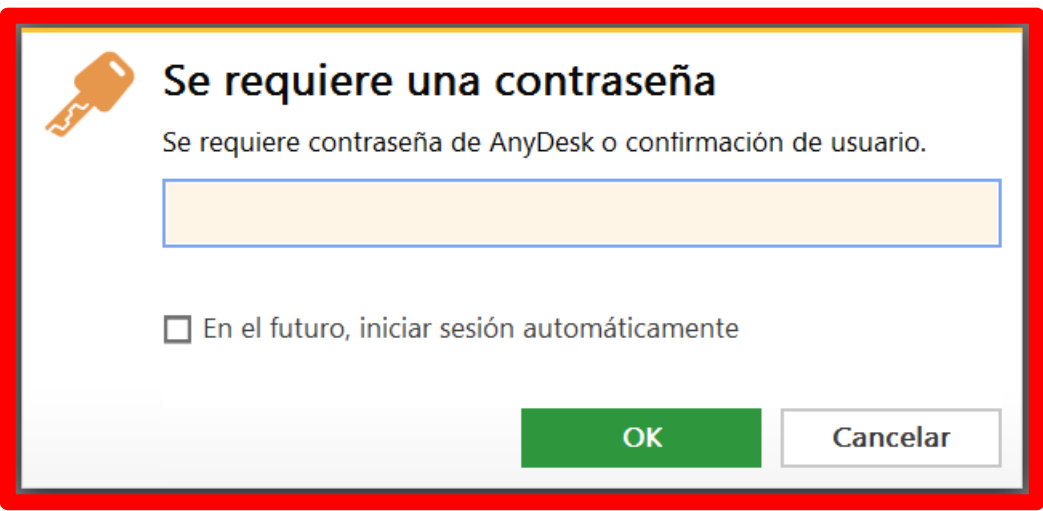

*Figura 31. Solicitud de contraseña para conexión.*

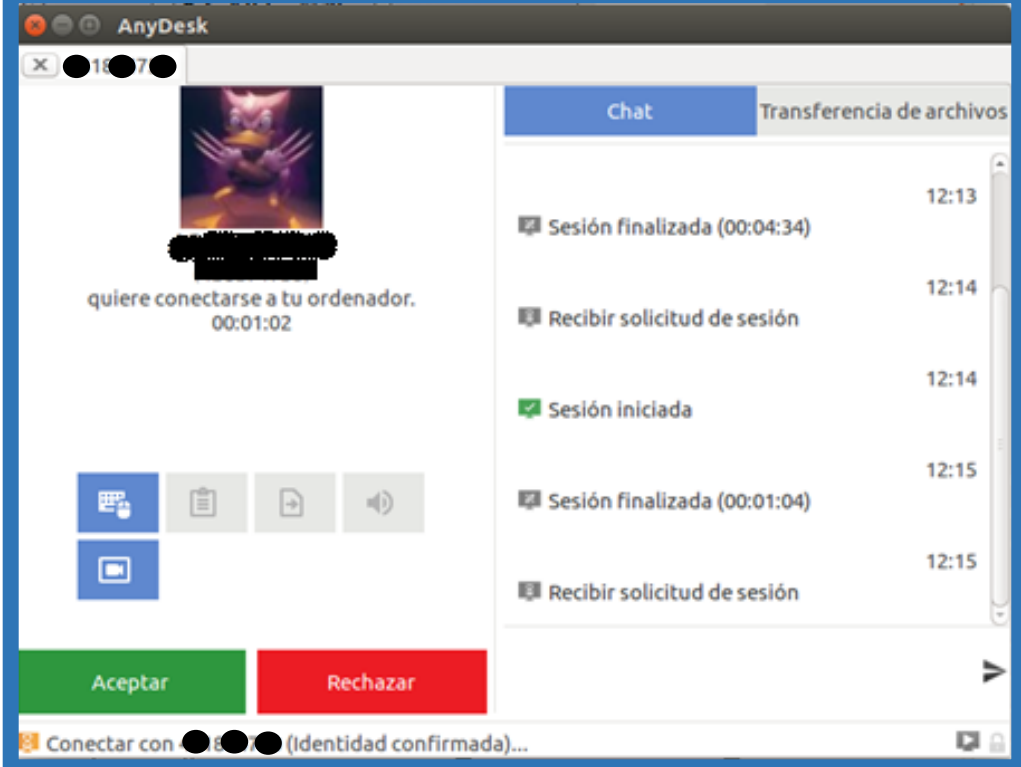

*Figura 32. Ventana de sesión y notificaciones desde el SBC LIVA Z.*

**<sup>.</sup>** <sup>15</sup> Ver apéndice A.2 (Medición a distancia utilizando el software AnyDesk) para el proceso a detalle.

## 3.7. Costo del prototipo

El precio que tiene el prototipo "SpA-SDR" se presenta de acuerdo a 3 casos posibles:

- El primero es el costo total, realizando la adquisición de todos los elementos que conforman al prototipo como son: El dongle RTL-SDR blog V3 en kit con antenas, un teclado inalámbrico con panel táctil incluido, el SBC LIVA Z, cable HDMI y un monitor.
- En el segundo caso, enfocando el analizador para su uso a distancia explicado más adelante en el cual se puede prescindir del monitor y cable HDMI<sup>16</sup>.
- Y por último, el caso enfocado principalmente en radioaficionados o laboratorios escolares que generalmente cuenta con la mayoría de elementos, siendo solamente necesario la instalación del S.O. Ubuntu, lo necesario para ejecutar el software GNU Radio Companion  $17$ , la compra del dongle en kit y el archivo "SpA-SDR.grc" diseñado.

La tabla 11 muestra el costo total para cada caso y que elementos son necesarios.

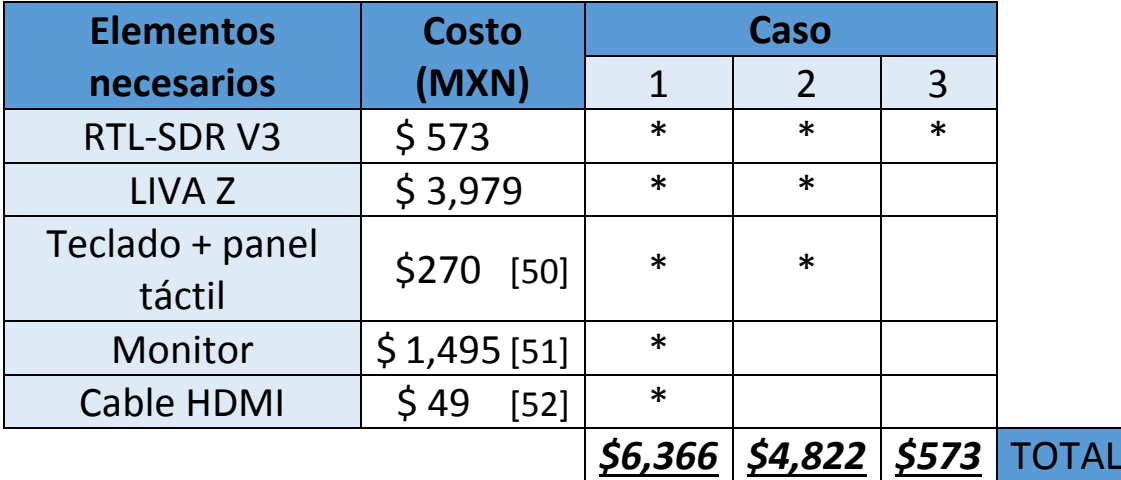

#### **Tabla 11. Precio para cada caso.**

**.** 

<sup>&</sup>lt;sup>16</sup> Ver apéndice A.2. Guía de usuario del Analizador de Espectro (Uso del analizador sin monitor).

<sup>17</sup> Ver apéndice A.1. Instalación de software necesario.

# **Capítulo 4**

**.** 

# **Experimentos y Resultados**

A continuación se muestra el desempeño del analizador de espectro "SpA-SDR" y sus funciones para identificar<sup>18</sup> señales correspondientes a las tecnologías FM, TETRA, GSM, UMTS y DTT mediante una serie de pruebas que consisten en primero presentar las herramientas básicas del analizador como la cuadricula, trazos, FFT y autoscale. Posteriormente se presentan ejemplos de señales encontradas y las herramientas disponibles dependiendo de cada tecnología. Después lo referente a la función a distancia y por último una serie de comparaciones entre el analizador SDR diseñado contra uno marca Anritsu modelo MS2713E y el software SDR Sharp. Dichas comparaciones fueron realizadas en el área del posgrado de Telecomunicaciones perteneciente a la Escuela Superior de Ingeniería Mecánica y Eléctrica unidad Zacatenco del Instituto Politécnico Nacional como se muestra en la figura 33.

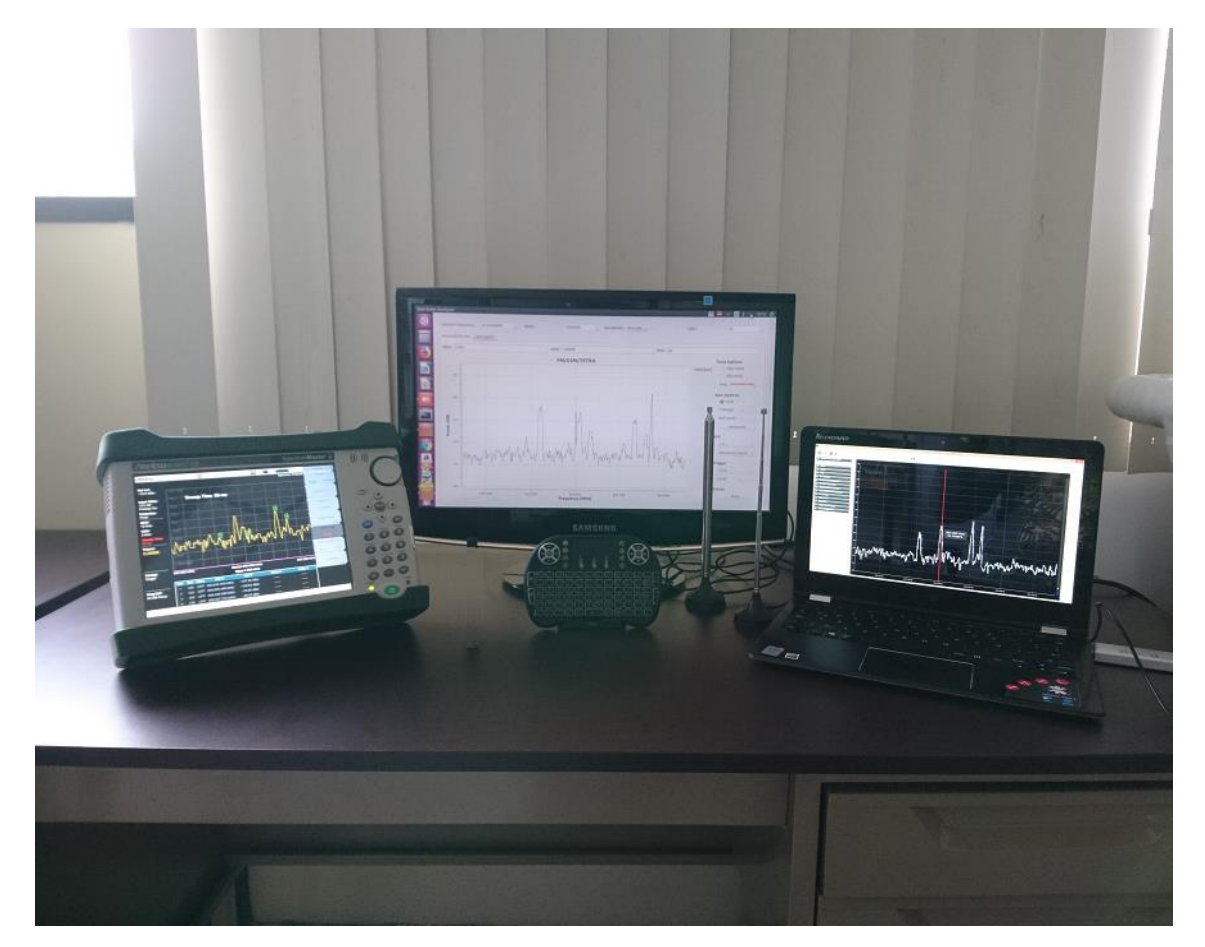

*Figura 33. Área de pruebas y mediciones.*

<sup>&</sup>lt;sup>18</sup> El proceso a seguir para cada tipo de tecnología se presenta a detalle en el apéndice A.2 Guía de usuario para el Analizador de espectro.

### 4.1. Herramientas de visualización de la señal

El analizador cuenta con una serie de herramientas que permiten cambiar el aspecto de la señal dentro de la ventana de visualización para adecuarla a las necesidades del usuario. La figura 34 muestra una señal inicial con un valor FFT mínimo de 128, la cuadricula desactivada y sin utilizar Autoscale. Caso contrario se muestra en la figura 35 con un valor FFT máximo de 4096, la cuadricula activada y utilizando Autoscale para adecuar la señal al tamaño de nuestra ventana. Por último, la figura 36 muestra el uso de los trazos mínimos y máximos y un valor optimo o recomendado para FFT de 512.

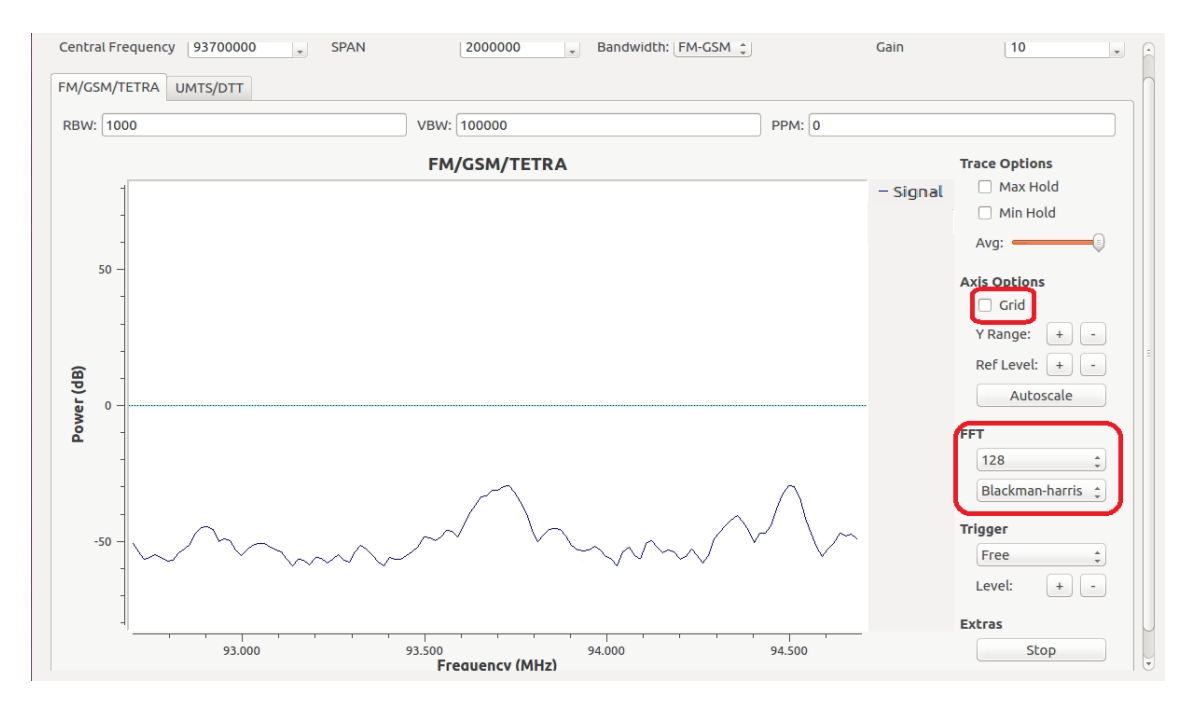

*Figura 34. Señal simple sin cuadricula, Autoscale y con FFT de 128.*

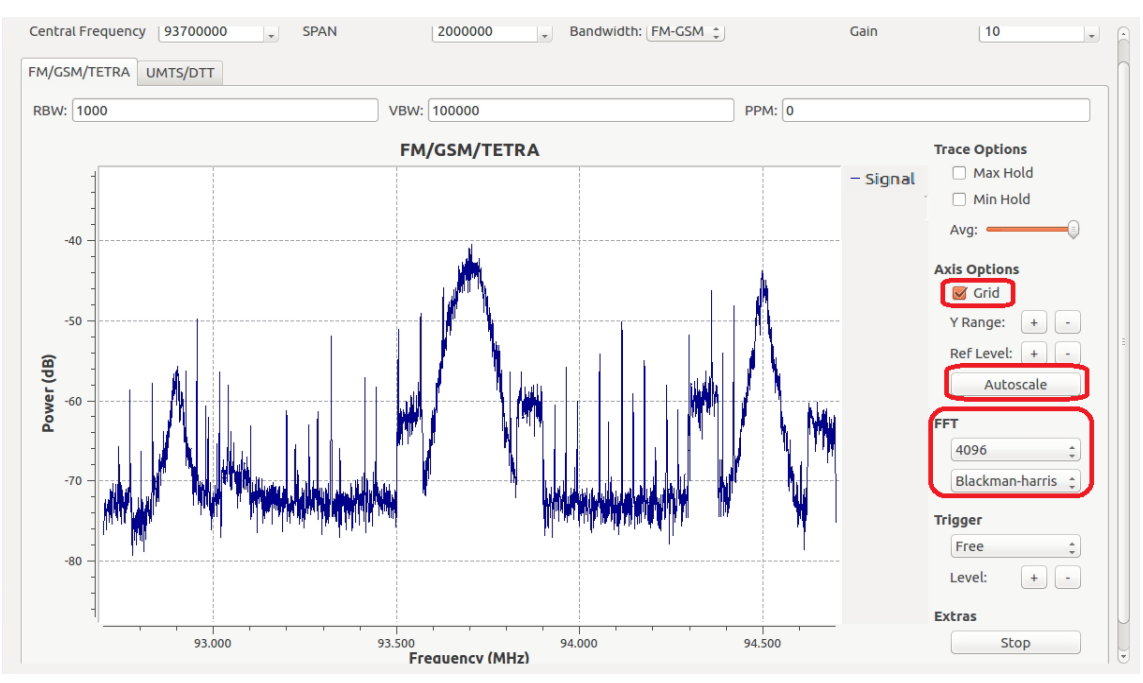

*Figura 35. Señal con cuadricula, Autoscale y un valor para FFT de 4096.*

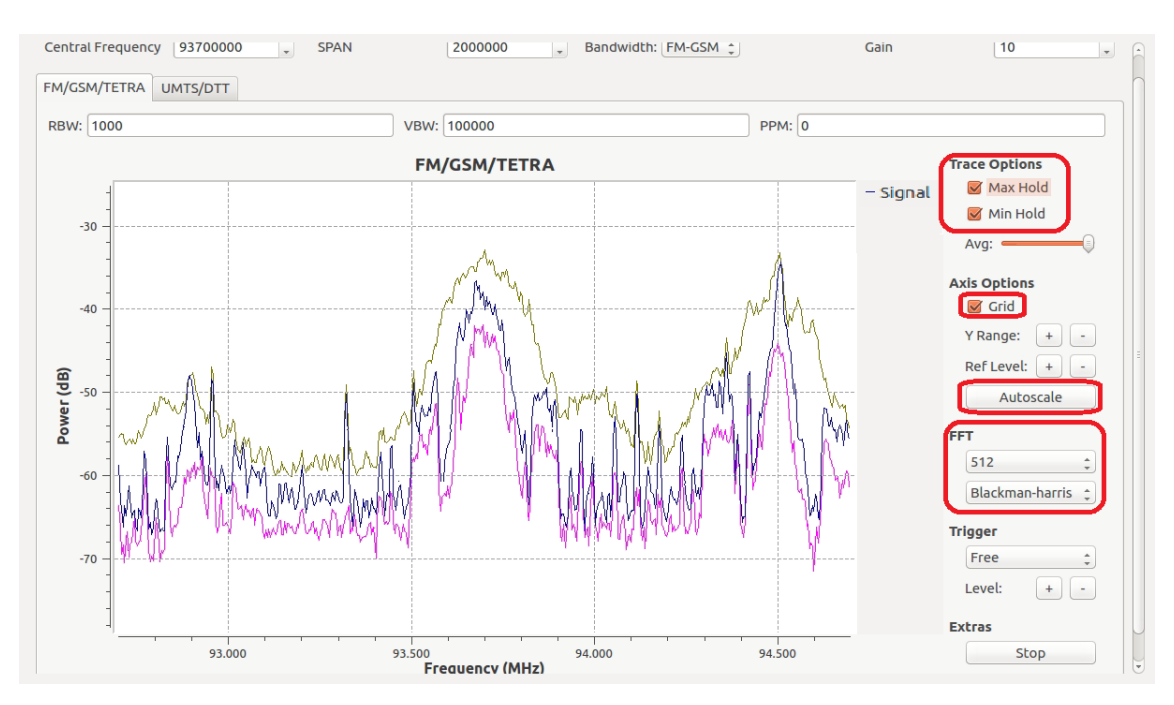

*Figura 36. Trazos mínimos y máximos y FFT de 512.*

### 4.2. Detección de señales

### 4.2.1.Señales FM.

Una primera prueba consiste en sintonizar una frecuencia en el rango de las señales FM y observar cuales cumplen con el ancho de banda de 200 kHz o aproximado. La figura 37 muestra cuatro señales FM situadas en 96.3 MHz, 96.9 MHz, 97.7 MHz y 98.5 MHz con un valor de SPAN de 3 MHz y frecuencia central en 97.7 MHz.

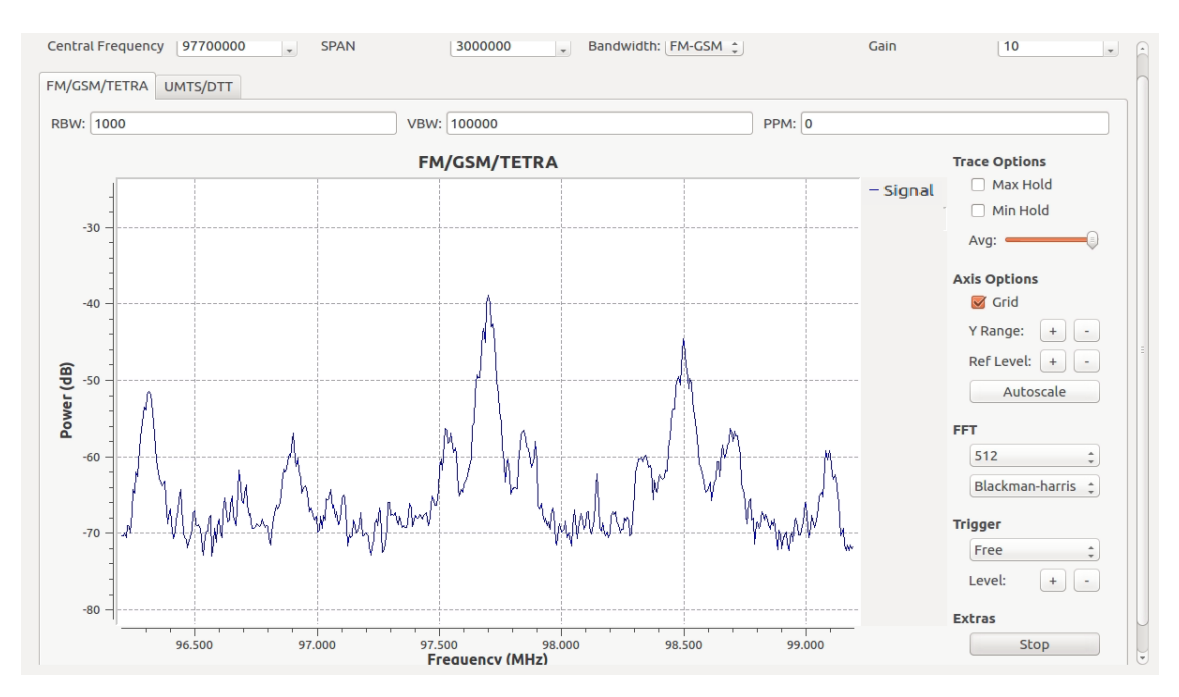

*Figura 37. Señales FM situadas en 96.3 MHz, 96.9 MHz, 97.7 MHz y 98.5 MHz.*

A continuación, la prueba de variación de SPAN se muestra en la figura 38 donde al variar este parámetro entre 2 MHz (A)) y 3 MHz (B)), en ambas se pueden apreciar señales en 92.9 MHz, 93.7 MHz y 94.5 MHz con la diferencia de la porción de espectro que se muestra en cada una. A mayor porción de espectro, mayor posibilidad de encontrar señales adyacentes y a menor porción, nos centramos en las señales más cercanas a la frecuencia central establecida.

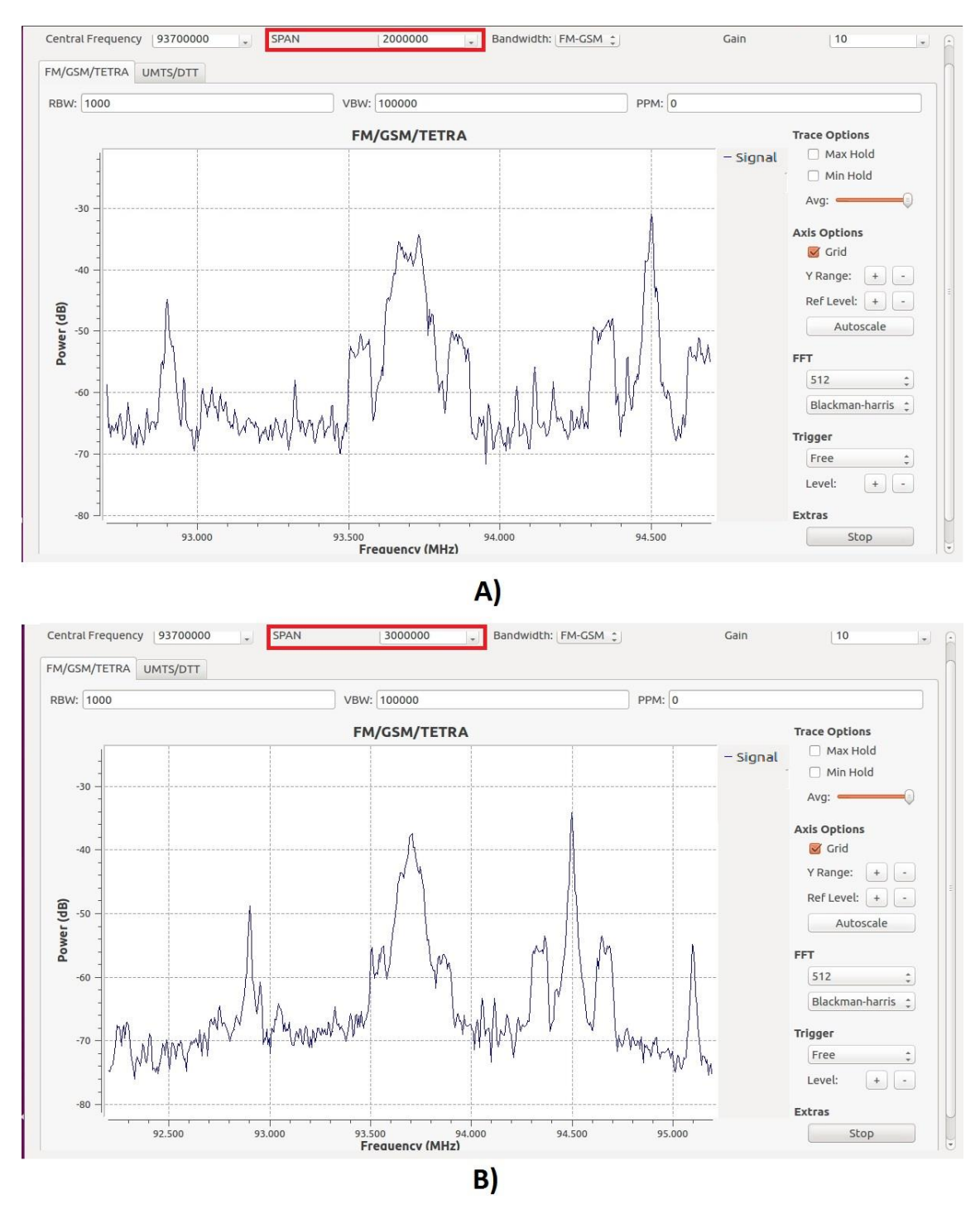

*Figura 38. Prueba de variación de SPAN para FM, A) 2 MHz y B) 3 MHz.*

### 4.2.2.Señales GSM.

La figura 39 muestra 6 señales de GSM ubicadas entre 850.8 MHz y 852.6 MHz y una señal interfiriendo en 852.145 MHz que no cumple con los criterios de separación entre portadoras de GSM y por ello no se cuenta como tal teniendo un SPAN de 3 MHz y frecuencia central de 851.6 MHZ.

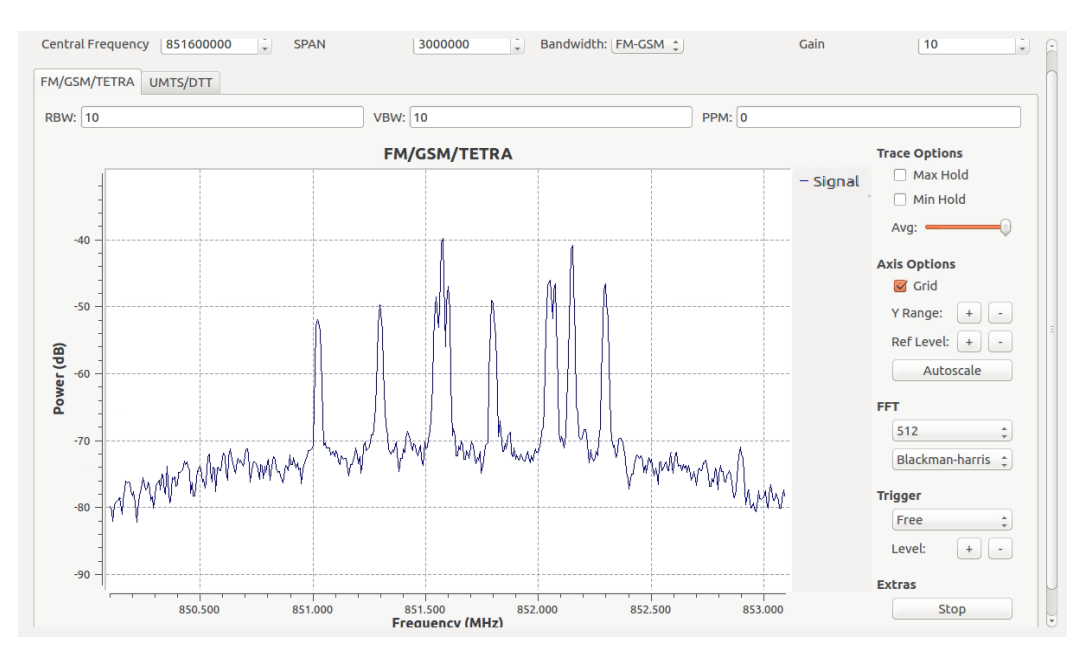

*Figura 39.Señales de GSM ubicadas entre 850.8 MHz y 852.6 MHz.*

La prueba de SPAN se muestra en la figura 40, donde la señal A) corresponde a un valor de SPAN de 2 MHz, mientras que la señal B) corresponde a 3 MHz de SPAN, al reducir el SPAN se puede observar de mejor manera la separación entre portadoras, así como, la señal que está interfiriendo en 852.145 MHz.

## 4.2.3.Señales TETRA.

Comparten la misma ventana que FM y GSM. La figura 41 muestra diversas señales que cumplen con el ancho de banda de señales TETRA (25kHz) para una frecuencia central de 891.1 MHz y 1 MHz de SPAN y corresponde a la prueba de SPAN, donde A) tiene un valor de 3 MHz y la B) uno de 1 MHz, de esta prueba podemos observar los mejores resultados al tener 1 MHz ya que las señales se aprecian mejor al no estar tan cercanas unas de otras como en el caso de un SPAN de 3MHz, esto debido al ancho de banda mencionado anteriormente.

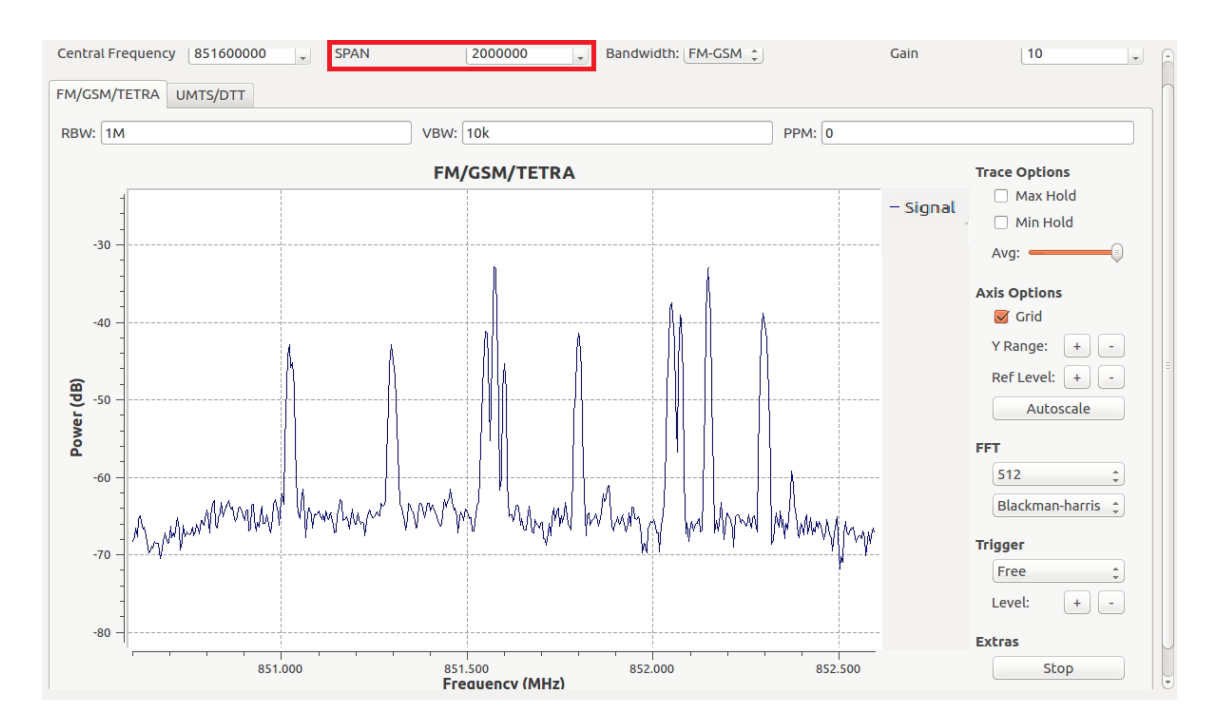

### A)

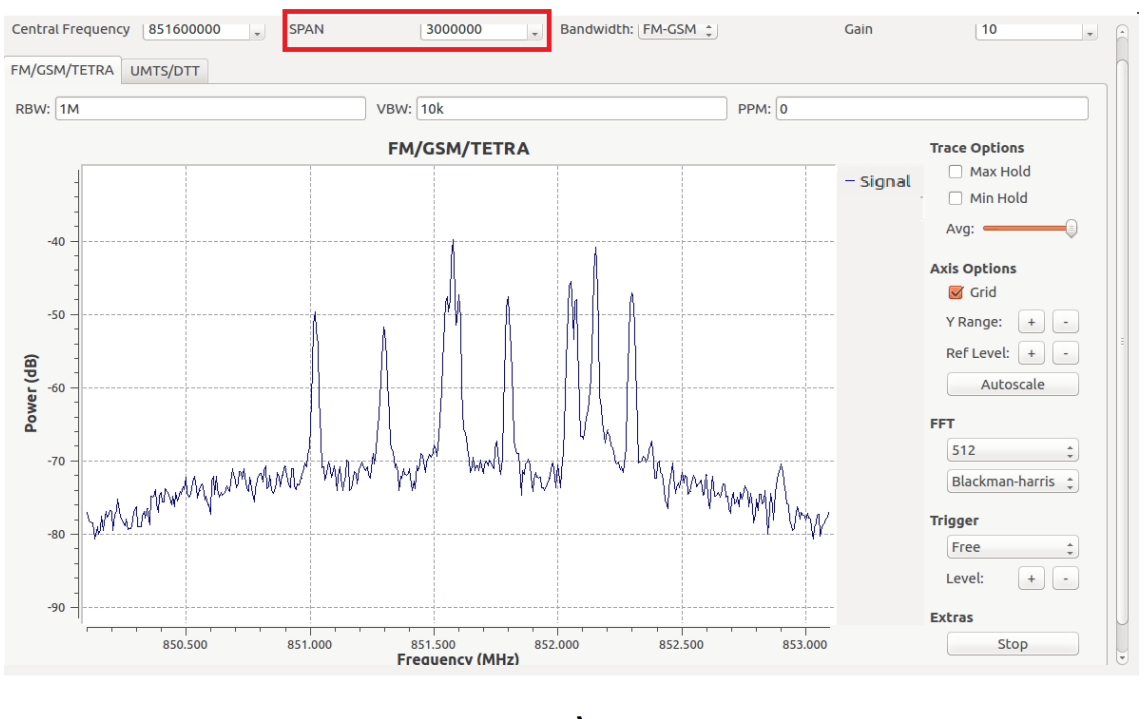

 $B)$ 

*Figura 40. Prueba de variación de SPAN para GSM, A) 2 MHz y B) 3 MHz*

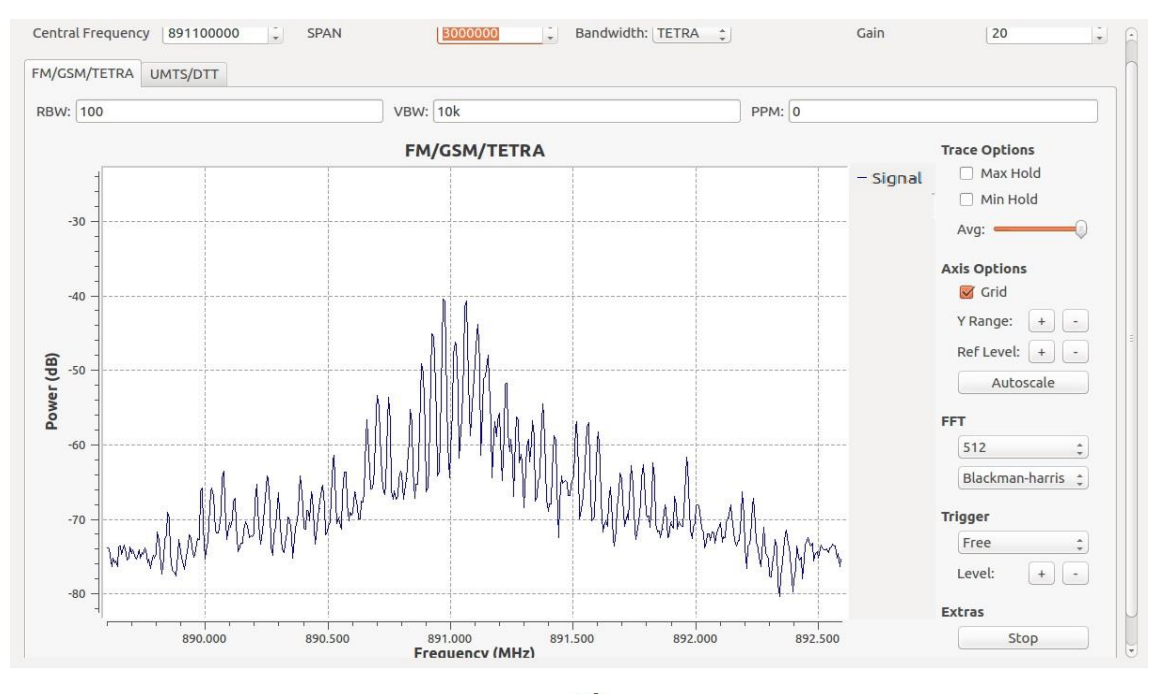

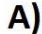

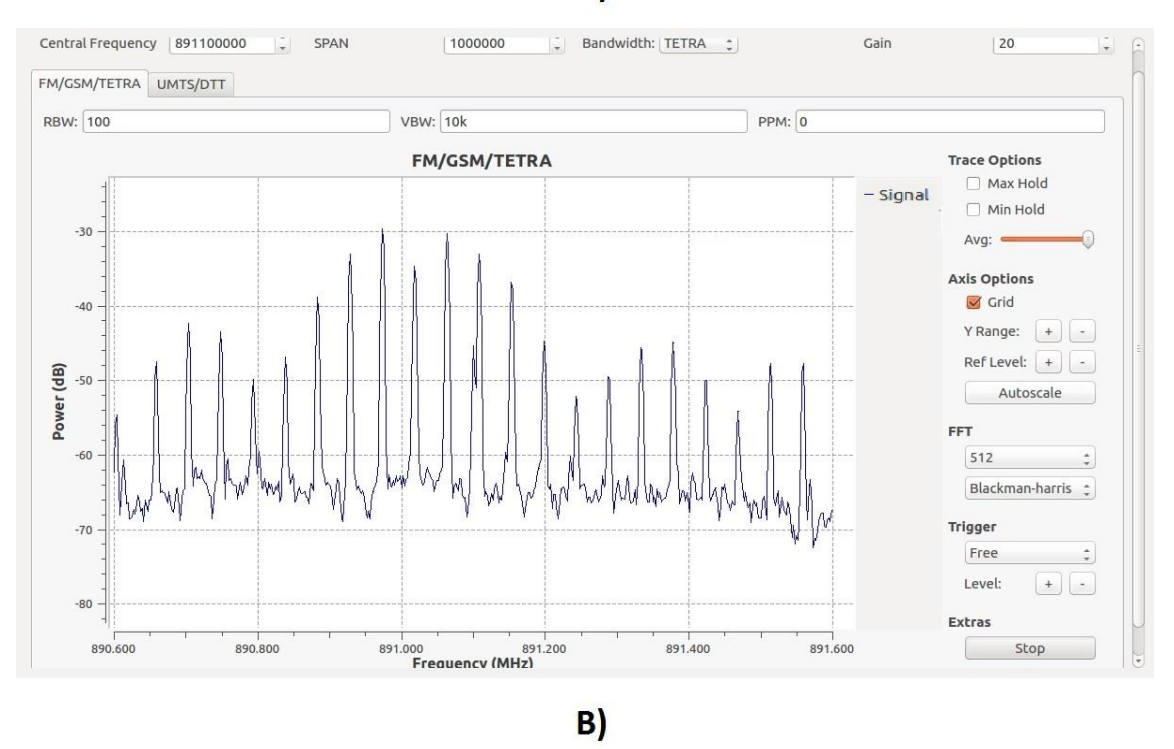

*Figura 41. Prueba de variación de SPAN para TETRA, A) 3 MHz y B) 1 MHz.*

# 4.2.4.Señales UMTS.

**.** 

A pesar de que el dongle utilizado para este trabajo de tesis tiene un ancho de banda para SPAN limitado a 3.19 MHz, es posible identificar señales de este tipo<sup>19</sup> cambiando la

<sup>19</sup> Ver apéndice A.2 (Medición de señales UMTS y DTT).

configuración de un teléfono celular para que opere en WCDMA y realizar una llamada al mismo tiempo que se realiza un barrido hasta detectar una señal en alto, al terminar la llamada esta regresara a nivel de ruido como la figura 42 y 43 lo muestran. Para realizar un análisis de una manera más práctica se tiene la herramienta de los trazos como se muestra en la figura 43 que permite analizar la señal sin la necesidad de estar iniciando y terminando una llamada al mantener el trazo de la señal en alto.

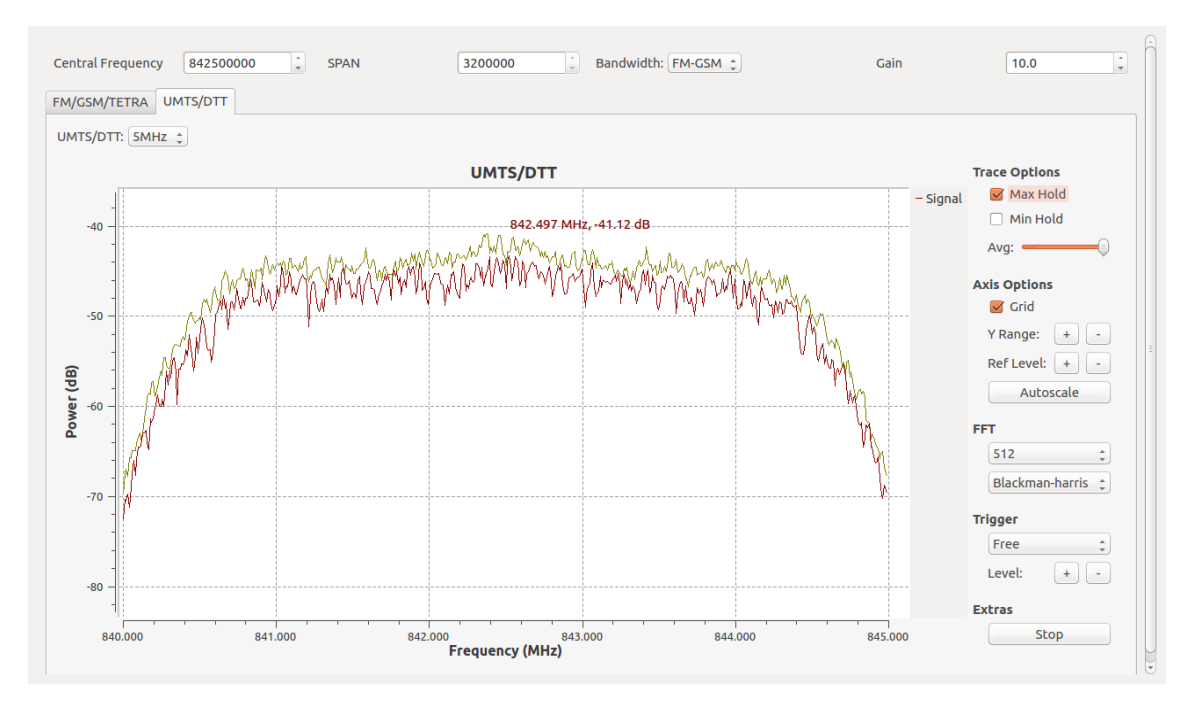

*Figura 42. Señal en alto de UMTS durante una llamada.*

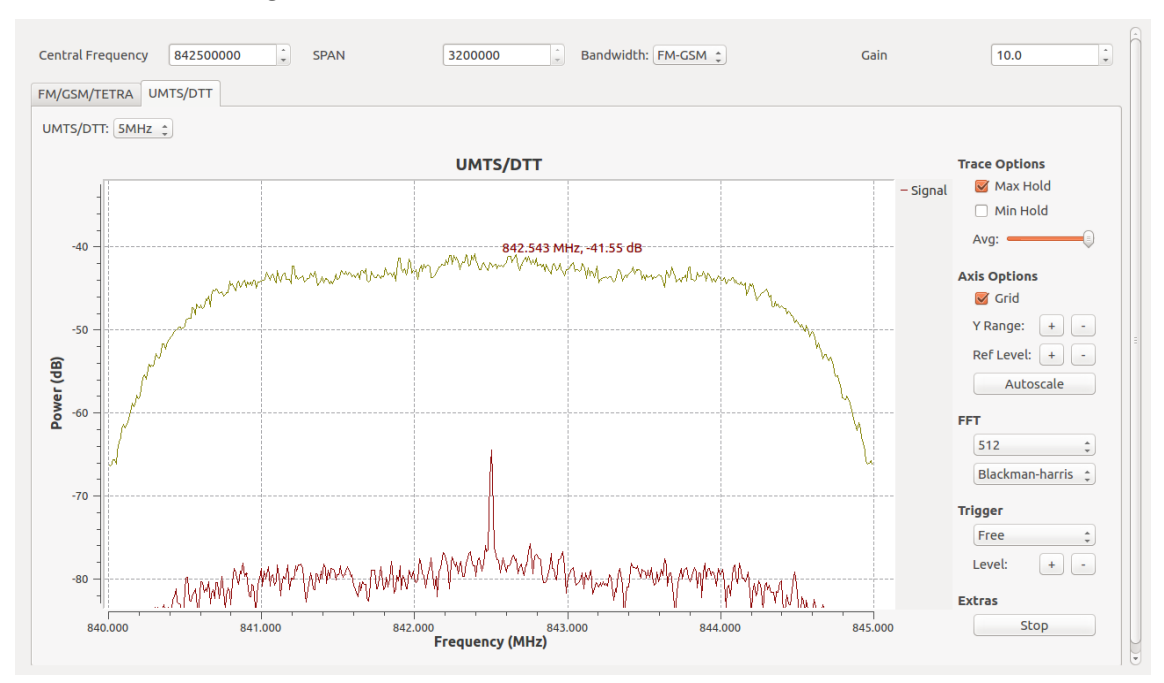

*Figura 43. Señal al finalizar la llamada y análisis mediante la herramienta de trazos.*

### 4.2.5.Señales DTT.

Al igual que para señales de UMTS, en la práctica es posible identificar señales de este tipo<sup>20</sup> realizando un barrido y buscando la frecuencia piloto como se observa en la figura 44. Para posteriormente centrar la señal, ejemplos de señales de DTT se muestran en las figuras 45 y 46.

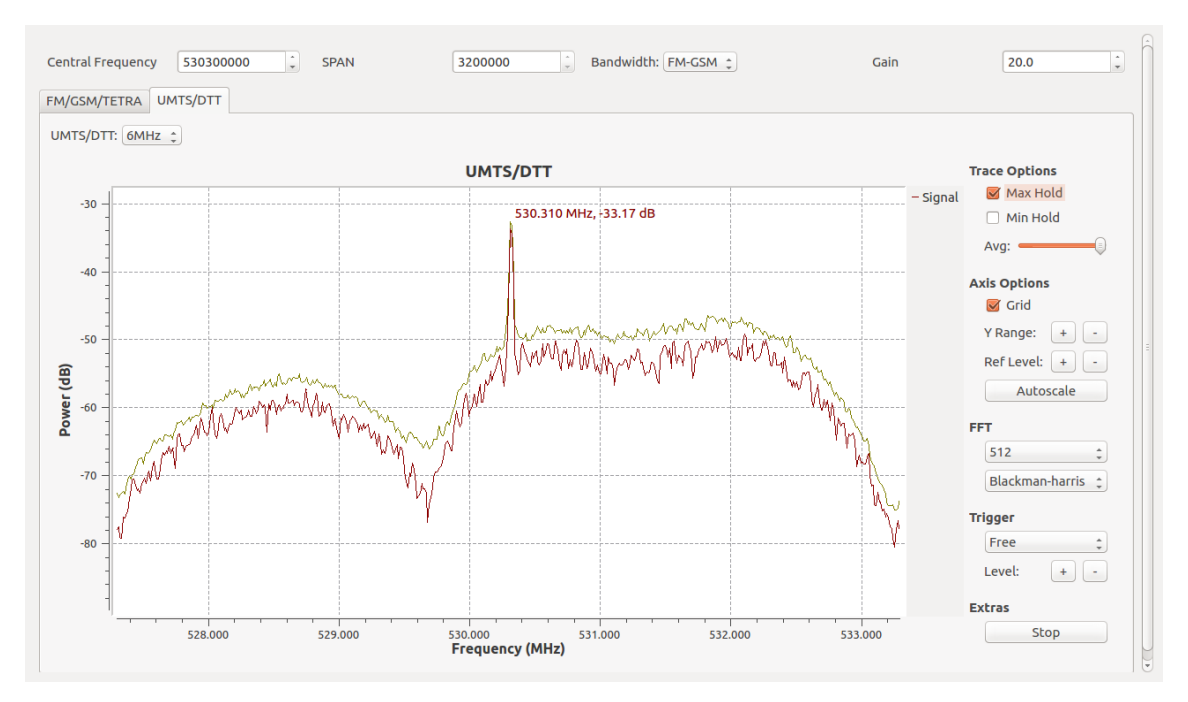

*Figura 44. Detección de frecuencia piloto para señal de televisión digital.*

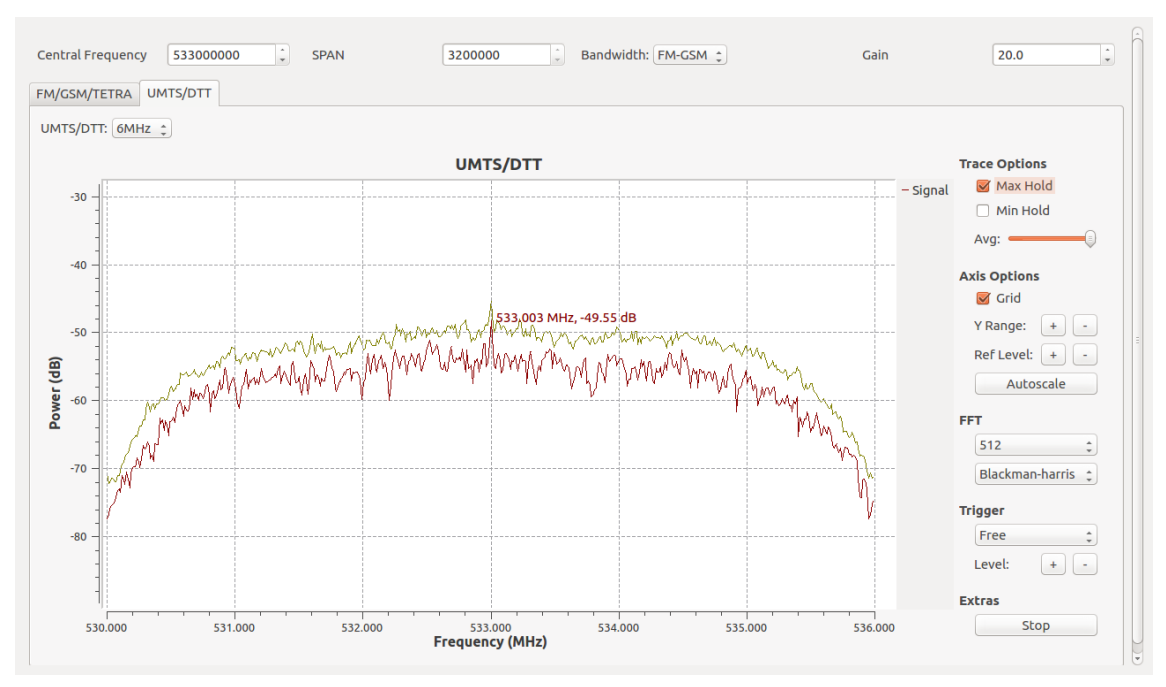

*Figura 45. Señal de DTT con frecuencia centra de 533 MHz.*

**<sup>.</sup>** <sup>20</sup> Ver apéndice A.2 (Medición de señales UMTS y DTT).

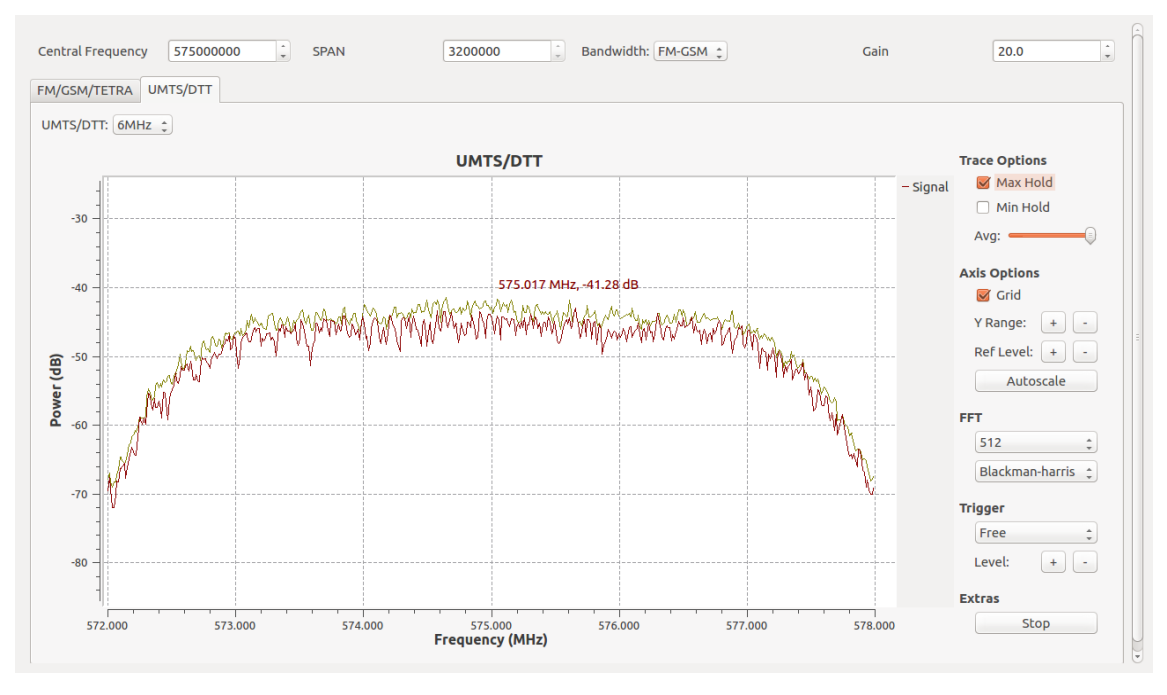

*Figura 46. Señal de DTT con frecuencia centra de 575 MHz.*

## 4.3. Funcionamiento a Distancia

Las figuras 47, 48 y 49 corresponden a la medición de una misma señal mediante el comando rtl tcp, el software AnyDesk y el software SDR Sharp. Dónde se observa prácticamente la misma señal utilizando Anydesk y rtl\_tcp, una interfaz más sencilla y fácil de manejar y un resultado más limpio comparado con SDR Sharp que muestra los mismos picos de señal y con el correcto ancho de banda pero que resultan difíciles de interpretar debido al ruido como la figura 49 lo muestra.

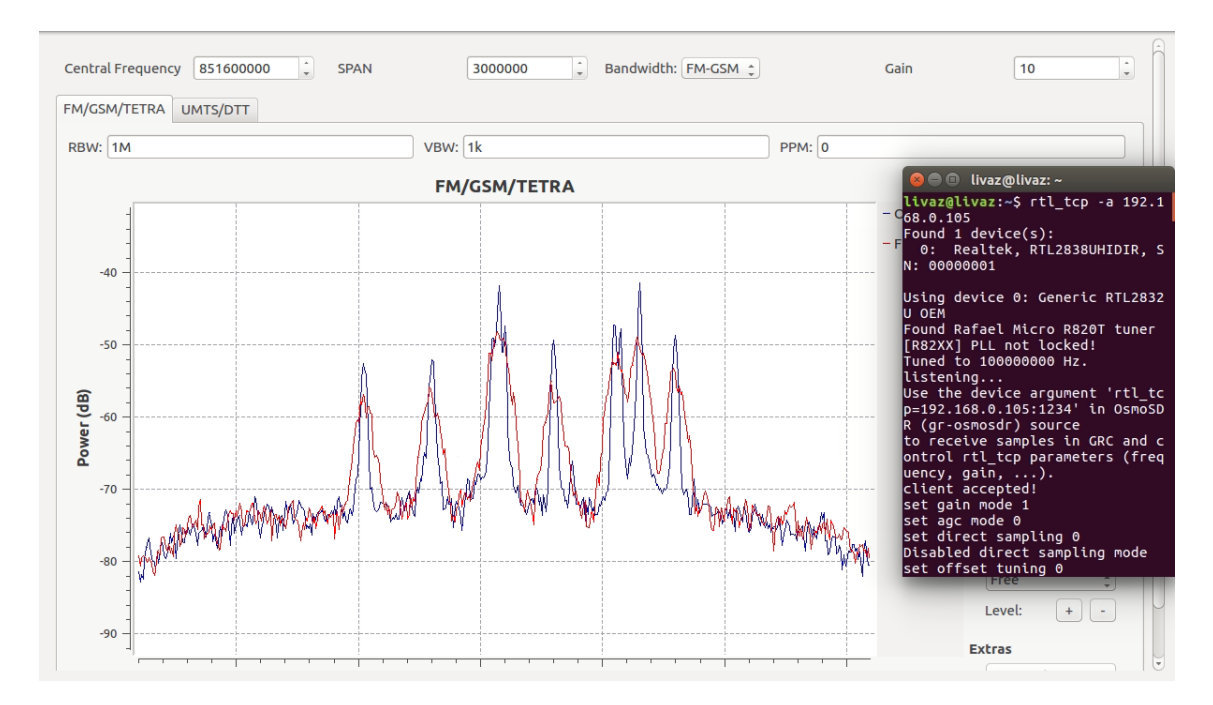

*Figura 47.Prueba utilizando el comando rtl\_tcp.*

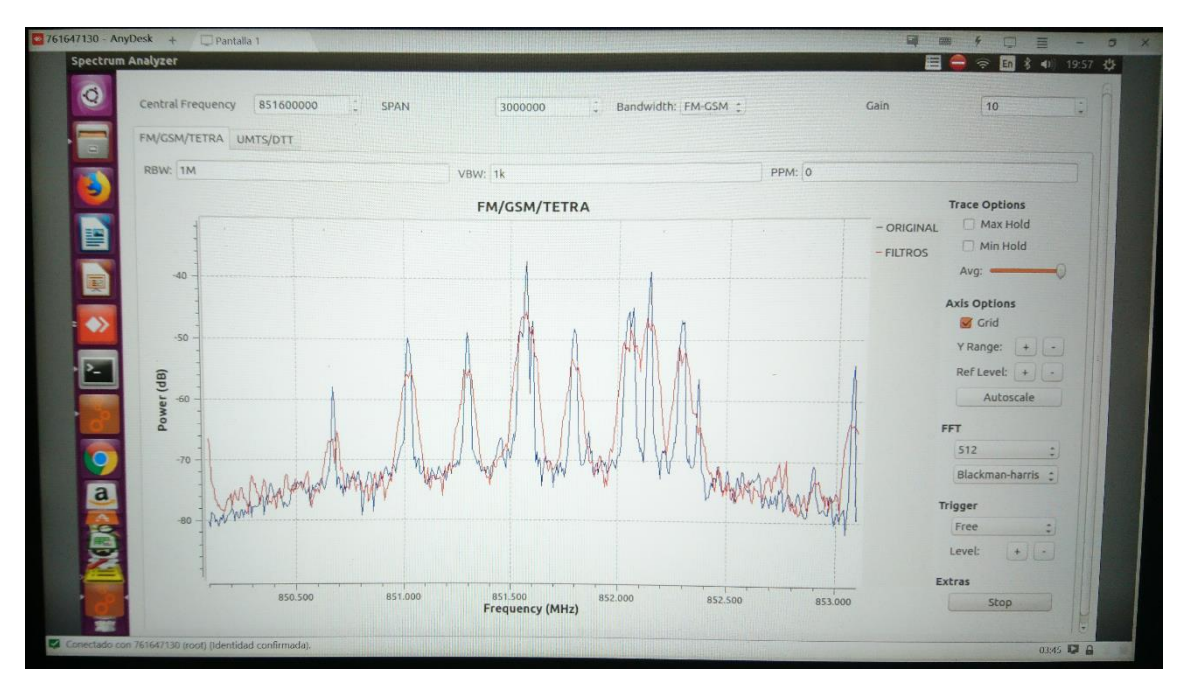

*Figura 48. Prueba utilizando el software AnyDesk.*

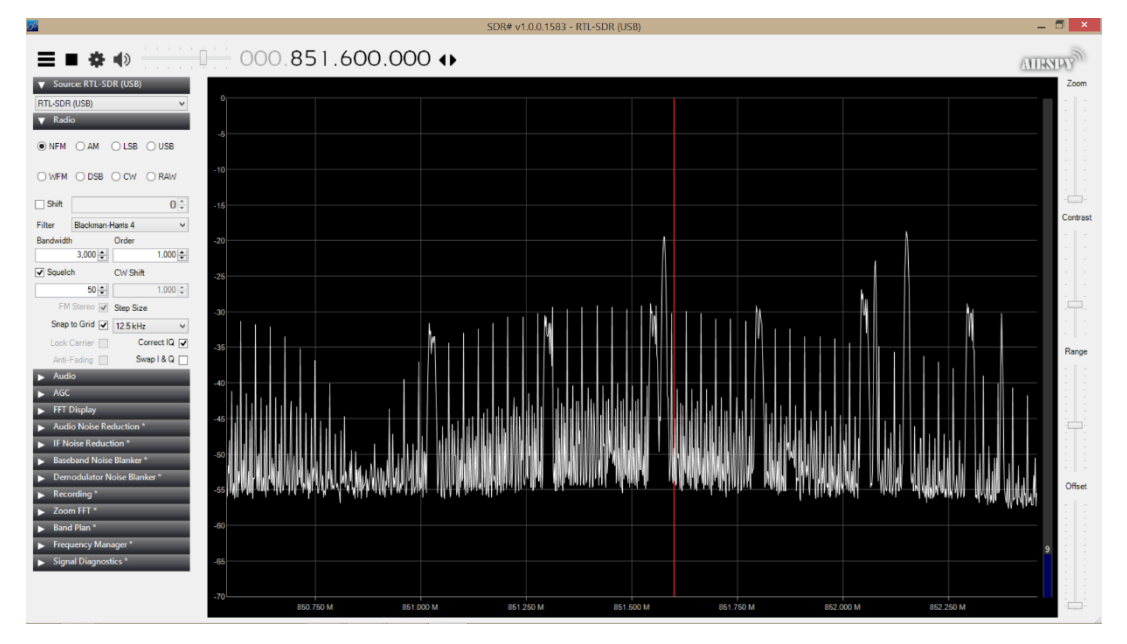

*Figura 49. Prueba utilizando el programa SDR Sharp.*

AnyDesk permite varias conexiones a la vez, por lo que se realizó una prueba utilizando un iPhone 6 (rojo), un celular android ZTE V8Q (amarillo), otro celular android Xperia X (azul) y una laptop Lenovo Yoga 3 con S.O. Windows 8 (verde) para conectarse al prototipo (café). En la figura 50 como resultado de esta prueba se observa la posibilidad de conexión con más de un equipo, donde cada dispositivo interactuó con el prototipo (solo que no al mismo tiempo) variando la señal sin presentar anomalías en ninguno, lo que a su vez también muestra la posibilidad de utilizar el analizador sin necesidad de tener un monitor.

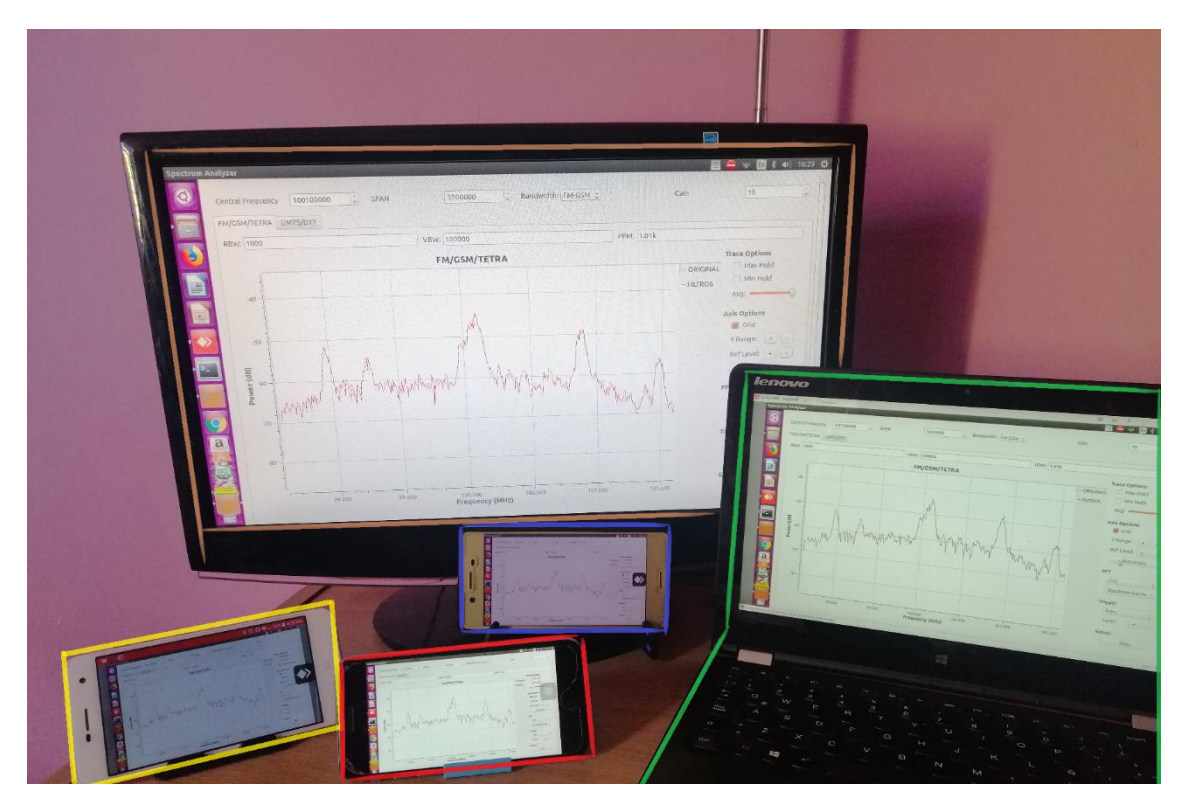

*Figura 50. Prueba de conexión múltiple.*

La tabla 12 muestra una comparación de requisitos y características necesarios para el uso a distancia entre el comando rtl\_tcp, el software AnyDesk y SDR Sharp.

|                            | <b>Plataformas</b>                  | Entorno de<br><b>Red</b> | Conexión<br>múltiple | <b>Software</b><br>extra | <b>Confidencialidad</b> |
|----------------------------|-------------------------------------|--------------------------|----------------------|--------------------------|-------------------------|
| <b>AnyDesk</b>             | Windows,<br>Linux, Android<br>y iOS | Cualquiera               |                      |                          |                         |
| rtl_tcp                    | Linux                               | El mismo                 |                      |                          |                         |
| <b>SDR</b><br><b>Sharp</b> | Windows y<br>Linux                  | El mismo                 |                      |                          |                         |

**Tabla 12. Opciones de uso a distancia.**

Como se puede observar en la tabla 12, si se busca una conexión segura o privada el comando rtl tcp es la opción indicada ya que no es necesario pasar por un intermediario como seria en el caso de AnyDesk, además de tener como requisito el estar conectado al mismo entorno de red. Si lo que se busca es tener la posibilidad de conectarnos desde cualquier parte mientras exista una conexión a Internet, realizar múltiples conexiones desde diferentes dispositivos, no preocuparnos por cumplir con la instalación de software adicional o incluso prescindir del monitor, el escritorio remoto mediante AnyDesk lo permite y en las pruebas presenta mejores resultados que rtl\_tcp con mejor respuesta ante fallas y con un mejor enfoque para ambientes escolares y de radioaficionados.

### 4.4. Comparaciones

Utilizando un analizador de espectro Anritsu MS2713E como referencia y el software SDR Sharp, se presentan una serie de comparaciones contra el "SpA-SDR" diseñado. Dichas comparaciones consisten en sintonizar señales de diferentes tipos con los mismos parámetros de frecuencia central y SPAN en cada analizador.

Para tecnología de radio FM, la figura 51 muestra el resultado obtenido por el analizador Anritsu teniendo señales con menor cantidad de ruido, una cuadricula mejor dividida, el uso de marcadores para identificar señales, entre otras, mientras que "SpA-SDR" con una cuadricula con menores divisiones y mayor cantidad de ruido que Anritsu de igual forma detecta las mismas tres señales y con anchos de banda similares como se puede observar en la figura 52. En cuanto al desempeño de SDR Sharp con las mismas condiciones; la figura 53 presenta de igual forma tres señales teniendo como ventaja principal poder sintonizar y reproducir el audio correspondiente a una determinada frecuencia de manera automática pero a diferencia de SpA-SDR, muestra problemas con el nivel de ruido, no centrar la frecuencia de interés de manera automática y una interfaz más confusa.

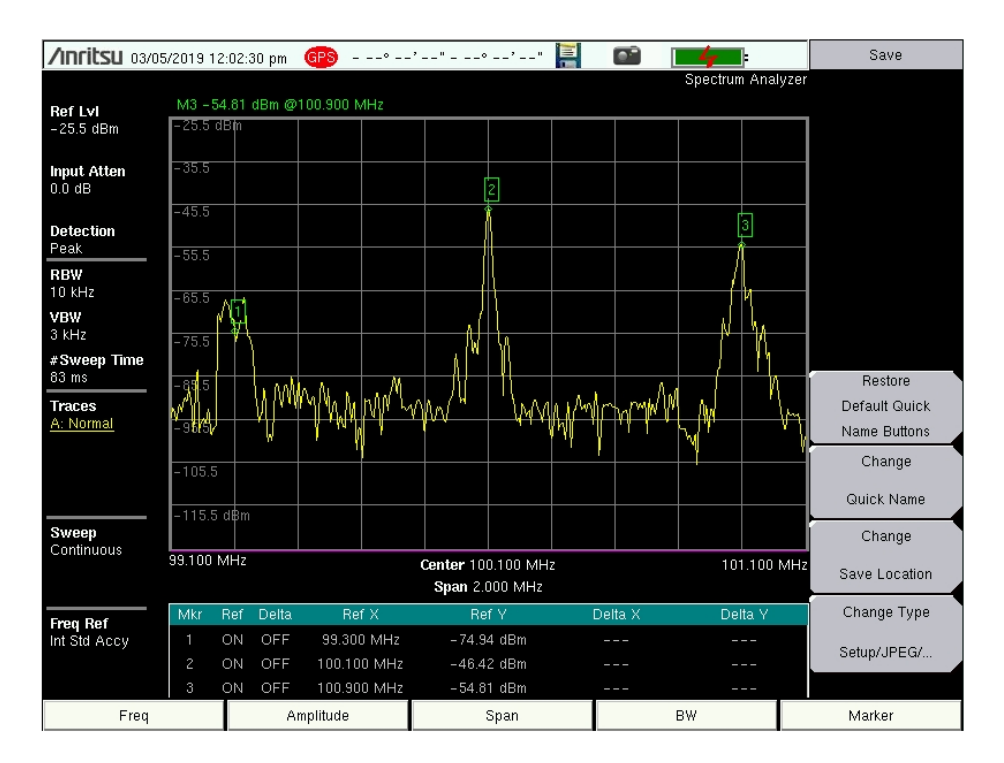

*Figura 51.Medición para FM utilizando el analizador Anritsu con una frecuencia central de 100.1 MHZ y 2 MHz de SPAN.*

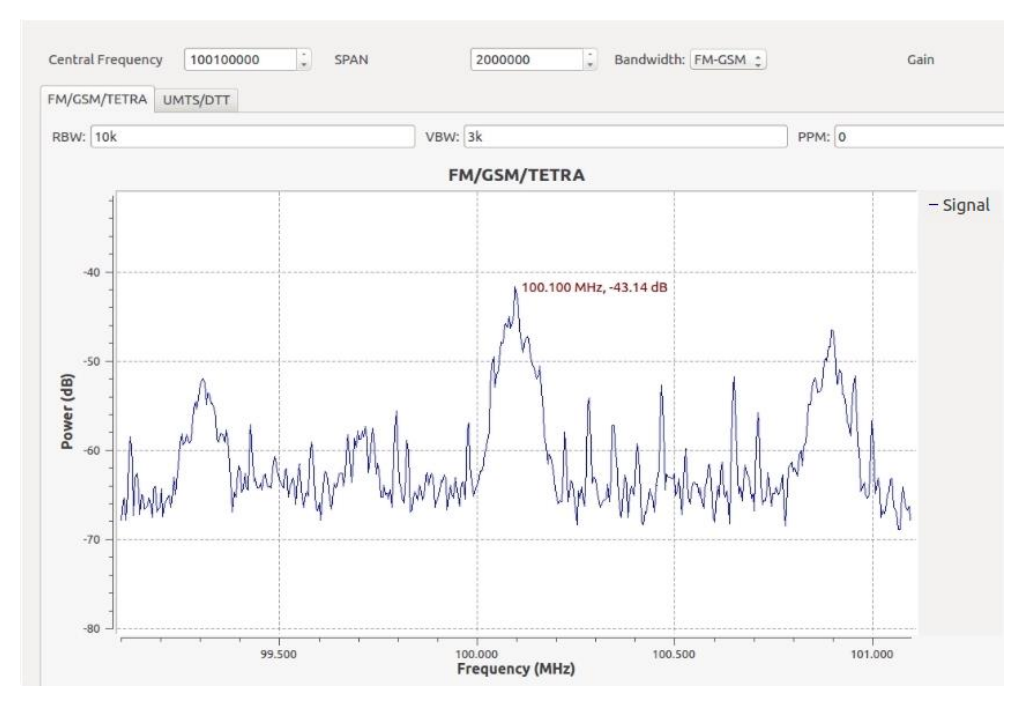

*Figura 52.Medición para FM utilizando el analizador diseñado "SpA-SDR" con una frecuencia central de 100.1 MHZ y 2 MHz de SPAN.*

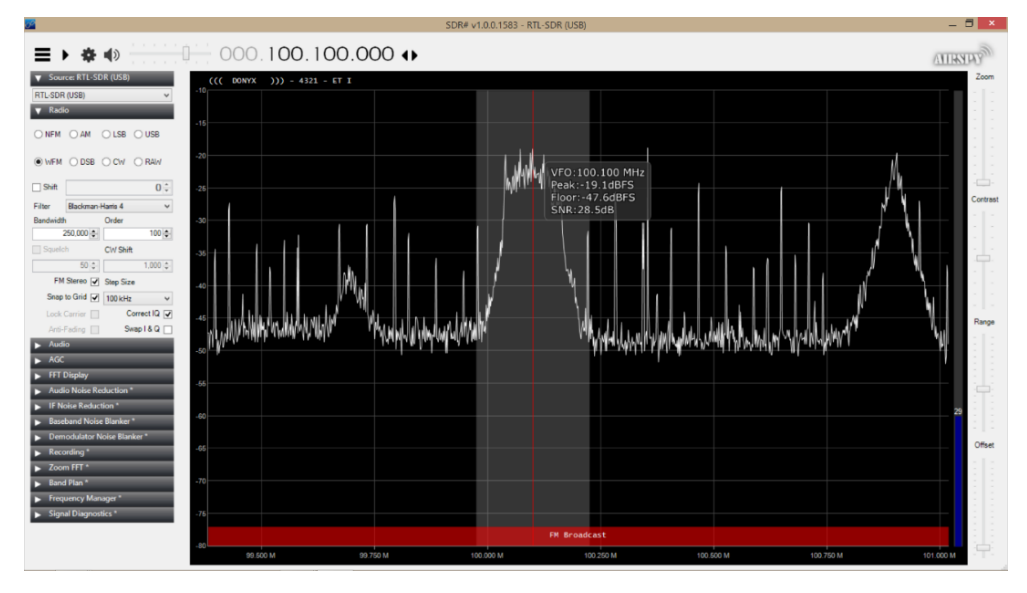

*Figura 53. Medición de radio FM utilizando SDR Sharp con una frecuencia central de 100.1 MHZ y 2 MHz de SPAN.*

Para señales de DTT, La figura 54 revela el resultado obtenido por el analizador Anritsu, mientras que el dongle del prototipo al no poder cubrir los 6 MHz de ancho de banda, es necesario primero realizar un barrido para ubicar la frecuencia piloto y a continuación centrar la señal como se muestra en las figuras 55 y 56. En el caso de SDR Sharp, al solo permitir valores para SPAN correspondientes a la tasa de muestreo del dongle, solo es posible detectar la frecuencia piloto como se muestra en la figura 57.

| /Inritsu 03/05/2019 02:17:05 pm |                                                     |            |              | GPS.                            |                 | and and automatic and and aut |                              | œ                              |  |                                                                                                    | Save                          |
|---------------------------------|-----------------------------------------------------|------------|--------------|---------------------------------|-----------------|-------------------------------|------------------------------|--------------------------------|--|----------------------------------------------------------------------------------------------------|-------------------------------|
|                                 |                                                     |            |              | M2 - 64.60 dBm @566.316 363 MHz |                 |                               |                              |                                |  | Spectrum Analyzer                                                                                          |                               |
| Ref LvI<br>$-43.8$ dBm          | 医鼓膜周期                                               |            |              |                                 |                 |                               |                              |                                |  |                                                                                                    |                               |
| <b>Input Atten</b><br>n n dB    | $-53$<br>-63.6                                      |            |              |                                 |                 |                               |                              |                                |  |                                                                                                    |                               |
| Detection<br>Peak               | 73                                                  |            |              | <b>MANAMATAL</b>                |                 |                               |                              |                                |  |                                                                                                    |                               |
| <b>RBW</b><br>30 KHZ            | MG 3                                                |            |              |                                 |                 |                               |                              |                                |  |                                                                                                    |                               |
| VBW<br>10 kHz                   | $-93.8$<br>$-103.8$                                 |            |              |                                 |                 |                               |                              |                                |  |                                                                                                    |                               |
| #Sweep Time<br>167 ms           | $-113.8$                                            |            |              |                                 |                 |                               |                              |                                |  |                                                                                                    | <b>Restore</b>                |
| <b>Traces</b><br>A: Normal      | $-123.8$                                            |            |              |                                 |                 |                               |                              |                                |  |                                                                                                    | Default Quick<br>Name Buttons |
|                                 | $-133.8$ dBm                                        |            |              |                                 |                 |                               |                              |                                |  |                                                                                                    | Change                        |
|                                 | 566.000 MHz<br>Center 569.000 MHz<br>Span 6.000 MHz |            |              |                                 | 572.000 MHz     | Quick Name                    |                              |                                |  |                                                                                                    |                               |
| Sweep<br>Continuous             | Mkr                                                 | <b>Ref</b> | <b>Delta</b> |                                 | Ref X           |                               | Ref V                        | Delta X                        |  | Delta V                                                                                                    | Change                        |
|                                 | п                                                   | ON         | ON           | 851.045 454 MHz                 |                 |                               | *-104.92 dBm                 | $-85.572$ 727 MHz              |  | $*1.56$ dB                                                                                                 | Save Location                 |
| Freq Ref                        | $\overline{\phantom{a}}$<br>з                       | ON<br>ON   | OFF<br>ON    | 850,909 090 MHz                 | 566.316 363 MHz |                               | $-64.60$ dBm<br>*-104.92 dBm | $\sim$ $ \sim$<br>254.545 KHz  |  | $\frac{1}{2} \left( \frac{1}{2} \right) \left( \frac{1}{2} \right) \left( \frac{1}{2} \right)$<br>*2.51 dB | Change Type                   |
| Int Std Accv                    | 4<br>5                                              | ON<br>ON   | ON<br>ON     | 869.181 818 MHz                 | 880.145 454 MHz |                               | $-94.65$ dBm<br>$-91.73$ dBm | 4.545 454 MHz<br>4.654 545 MHz |  | $^{\circ}0.00$ dB<br>$-3.21$ dB                                                                            | Setup/JPEG/                   |
|                                 | ß.                                                  | ON         | OFF          | 842.545 454 MHz                 |                 |                               | $-91.09$ dBm                 | $\frac{1}{2}$                  |  | ---                                                                                                    |                               |
| Freq                            |                                                     |            | Amplitude    |                                 |                 | Span                          |                              | <b>BW</b>                      |  |                                                                                                    | Marker                        |

*Figura 54. Medición de DTT utilizando el analizador Anritsu con una frecuencia central en 569 MHz.*

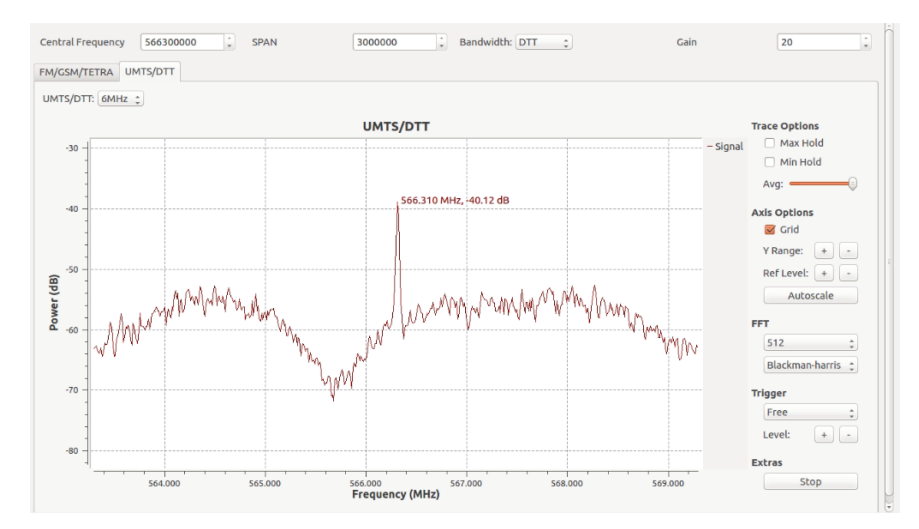

*Figura 55. Medición para señal piloto de DTT con frecuencia en 566.31 MHz utilizando el analizador "SpA-SDR".*

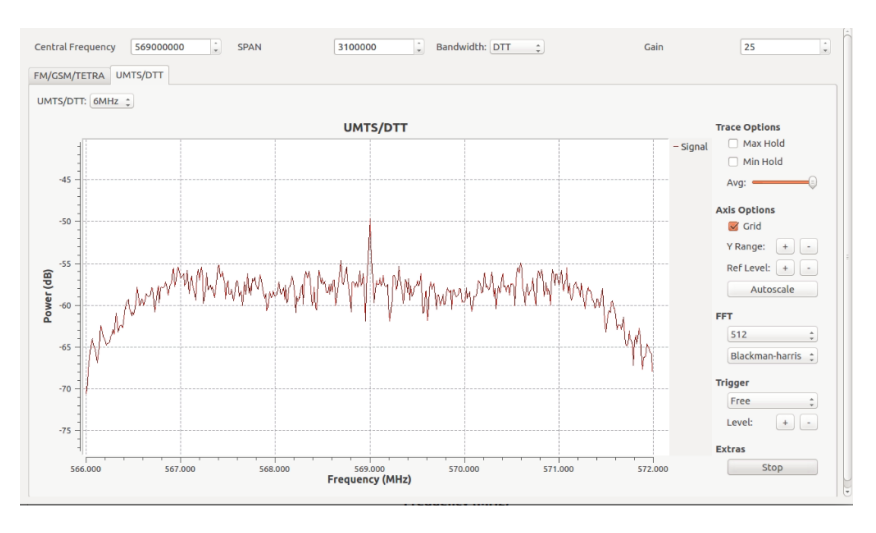

*Figura 56. Medición de la señal centrada para DTT utilizando el analizador diseñado "SpA-SDR".*

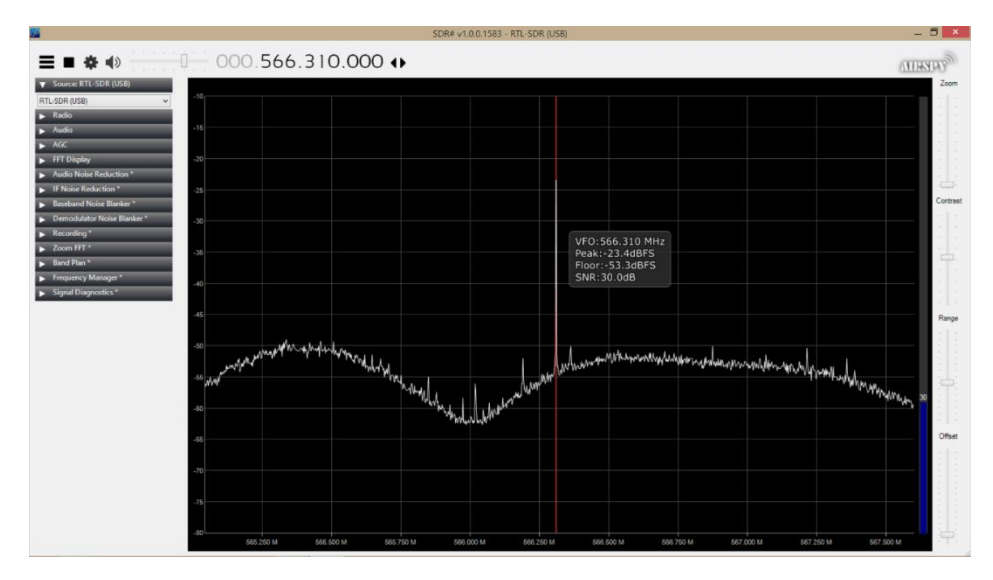

*Figura 57. Frecuencia piloto de una señal de DTT utilizando SDR Sharp.*

En cuanto a señales de UMTS las figuras 58 y 59 muestran una medición con una frecuencia central en 842.5 MHz para el analizador Anritsu y el "SpA-SDR". En la figura 60 utilizando SDR Sharp, resulta difícil visualizar este tipo de señales como con DTT debido a la tasa de muestreo del dongle y al software mismo.

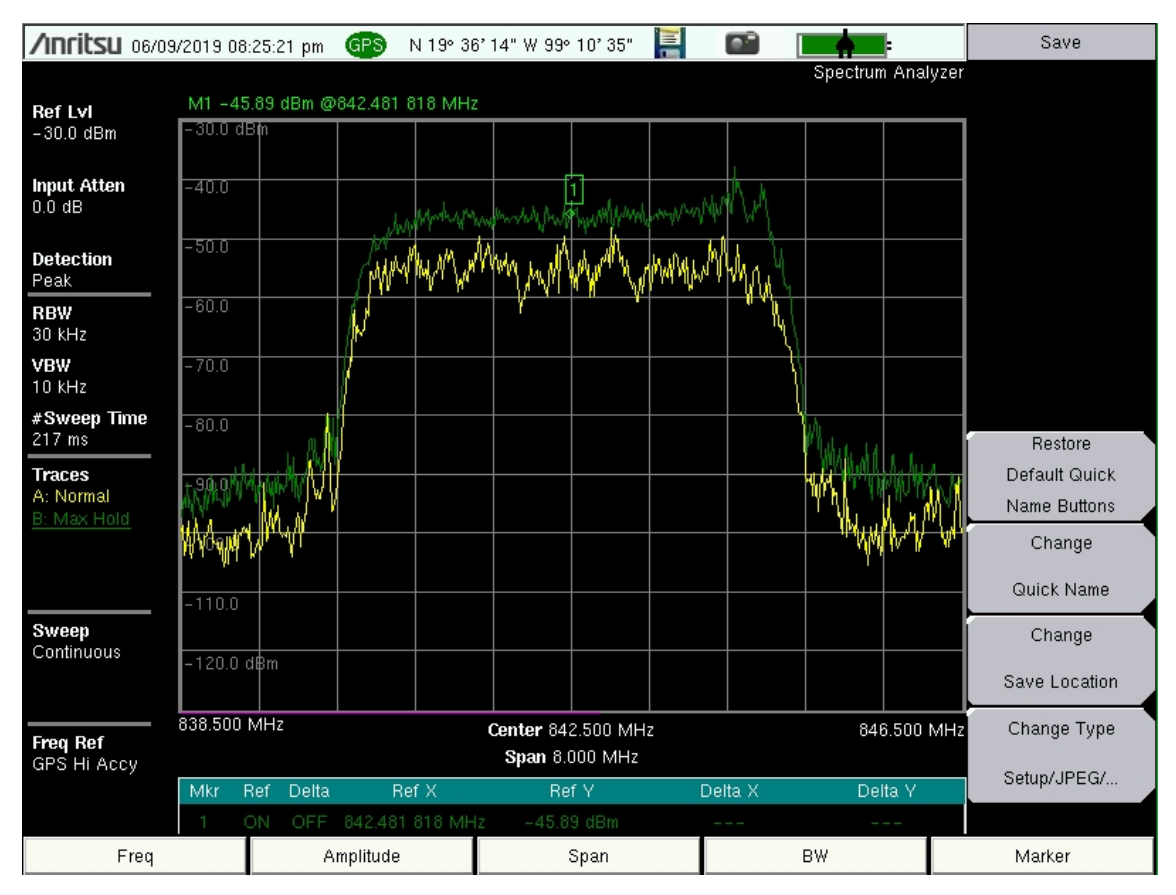

*Figura 58. Señal en alto de UMTS para una frecuencia central de 842.5 MHz con el analizador Anritsu.*

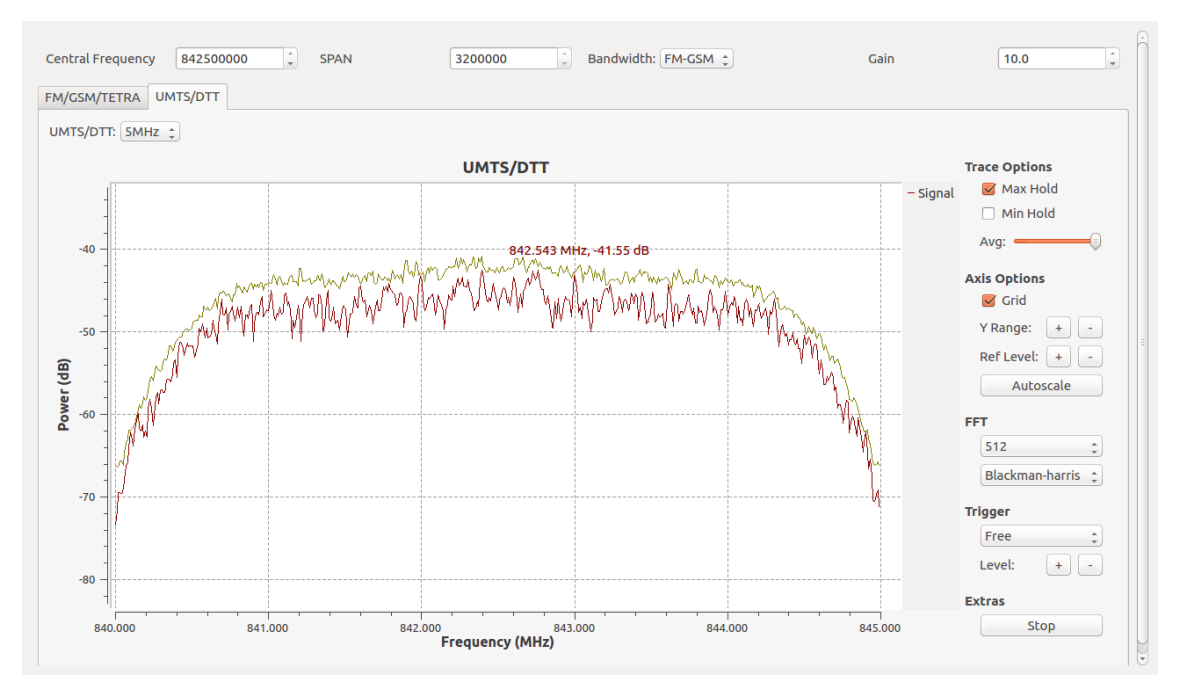

*Figura 59. Señal en alto de UMTS para una frecuencia central de 842.5 MHz con el analizador "SpA-SDR".*

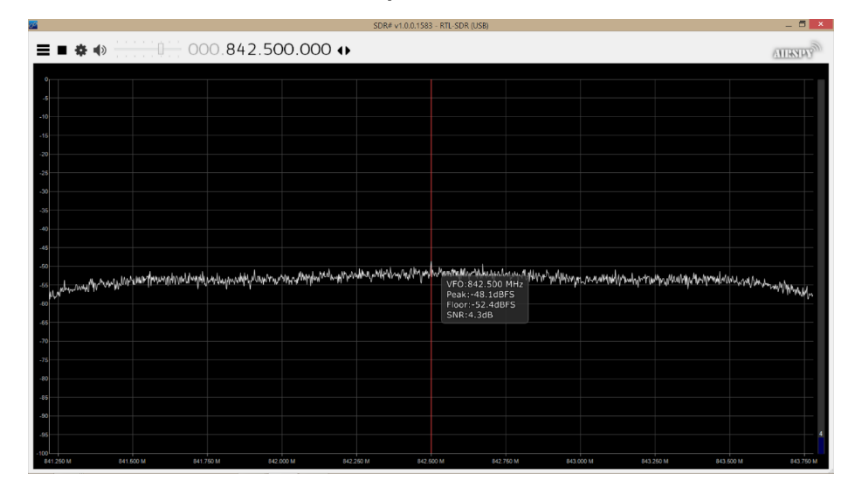

*Figura 60. Señal de UMTS con frecuencia central de 842.5 MHz utilizando SDR Sharp.*

En el caso de señales de radio troncalizado, el prototipo muestra resultados en mejor forma que Anritsu en cuanto al ancho de banda y ruido como la figura 61 lo muestra pero superado por SDR Sharp al presentar señales más limpias y con mejor apreciación de ancho de banda como se observa en la figura 62.

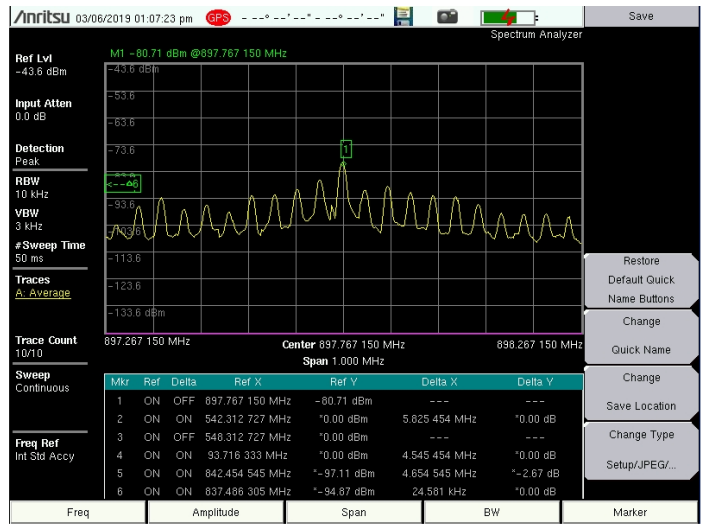

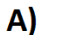

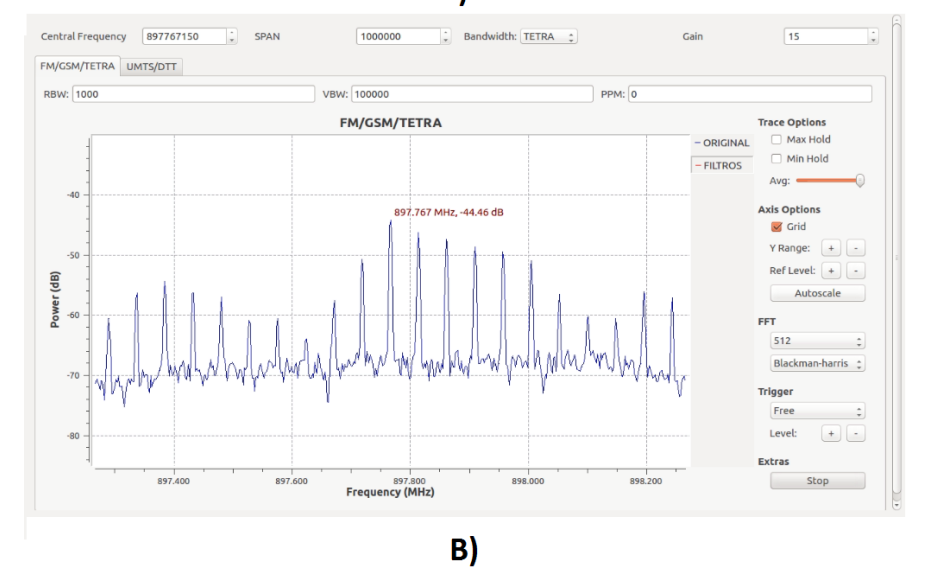

*Figura 61. Medición de señales TETRA utilizando el analizador Anritsu (A) y el SpA-SDR diseñado (B) con una frecuencia central de 897.767 MHZ y 1 MHz de SPAN.*

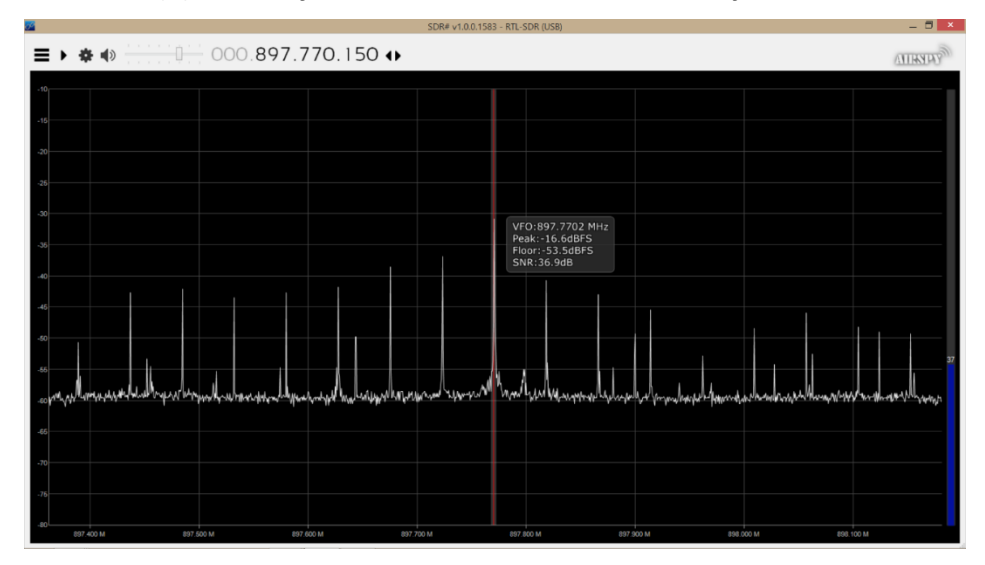

*Figura 62. Medición de señales TETRA utilizando SDR Sharp para una frecuencia central de 897.767 MHZ y 1 MHz de SPAN.*

Gracias a las pruebas anteriores, es posible notar valores diferentes para la escala de potencia que "SpA-SDR" muestra en comparación con la escala de Anritsu y la de SDR Sharp. Para resolver el problema y establecer una relación entre la potencia en dB que "SpA-SDR" reporta y la potencia en dBm del analizador Anritsu; se realizaron las siguientes pruebas tomando los datos reportados por el analizador Anritsu como referencia:

Para **señales FM** se realizaron múltiples mediciones con ambos analizadores mediante el uso del trazo máximo como se muestra en las figuras 63 y 64 para reducir las variaciones que las señales presentan, anotando el valor de potencia de la señal en frecuencia central, así como, de frecuencias laterales izquierda y derecha de existir con la mayor potencia; logrando establecer una relación al tener las siguientes condiciones: una altura para la antena de 150 cm, establecer la ganancia para "SpA-SDR" con valor de uno y un SPAN de 3.2 MHz.

La tabla 13 muestra el valor de potencia reportado por ambos analizadores para seis mediciones de frecuencia central distinta, los valores de potencia de señales laterales encontradas, así como, la diferencia entre ambas mediciones de potencia.

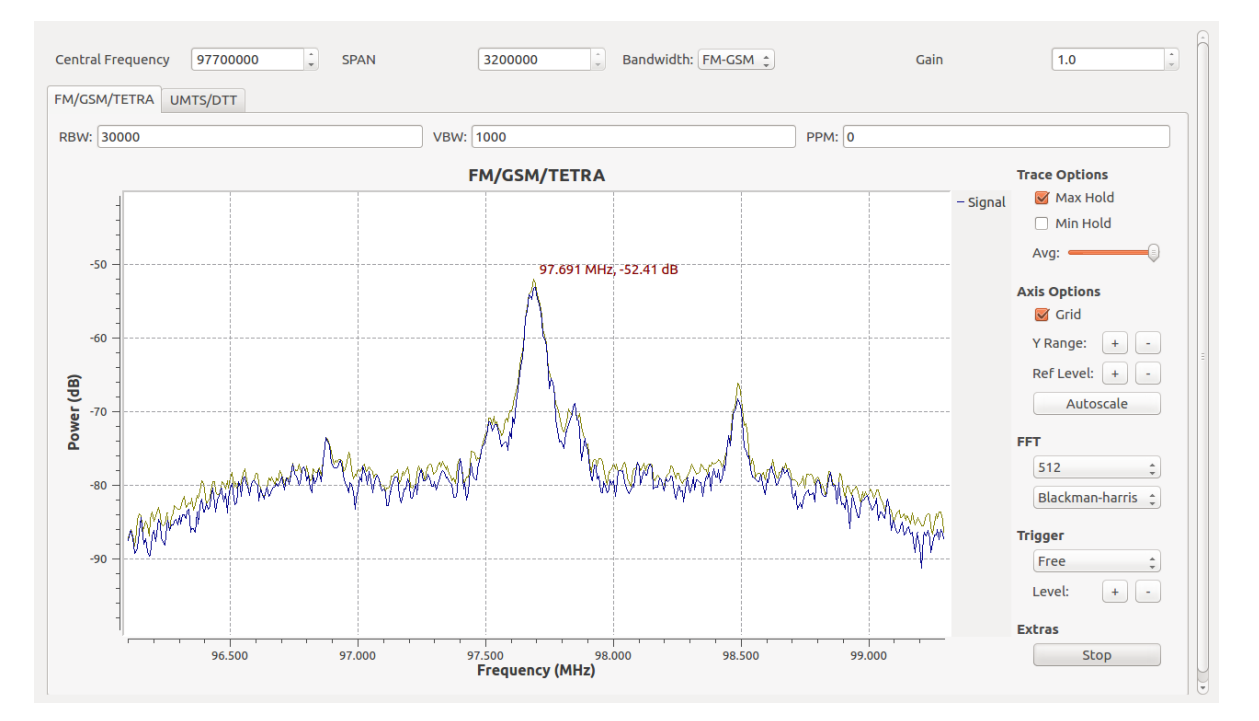

*Figura 63. Medición de la potencia de señales FM con frecuencia central en 97.7 MHz y potencia de la frecuencia central de -52.41 dB (SpA-SDR).*

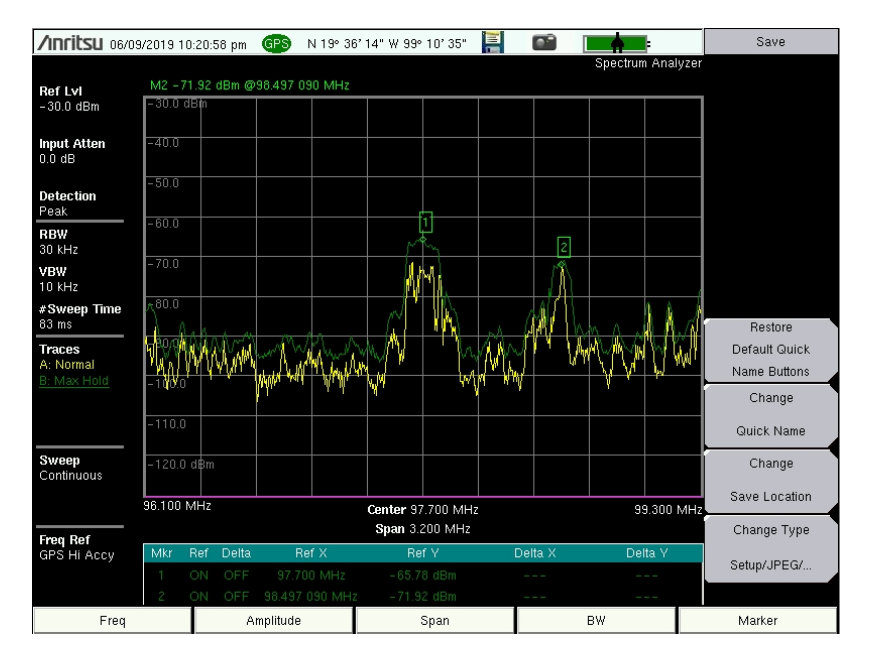

*Figura 64. Medición de la potencia de señales FM con frecuencia central en 97.7 MHz y potencia de la frecuencia central de -65.78 dBm (Anritsu).*

| <b>FM</b>        |                |                 |                   |  |  |  |
|------------------|----------------|-----------------|-------------------|--|--|--|
|                  |                | Potencia        | <b>Diferencia</b> |  |  |  |
| F. Lat.Izq.      | <b>Anritsu</b> | <b>ISR-SDR</b>  |                   |  |  |  |
| 90.5             | $-73.24$       | $-68.05$        | $-5.19$           |  |  |  |
| 99.3             | $-77.9$        | $-71.36$        | $-6.54$           |  |  |  |
| 103.7            | $-54.68$       | $-60.28$        | 5.6               |  |  |  |
| <b>F</b> central |                | <b>Potencia</b> | <b>Diferencia</b> |  |  |  |
|                  | <b>Anritsu</b> | <b>ISR-SDR</b>  |                   |  |  |  |
| 88.1             | $-61.15$       | $-58.16$        | $-2.99$           |  |  |  |
| 91.3             | $-63.7$        | $-56.68$        | $-7.02$           |  |  |  |
| 93.7             | $-65.54$       | $-58.54$        | $-7$              |  |  |  |
| 97.7             | $-65.78$       | $-52.41$        | $-13.37$          |  |  |  |
| 100.1            | $-71$          | $-60.74$        | $-10.26$          |  |  |  |
| 104.9            | $-53.63$       | $-48.06$        | $-5.57$           |  |  |  |
| F. Lat.Der.      |                | Potencia        | <b>Diferencia</b> |  |  |  |
|                  | <b>Anritsu</b> | <b>ISR-SDR</b>  |                   |  |  |  |
| 98.5             | $-71.92$       | $-66.78$        | $-5.14$           |  |  |  |
| 100.9            | -74.11         | $-66.68$        | $-7.43$           |  |  |  |
| 105.7            | -57.44         | $-54.78$        | $-2.66$           |  |  |  |

**Tabla 13. Comparación de la escala de potencia para señales de FM.**

 $*$ Ganancia = 1  $*$ Altura(Antena) = 150 cm  $*$ SPAN = 3.2 MHz

A partir de los datos obtenidos de la tabla 13, en la tabla 14 se muestran los valores de corrección dependiendo de la ubicación de la señal y la incertidumbre que dicha corrección puede tener.

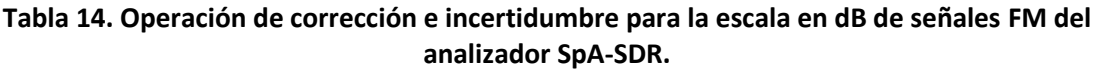

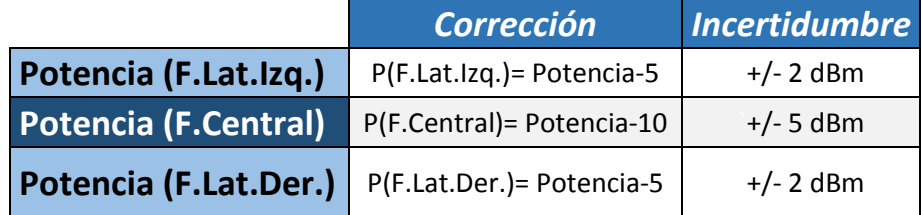

Para **señales de DTT** también se realizaron múltiples mediciones con ambos analizadores mediante el uso del trazo máximo anotando el valor de potencia de la señal piloto como se muestra en las figuras 65 y 66, así como, de la señal centrada como se muestra en las figuras 67 y 68; logrando establecer una relación al tener las siguientes condiciones: una altura para la antena de 90 cm, establecer la ganancia para "SpA-SDR" con valor de 20 y un SPAN de 3.2 MHz.

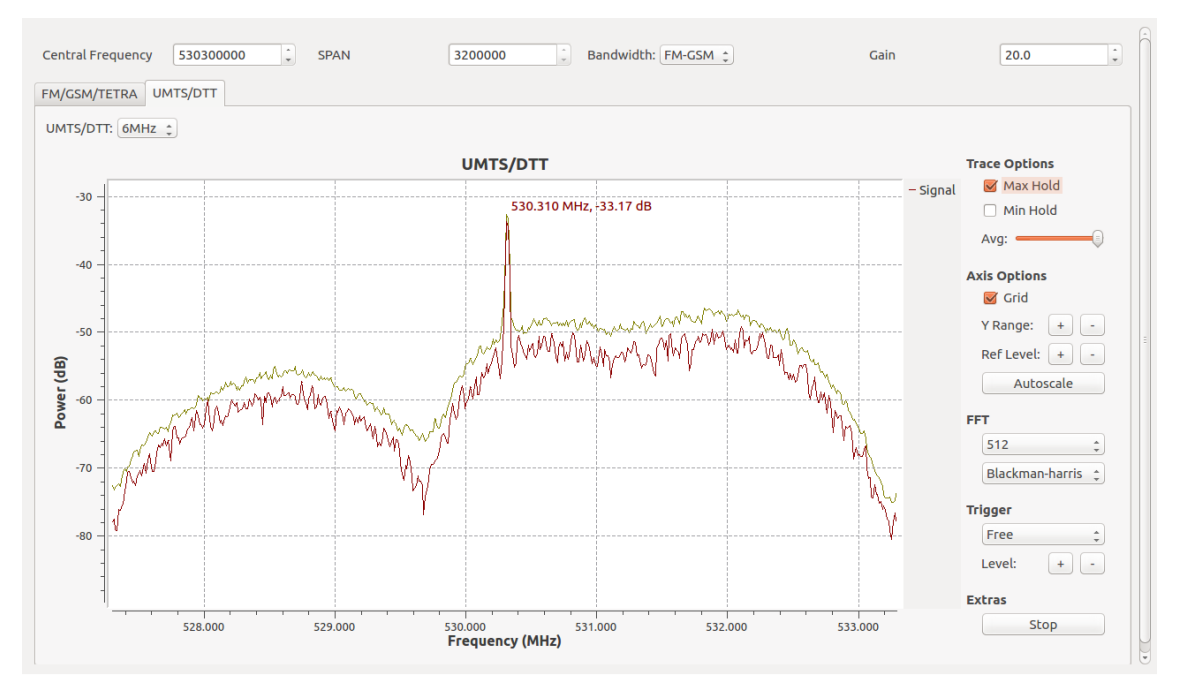

*Figura 65. Medición de la potencia de la señal piloto con frecuencia central en 530.310 MHz y potencia de -33.17 dB (SpA-SDR).*

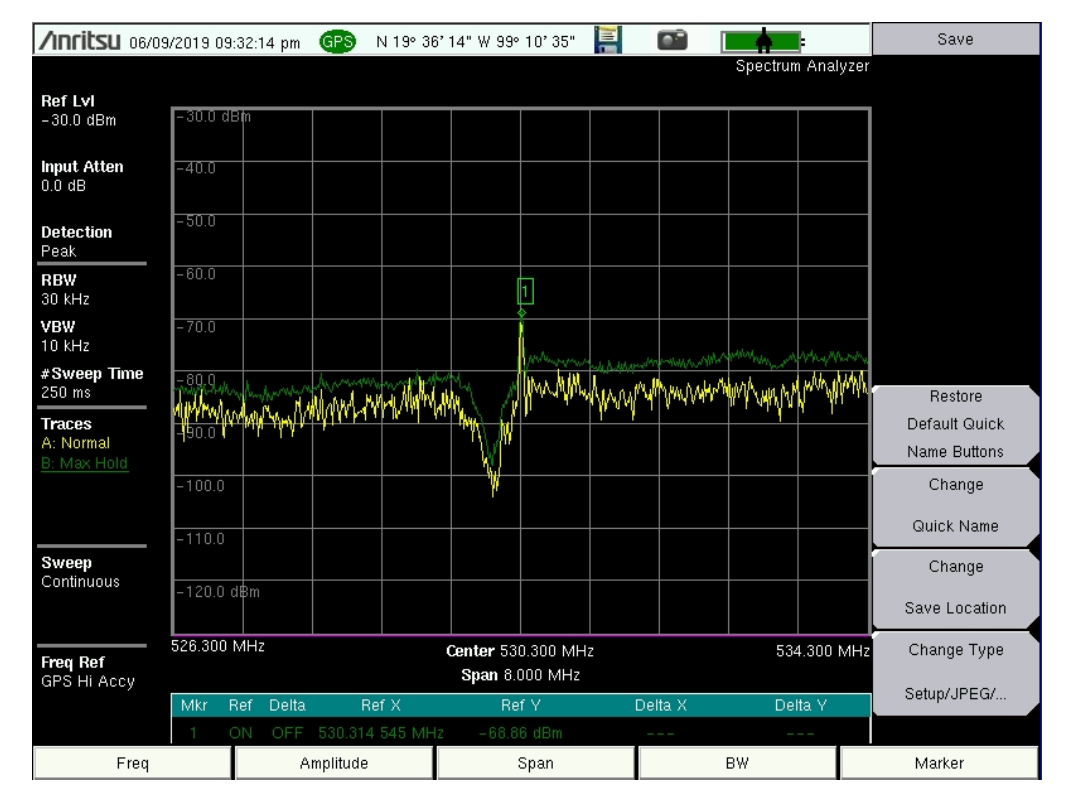

*Figura 66. Medición de la potencia de la señal piloto con frecuencia central en 530.310 MHz y potencia de -68.86 dBm (Anritsu).*

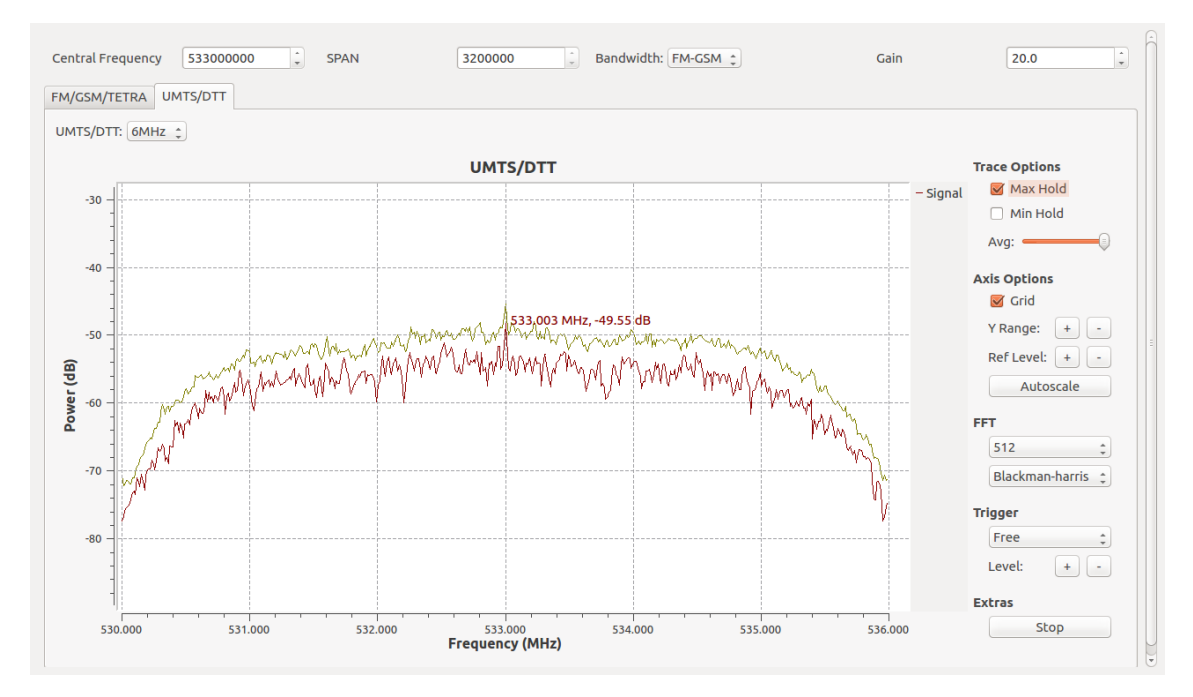

*Figura 67. Medición de señal de DTT con frecuencia central de 533 MHz y potencia de -49.55 dB (SpA-SDR).*

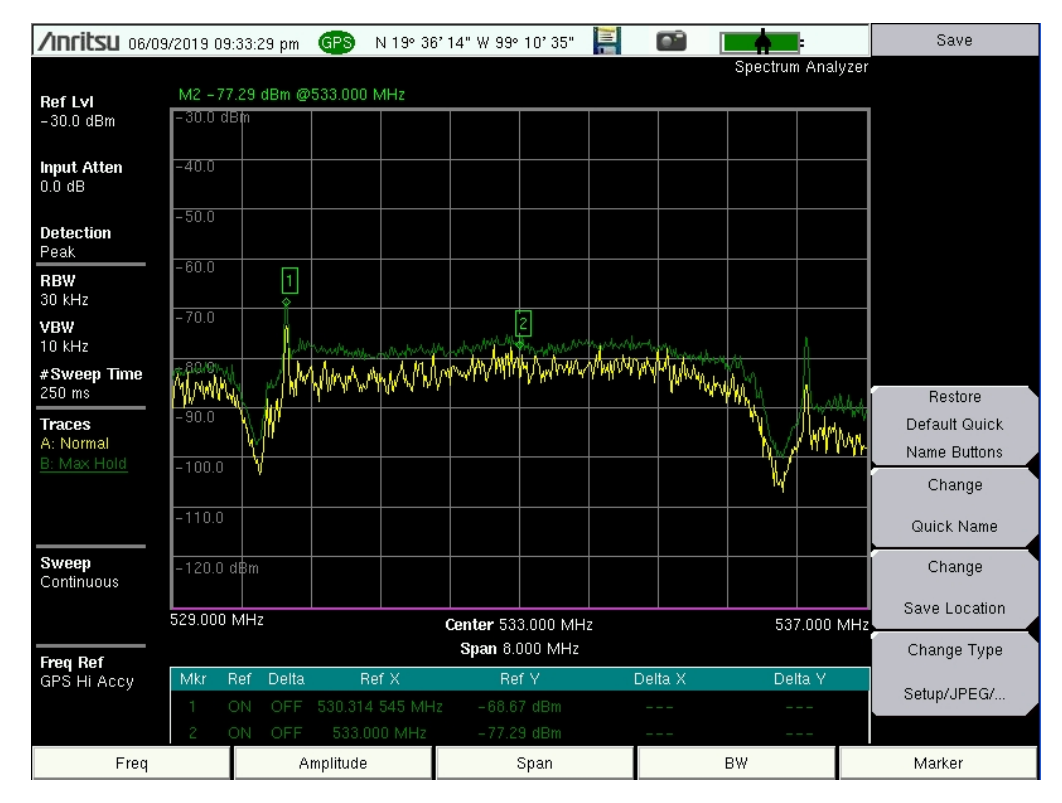

*Figura 68. Medición de señal de DTT con frecuencia central de 533 MHz y potencia de -77.29 dBm (Anritsu).*

La tabla 15 muestra el valor de potencia reportado por ambos analizadores para la señal piloto y la señal centrada de siete canales de televisión, así como, la diferencia entre ambas mediciones de potencia.

A partir de los datos obtenidos de la tabla 15, en la tabla 16 se muestra el valor de corrección encontrado para este tipo de señales y la incertidumbre que dicha corrección puede tener.
| <b>DTT</b>        |                |                |                   |  |  |  |  |  |  |
|-------------------|----------------|----------------|-------------------|--|--|--|--|--|--|
|                   |                | Potencia       | <b>Diferencia</b> |  |  |  |  |  |  |
| <b>F</b> piloto   | <b>Anritsu</b> | <b>ISR-SDR</b> |                   |  |  |  |  |  |  |
| 204.3             | $-66.44$       | $-39.43$       | $-27.01$          |  |  |  |  |  |  |
| 476.3             | $-65.54$       | $-36.46$       | $-29.08$          |  |  |  |  |  |  |
| 518.3             | $-60.89$       | $-32.08$       | $-28.81$          |  |  |  |  |  |  |
| 530.3             | $-68.86$       | $-33.17$       | $-35.69$          |  |  |  |  |  |  |
| 560.3             | $-70.94$       | $-36.24$       | $-34.7$           |  |  |  |  |  |  |
| 572.3             | $-65.42$       | $-30.71$       | $-34.71$          |  |  |  |  |  |  |
| 578.3             | $-66.56$       | $-28.79$       | $-37.77$          |  |  |  |  |  |  |
| <b>F.</b> central |                | Potencia       | <b>Diferencia</b> |  |  |  |  |  |  |
|                   | <b>Anritsu</b> | <b>ISR-SDR</b> |                   |  |  |  |  |  |  |
| 207               | $-79.02$       | $-52.05$       | $-26.97$          |  |  |  |  |  |  |
| 479               | $-76.43$       | $-46.69$       | $-29.74$          |  |  |  |  |  |  |
| 521               | $-68.16$       | $-47.52$       | $-20.64$          |  |  |  |  |  |  |
| 533               | $-77.29$       | $-49.55$       | $-27.74$          |  |  |  |  |  |  |
| 563               | $-87.2$        | $-60.03$       | $-27.17$          |  |  |  |  |  |  |
| 575               | $-73.74$       | $-41.28$       | $-32.46$          |  |  |  |  |  |  |
| 581               | $-74.24$       | $-41.58$       | $-32.66$          |  |  |  |  |  |  |

**Tabla 15. Comparación de la escala de potencia para señales de DTT.**

 $*$ Ganancia = 20  $*$ Altura(Antena) = 90 cm  $*$ SPAN = 3.2 MHz

**Tabla 16. Operación de corrección e incertidumbre para la escala en dB de señales DTT del analizador SpA-SDR.**

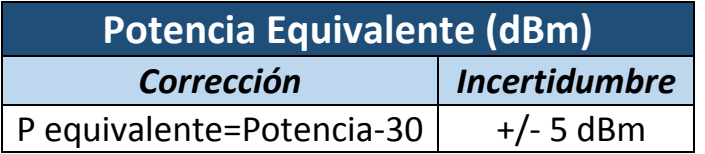

La medición de **potencia de señales de UMTS** se realizó mediante múltiples llamadas en distintos instantes de tiempo para reportar mediante el uso del trazo máximo la potencia de la señal en alto con ambos analizadores como se muestra en las figuras 65 y 66, así como, de la señal centrada como se muestra en las figuras 69 y 70; logrando establecer una relación al tener las siguientes condiciones: una altura para la antena de 90 cm, establecer la ganancia para "SpA-SDR" con valor de 10 y un SPAN de 3.2 MHz.

La tabla 17 muestra el valor de potencia reportado por ambos analizadores de nueve llamadas realizadas, así como, la diferencia entre ambas mediciones.

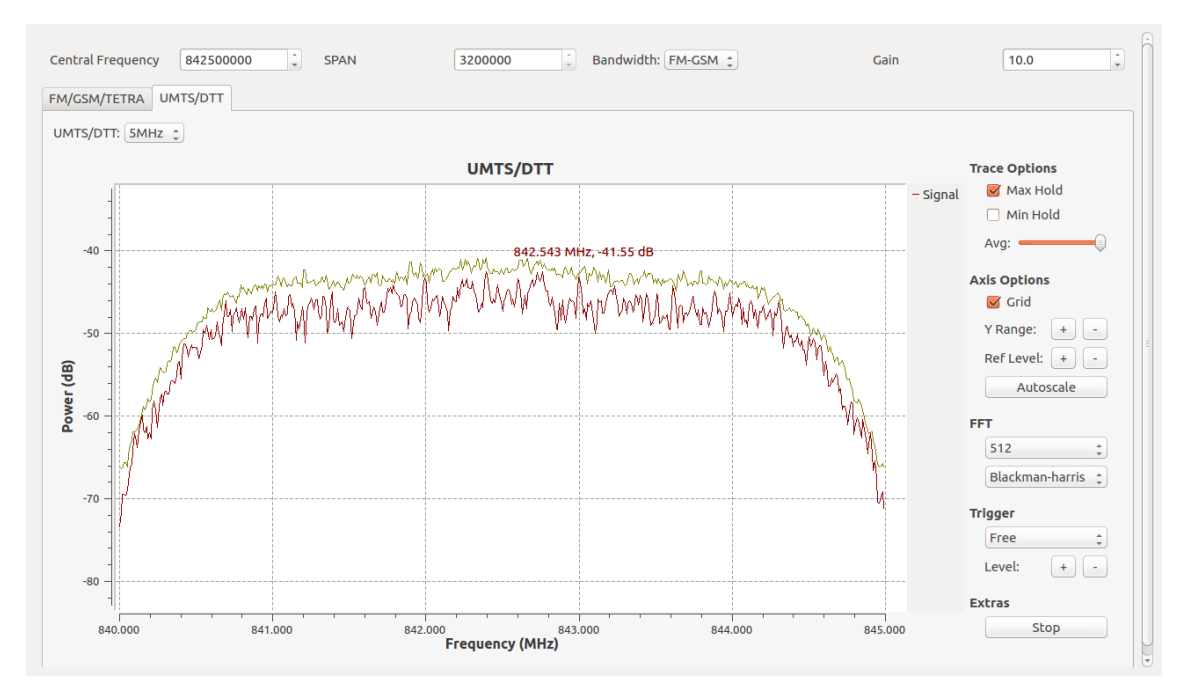

*Figura 69. Medición de señal de UMTS con frecuencia central de 842.5 MHz y potencia de -41.55 dB (SpA-SDR).*

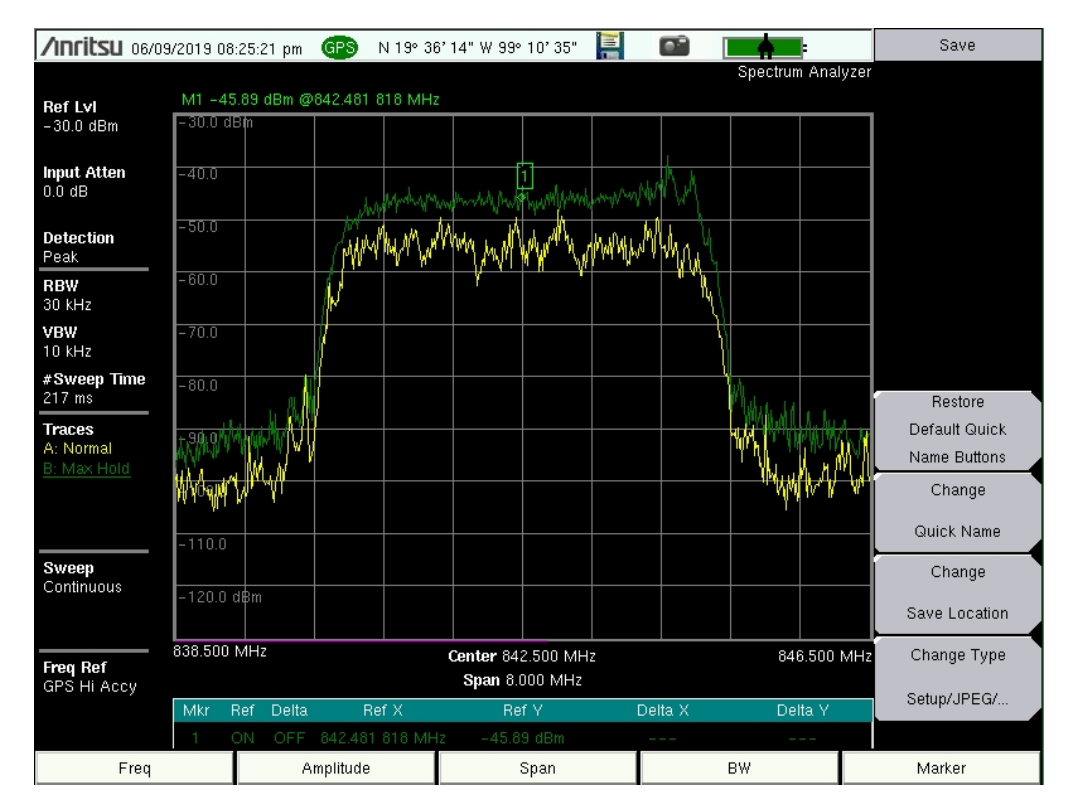

*Figura 70. Medición de señal de UMTS con frecuencia central de 842.5 MHz y potencia de -45.89 dBm (Anritsu).*

| <b>UMTS</b>      |                |                |                   |  |  |  |  |  |  |  |
|------------------|----------------|----------------|-------------------|--|--|--|--|--|--|--|
| <b>F</b> central |                | Potencia       | <b>Diferencia</b> |  |  |  |  |  |  |  |
|                  | <b>Anritsu</b> | <b>ISR-SDR</b> |                   |  |  |  |  |  |  |  |
| 842.5            | $-36$          | $-40$          | 4                 |  |  |  |  |  |  |  |
| 842.5            | $-45.89$       | $-41.55$       | $-4.34$           |  |  |  |  |  |  |  |
| 842.5            | $-43.7$        | $-41.55$       | $-2.15$           |  |  |  |  |  |  |  |
| 842.5            | $-47.52$       | $-41.12$       | $-6.4$            |  |  |  |  |  |  |  |
| 842.5            | $-41.98$       | $-42.3$        | 0.32              |  |  |  |  |  |  |  |
| 842.5            | $-43.37$       | $-42$          | $-1.37$           |  |  |  |  |  |  |  |
| 842.5            | $-42.8$        | $-41.12$       | $-1.68$           |  |  |  |  |  |  |  |
| 842.5            | $-47.98$       | $-42$          | $-5.98$           |  |  |  |  |  |  |  |
| 871.5            | $-35.36$       | $-39.8$        | 4.44              |  |  |  |  |  |  |  |

**Tabla 17. Comparación de la escala de potencia para señales de UMTS.**

 $*$ Ganancia = 10  $*$ Altura(Antena) = 90 cm  $*$ SPAN = 3.2 MHz

A partir de los datos obtenidos de la tabla 17, en la tabla 18 se muestra el valor de corrección encontrado para este tipo de señales y la incertidumbre que dicha corrección puede tener.

**Tabla 18. Operación de corrección e incertidumbre para la escala en dB de señales de UMTS del analizador SpA-SDR.**

| <b>Potencia Equivalente (dBm)</b> |               |  |  |  |  |  |  |  |  |
|-----------------------------------|---------------|--|--|--|--|--|--|--|--|
| <b>Corrección</b>                 | Incertidumbre |  |  |  |  |  |  |  |  |
| P equivalente = Potencia-3        | $+/- 3$ dBm   |  |  |  |  |  |  |  |  |

Por último, para señales con **frecuencia por encima de 850 MHz** se realizaron múltiples mediciones con ambos analizadores mediante el uso del trazo máximo anotando el valor de potencia de lasseñales encontradas como se muestra en las figuras 71 y 72; logrando establecer una relación al tener las siguientes condiciones: una altura para la antena de 90 cm, establecer la ganancia para "SpA-SDR" con valor de 10 y un SPAN de 3.2 MHz.

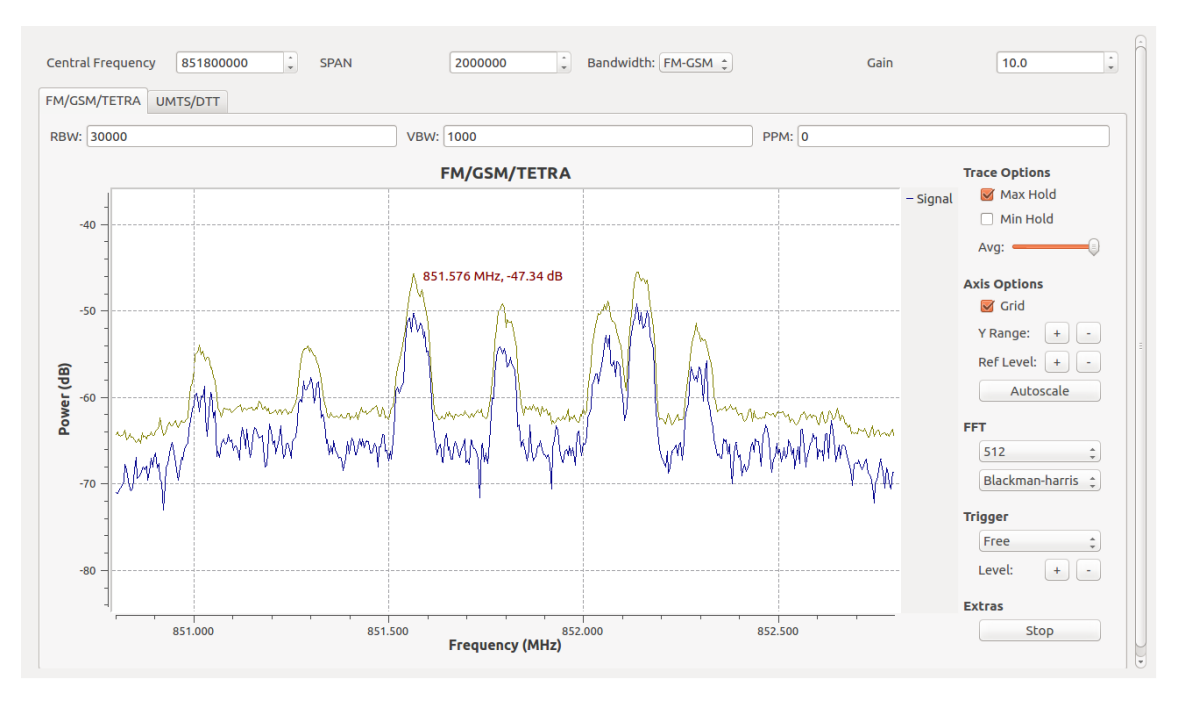

*Figura 71. Medición de señales mayores a 850 MHz (SpA-SDR).*

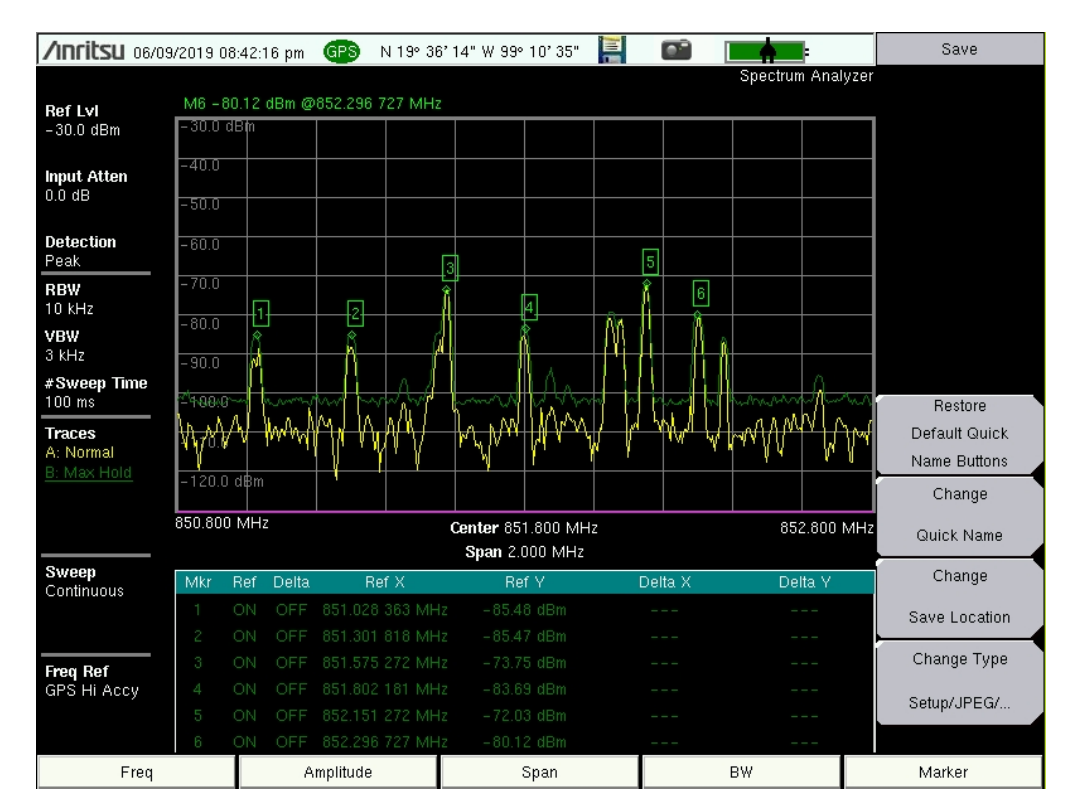

*Figura 72. Medición de señales mayores a 850 MHz (Anritsu).*

La tabla 19 muestra el valor de potencia reportado por ambos analizadores para este tipo de señales, así como, la diferencia entre ambas mediciones. Y la tabla 20 muestra el valor de corrección encontrado y la incertidumbre que dicha corrección puede tener.

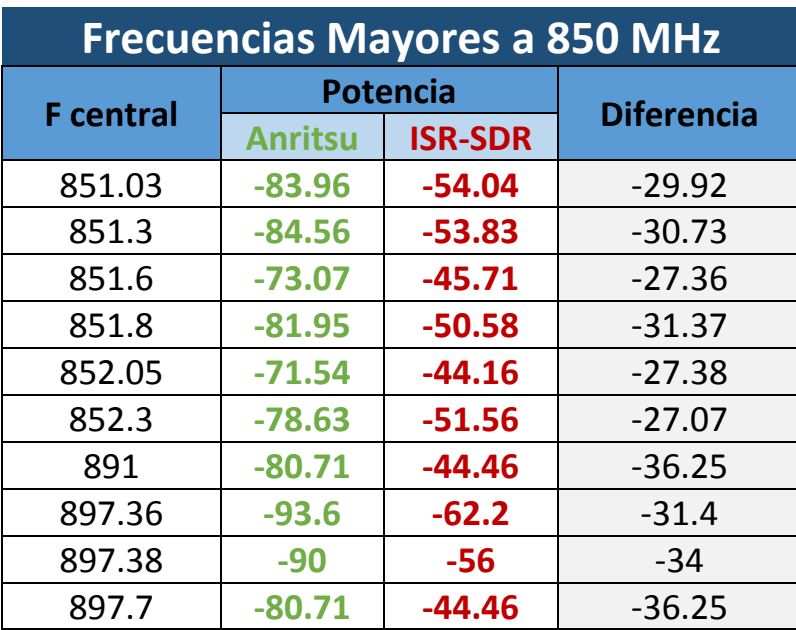

## **Tabla 19. Comparación de la escala de potencia para señales con frecuencia mayor a los 850 MHz.**

 $*$ Ganancia = 10  $*$ Altura(Antena) = 90 cm  $*$ SPAN = 3.2 MHz

#### **Tabla 20. Operación de corrección e incertidumbre para la escala en dB del analizador SpA-SDR de señales con frecuencia mayor a los 850 MHz.**

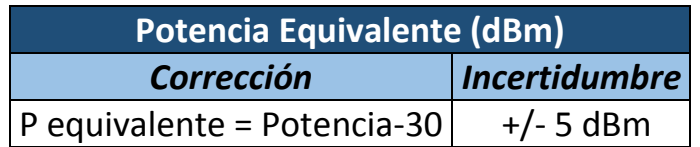

Por último la tabla 21 muestra una reducción en el precio del prototipo de más del 90% con respecto al analizador Anritsu al sacrificar precisión, un amplio rango de frecuencias de operación, tamaño de SPAN de visualización y funciones como sintonizar radio FM, asignación de frecuencia mediante número de canal, uso de marcadores, GPS, entre otras. Pero ganando en características de modificación y control de parámetros, tamaño de área ocupado, facilidad de transporte, interfaz amigable y sencilla enfocada a estudiantes o radioaficionados principiantes en el uso de esta herramienta e igualando la posibilidad de funcionamiento a distancia mediante Ethernet [59] del analizador Anritsu MS2713E un ejemplo se muestra en la figura 73.

|                                                                   | <b>ANRITSU</b><br><b>MS2713E</b>      | <b>SDR Sharp</b>            | <b>SpA-SDR</b>              |  |  |  |  |
|-------------------------------------------------------------------|---------------------------------------|-----------------------------|-----------------------------|--|--|--|--|
| <b>Precio (MXN)</b>                                               | >\$100,000                            | \$6,366                     | \$6,366                     |  |  |  |  |
| <b>Area Mínima</b><br>Ocupada (mm)                                | 300 X 200 X 195                       | 217 X 128 X 51              | 217 X 128 X 51              |  |  |  |  |
| Ancho de Banda<br>(SPAN)                                          | $10$ Hz $-$ 6 GHz                     | 250 kHz - 3.2 MHz           | 500 $kHz - 3.2$ MHz         |  |  |  |  |
| Rango de<br><b>Operación</b>                                      | $9$ kHz $-6$ GHz                      | 24 MHz a 1700<br><b>MHz</b> | 24 MHz a 1700<br><b>MHz</b> |  |  |  |  |
| Tecnologías FM,<br>DTT, UMTS<br>TETRA y GSM ¿?                    | Si y varias más [60]                  | FM GSM y TETRA              | Si                          |  |  |  |  |
| <b>Funcionamiento</b><br>a Distancia                              | <b>Web Remote Tools</b><br>(Ethernet) | rtl tcp integrado           | AnyDesk<br>Rtl_tcp          |  |  |  |  |
| <b>Prescindir de</b><br><b>Monitor o</b><br>Pantalla<br>Integrada |                                       |                             |                             |  |  |  |  |

**Tabla 21. Comparativa general entre analizadores.**

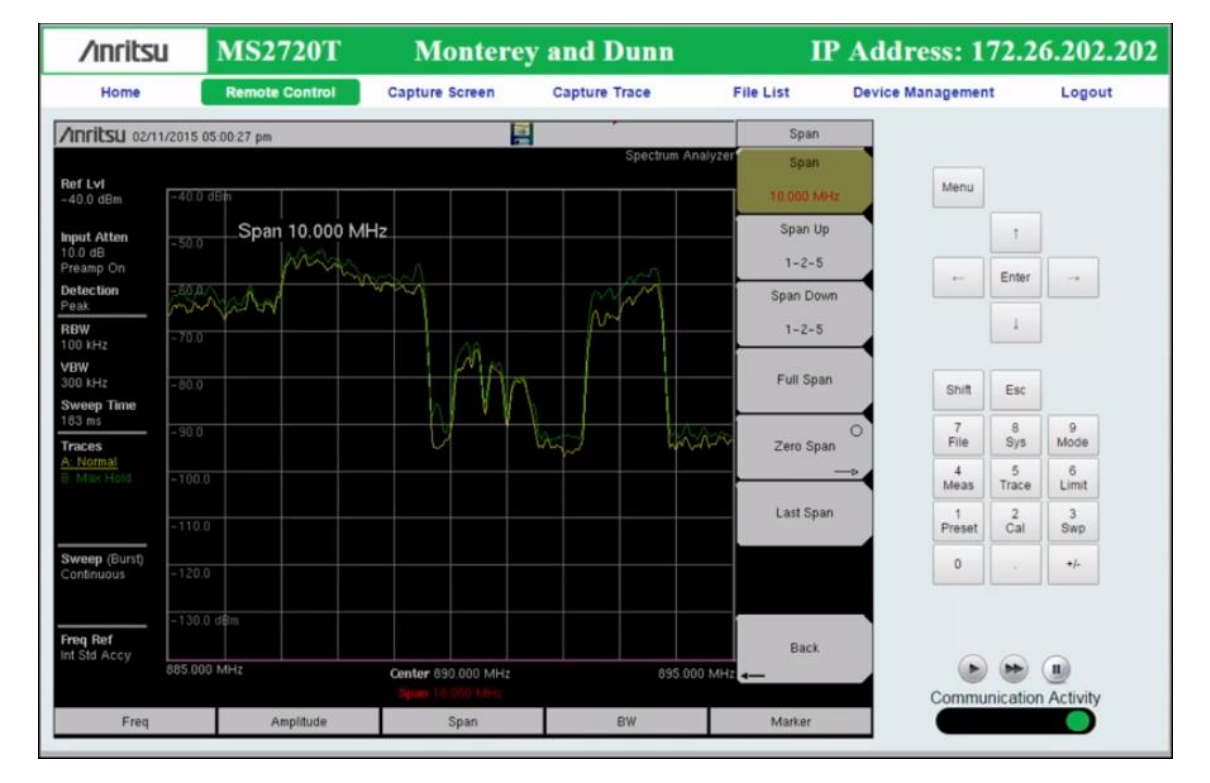

*Figura 73. Señal utilizando la opción Remote Control mediante conexión por Ethernet [59].*

# **Capítulo 5**

# **Conclusiones**

En este capítulo se exponen una serie de conclusiones con base en los resultados obtenidos y los objetivos planteados. Se enlistan los productos obtenidos del desarrollo de este trabajo de tesis y se presentan trabajos futuros a considerar.

# 5.1. Conclusiones

Se logró el diseño de un prototipo de analizador de espectro nombrado "SpA-SDR" utilizando la técnica de radio definida por software que permitió implementar en un mismo programa herramientas para la visualización, identificación y análisis del espectro en frecuencia de señales electromagnéticas por un costo menor a los \$10,000 pesos mexicanos y presentando una reducción en más del 90% con respecto al analizador marca Anritsu utilizado en las comparaciones del capítulo cuatro. Entre las funciones diseñadas destacan: asignación de frecuencia central a sintonizar, posibilidad de pausar una medición y evitar siga variando lo que facilita su interpretación, el uso de trazos mínimos y máximos para facilitar el análisis de mediciones por ejemplo de señales UMTS manteniendo ya sea la señal antes de una llamada con el trazo mínimo o la señal en alto utilizando el trazo máximo, adecuar la señal al gusto del usuario al poder modificar el tamaño de SPAN y los ejes de referencia o asignar una configuración automática mediante Autoscale.

El prototipo permite identificar señales de tecnologías de radio FM, DTT, UMTS, GSM y radio troncalizado para un rango de operación de 24 MHz a 1700 MHz con valores de SPAN óptimos entre 900 kHz y 3 MHz sin la necesidad de cambiar de programa pero si de configuración dentro del mismo como se muestra en el contenido de este trabajo mediante dos ventanas con opciones diferentes dependiendo del tipo de tecnología.

Se implementó su uso de manera inalámbrica de dos formas, cada una con sus propias características dependiendo del entorno en el que se pretenda utilizar este prototipo pero destacando la opción mediante el software AnyDesk ya que permite múltiples conexiones, facilita su uso al no requerir instalar algún otro programa o librería y hace factible el utilizar el prototipo sin requerir de un monitor.

Dicho prototipo se comparó en un ambiente de laboratorio con resultados satisfactorios contra un analizador utilizado para mediciones en campo Anritsu MS2713E y otro de igual forma implementado en software; es a saber: SDR Sharp; Entre las comparaciones destacan los siguientes resultados:

- El funcionamiento acertado tanto en cuestiones de ancho de banda de las señales como de asignación de frecuencia.
- Presentar mediciones similares al analizador Anritsu adaptando este último a las mismas condiciones de SPAN y rango de operación que el prototipo diseñado por

un precio reducido en más del 90%, una menor cantidad de espacio necesaria, menor peso y mayor facilidad de transporte.

- Mediante mediciones y utilizando como referencia la escala del analizador Anritsu; se determina un valor de corrección e incertidumbre para la escala de potencia del analizador diseñado, haciendo posible mediante condiciones específicas asignar un valor de potencia en dBm para señales de FM, televisión digital, UMTS y de señales con una frecuencia mayor a los 850 MHz.
- Aunque la tabla 15 muestra similitudes en varias características entre el analizador diseñado y SDR Sharp debido a que ambos son desarrollos en software y se utiliza el mismo hardware para ambos, las pruebas realizadas en la sección 4.4 demuestran mejor interpretación para el nivel de ruido por parte del prototipo; el cual permite en contraste con SDR Sharp la detección de señales UMTS y de DTT, a su vez, presenta una interfaz más sencilla de utilizar. Por último, con base en las pruebas realizadas, el prototipo diseñado presenta mayor estabilidad al consumir menos recursos de procesamiento que SDR Sharp, del cual su pantalla quedaba congelada con cada nuevo valor de frecuencia a sintonizar, esto, principalmente al utilizarlo con el comando rtl\_tcp; siendo necesario reiniciar la aplicación continuamente.

# 5.2. Productos obtenidos

Del trabajo desarrollado en esta Tesis se obtuvieron los siguientes productos:

- Analizador de espectro con función de monitoreo remoto mediante radio definida por software. XIV Semana Nacional de Ingeniería Electrónica. 3-5 Octubre 2018, Aguascalientes, México.
- Electromagnetic Remote Monitoring Probe Using A Software Defined Radio. International Conference on Mechatronics, Electronics and Automotive Engineering 2018. 27-30 November 2018, Cuernavaca, México.
- Prototipo del analizador de espectro mediante SDR.

# 5.3. Trabajos futuros

El diseño del prototipo solo permite la identificación de cierto tipo de tecnologías por lo que trabajos futuros similares deberían ampliar el alcance tanto en el rango de operación, como en el aumento del ancho de banda de visualización con el fin de poder identificar un mayor número de tecnologías así como plantear el cambio de dongle por otro con mayores características, también deberán contemplar otra forma de asignación de frecuencia mediante frecuencia de inicio y final, el uso de marcadores para facilitar la identificación de señales múltiples, la posibilidad de sintonizar radio FM y en general de un aumento en las herramientas para el analizador. Y proponer un desarrollo propio para el uso a distancia.

# **Apéndice A**

# **Guías**

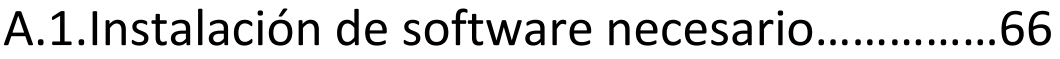

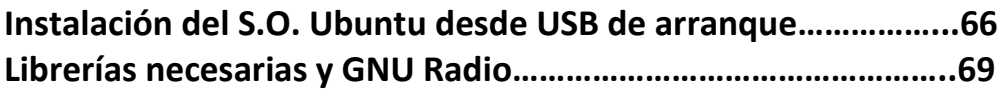

# A.2.Guía de usuario

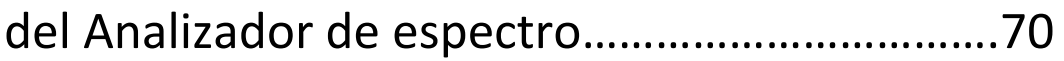

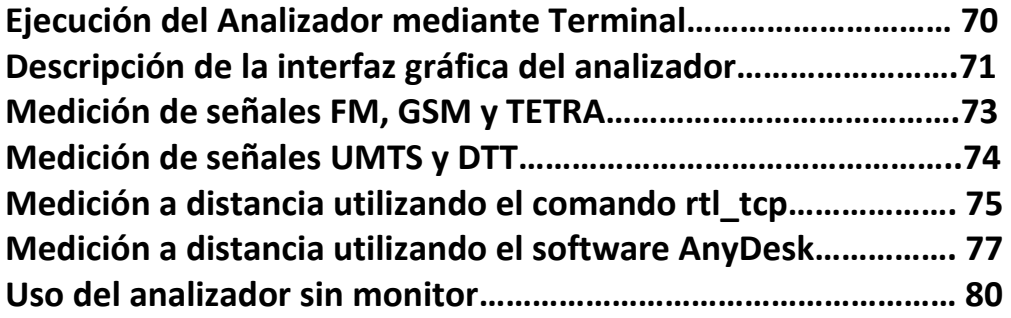

# A.1. Instalación de Software necesario

# **Instalación del S.O. Ubuntu desde USB de arranque.**

1. - Teniendo una versión de Ubuntu previamente cargada en una memoria USB, el primer paso es conectarla en el SBC LIVA Z.

2. - Encender el SBC, en caso de que no arranque el USB en automático; es necesario entrar al menú de configuración BIOS presionando la tecla F7 o la tecla DEL.

3. - En el BIOS, desplazarnos a la ventana de Arranque como se muestra en la figura 74.

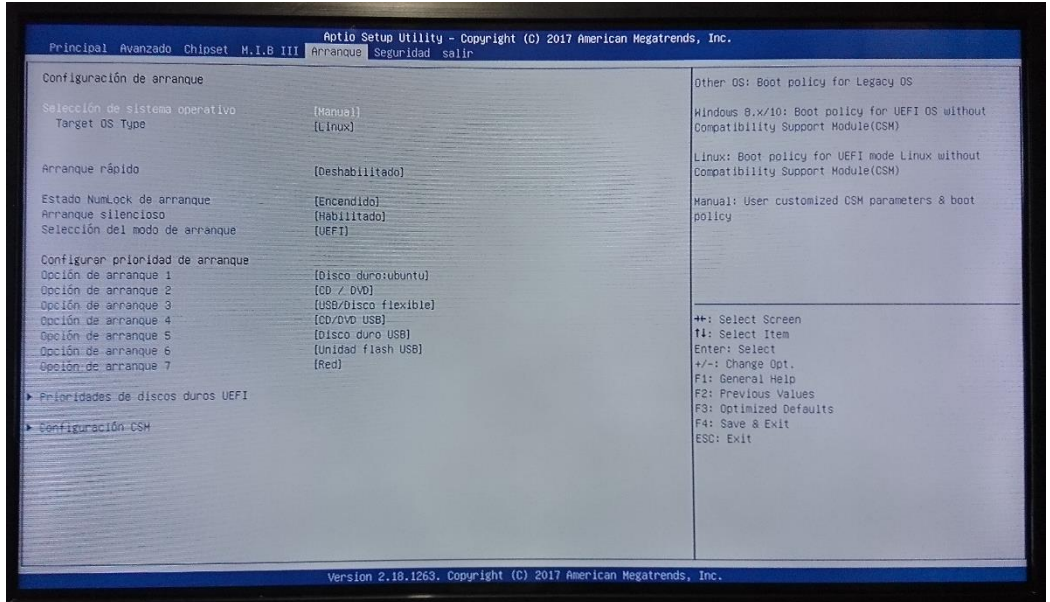

*Figura 74. Ventana de Arranque del BIOS.*

4. - Seleccionar la Opción de arranque 1 y escoger la unidad flash USB como se observa en la figura 75.

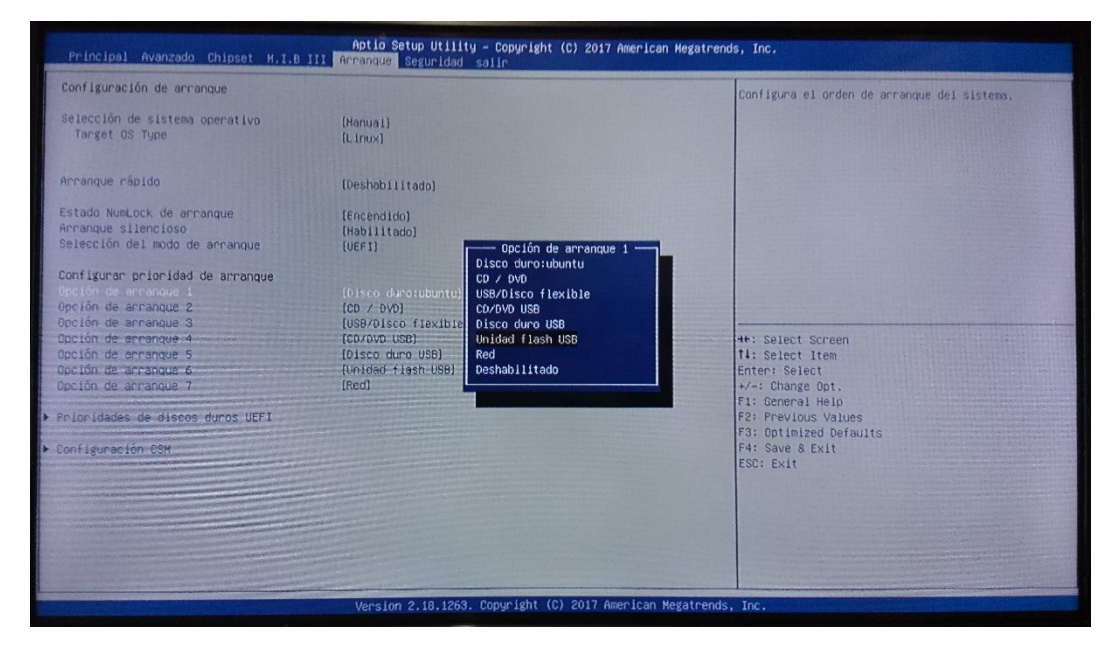

*Figura 75. Opciones de arranque 1.*

5. - Salvar y salir presionando la tecla F4.

6. - Una vez se reinicie en automático el SBC, se mostrara la pantalla del GNU GRUB como en la figura 76 donde hay que seleccionar la opción Install Ubuntu y presionar la tecla ENTER.

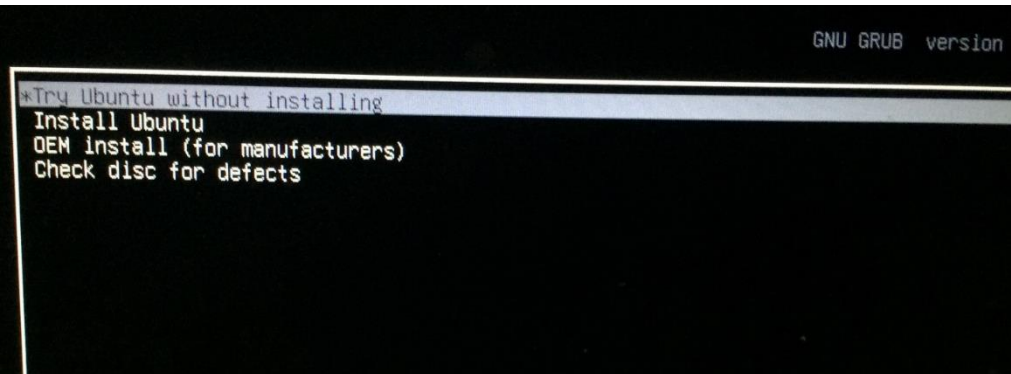

*Figura 76. GNU GRUB.*

7. - Seleccionar el idioma y presionar en continuar.

8. - Seguir intuitivamente el proceso de instalación de acuerdo a las preferencias propias hasta llegar a la ventana que se muestra en la figura 77 donde se deben llenar los datos para la SBC y establecer una contraseña.

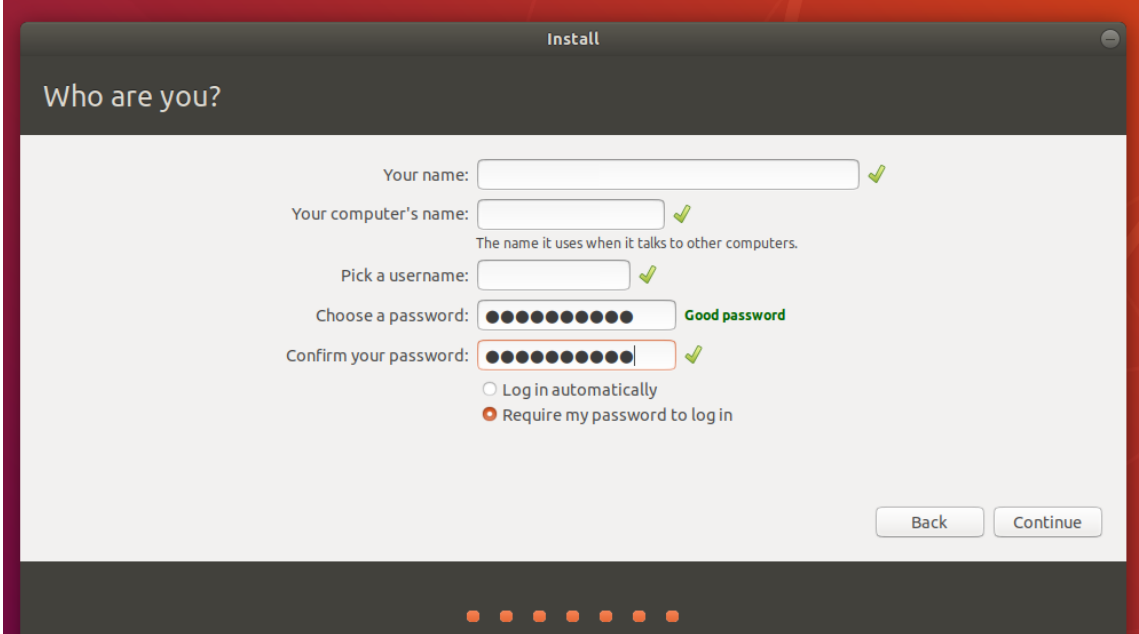

*Figura 77. Ventana de identificación de equipo y contraseña.*

9. -Una vez completado el paso 8, aparecerá la ventana de la figura 78 la cual, al llenarse la barra por completo se solicitara el reinicio del equipo para finalizar la instalación.

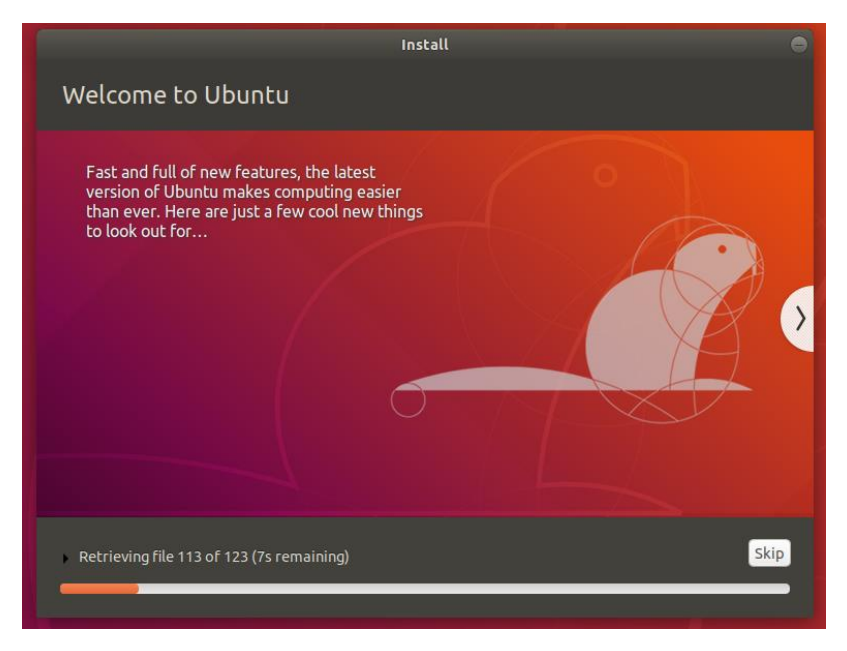

*Figura 78. Ventana de instalación de Ubuntu.*

10. - Reiniciar el equipo, esperar la ventana de inicio como en la figura 79 y por último introducir la contraseña previamente establecida.

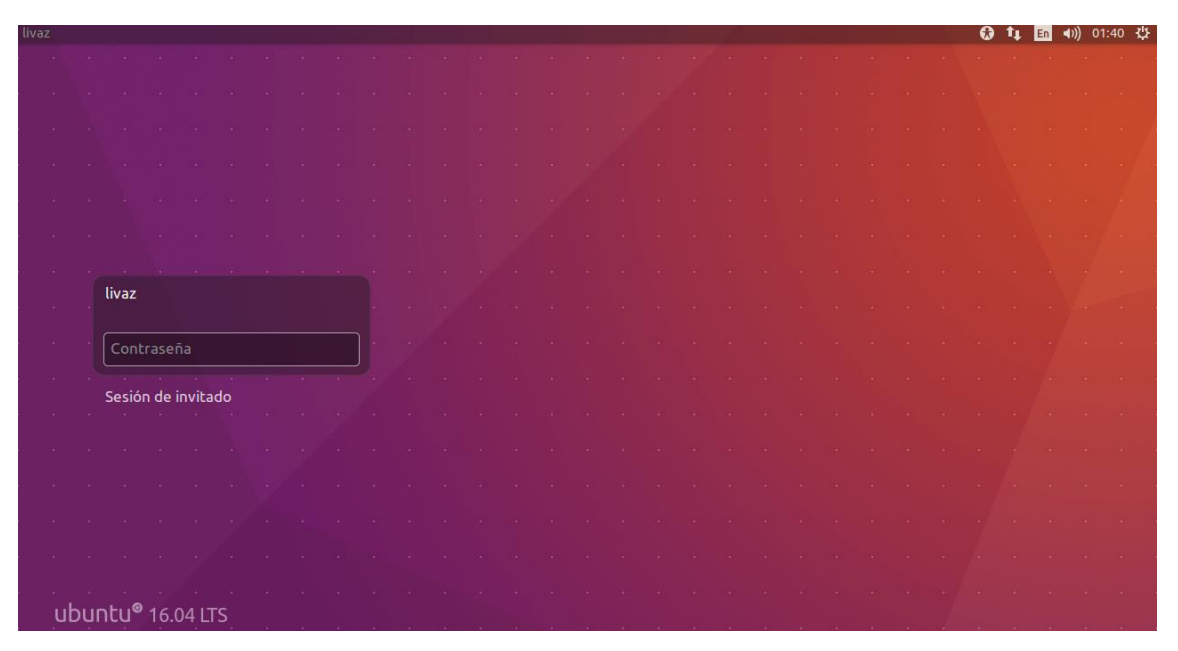

*Figura 79. Ventana de inicio de Ubuntu.*

#### **Librerías necesarias y GNU Radio.**

Existe un script de instalación [58] que contiene el software de GNU Radio y todos los requisitos necesarios como librerías para el uso de dispositivos RTL-SDR. Para ejecutarlo es necesario seguir los pasos siguientes:

1. - Abrir una nueva terminal utilizando el acceso rápido Ctrl + Alt + T.

2. - En la terminal, introducir los siguientes comandos:

```
sudo wget https://raw.githubusercontent.com/sq5bpf/telive/master/scripts/install telive.sh
sudo chmod 755 install telive.sh
./install telive.sh
```
3. - Seguir el proceso de instalación, presionando la tecla S o Y cada que sea necesario para aceptar la instalación de cada librería o programa.

4. - Una vez finalizada la instalación de todo el software contenido en el script, aparecerá un mensaje como el de la figura 80.

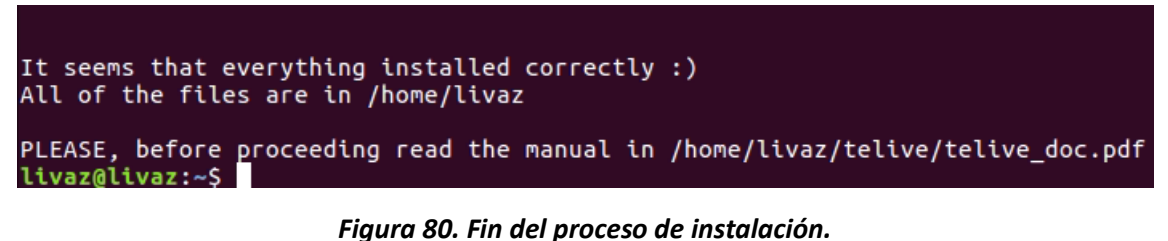

\*Si se presentan problemas al utilizar el script anterior, es posible realizar la instalación manual de cada software por separado realizando el proceso descrito en el siguiente enlace: <https://www.rtl-sdr.com/rtl-sdr-tutorial-listening-tetra-radio-channels/>

5.- Una vez terminada la instalación del script, teclear teniendo conectado nuestro dongle a cualquier puerto USB el comando: "rtl\_sdr test" para verificar que la instalación sea correcta. De ser así aparecerá en pantalla información como se muestra en la figura 81.

```
It seems that everything installed correctly :)
All of the files are in /home/livaz
PLEASE, before proceeding read the manual in /home/livaz/telive/telive_doc.pdf<br>livaz@livaz:~$ rtl_sdr test
Found 1 device(s):
  0: Realtek, RTL2838UHIDIR, SN: 00000001
Using device 0: Generic RTL2832U OEM
Found Rafael Micro R820T tuner
[R82XX] PLL not locked!
Sampling at 2048000 S/s.
Tuned to 100000000 Hz.
Tuner gain set to automatic.
Reading samples in async mode...
[1]+ Detenido
                                rtl_sdr test
 ivaz@livaz:~$ rtl_sdr test
```
*Figura 81. Verificación de instalación mediante el comando: rtl\_sdr test.*

# A.2. Guía de usuario para el Analizador de espectro.

# **Ejecución del Analizador mediante Terminal**

1. - Verificar que el archivo SpA-SDR.grc del analizador se encuentre en la carpeta personal en Archivos como se observa en la figura 82.

2. - Verificar que funcione el atajo para abrir una terminal pulsando sobre el icono de opciones en la esquina superior derecha y seleccionar la opción de configuración del sistema de la figura 83. Abrir "Teclado" y seleccionar la pestaña de atajos; ubicarnos en la opción de Lanzadores y por último en "Iniciar la terminal" como se muestra en la figura 84.

3. - Abrir una nueva terminal mediante el atajo Ctrl + Alt + T.

- 4. Teclear en la terminal la instrucción: run-mailcap SpA-SDR.grc
- 5. Por ultimo esperar a que inicie el programa como se muestra en la figura 85.

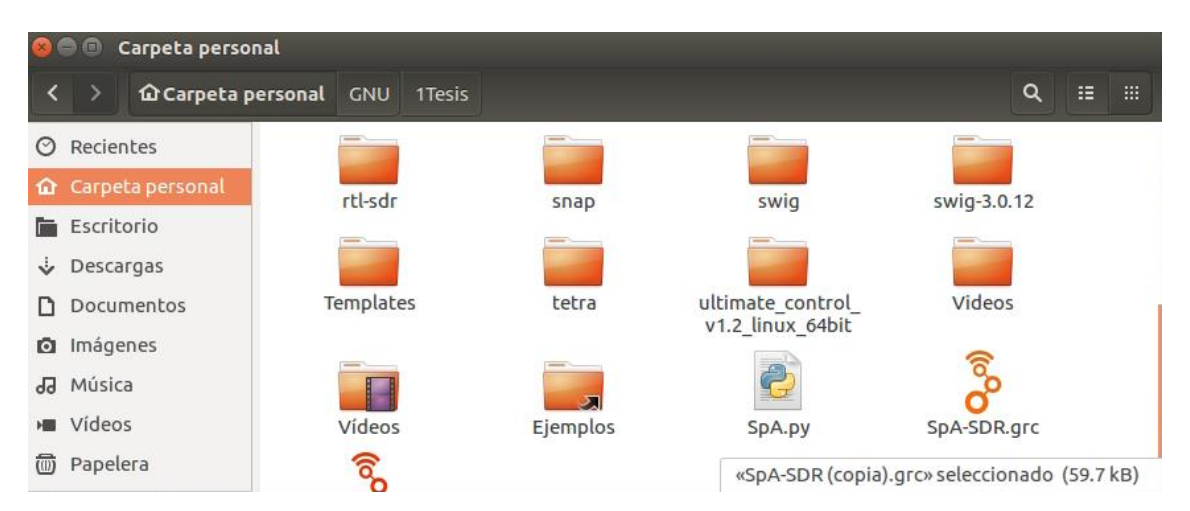

6.- Presionar el icono  $\Box$  para ejecutar el programa.

*Figura 82. Ubicación del archivo SpA-SDR.grc del Analizador.*

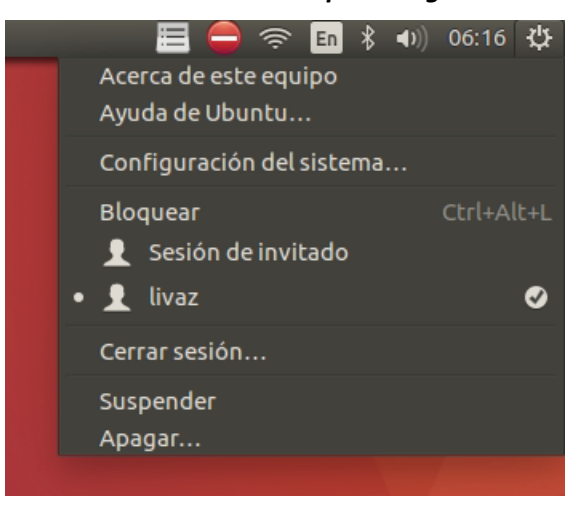

*Figura 83.* **Menú** *de opciones.*

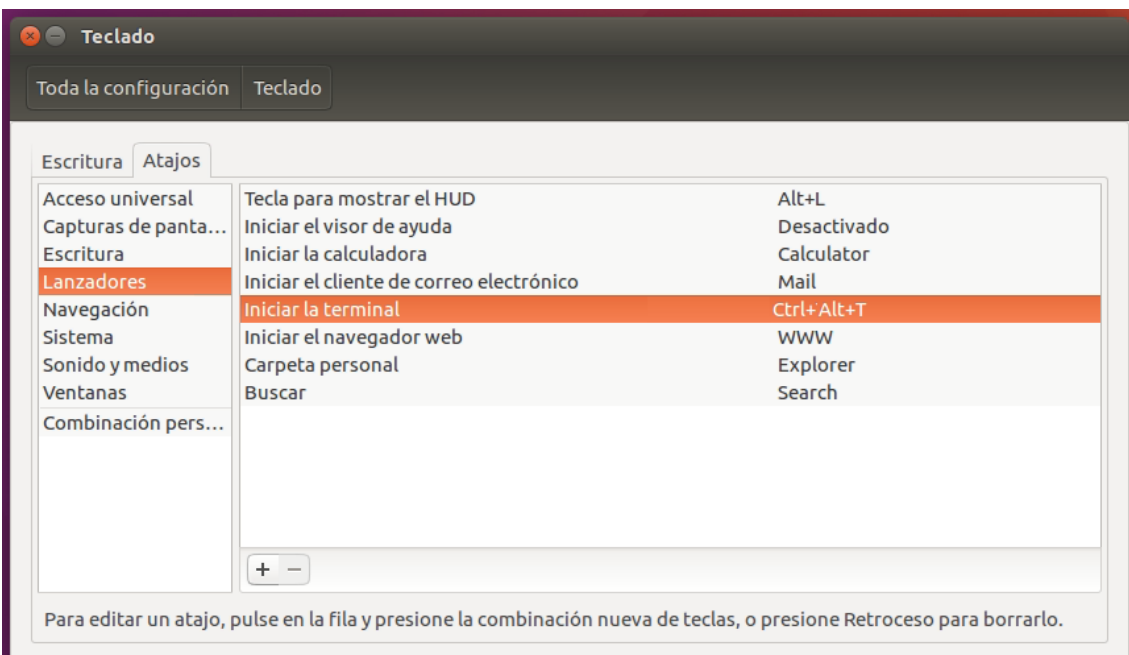

*Figura 84. Ventana de lanzadores mediante atajos de teclado.*

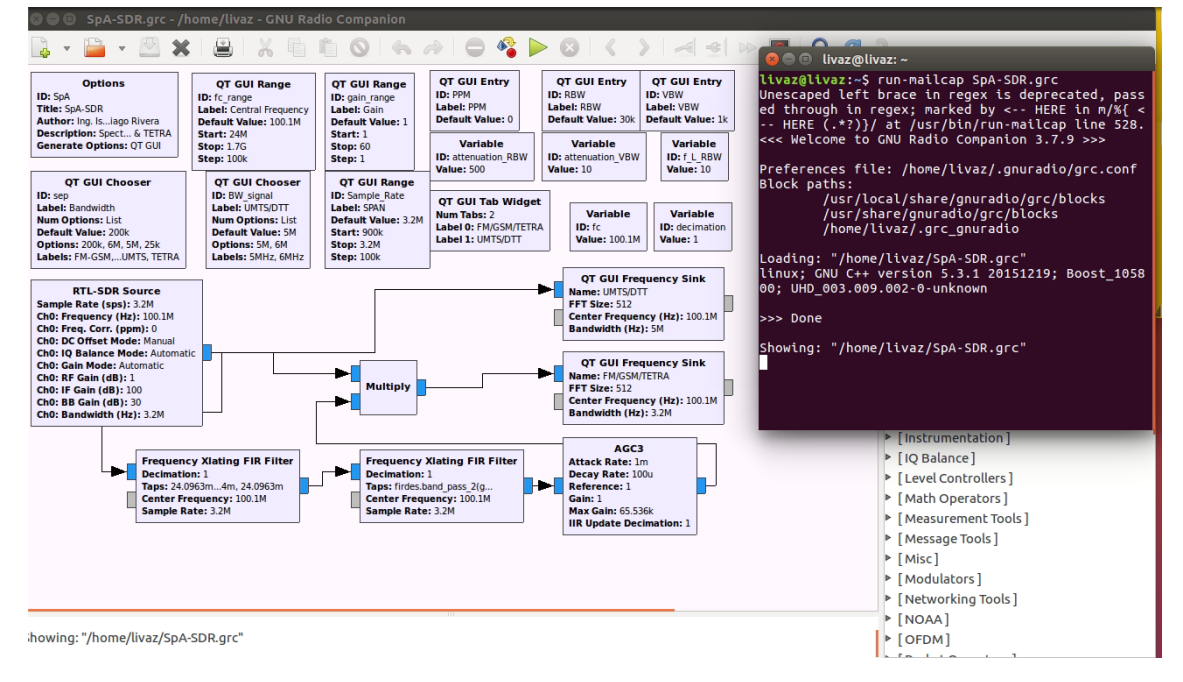

*Figura 85. Ventana del analizador en GNU Radio Companion.*

# **Descripción de la interfaz gráfica del analizador.**

La figura 86 muestra la Interfaz gráfica del Analizador una vez se ejecuta y enseguida se enlista el funcionamiento de cada sección.

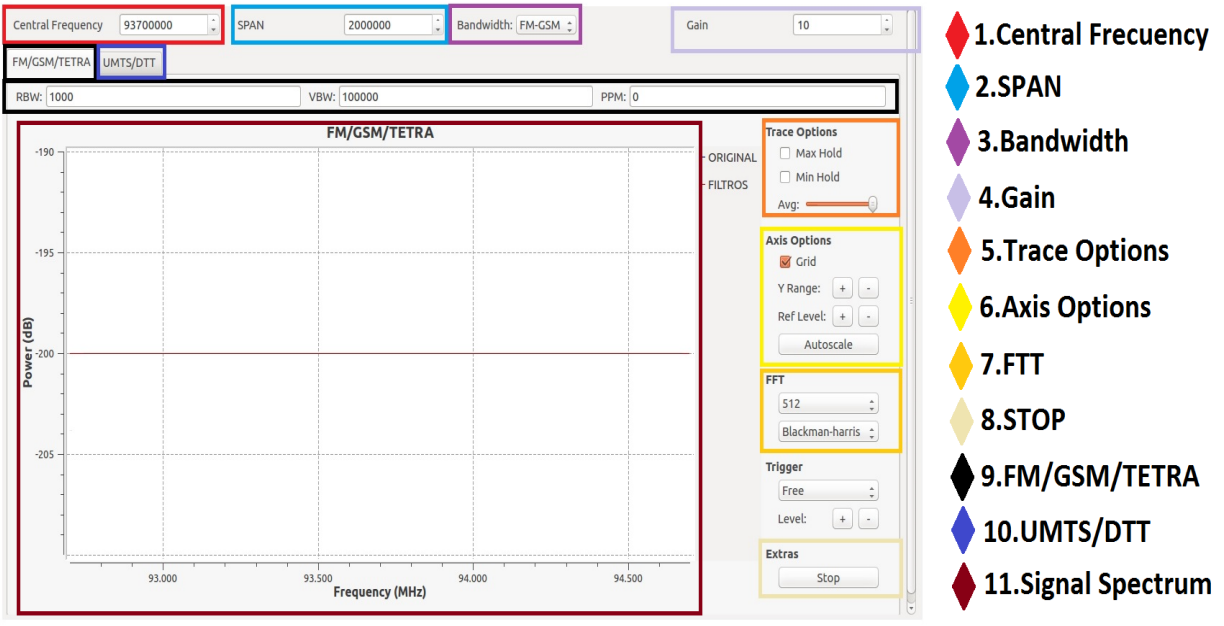

# *Figura 86. Interfaz gráfica del analizador de espectro.*

- 1. Establece el valor para la frecuencia central dentro del rango de 24-1700 MHz.
- 2. Permite modificar el valor de la tasa de muestreo del sintonizador que se interpreta como el ancho de banda a visualizar entre 500 kHz y 3.2 MHz.
- 3. Se utiliza para seleccionar el ancho de banda del tipo de señal que se busca identificar entre FM, GSM, TETRA, UMTS y DTT.
- 4. Aumenta la ganancia para la señal de entrada, lo que impacta en la potencia del espectro mostrado.
- 5. Activa y desactiva los trazos mínimos y máximos.
- 6. Esta sección es la encargada de activar o desactivar la cuadricula del gráfico, Ref. Level permite mover el espectro en el eje y (potencia), mientras que Y Range permite acercar o alejar el espectro y por último Autoscale configura el gráfico con las mejores características.
- 7. La sección FFT permite seleccionar el tipo de ventana que se quiere aplicar a la señal y también modifica el número de muestras para la transformada rápida de Fourier utilizada dentro del bloque QT GUI Frequency Sink, a mayor número de estas, es mayor la definición del espectro, aunque esto aumenta el tiempo de procesamiento.
- 8. El botón stop realiza una pausa a la señal, deteniendo las variaciones como auxiliar al realizar una interpretación de la señal.
- 9. Esta sección despliega una ventana con el gráfico del espectro para señales FM, GSM y TETRA y una serie de herramientas como son filtros para modificar señales en frecuencia central (VBW) o mejorar la apreciación de señales adyacentes a la frecuencia central (RBW), además de la posibilidad de hacer un ajuste a la señal en ppm.
- 10. Ventana enfocada a señales de DTT y UMTS, donde debido a las características del sintonizador se sustituyen los filtros y el cuadro de ppm por un elemento para adecuar el SPAN al tipo de señal como se muestra en la figura 87.
- 11. Parte de la interfaz del analizador donde se muestra la porción de espectro a la frecuencia elegida.

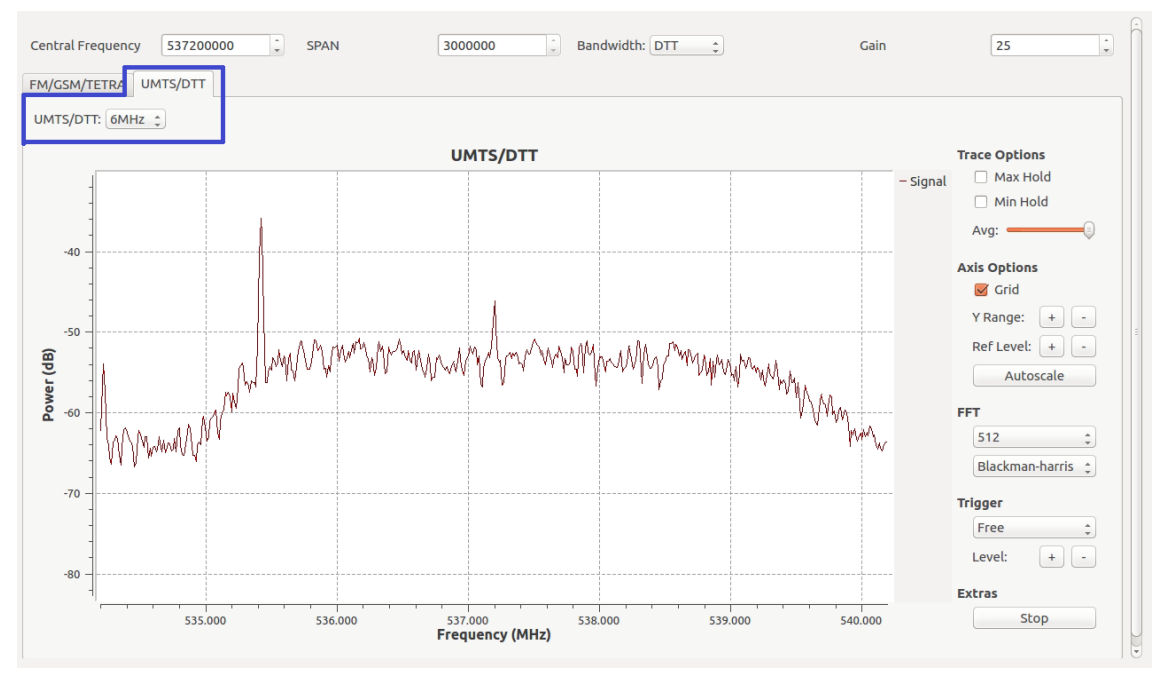

*Figura 87. Elementos de la ventana UMTS/DTT.*

# **Medición de señales FM, GSM y TETRA.**

El proceso recomendado para este tipo de señales es el siguiente:

- 1. Ejecutar el programa.
- 2. Seleccionar el tamaño de SPAN entre 900 kHz y 2 MHz.
- 3.- Seleccionar en Bandwidth el tipo de señal TETRA o FM-GSM como en la figura 88.
- 4. Establecer la frecuencia central.
- 5. Presionar Autoscale.
- 6. Variar el parámetro de ganancia de ser necesario.

Un ejemplo para señales de FM se muestra en la figura 89.

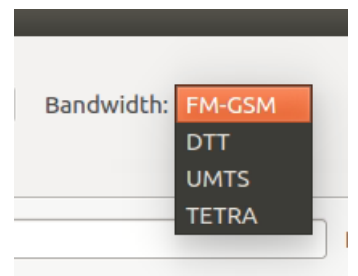

*Figura 88. Opciones para el parámetro Bandwidth.*

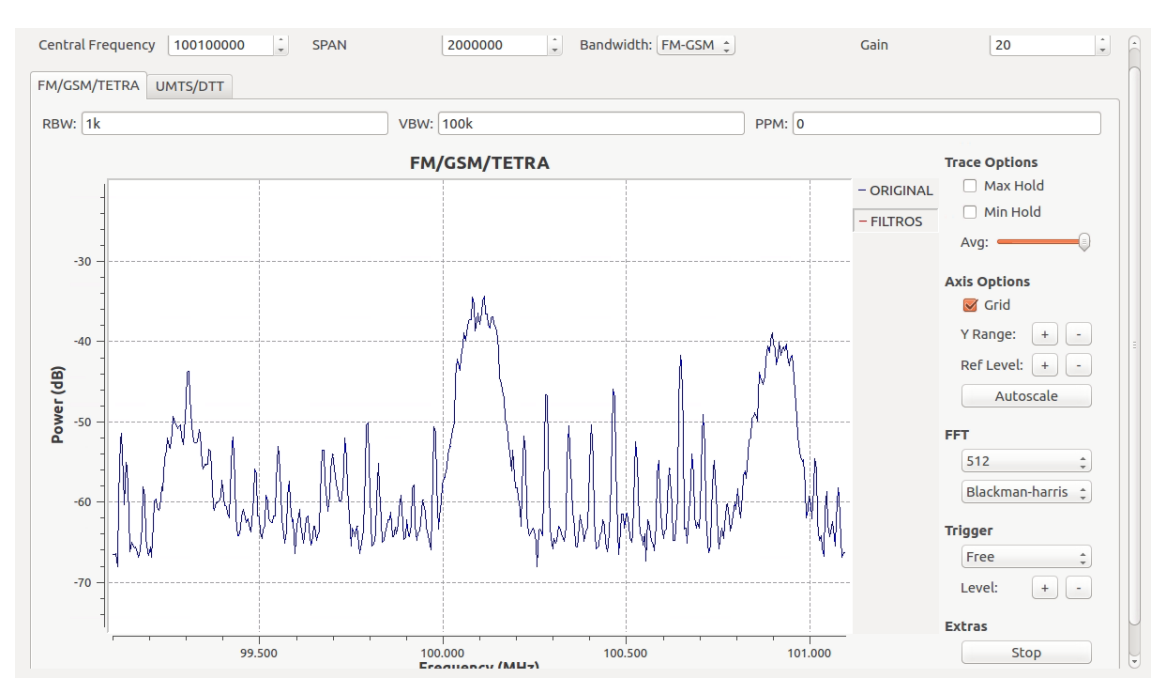

*Figura 89. Señal de radio FM.*

# **Medición de señales UMTS y DTT.**

El proceso para este tipo de señales es el siguiente:

- 1. Ejecutar el programa.
- 2. Cambiar a la ventana UMTS/ DTT.
- 3. Establecer 3.2 MHz para el tamaño de SPAN debido a las características del dongle.
- 4. Seleccionar en Bandwidth el tipo de señal entre UMTS y DTT como en la figura 88.
- 5. Establecer la frecuencia central.

6.- Dentro de la ventana UMTS/ DTT seleccionar el ancho de banda correspondiente a la señal de interés entre 5 MHz (UMTS) y 6 MHz (DTT).

7. - Presionar Autoscale.

8. - Variar el parámetro de ganancia de ser necesario.

9. - Para señales de Televisión Digital se recomienda realizar un barrido en busca de la frecuencia piloto como se observa en la figura 90.

10. - En cuanto a señales de UMTS basta con realizar un barrido para poder identificarlas o realizar el barrido a la par que se realiza una llamada desde un celular con WCDMA.

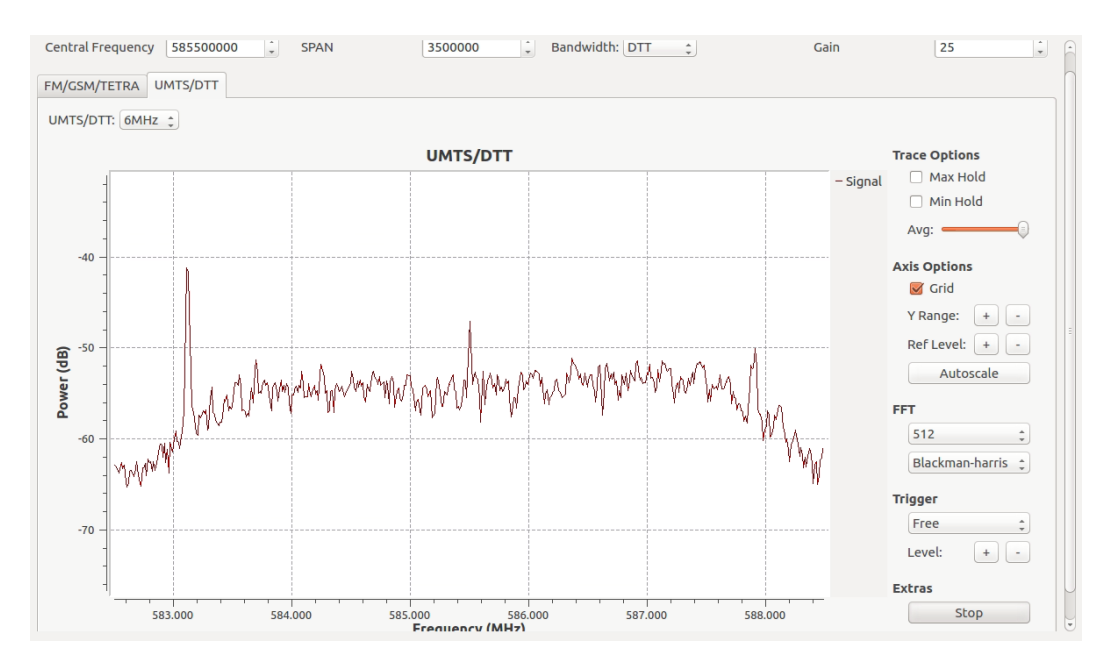

*Figura 90. Señal de televisión digital encontrada mediante la frecuencia piloto.*

#### **Medición a distancia utilizando el comando rtl\_tcp.**

Utilizar el comando *rtl\_tcp* nos permite detectar señales desde otro dispositivo sin necesidad de tener el dongle conectado a este otro. Es necesario que ambos dispositivos tengan instalado el software del apéndice A.1. También que se encuentren conectados en el mismo entorno de red<sup>21</sup> y conocer la dirección IP del dispositivo que lleva conectado al dongle, para conocer este dato se puede utilizar el comando *ip address* en una terminal como se muestra en la figura 91. Una vez se cumplan estos requisitos, el proceso es el siguiente:

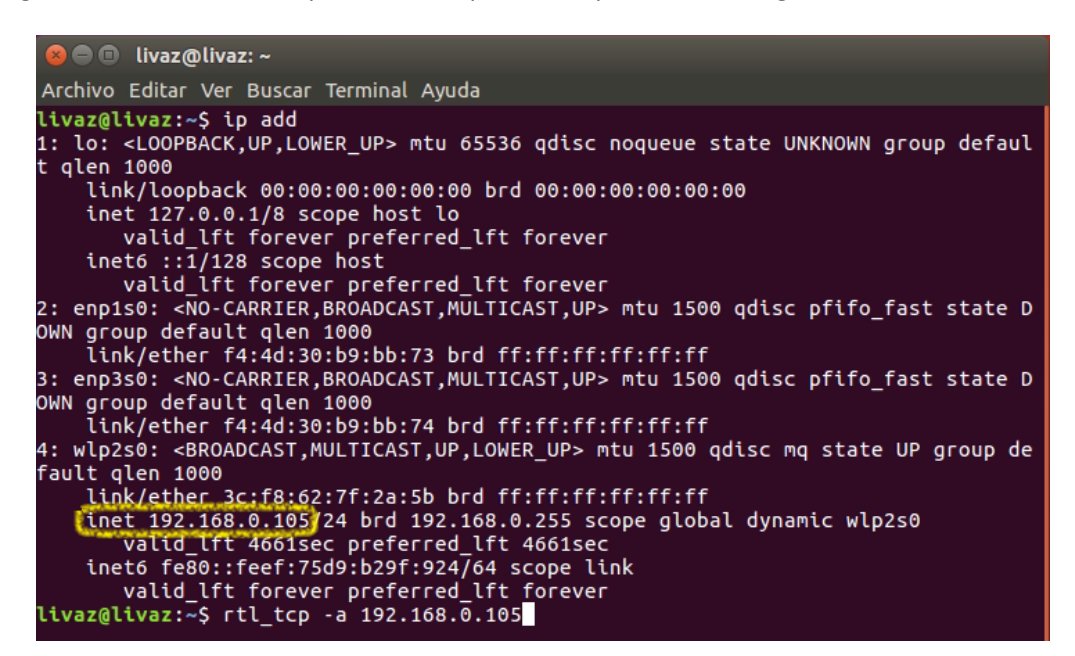

*Figura 91.Comando ip address.*

**.** 

<sup>21</sup> Lo que brinda seguridad, manteniendo la conexión en un entorno local.

1.- En el SBC Liva Z, abrir una nueva terminal.

2.- Conociendo la dirección IP, teclear la instrucción: rtl\_tcp -a X.X.X.X como se muestra en la figura 92.

3.- Anotar la secuencia resaltada en rojo de la figura 92, sin cerrar la terminal o apagar el equipo.

4.- Abrir una terminal en el dispositivo donde se quiere realizar la medición a distancia y ejecutar el programa del Analizador utilizando el comando *run-mailcap* del apartado Ejecución del Analizador mediante Terminal.

5.- Encontrar el bloque source del programa y abrir su configuración mediante clic doble.

6.- Escribir la instrucción en rojo de la figura 92 en el campo Device Arguments como en la figura 93.

7.- Ejecutar el programa  $\overline{\phantom{a}}$ . Un ejemplo se muestra en la figura 94.

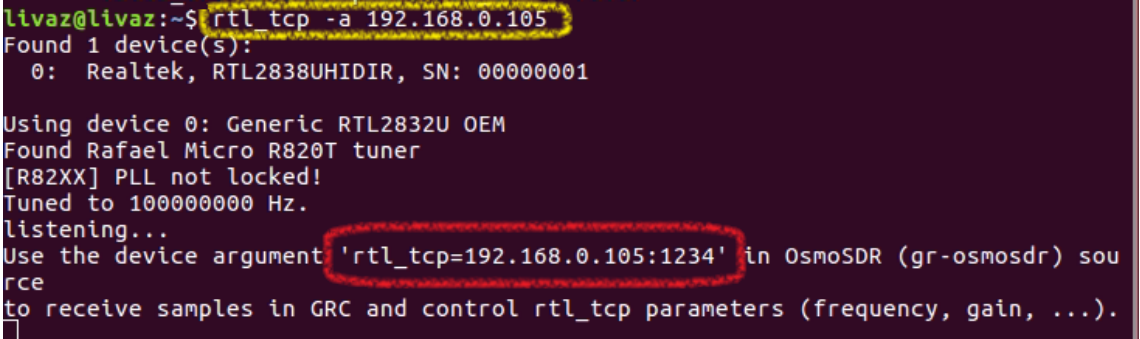

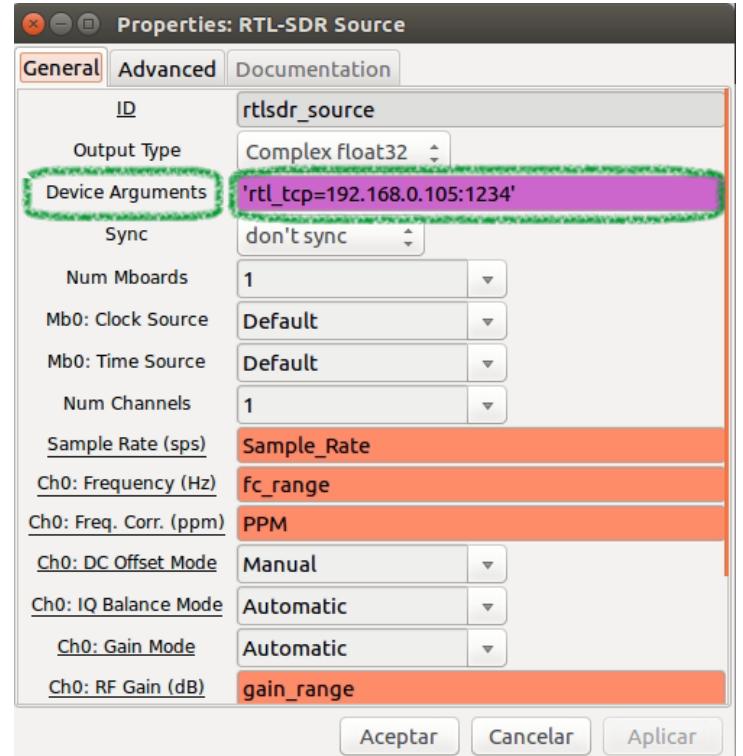

*Figura 92. Uso del comando rtl\_tcp.*

*Figura 93. Campo Device Arguments del bloque source.*

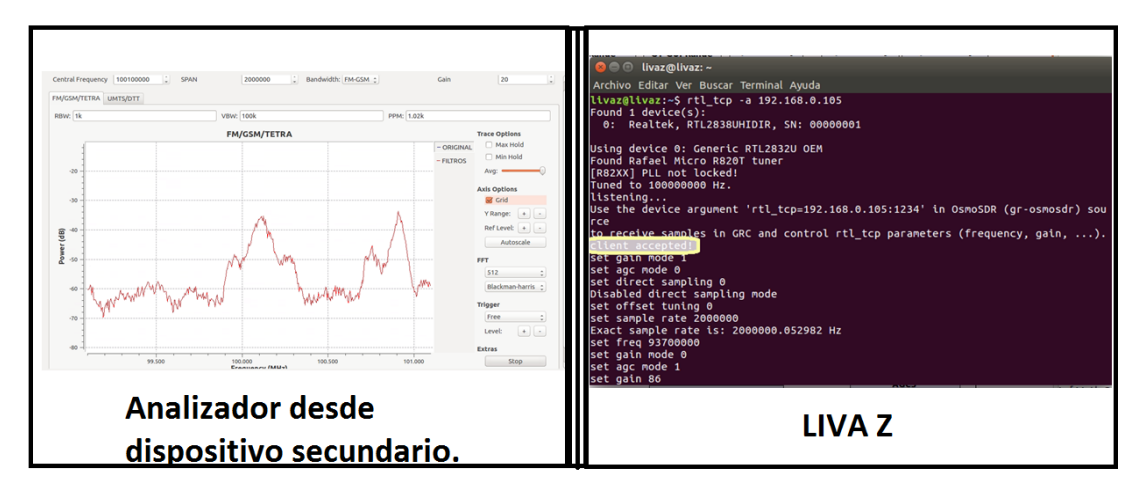

*Figura 94. Ejemplo de ejecución desde cada dispositivo.*

# **Medición a distancia utilizando el software AnyDesk.**

Lo primero que se requiere es descargar e instalar el software AnyDesk desde su página en cada dispositivo ya sea una SBC, Laptop o incluso un teléfono celular, disponible para S.O. Windows, Linux, Mac, Android e IOS<sup>22</sup>. Una vez instalado el procedimiento es el siguiente:

1.- En el SBC Liva Z, abrir una terminal nueva y ejecutar el programa tecleando: anydesk.

2.- Una vez desplegada la ventana del programa, lo primero es entrar a la configuración en el menú (solo la primera vez) mediante el icono de la figura 95.

3.- En la pestaña de configuración, ir a seguridad y pulsar: Desbloquear el control de seguridad. Ver figura 96.

4.- Configurar el funcionamiento de AnyDesk igual a la figura 97 como medidas de protección ante un intento de sesión no autorizado al establecer una contraseña.

5.- Cerrar la pestaña de configuración y anotar la dirección AnyDesk como se muestra en la figura 98.

6.- En cualquier otro dispositivo, ejecutar AnyDesk y copiar la dirección AnyDesk del SBC LIVA Z dentro del campo: Otro puesto de trabajo. Y presionar Conectar como se observa en la figura 98. Donde al mismo tiempo del lado del SBC se despliega la ventana de la figura 99 desde donde se puede cancelar o aceptar la sesión de forma manual.

7.- Escribir la contraseña del SBC definida en el paso 4 y presionar OK. Ver figura 100.

8.- Una vez se muestre el escritorio del SBC, en una terminal nueva; abrir el programa del analizador mediante el comando run-mailcap con lo que estará listo para su uso como se muestra en la figura 101.

**.** 

<sup>&</sup>lt;sup>22</sup> Otra ventaja es prescindir de la instalación del software del apéndice A.1. en cada dispositivo extra.

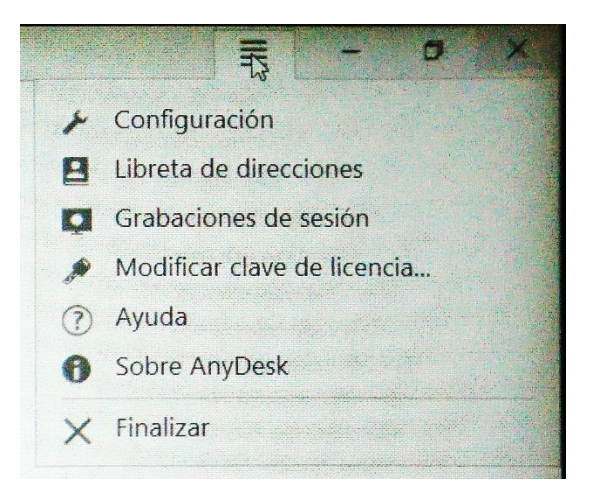

*Figura 95. Menú AnyDesk.*

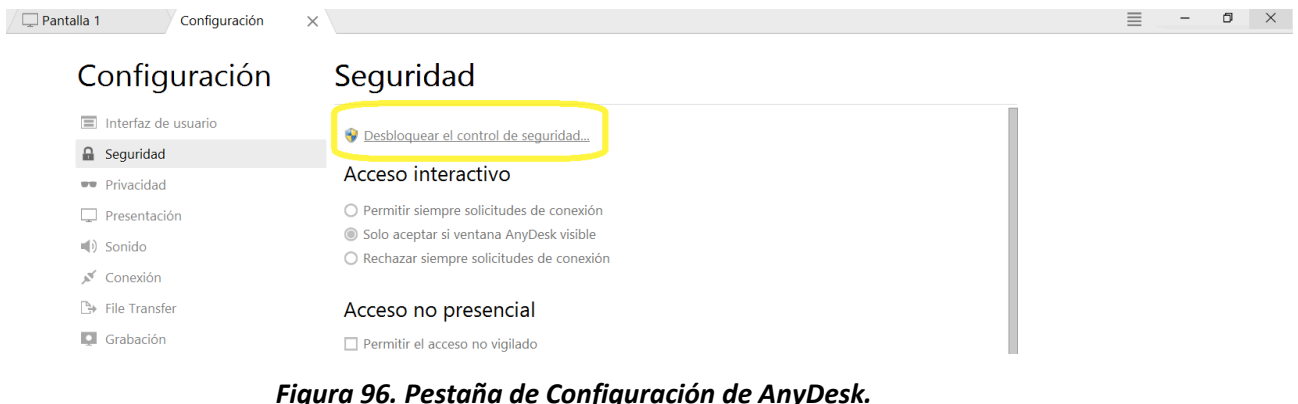

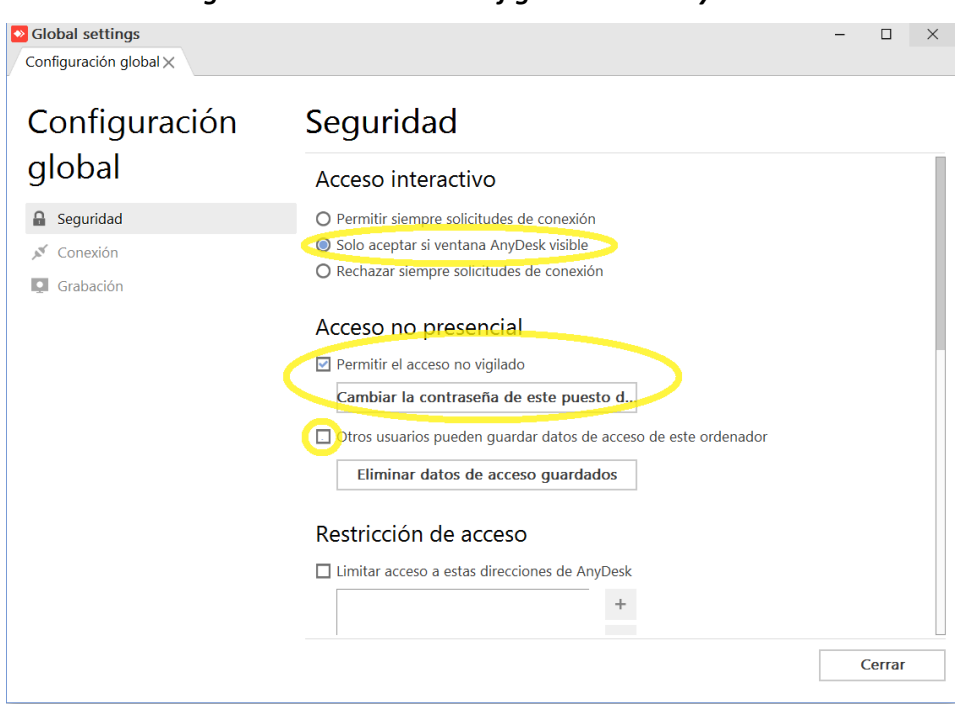

*Figura 97. Configuración de seguridad de AnyDesk.*

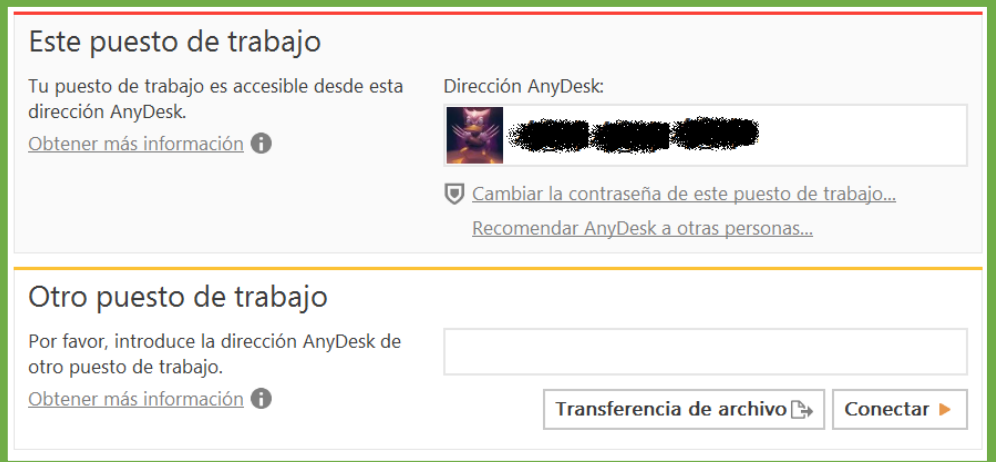

*Figura 98. Dirección AnyDesk y apartado para conexión de otro puesto de trabajo.*

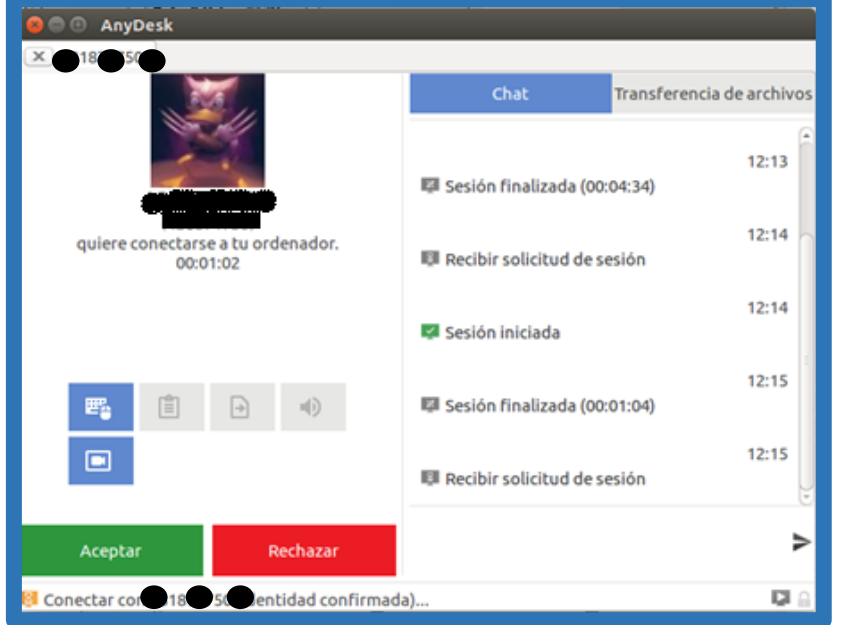

*Figura 99.Ventana de sesión desde LIVA Z.*

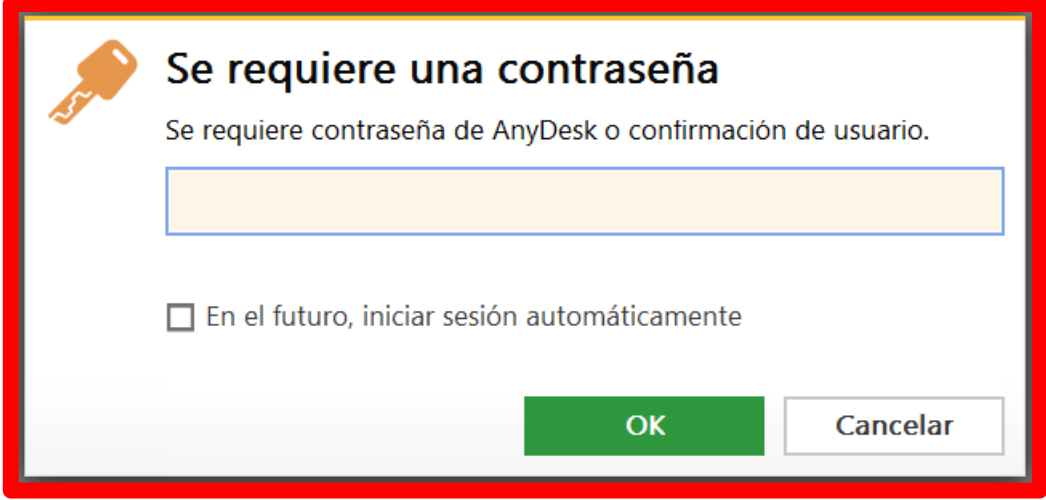

*Figura 100. Aviso de solicitud de contraseña.*

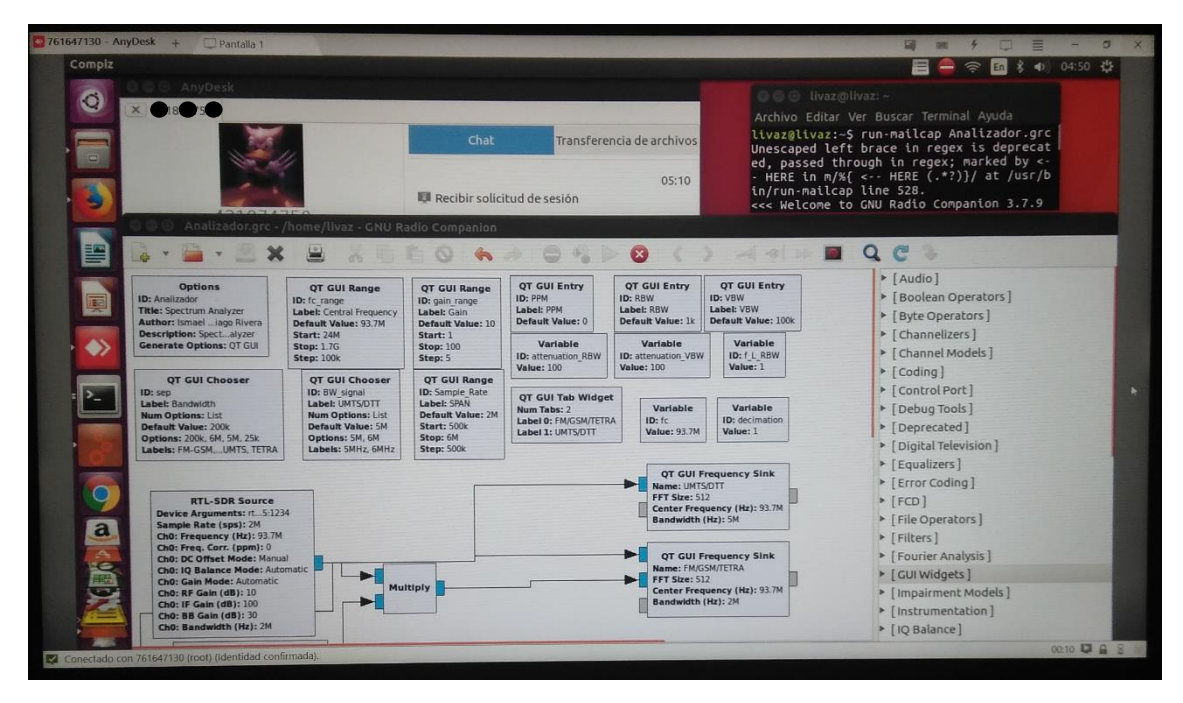

*Figura 101. Escritorio remoto del SBC LIVA Z utilizando AnyDesk.*

# **Uso del analizador sin monitor.**

Una vez que se completaron los procedimientos del apéndice A.1 y se conoce la IP y contraseña de AnyDesk del SBC, posteriormente ambas opciones para el uso del analizador a distancia brindan la posibilidad de utilizar el analizador sin la necesidad de un monitor mediante los pasos siguientes:

1.- Encender el SBC LIVA Z y esperar 30 segundos.

2.- Utilizando el teclado, escribir la contraseña del equipo y esperar 20 segundos.

3.- Abrir una terminal mediante el atajo de teclado: Ctrl + Alt + T.

4.- Dependiendo de la opción de medición a distancia que se quiera utilizar, en la terminal del paso 3 escribir lo siguiente:

4.1.- rtl\_tcp -a IP

4.2.- anydesk

5.- Dependiendo de la opción escogida:

5.1.- Seguir los pasos del apartado **Medición a distancia utilizando el comando rtl\_tcp**  de este apéndice.

5.2.- Esperar 5 segundos e iniciar sesión desde otro dispositivo como se explica en el apartado **Medición a distancia utilizando el software AnyDesk** de este apéndice.

# **Apéndice B**

# **Artículos y ponencias en Congresos**

# ANALIZADOR DE ESPECTRO CON FUNCIÓN DE MONITOREO REMOTO MEDIANTE RADIO DEFINIDA POR SOFTWARE

XIV Semana Nacional de Ingeniería Electrónica

Aguascalientes, México.

3-5 Octubre 2018.

El objetivo de este trabajo es el desarrollo de un analizador de espectro, que además funcione de manera remota para monitorear señales electromagnéticas de radiofrecuencia mediante una Radio Definida por Software (SDR) utilizando el programa de software libre GNU (GNU no es Unix) Radio en conjunto con un dispositivo sintonizador RTL2832U R820T2, una antena telescópica y un ordenador de placa reducida (SBC). El analizador de espectro desarrollado permite visualizar el espectro de radiofrecuencia dentro del rango de 80 MHz a 1.1 GHz para señales de tipo Frecuencia Modulada (FM), Sistema Global para Comunicaciones Móviles (GSM), Radio Troncal Terrestre (TETRA), Sistema Universal de Telecomunicaciones Móviles (UMTS) y de Televisión Digital Terrestre (DTT).

# Electromagnetic Remote Monitoring Probe Using A Software Defined Radio

International Conference on Mechatronics, Electronics and Automotive Engineering

Cuernavaca, México.

27-30 November 2018

The objective of this work is the development of a portable spectrum analyzer to monitor electromagnetic signals using a Software Defined Radio (SDR) that uses the free software program GNU Radio and a dongle with a demodulator and tuner, a telescopic antenna and a Single Board Computer (SBC). The program acts a spectrum analyzer that allows to visualize the radiofrequency spectrum for Modulated Frequency (FM) and Digital Terrestrial Television (DTT) signals for 88-108 MHz and 470-608 MHz bands in México.

# Apéndice C Rec. UIT-R BS.450-3 ANEXO 1

#### **CUADRO** 1a

Radiodifusión sonora terrenal con modulación de frecuencia (por encima de 30 MHz)

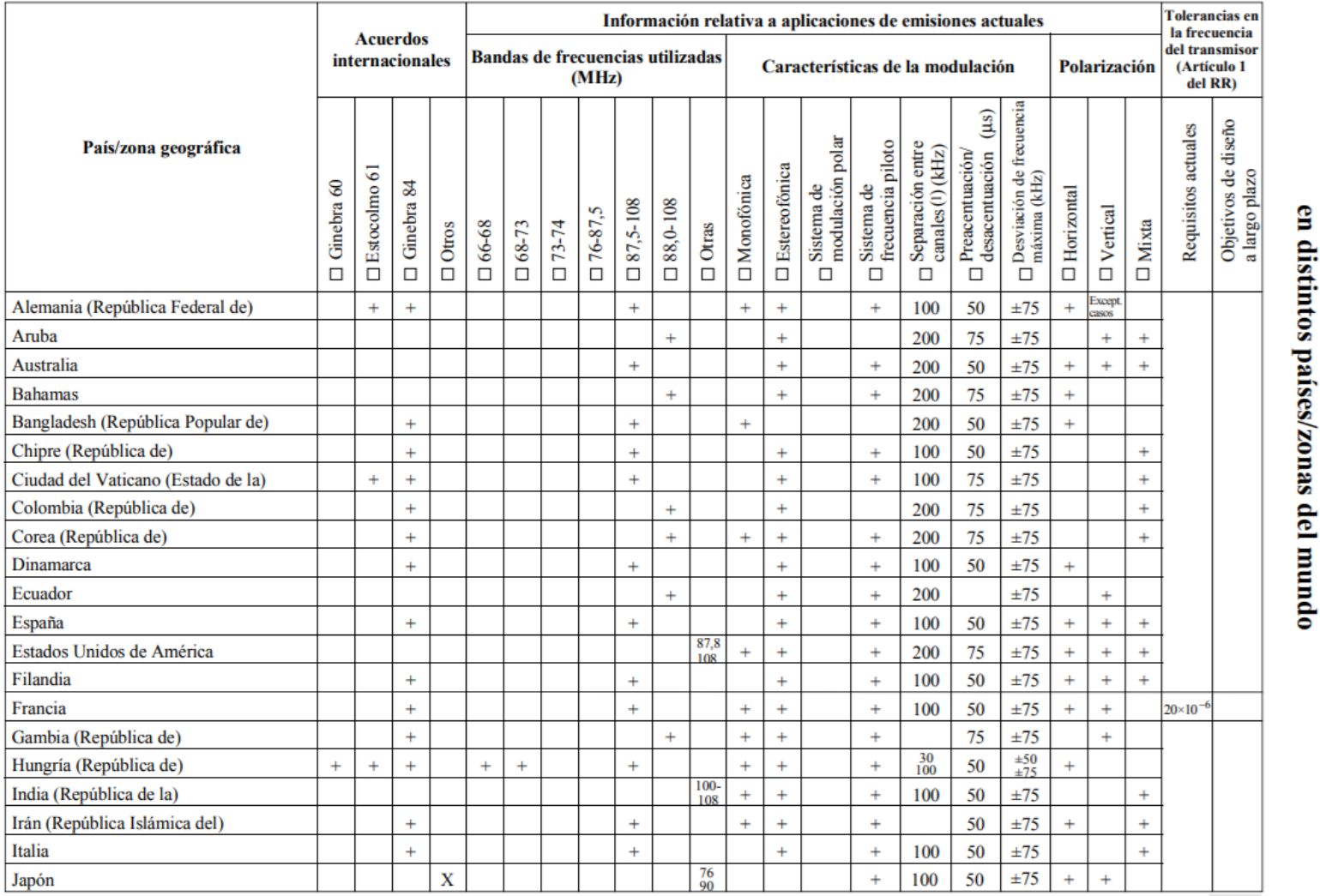

# Rec. UIT-R BS.450-3

**ANEXO**  $\overline{\phantom{0}}$ 

# Sistema de radiodifusión sonora actuales en las bandas incluidas en el Reglamento de Radiocomunicaciones (RR) utilizadas

0450-01a-1

|                                                           |                      |                                    |                      |                         | Información relativa a aplicaciones de emisiones actuales |              |                 |                              |                    |                    |                                  |            |                 |                                          |                                      |                                                          |                                                   | <b>Tolerancias</b> en<br>la frecuencia             |                   |                                          |            |                     |                                      |
|-----------------------------------------------------------|----------------------|------------------------------------|----------------------|-------------------------|-----------------------------------------------------------|--------------|-----------------|------------------------------|--------------------|--------------------|----------------------------------|------------|-----------------|------------------------------------------|--------------------------------------|----------------------------------------------------------|---------------------------------------------------|----------------------------------------------------|-------------------|------------------------------------------|------------|---------------------|--------------------------------------|
|                                                           |                      | <b>Acuerdos</b><br>internacionales |                      |                         | <b>Bandas de frecuencias utilizadas</b><br>(MHz)          |              |                 |                              |                    |                    | Características de la modulación |            |                 |                                          |                                      |                                                          | Polarización                                      |                                                    |                   | del transmisor<br>(Artículo 1<br>del RR) |            |                     |                                      |
| País/zona geográfica                                      | Ginebra 60<br>$\Box$ | □ Estocolmo 61                     | Ginebra 84<br>$\Box$ | □ Otros                 | 66-68<br>Ó                                                | $\Box 68-73$ | $\square$ 73-74 | $76 - 87,5$<br>$\frac{1}{2}$ | 87,5-108<br>$\Box$ | 88,0-108<br>$\Box$ | Otras<br>$\Box$                  | Monofónica | □ Estereofónica | Sistema de<br>modulación polar<br>$\Box$ | Sistema de<br>frecuencia piloto<br>□ | Separación entre<br>canales ( $\frac{1}{1}$ ) (kHz)<br>□ | ĴЗ<br>Preacentuación/<br>desacentuación<br>$\Box$ | Desviación de frecuencia<br>máxima (kHz)<br>$\Box$ | $\Box$ Horizontal | □ Vertical                               | Mixta<br>ō | Requisitos actuales | Objetivos de diseño<br>a largo plazo |
| Kuwait (Estado de)                                        |                      |                                    | $\ddot{}$            |                         |                                                           |              |                 |                              | $+$                |                    |                                  |            | $\ddot{}$       |                                          |                                      | 100                                                      | 50                                                | ±75                                                |                   |                                          | $\ddot{}$  |                     |                                      |
| Lituania (República de)                                   |                      | $+$                                | $+$                  |                         | $+$                                                       | $\ddot{}$    | $+$             |                              | $\ddot{}$          |                    |                                  | $+$        | $\ddot{}$       | $+$                                      | $+$                                  | $\frac{30}{100}$                                         | $\frac{50}{75}$                                   | $\frac{150}{1175}$                                 | $+$               | $\ddot{}$                                |            |                     |                                      |
| Malí (República de)                                       |                      |                                    | $+$                  |                         |                                                           |              |                 |                              | $+$                |                    |                                  |            | $+$             |                                          | $+$                                  | 100                                                      | 50                                                | ±75                                                | $^{+}$            | $\ddot{}$                                |            |                     |                                      |
| Marruecos (Reino de)                                      |                      | $\ddot{}$                          | $\ddot{}$            |                         |                                                           |              |                 |                              | $\ddot{}$          |                    |                                  | $\ddot{}$  | $\ddot{}$       |                                          | $^{+}$                               |                                                          | 75                                                | ±75                                                | $\ddot{}$         |                                          | $\ddot{}$  |                     |                                      |
| Noruega                                                   |                      | $^{+}$                             | $+$                  |                         |                                                           |              |                 |                              | $\ddot{}$          |                    |                                  |            | $\ddot{}$       |                                          | $\ddot{}$                            | 100                                                      | 50                                                | ±75                                                | $^{+}$            | Poco                                     | $+$        |                     |                                      |
| Nueva Zelandia                                            |                      |                                    |                      | <b>UIT-R</b><br>82, 411 |                                                           |              |                 |                              |                    |                    | 88-<br>100                       |            | $\ddot{}$       |                                          | $+$                                  | 50                                                       | 50                                                | ±75                                                |                   | $\ddot{}$                                | $\ddot{}$  |                     |                                      |
| Omán (Sultanía de)                                        |                      |                                    | $+$                  |                         |                                                           |              |                 |                              | $\ddot{}$          |                    |                                  |            | $\ddot{}$       |                                          | $+$                                  | 100                                                      | 50                                                | ±75                                                | $^{+}$            | $\ddot{}$                                |            |                     |                                      |
| Papua Nueva Guinea                                        |                      |                                    | $+$                  |                         |                                                           |              |                 |                              | $+$                |                    |                                  | $+$        | $+$             |                                          | $+$                                  | 100                                                      | 50                                                | ±75                                                | $^{+}$            |                                          |            |                     |                                      |
| Países Bajos (Reino de los)                               |                      |                                    | $\ddot{}$            |                         |                                                           |              |                 |                              | $\ddot{}$          |                    |                                  | $+$        | $\ddot{}$       |                                          | $+$                                  | 100                                                      | 50                                                | ±75                                                | $\ddot{}$         | $\ddot{}$                                |            |                     |                                      |
| Qatar (Estado de)                                         |                      |                                    |                      |                         |                                                           |              |                 |                              |                    | $\ddot{}$          |                                  |            | $\ddot{}$       |                                          |                                      | 200                                                      | 50                                                | ±75                                                |                   |                                          | $\ddot{}$  |                     |                                      |
| República Checa                                           |                      |                                    |                      |                         |                                                           |              |                 |                              | $\ddot{}$          |                    |                                  | $\ddot{}$  | $\ddot{}$       |                                          | $\ddot{}$                            | 100                                                      | 50                                                | ±75                                                | $\ddot{}$         | $\ddot{}$                                | $\ddot{}$  |                     |                                      |
| Reino Unido de Gran Bretaña e<br><b>Irlanda</b> del Norte |                      |                                    | $+$                  |                         |                                                           |              |                 |                              | ÷                  |                    |                                  |            | $\ddot{}$       |                                          | $\ddot{}$                            | 100                                                      | 50                                                | ±75                                                |                   |                                          | $\ddot{}$  |                     |                                      |
| Rwandesa (República)                                      | $\ddot{}$            |                                    | $+$                  |                         |                                                           |              |                 |                              | $\ddot{}$          |                    |                                  | $\ddot{}$  |                 |                                          |                                      | 100                                                      | 50                                                | ±75                                                | $^{+}$            |                                          |            |                     |                                      |
| Senegal (República de)                                    |                      |                                    | $\ddot{}$            |                         |                                                           |              |                 |                              | $\ddot{}$          |                    |                                  | $\ddot{}$  | $\ddot{}$       |                                          | $+$                                  | 100                                                      | 50                                                | ±75                                                |                   |                                          |            |                     |                                      |
| Singapur (República de)                                   |                      |                                    |                      |                         |                                                           |              |                 |                              |                    | $+$                |                                  |            | $+$             |                                          | $+$                                  | 300                                                      | 50                                                | ±75                                                |                   |                                          | $+$        |                     |                                      |
| Eslovenia (República de)                                  |                      | $\ddot{}$                          | $\ddot{}$            |                         |                                                           |              |                 |                              | $+$                |                    |                                  |            | $\ddot{}$       |                                          |                                      | 100                                                      | 50                                                | ±75                                                | $^{+}$            | $\ddot{}$                                | $+$        |                     |                                      |
| Sudafricana (República)                                   |                      |                                    | $\ddot{}$            |                         |                                                           |              |                 |                              | $\ddot{}$          |                    |                                  |            | $\ddot{}$       |                                          | $\ddot{}$                            | 100                                                      | 50                                                | ±75                                                |                   | $+$                                      |            |                     |                                      |
| Suecia                                                    |                      |                                    | $\ddot{}$            |                         |                                                           |              |                 |                              | $\ddot{}$          |                    |                                  |            | $\ddot{}$       |                                          | $^{+}$                               | 100                                                      | 50                                                | ±75                                                | $\ddot{}$         |                                          |            |                     |                                      |
| Suiza (Confederación)                                     |                      |                                    | $\ddot{}$            |                         |                                                           |              |                 |                              | $\ddot{}$          |                    |                                  |            | $\ddot{}$       |                                          | $\ddot{}$                            | 100                                                      | 50                                                | ±75                                                | $^{+}$            | Poco Poco                                |            |                     |                                      |
| Turquía                                                   |                      |                                    | $\ddot{}$            |                         |                                                           |              |                 |                              | $\ddot{}$          |                    |                                  |            | $+$             |                                          | $\ddot{}$                            | 100                                                      | 75                                                | ±50                                                | $^{+}$            |                                          |            |                     |                                      |
| Ucrania                                                   |                      | $+$                                | $\ddot{}$            |                         |                                                           | $\ddot{}$    | $\ddot{}$       |                              | $\ddot{}$          |                    |                                  | $\ddot{}$  | $\ddot{}$       | $+$                                      | $\ddot{}$                            | 30<br>100                                                | 50<br>75                                          | ±50<br>±75                                         | $\ddot{}$         | $\ddot{}$                                | $\ddot{}$  |                     |                                      |

CUADRO  $1a(Fin)$ 

(1) Para la definición véase la Recomendación UIT-R BS.412. No significa la separación de frecuencias en las zonas de servicio superpuestas o pasos de sintonía del receptor.

S

0450-01a-2

# **Apéndice D**

# **Disposición técnica IFT-013-2016**

# **Capitulo 8**

**CAPÍTULO 8. ESPECIFICACIONES TÉCNICAS DE LOS EQUIPOS TRANSMISORES DE ESTACIONES DE TELEVISIÓN, EQUIPOS AUXILIARES Y EQUIPOS COMPLEMENTARIOS 8.1 RADIACIONES NO ESENCIALES**

I. Dentro de los primeros 500 kHz fuera de los límites del Canal de Transmisión, las emisiones deben encontrarse atenuadas a no menos de 47 dB por debajo de la potencia promedio de transmisión.

II. A más de 6 MHz de los bordes del canal autorizado, las emisiones deben encontrarse atenuadas al menos 110 dB debajo de la potencia promedio de transmisión, y

III. En cualquier frecuencia entre 0.5 y 6 MHz de los bordes del canal autorizado, las emisiones deben atenuarse al menos el valor determinado por la siguiente fórmula:

Atenuación en dB = 11.5 (Δf + 3.6)

Donde Δf =Es la diferencia de frecuencia en MHz desde el borde de canal (Figura 1).

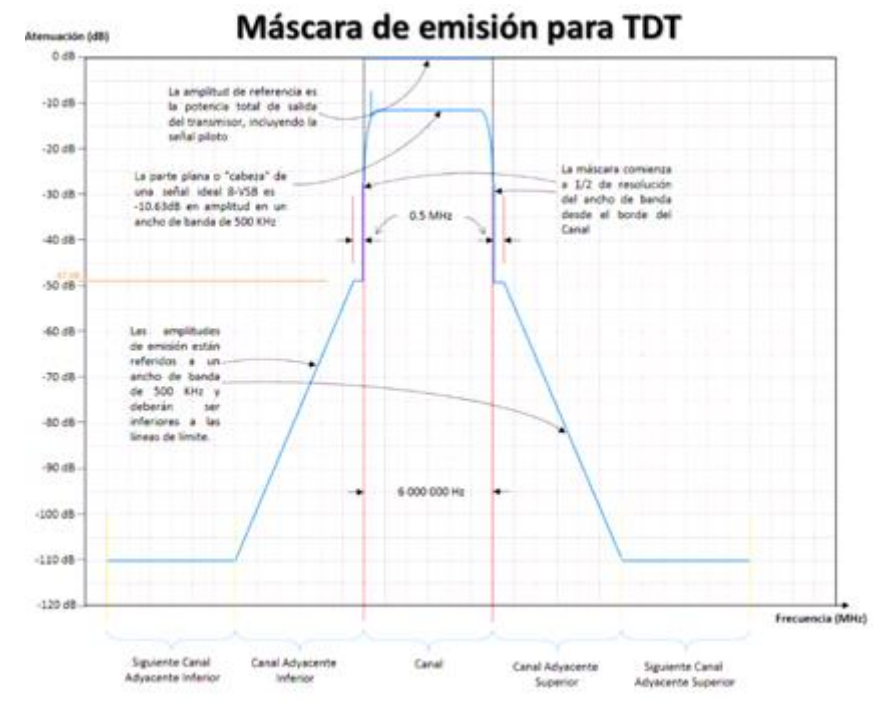

Figura 1. Máscara de emisión para el Servicio de Televisión Radiodifundida Para Estaciones de Televisión, Equipos Auxiliares y Equipos Complementarios de baja potencia, las emisiones fuera del Canal de Transmisión deben atenuarse no menos de:

a) 46 dB por debajo de la potencia promedio de transmisión en los límites del Canal de Transmisión autorizado.

b) 71 dB por debajo de la potencia promedio de transmisión a más de 6 MHz de los bordes del Canal de Transmisión autorizado, y

c) En cualquier frecuencia entre 0.5 y 6 MHz de los bordes del Canal de Transmisión autorizado, las emisiones deben atenuarse no menos del valor determinado por la siguiente fórmula:

Atenuación en dB = 46 + (Δf 2/1.44)

Donde Δf =Es la diferencia de frecuencia en MHz desde el borde de canal (Figura 2).

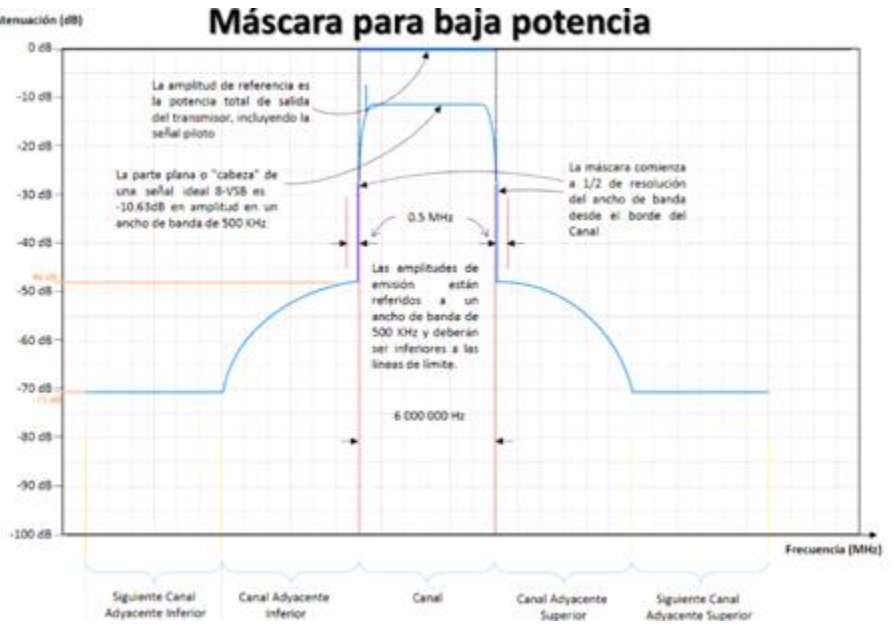

Figura 2. Máscara de emisión para Estaciones de Televisión y Equipos Complementarios de Baja Potencia

Para ambos casos, la resolución del ancho de banda que deberá considerarse en el analizador de espectro será de 500 kHz.

# **Apéndice E**

# **RECOMENDACIÓN UIT-R M.1073-1**

#### **SISTEMAS CELULARES DIGITALES DE TELECOMUNICACIONES MÓVILES TERRESTRES**

#### (Cuestión UIT-R 107/8) (1994-1997)

CUADRO 1

Parámetros fundamentales

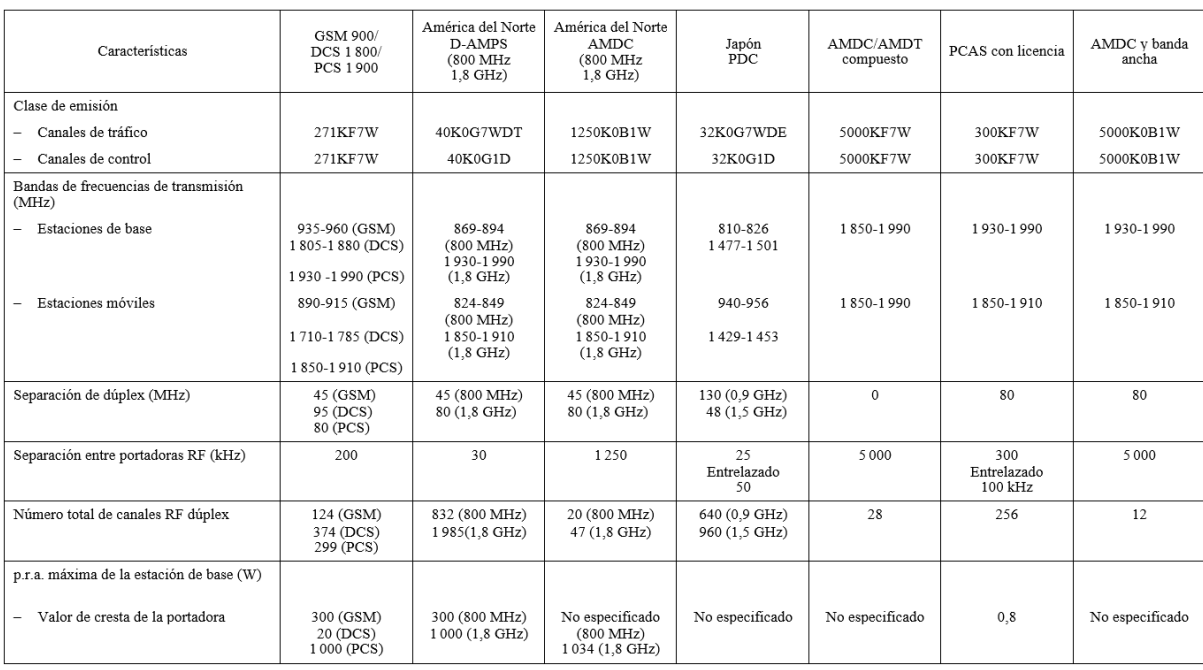

#### CUADRO 1 (Continuación)

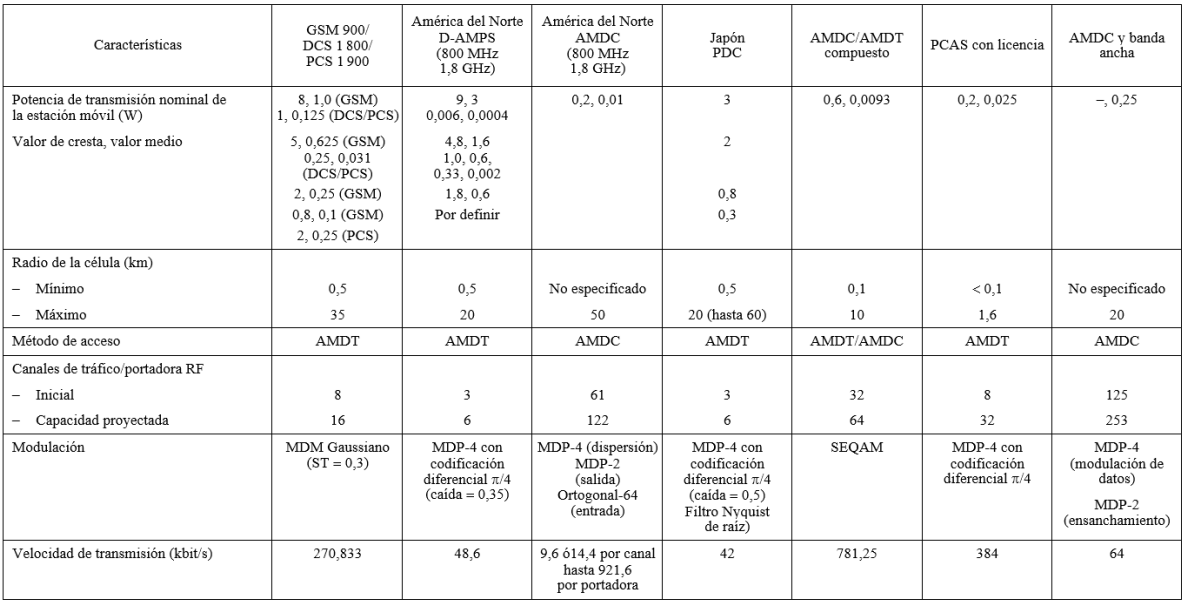

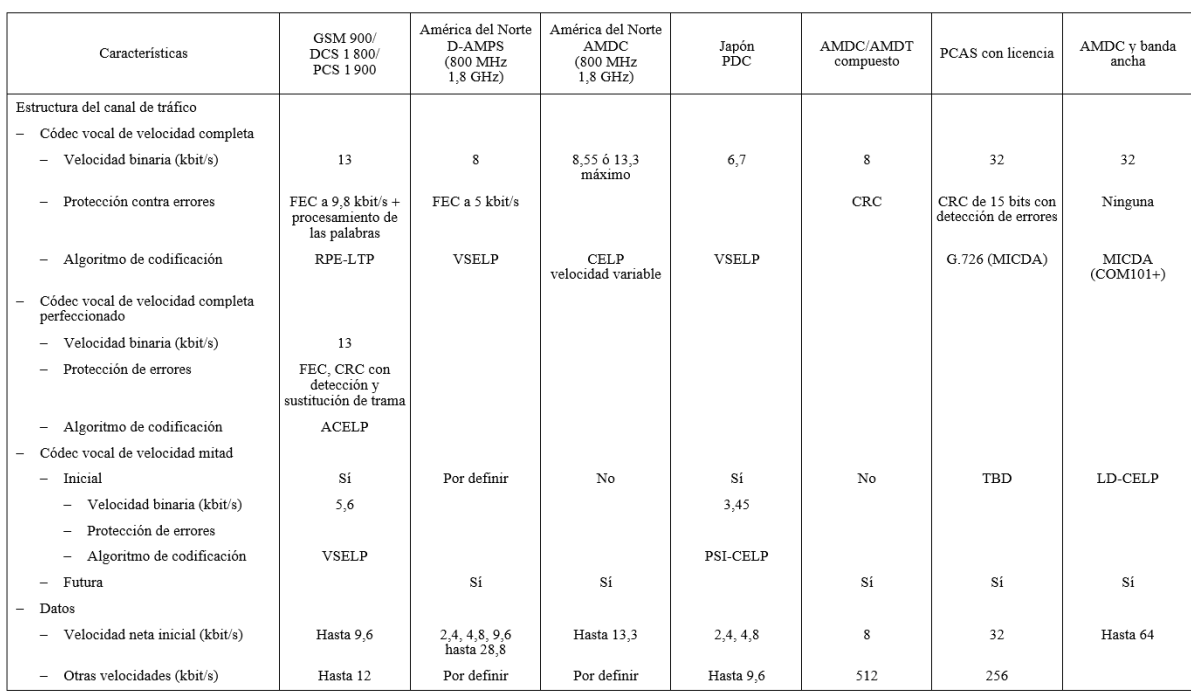

#### CUADRO 1 (Continuación)

#### CUADRO 1 (Continuación)

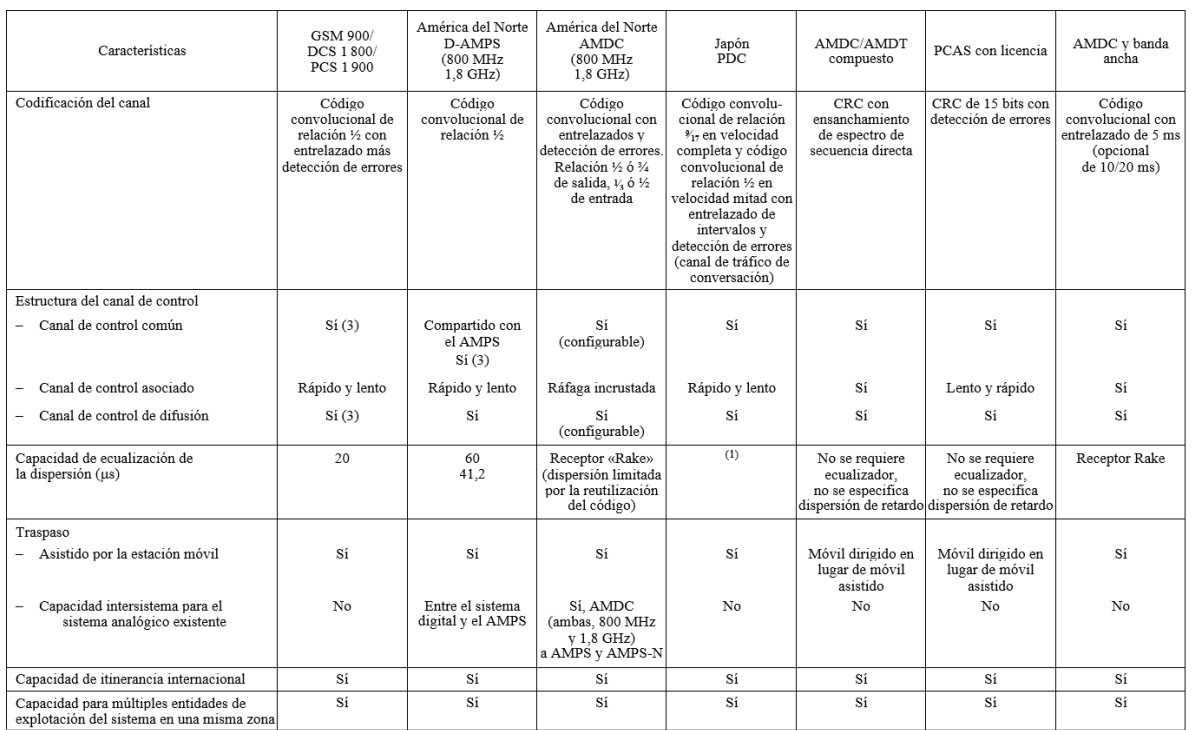

Rec. UIT-R M.1073-1

 $\omega$ 

# **Apéndice F**

# **Fichas técnicas**

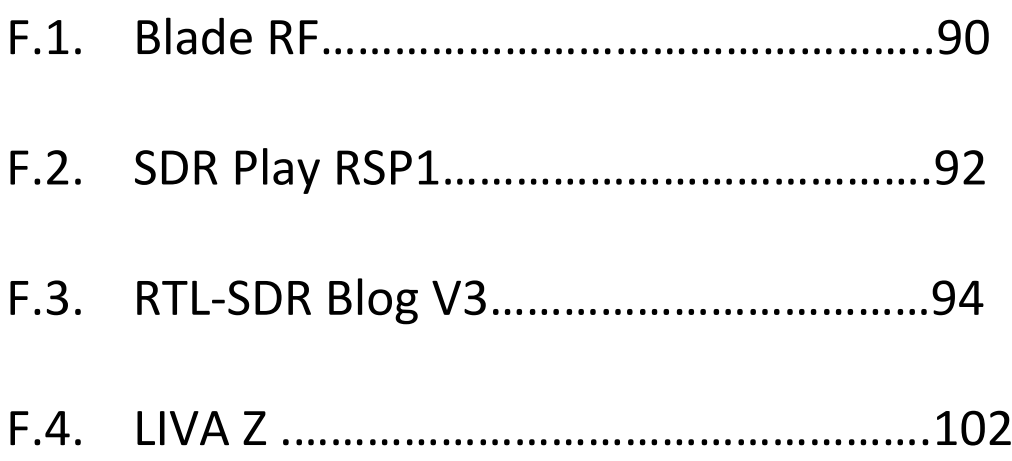

# F.1. Blade RF

# bladeRF **USB 3.0 Software Defined Radio**

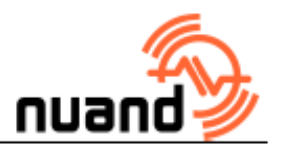

The bladeRF is an affordable USB 3.0 Software Defined Radio (SDR) designed to allow students and RF enthusiasts to explore wireless communication, and to provide professionals with a versatile COTS waveform development platform.

Support is available for Linux, OSX, and Windows. The bladeRF libraries, utilities, firmware, and platform HDL are released under open source licenses, and schematics are available online. The FPGA and USB 3.0 peripheral controller are programmable with vendor-supplied tools and SDKs that are available online, free of charge.

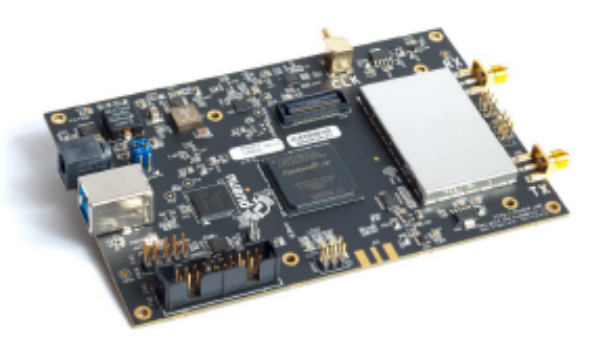

# **Features**

#### Frequency range of 300 MHz to 3.8 GHz

Extendable down to HF/VHF bands with the XB-200 Transverter Module

### Independent RX and TX signal paths

- Half or full duplex operation
- Per-module frequency, sample rate, bandwidth, and gain settings
- Direct access to analog ADC/DAC pins

#### **USB 3.0 Support**

- Cypress FX3 SuperSpeed peripheral controller with integrated ARM926EJ-S
- Fully bus-powered over USB 3.0
- External power option via 5V DC barrel jack
- Backwards compatible with USB 2.0 (with sample rate limitations)

#### Supported by popular third-party software<sup>1</sup>

- GNU Radio via gr-osmosdr
- Pothos via SoapySDR
- SDRangel
- **SDR Console**
- SDR# via sdrsharp-bladeRF
- MathWorks MATLAB® & Simulink® via libbladeRF bindings

#### Up to 28 MHz of instantaneous bandwidth Software-selectable filter options from

1.5 MHz to 28 MHz

#### Arbitrary sample rates up to 40 MSPS

- 12-bit IQ samples

#### Factory-calibrated 1 PPM VCTCXO

- Calibrated within 1 Hz of 38.4 MHz reference
- Taming supported via 1.8 V GPSDO reference (1 PPS or 10 MHz)

#### Altera Cyclone IV FPGA

40 kLE or 115 kLE options available for custom signal processing and hardware accelerators

#### **Fully Customizable**

- Expansion port with 32 I/O pins
- JTAG connectors
- SMB connector for MIMO configurations
- Triggered multi-device sampling synchronization

#### **Applications**

- Custom modem and waveform development
- Wireless video (e.g., ATSC, DVB-T, DVB-S)
- GPS reception and simulation
- Whitespace exploration
- ADSB reception and simulation

<sup>1</sup> Third-party software is copyrighted by the respective owners and/or contributors.

bladeRF@nuand.com https://www.nuand.com 720 East Ave Suite 201 Rochester, NY 14607

# **bladeRF USB 3.0 Software Defined Radio**

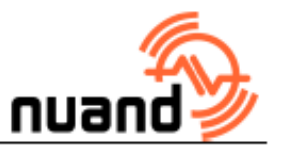

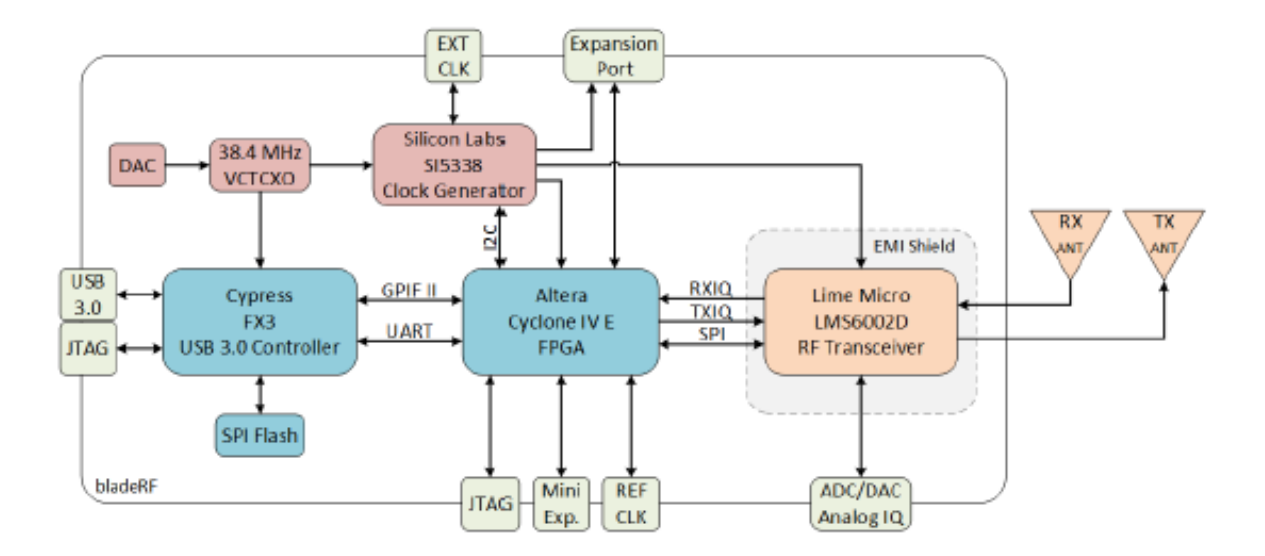

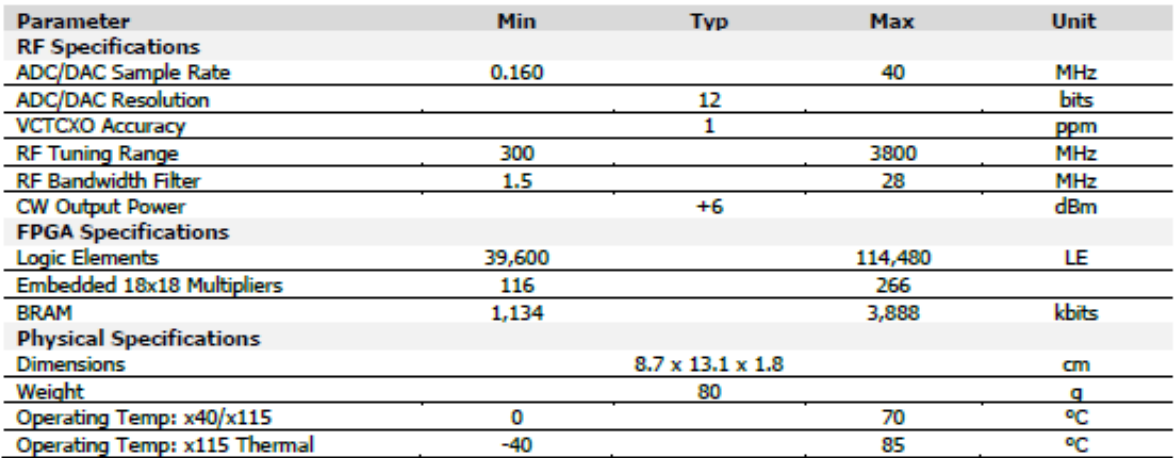

![](_page_106_Picture_69.jpeg)

Specifications are subject to change without notice.

bladeRF@nuand.com https://www.nuand.com 720 East Ave Suite 201 Rochester, NY 14607

![](_page_107_Picture_1.jpeg)

![](_page_107_Picture_2.jpeg)

# **Radio Spectrum Processor 1A 14-bit SDR**

The SDRplay RSP1A is a major upgrade to the popular RSP1-it is a powerful wideband full featured 14-bit SDR which covers the RF spectrum from 1kHz to 2GHz. All it needs is a PC and an antenna to provide excellent communications receiver functionality. Combined with the power of readily available SDR receiver software (including 'SDRuno' supplied by SDRplay) you can monitor up to 10MHz of spectrum at a time. Documented API allows developers to create new demodulators or applications around the platform.

#### **KEY BENEFITS**

- . Covers all frequencies from 1kHz through LF, MW, HF, VHF, UHF and L-band to 2GHz, with no gaps
- . Excellent dynamic range for challenging reception conditions
- . Low levels of spurious responses
- . Works with all the popular SDR software (including HDSDR, SDR Console, Cubic SDR and SDRuno)
- · ExtIO based plugin available
- · Software upgradeable for future standards
- . Strong and growing software support network
- . API provided to allow demodulator or application development
- . Multiplatform driver and API support including Windows, Linux, Mac, Android and Raspberry Pi 2/3
- . Up to 16 individual receivers in any 10MHz slice of spectrum using SDRuno
- . Calibrated S meter and power measurements with SDRuno
- . Ideal for monitoring of ISM/ IoT/ Telemetry bands <2GHz
- · Ideal for portable operation

#### **KEY FEATURES**

- . Continuous coverage from 1kHz to 2GHz
- . Up to 10MHz visible bandwidth
- . Powers over the USB cable with a simple type B socket
- . 14-bit ADC silicon technology (not another 8 bit dongle!)
- . 11 high-selectivity, built in front-end preselection filters
- . Software selectable AM/FM and DAB broadcast band notch filters
- · Software selectable multi-level Low Noise Preamplifier
- . Bias -T power supply for powering antenna-mounted LNA
- · RF shielding laver inside case
- . SDRuno-World Class SDR software for Windows
- . Documented API for new apps development
- · Single SMA antenna socket covering entire frequency range

![](_page_107_Picture_32.jpeg)

March 2018 V1.9
SDRplau

# ≤ Radio Spectrum Processor 1A **14-bit SDR**

# **SPECIFICATIONS**

• Weight 110g

Connectivity

**Rias T** 

Reference

**Frequency Range** 

**ADC Characteristics** 

- Size: 95mm x 80mm x 30mm

. Low Current: 185 mA (excl bias T)

 $\bullet$  Single 50 $\Omega$  RF connector (SMA)

. USB 2.0 (high speed) type B socket

· Continuous coverage 1kHz - 2GHz

· Sample frequency 2 - 10.66MSPS

• 14 bit native ADC (2 - 6.048MSPS)

• 8-bit (> 9.216 MSPS)

· Software Selectable 4.7V @ 100mA

. In-field trimmable to 0.01ppm.

. High Temperature Stability (0.5ppm) TCXO

-12-bit (6.048- 8.064 MSPS)

-10-bit (8.064-9.216MSPS)

General

#### **Typical Noise Figures**

- 18dB @ 2MHz
- 15dB @ 12MHz
- 15dB @ 25MHz
- 15dB @ 40MHz
- 7.7dB @ 386MHz
- -3.6dB @ 660MHz
- 
- 
- 

- . Zero IF, All IF bandwidths
- 1.536MHz

50

45

40

35

€  $_{\rm 30}$ 

j,

률 20

15

 $10$ 

 $\bar{5}$ 

 $\overline{a}$ 

 $\mathbf{u}$  $\overline{2}$  $\overline{A}$ 

- 
- $-$  6.0MHz
- 

## Front End Filtering<br>Automatically configured front end filtering:

#### **Low Pass**

 $\bullet$  2MHz

#### **Band Pass**

- $-2.12$ MHz
- $-12-30MHz$
- $-30-60$ MHz
- $-60-120MHz$
- $-120.250MH<sub>2</sub>$
- $-250-300$ MHz  $-300 - 380$ MH<sub>2</sub>
- -380-420MHz
- -420-1000MHz
- 

#### **High Pass**  $\overline{\phantom{0}}$  1000MHz

- **Notch Filters**
- FM Filter:
- >50dB 85 100MHz
- MW Filter:
- >30dB 660 1550kHz
- DAB Filter:
- >30dB 165 230MHz

Gain and Noise Figure Vs LNA Setting @ 100MHz

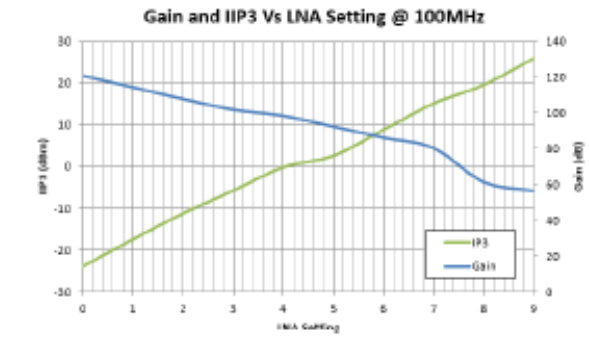

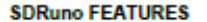

- . Multiple 'Virtual Receivers' which allow for simultaneous reception and demodulation of different types of signals within the same receiver bandwidth.
- . A selectivity filter with an ultimate rejection greater than 140dB.
- . A unique distortion-free double stage AGC with fully adjustable parameters.
- . Multiple notch filters with BW adjustable down to 1Hz, Notch Lock feature.
- . A unique synchronous AM mode with selectable/adjustable sidebands, dedicated PLL input filter, and selectable PLL time constants.
- · SNR (stereo noise reduction), featuring a proprietary noise reduction algorithm for stereo broadcast.

#### www.SDRplay.com

- AFC for FM signals.
- · Calibration for receiver frequency errors.

**LNA Setting** 

- · Class leading audio quality
- · Calibrated S meter and power measurements
- . RDS support with "DX Mode" for low signal
- environment
- Active Noise cancelling • CAT and Omnirig control
- · SSB/AM and Synchronous AM modes
- 
- . WBFM and NFM with AFC

March 2018 V1.9

140

120

100

80

ss.

ao.

 $20$ 

 $\mathfrak{a}$ 

Gair

G.  $\mathcal{I}$ 

 $\mathcal{R}$ 

黃

å

- -3.3dB @ 100MHz - 3.3dB @ 200MHz
	-
	-
	- 5.0dB @ 1500MHz
	- 6.3dB @ 1800MHz

- **IF Modes** 
	- Low IF, IF bandwidths ≤
		-
	-
	-
	-
- $-70MHz$  $-8.0$ MHz
- IF Bandwidths (3dB)  $\cdot$  200kHz  $-300kHz$  $-600kHz$  $-1.536$ MHz
- $-50MHz$

- 
- Maximum recommended input power . 0dBm continuous, 10dBm for short periods

# F.3. RTL-SDR Blog V3

# **RTL-SDR Blog V3 Datasheet**

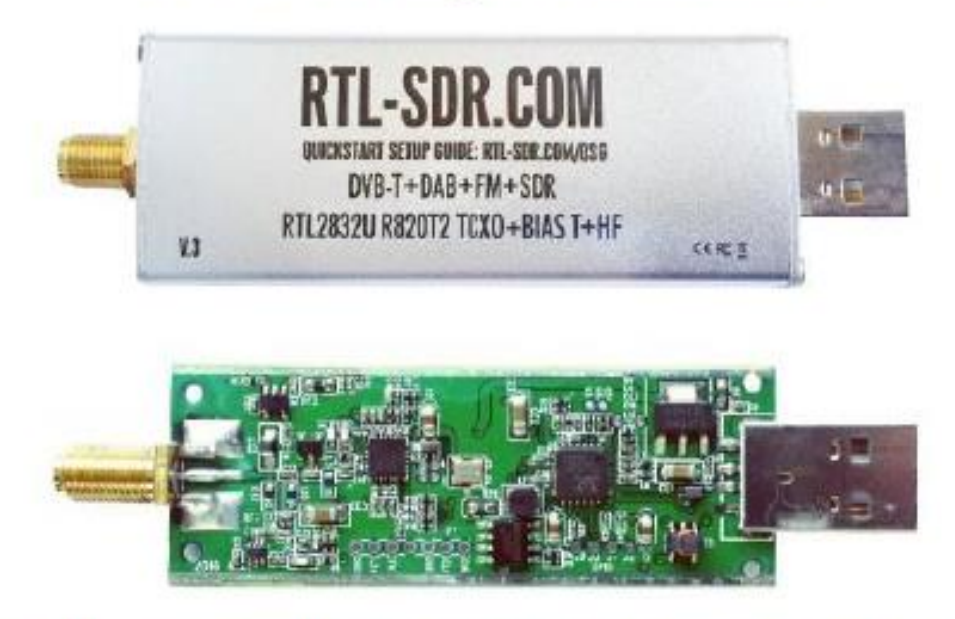

The RTL-SDR Blog V3 is an improved RTL-SDR dongle. RTL-SDR dongles were originally designed for DVB-T HDTV reception, but they were found by hardware hackers to be useful as a general purpose SDR. The standard dongles are okay for DVB-T reception, but are just barely suitable for SDR users/experimenters. The RTL-SDR Blog V3 was redesigned with SDR user needs in mind, instead of DVB-T HDTV users who typically have more relaxed requirements.

Purchase at: www.rtl-sdr.com/store

Quickstart setup guide available at: www.rtl-sdr.com/qsg

# **Basic Information**

- . Bandwidth: Up to 2.4 MHz stable.
- ADC: RTL2832U 8-bits
- Frequency Range: 500 kHz 1766 MHz (500 kHz 24 MHz in direct sampling mode)  $\bullet$
- Typical Input Impedance: 50 Ohms
- Typical Current Draw: 270 280 mA ٠

#### **Required Computing Hardware**

Same requirements as a regular RTL-SDR. Compatible with Windows XP and above (SDR# requires Win 7 or newer), Linux, MacOS and Android. A dual core machine is recommended.

Single board PCs like the Raspberry Pi, Odroid, C.H.I.P are also supported with most command line apps.

# RTL-SDR V3 Improvements over generic models

#### **TCXO**

The V3 uses a 1PPM TCXO for excellent frequency stability. The temperature drift is around 0.5 - 1 PPM, and the initial offset is 0 - 2 PPM. This means that the signal will not drift on the spectrum as the dongle or ambient temperature changes. Also, the frequency offset will be close to zero. Standard dongles have a PPM offset of up to 100PPM, and tend to drift a lot. Using a TCXO solves these problems.

#### **SMA** Connector

Typical RTL-SDR dongles use a relatively obscure MCX RF connector. The V3 uses commonly used SMA connectors, so it is easy to obtain adapters, connectors and antennas for the unit. SMA connectors also last longer.

#### **Aluminium Enclosure**

Unlike standard RTL-SDR's, the V3 comes standard with an aluminium enclosure. The enclosure has two purposes. The first is to help block any RF interference from entering through the PCB. The second is to act as a heatsink to the PCB.

#### **Improved Heat Dissipation**

Typical R820T/2 RTL-SDR dongles tend to lose PLL lock in L-band at around 1.5 GHz and above, causing a loss of reception to those frequencies. The reason is due to the high heat generated by the R820T2 chip. The V3 uses a thin thermal pad to thermally bond the PCB and metal enclosure together. This allows the metal case to work as a heat sink, which solves the PLL lock problem. Ideally the thermal pad should be as thin as possible to enhance maximum heat transfer, and we have designed the enclosure so that the thermal pad only needs to be 3mm thick.

The V3 also uses a larger ground plane on the middle layers of the PCB which also helps with heat dissipation.

#### R820T2 Chip

Older RTL-SDR units used the R820T chip. There is a newer R820T2 which has slightly better manufacturing tolerances. The R820T2 is produced in a factory with higher quality silicon which allows for more reliable chips. A side effect of the better silicon is overall slightly better and more stable sensitivity across manufacturing runs compared to the R820T, and less PLL lock problems at L-band frequencies.

## Improved ESD protection on the RF front end

The BAV99 diode which is used on most RTL-SDR dongles is not a true ESD rated diode. We have added a real ESD rated diode for better protection. The BAV99 remains in the circuit as it works a strong signal clipper, which prevents damage to the R820T2 from overly strong signals. Please remember that not even this will save your radio from a lightning strike or huge ESD impulse, and any permanently outdoor mounted antenna system must have its own lightning and ESD protection. To help avoid lightning damage unplug your antenna during a storm and when the dongle is not in use.

#### Improved front end circuit

The standard matching circuit on the RTL-SDR was designed for DVB-T use, and tends to attenuate signals above ~1 GHz. The new matching circuit has less attenuation above 1 GHz and similar performance below. We have used high quality, high SRF, high Q inductors in this circuit.

#### Software switchable 4.5y bias tee.

The V3 makes use of a low noise LDO and one of the GPIO pins on the RTL2832U to provide a 4.5V bias tee that can be activated in software. The bias tee can pull about 180 mA continuously so is suitable for the majority of 3-5V powered LNAs that are popular with RTL-SDR devices. The bias tee is protected against accidental short circuits at the LDO level, and with a thermal auto-resetting PTC fuse. See 'Activating the Bias Tee' for more information on software for activating the bias tee.

This bias tee is great for powering a remote LNA (like Adams PSA5043+ based LNA4ALL) or something like the SpyVerter upconverter.

Bias Tee Warning: The bias tee thermal fuse or LDO could be damaged if you short circuit the bias tee for long periods of time. Before turning on the bias tee, ensure the circuit to be powered is not shorted, or that the RTL-SDR is not connected to a DC shorted antenna!

#### Lower Voltage Operation

The V3 uses an LDO that has a much lower 'dropout' voltage compared to the typical AMS1117 LDO used on most dongles. Hence the V3 should run better on long USB extension cables.

Long USB cables tend to drop the 5V USB voltage down to lower levels. Below about 4V the AMS1117 stops working. The LDO used in the V3 works almost down to 3.3V.

Of course, with low voltages from long USB cable, the bias tee will be unable to put out 4.5V. At low voltages the bias tee LDO will revert to a non-filtered voltage slightly under the supply.

#### Reduced noise with a modified PCB design

Typical RTL-SDR dongles use 2-layer PCB designs and route signal lines improperly. The V3 uses a modified 4-layer PCB design which helps to significantly reduces clock spurs and noise pickup.

The V3 also adds a USB common mode choke on the USB data lines to reduce USB noise, adds SMD ferrite chokes on the PCB power lines, and uses a lower noise LDO.

#### HF direct sampling circuit, diplexed out from the SMA connector

The idea behind direct sampling mode is that an antenna can be connected directly to the ADC pins of the RTL2832U, and this can enable HF reception. This is useful because the R820T/2 tuner can only tune down to about 24 MHz at the lowest. On typical R820T RTL-SDR dongles one can enable direct sampling mode by soldering a wire to the Q-branch pins of the RTL2832U. The RTL2832U samples at 28.8 MHz, so 0 -14.4 MHz, and 14.4 MHz - 28.8 MHz can be listened to.

The V3 has direct sampling mode implemented in hardware already, so no hardware mods are required to listen to HF via direct sampling.

To split the HF signal out at the SMA connector, a diplexer tuned to 25 MHz is used. A 10dB buffer preamp sits after the diplexer which helps to boost the signal and overcome losses in the subsequent filter and impedance transformer. After the preamp is a 24 MHz low pass filter and then an impedance matching and single to double ended transformer. The addition of the preamp, filter and transformer ensures good direct sampling performance.

The result is that 500 kHz to about 24 MHz can be received in direct sampling mode.

Direct sampling could be more sensitive than using an upconverter, but dynamic won't be as good as with an upconverter. It can overload easily if you have strong signals since there is no gain control. And you will see aliasing of signals mirrored around 14.4 MHz due to the Nyquist theorm. But direct sampling mode should at least give the majority of users a decent taste of what's on HF. If you then find HF interesting, then you can consider upgrading to an upconverter like the SpyVerter (the SpyVerter is the only upconverter we know of that is compatible with our bias tee for easy operation, other upconverters require external power).

If you search on YouTube for "RTL-SDR V3", you will find several videos showing what you can get in direct sampling mode. Most people are surprised at how good it can be, but also many users will need a broadcast AM filter to reduce overloading. We sell a suitable broadcast AM filter on our store www.rtlsdr.com/store.

#### Expansion pads on the PCB

Access pads for the unused GPIO pins, CLK in/out, 3.3V, GND and I2C pins have been added. The CLK input/output is disconnected by default. Access pads for the I branch have also been added as some users and industrial customers are using these in special projects. These pads are only for advanced users who need them for special projects. Take care as these pins are not ESD protected.

#### Clock selector jumper

By soldering in a 4 pin 1.27mm pitch jumper header and removing the default 0 Ohm resistor, one can now easily select between the onboard clock, an external clock, or having the on board clock be the output for another dongle. This is for advanced users only who want to experiment with things like passive radar, and coherent receivers.

#### Corner mounting holes for those who want to stack PCBs.

Some customers have been building devices that require multiple RTL-SDR dongles, and these standoff holes should aid in stacking.

# **Feature Information**

#### Feature 1: Direct Sampling HF Mode

This feature allows you to listen to HF signals between about 500 kHz to 28.8 MHz.

To use direct sampling mode first connect an appropriate HF antenna to the SMA antenna port (this is the same port where you connect your VHF/UHF antenna).

In SDR# select the Q-branch in the configure menu (the cog icon next to the play button). (If it is greyed out make sure you stop the SDR first, by clicking the stop button in SDR#)

Press Play and tune to 500 kHz - 28.8 MHz.

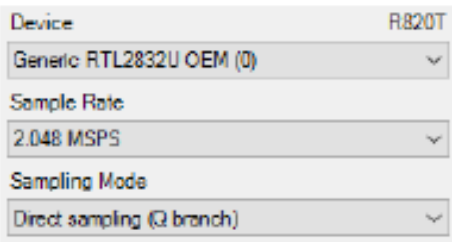

VHF antennas like small discones or short whip antennas will probably not pick up HF signals very well, if at all. If you have no such antenna you might get something with the large telescopic antenna extended to its maximum length of 1.5m, but really this is still not long enough for HF. You can instead use the screw nut provided with the antenna base to clamp on a long wire antenna that is 5 meters or more in length. Ideally you should use a 9:1 unun with the long wire antenna for optimal reception but it is not totally necessary. Even more ideally you'd use an antenna tuner, though this is expensive.

Other software like HDSDR and GQRX can also support direct sampling. It may entail setting a device string, and for the Q-branch, the value should be 2. In GQRX the device string would be "rtl=0,direct\_samp=2" (without the quotes). Make sure that there is no space after the comma.

To go back to listening to frequencies above 28.8 MHz remember to change the sampling mode back to "Quadrature Sampling".

Note that this feature makes use of *direct sampling* and so aliasing will occur. The RTL-SDR samples at 28.8 MHz, thus you may see mirrors of strong signals from 0 - 14.4 MHz while tuning to 14.4 - 28.8 MHz and the other way around as well. If these images cause problems, then to remove them you will need to use a low pass filter for 0 - 14.4 MHz, and a high pass filter for 14.4 - 28.8 MHz. Either that or you can simply filter your exact band of interest.

#### Feature 2: Software Selectable Bias Tee

The V3 RTL-SDR introduces a bias tee which can be enabled easily in software.

WARNING: Before using the bias tee please ensure that you understand that you should not use this option when the dongle is connected directly to a DC short circuited antenna. Although the bias tee circuit is dual protected against accidental shorts with a PTC automatically resetting fuse and overcurrent protection on the LDO, short circuiting the bias tee for an extended period (hours) could damage the LDO or fuse permanently. Only use it while connected to an actual powered device, like an LNA, active antenna or the SpyVerter.

To make things clearer: DC Short Antenna -> LNA -> Coax -> V3(bias tee on) is fine. What's not good and makes no sense anyway is DC Short Antenna -> Coax -> V3(bias tee on). DC Short Antenna -> Coax -> V3(bias tee off) is fine.

To enable the bias tee in Windows:

1. Download and extract all the files in the zip file downloadable at https://github.com/rtlsdrblog/rtl-sdr/releases/tag/v1.1 into a folder on your PC. It contains two batch files that can be run.

- 2. Next make sure that all SDR software like SDR#/HDSDR/SDR-Console etc is fully closed. If there is another program accessing the RTL-SDR the bias tee software will not run.
- 3. Run the biastee\_on.bat file to turn the bias tee on. It will run and open a CMD prompt that will briefly say "Found Rafael Micro R820T Tuner". The CMD prompt will close soon after upon **SUCCESS**

The bias tee is now on. To turn it off repeat steps 2 & 3, but instead run the biastee off.bat batch file. Alternatively, simply disconnect and then reconnect the SDR to turn the bias tee off.

If you have multiple dongles connected you'll need to edit the batch file to specify what dongle's bias tee you want to activate. Open the bat file with any text editor, like Notepad, and add the dongle selector "d" flag. For example, to activate the bias tee on the dongle that was plugged in second you'd need to change it to "rtl biast -b 1 -d 1".

If you get a Smart Screen message, click on More Info, and then on Run Anyway, Also note that some versions of Windows may fail to run batch files due to misconfiguration or aggressive antivirus software. If you cannot fix these problems with Windows or your antivirus, run the command manually on the CMD line.

To run it manually on the CMD line first browse to the directory where the bias tee software is stored using "cd" (e.g. cd C:\SDR\bias\_tee\_folder), and then run:

ON: rtl biast-b 1

OFF: rtl\_biast-b0

If needed select a particular RTL-SDR device with the -d flag.

In Linux or MacOS download the source from git, compile it the same way you do the regular RTL-SDR drivers, and then run ./rtl\_biast -b 1 to turn the bias tee on and ./rtl\_biast -b 0 to turn the bias tee off. The procedure is:

```
git clone https://github.com/rtlsdrblog/rtl biast
ed rtl biast
mkdir build
ed build
cmake...make
ed are
./rtl biast -b 1
```
If you want to be able to run the bias tee program from anywhere on the command line you can also run "sudo make install".

If you have trouble running the bias tee use a multimeter to check if there is 4.5V at the SMA port, and that your powered device is actually capable of receiving power. Remember that not all LNA's can accept bias tee power. We recommend Adam 9A4QV's LNA4ALL, as you can order this from his store with the bias tee power option enabled.

### Feature 3: Selectable Clock & Expansion Headers

This is for advanced users who need to daisy chain clocks together for coherent experiments, or need to access other ports. You can either bridge the clock selector the directly with a solder bridge, or solder on a 1.27mm 2×2 header pin jumper.

- 1. To add a jumper to the CLK selector header.
- 2. Carefully remove the 0 Ohm resistor.
- 3. Very carefully solder a 1.27mm 2x2 header onto the clock selector pads.

You can now select your clock input.

How to connect the CLK jumpers:

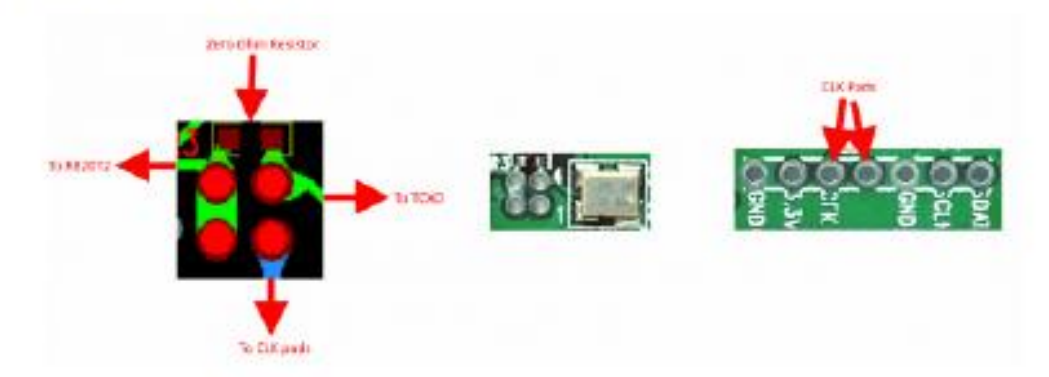

The first position allows you to output the dongles clock to the CLK pads. The second position allows you to input an external clock.

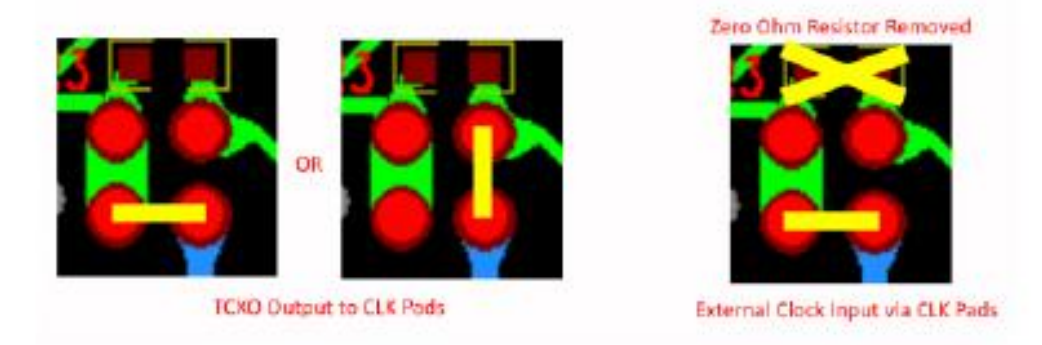

An example of CLK daisy chaining is shown below. One dongles TCXO is connected to two other dongles who have disconnected clocks.

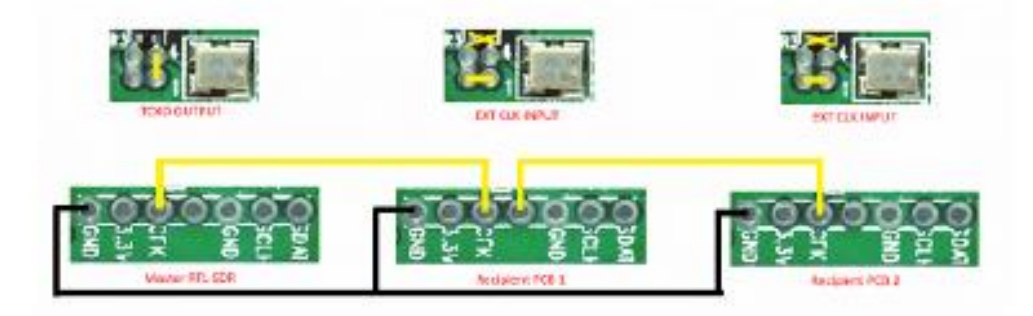

## LF Improvement / Bias Tee Disable Mod

If you want to improve the performance at LF/MW and do not require the bias tee, then you can remove the bias tee inductor at L13. Of course, remember that if you are really interested in VLF/LF, then it might be a better idea to use a VLF/LF compatible upconverter like the SpyVerter, which can be powered by the bias tee on the dongle. Obviously if you remove the bias tee inductor, the bias tee will no longer function, and so you'd have to power the SpyVerter externally via a USB cable.

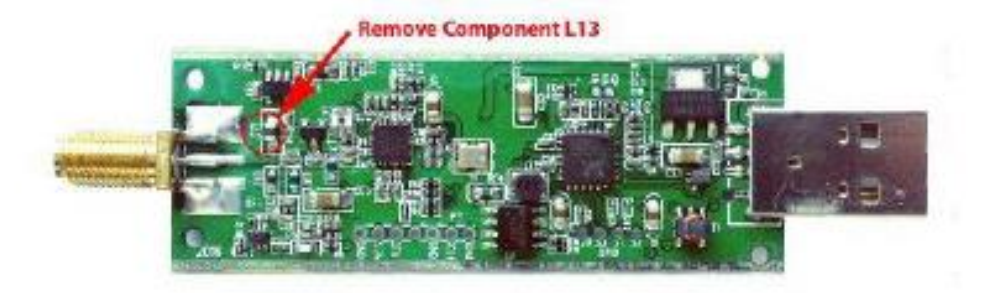

# F.4. LIVAZ

Π

n

# **IVAZ** Silent, ultra-compact PC for fully-functional computing **The Latest Intel Apollo Lake SoC B** Silent and reliable ultra-low-power consumption PC Native M.2 support for data transfer speeds of up to 6Gbit/s

- 
- Lightning-fast 802.11ac Wi-Fi
- **Bupport 4K Ultra-high definition resolution**
- VESA-mount compatibility lets users create a custom all-in-one PC
- **Support Windows 10**

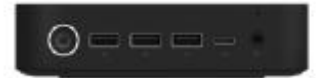

**ELITEGROUP** 

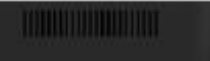

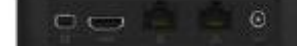

CPU Intel<sup>®</sup> Apollo Lake SoC Memory DDR3L 2x SO-DIMM Storage eMMC 32G / 64G Support 1 x M.2 SSD LAN 2 X Gigabit LAN

Wireless Network 802.11 ac + BT 4.0 **USB** 1 X USB 3.1 Gen 1 Type C 3 X USB 3.1 Gen 1 Type A **Display Output** 1 X HDMI Output 1 X mDP **OS Support** Windows 10

#### Power Supply Input: AC 100-240V Output: DC 19V Audio 1 X Combo Jack 1 X Digital Mic **VESA Mount** 100 x 100mm 75 x 75mm **Dimension**

117 x 128 x 32mm

# FUENTES CONSULTADAS

- [1] T. Wayne, *Sistemas de Comunicaciones Electrónicas.* México: Pearson, 2003.
- [2] ift. El Espectro Radioeléctrico. [Online]. Disponible: http://www.ift.org.mx/node/6283
- [3] Esopo. Espectro electromagnético. [Online]. Disponible: https://iie.fing.edu.uy/proyectos/esopo/eem/
- [4] UIT-R. Recomendación UIT-R V.431-8. (2015) [Online]. Disponible: https://www.itu.int/dms\_pubrec/itu-r/rec/v/R-REC-V.431-8-201508-I!!PDF-S.pdf
- [5] ift. Programa Anual de Uso y Aprovechamiento de Bandas de Frecuencias 2017. (2017). [Online]. Disponible: http://www.ift.org.mx/industria/espectro-radioelectrico/programa anual-de-uso-y-aprovechamiento/programa-2017
- [6] UIT. "Normas de transmisión para la radiodifusión sonora en FM en ondas métricas". Rec. BS.450. (2011) [Online]. Disponible: https://www.itu.int/dms\_pubrec/itu-r/rec/bs/R-REC- BS.450-3-200111-I!!PDF-S.pdf
- [7] Diario oficial de la federación. Disposición TécnicaIFT-002-2016. (05-04-2016). [Online]. Disponible:http://www.dof.gob.mx/nota\_detalle.php?codigo=5431879&fecha=05/04/2016
- [8] Diario oficial de la federación. Disposición TécnicaIFT-002-2014. (31-8-2015). [Online]. Disponible:http://www.dof.gob.mx/nota\_detalle.php?codigo=5405652&fecha=31/08/2015
- [9] CONATEL. Reglamento y norma técnica para los sistemas troncalizados. [Online]. Disponible:http://www.arcotel.gob.ec/wpcontent/uploads/downloads/2015/06/ Reglamento-y-norma-tecnica-para-los-sistemas-troncalizados.pdf
- [10] Project 25. Estándar P25. [Online]. Disponible: http://www.project25.org/index.php/documents/standard-documents
- [11] ETSI. Estándar DMR. (2016) [Online]. Disponible: http://www.etsi.org/technologies clusters/technologies/digital-mobile-radio
- [12] ETSI. Estándar TETRA, (2016) [Online]. Disponible: http://www.etsi.org/technologies clusters/technologies/tetra
- [13] F. Sepúlveda. Comparativa tecnológica TETRA vs. TETRAPOL. (22-09-2014)
- [14] F. Sepúlveda. Comparación de tecnologías TETRA vs. DMR. (22-09-2014)
- [15] N. E. Catalano. "Diseño De Una Red Radio Móvil Operacional Troncalizado Digital Tetra En El Área Metropolitana Para PDVSA". (2007) [Online]. Disponible: https://es.scribd.com/document/263323787/Radio-Movil-Operacional-Troncalizado-Tetra
- [16] Diario oficial de la federación. Política vigente para la Transición a la Televisión Digital Terrestre en México. (11-09-2014) [Online]. Disponible: http://www.dof.gob.mx/nota\_detalle.php?codigo=5359731&fecha=11/09/2014
- [17] ATSC. A/53: ATSC Digital Television Standard. (3-01-2007) [Online]. Disponible: http://www.atsc.org/wp-content/uploads/2015/03/a\_53-Part-1-6-2007.pdf
- [18] ATSC. ATSC Digital Television Standard Part 2: RF/ Transmission System Characteristics (15-12-2011) [Online]. Disponible:
	- http://atsc.wpengine.com/wp-content/uploads/2015/03/a\_53-Part-2-2011.pdf
- [19] ift, *Disposición Técnica Ift-013-2016: Especificaciones Y Requerimientos Mínimos Para La Instalación Y Operación De Estaciones De Televisión, Equipos Auxiliares Y Equipos Complementarios.* México, (2016).
- [20] ETSI. Digital cellular telecommunications system (Phase 2+); Radio transmission and reception (3GPP TS 45.005 version 4.19.0 Release 4). (2010) [Online]. Disponible: https://www.etsi.org/deliver/etsi\_ts/145000\_145099/145005/04.19.00\_60/ts\_ 145005v041900p.pdf
- [21] L. Almargo. Tutorial De La Capa Física En Comunicaciones Móviles. [Online]. Disponible: http://ceres.ugr.es/~alumnos/tutorialcfcm/dos.html
- [22] ift. Sabías qué la Telefonía Móvil. [Online]. Disponible: http://www.ift.org.mx/usuarios telefonia-movil/sabias-que-la-telefonia-movil
- [23] 3GPP. Universal Mobile Telecommunications System. [Online]. Disponible: http://www.3gpp.org/technologies/keywords-acronyms/103-umts
- [24] 3rd Generation Partnership Project; Technical Specification Group Radio Access Network; User Equipment (UE) radio transmission and reception (TDD). (Release 11) (2012) [Online]. Disponible: http://www.qtc.jp/3GPP/Specs/25102-b30.pdf
- [25] ETSI. Universal Mobile Telecommunications System (UMTS); User Equipment (UE) conformance specification; Radio transmission and reception (FDD); Part 1: Conformance specification (3GPP TS 34.121-1 version 10.5.0 Release 10) (2013) [Online]. Disponible: https://www.etsi.org/deliver/etsi\_ts/134100\_134199/13412101/10.05.00\_60/ts\_ 13412101v100500p.pdf
- [26] AD Instruments. Alquiler Analizador de espectro 20 GHz Anritsu MS2724B [Online]. Disponible: http://www.adinstruments.es/Alquiler-Analizador-de-espectro-20-GHz- Anritsu-MS2724B
- [27] J. Mitola. *Cognitive radio: An integrated agent architecture for software defined radio*. Tekn. Dr. dissertation. Royal Institute of Technology, Stockholm, Sweden, 2000.
- [28] J. Aguilar y A. Navarro. *«Radio Cognitiva,» Sistemas y Telemática.* vol. 9, nº 16, pp. 31-53, 2011.
- [29] Wipro technology. *Software-Defined Radio: a Technology Overview.* Broadcast Papers, Diciembre 2002.
- [30] T. Ulversoy. *Software Defined Radio: Challenges and Opportunities. IEEE Communications Surveys & Tutorials*, vol. 12, no. 4, pp. 531-550, 2010.
- [31]Wireless Innovation Forum. What is Software Defined Radio? [Online]. Disponible: http://www.wirelessinnovation.org/page/Introduction\_to\_SDR
- [32] H. Arslan, *Cognitive Radio Software Defined Radio and Adaptive Wireless Systems.* Florida: Springer, 2007.
- [33] Wireless Innovation Forum . Current members. [Online]. Disponible: https://www.wirelessinnovation.org/current\_members
- [34] Open Source Mobile Communications. Home. [Online]. Disponible: https://Osmocom.org/
- [35] rtlsdr.org wiki. [Online]. Disponible: http://www.rtlsdr.org/start
- [36] nuand. BladeRF x40 (2019) [Online]. Disponible: https://www.nuand.com/product/bladerf x40/
- [37] Amazon. hackrf One Software Defined Radio (SDR), ant500 & SMA Antenna Adapter Bundle [Online]. Disponible: https://www.amazon.com/gp/product/B01K1CCHR0/ ref=as\_li\_ss\_tl ?ie=UTF8&linkCode=sl1&tag=rsv0f20&linkId=cf37be20e7d55ef6aca6fdccebb81ba6
- [38] ITEAD. AIRSPY R2 [Online]. Disponible: https://www.itead.cc/airspy.html?acc=cfcd208495d565ef66e7dff9f98764da
- [39] ITEAD. AIRSPY Mini [Online]. Disponible: https://www.itead.cc/airspy-mini.html
- [40] ebay. Sdrplay RSP1A 1 kHz 2000 MHz receptor de banda ancha SDR [Online]. Disponible: https://www.ebay.com/itm/SDRplay-RSP1A-1kHz-2000Mhz-Wideband-SDR-Receiver- /232803206825
- [41] RTL-SDR.com. Buy RTL-SDR DONGLES (RTL2832U) [Online]. Disponible: https://www.rtl sdr.com/buy-rtl-sdr-dvb-t-dongles/
- [42] RTL-SDR.com. SDRSHARP USERS GUIDE [Online] available: https://www.rtl sdr.com/sdrsharp-users-guide/
- [43] Csete, Alexandru. Welcome to gqrx [Online] available: http://gqrx.dk/
- [44] QuestaSDR [Online] available: http://sdr-labs.com/
- [45] Rafael Microelectronics. R820T\_datasheet-Non\_R-20111130. (2011) [Online]. Disponible: https://www.rtl-sdr.com/wp-content/uploads/2013/04/R820T\_datasheet-Non\_R- 20111130\_unlocked1.pdf
- [46]Intercompras. Mini PC ECS Liva Z Intel Celeron N3350 4GB Hasta 32GB HDMI minidp Windows 10 [Online]. Disponible: https://intercompras.com/p/mini-pc-ecs-liva-z-intel celeron-n3350-4gb-hasta-32gb-hdmi-minidp-windows-133758
- [47] ECS Elitegroup. LIVA Z. [Online]. Disponible: http://www.ecs.com.tw/ECSWebSite /Product/Product\_SPEC/EN/System/LIVA%20Z/LIVA
- [48] What is GNU Radio? [Online]. Disponible: https://wiki.gnuradio.org/index.php/What\_is\_GNU\_Radio%3F
- [49] MathWorks. Simulink [Online]. Disponible: https://la.mathworks.com/products/simulink.html
- [50] REDlemon. Teclado Inalámbrico Mini USB con Touchpad para Pc y Smart Tv [Online]. Disponible:https://www.redlemon.com.mx/products/teclado-inalambrico-mini-usb-con touchpad-para-pc-y-smart-tv
- [51] Amazon. Eyoyo 8 Pulgadas 1024x768 Monitor TFT HD LCD de Color de Pantalla con entradas VGA, HDMI, BNC, AV. [Online]. Disponible: https://www.amazon.com.mx/Eyoyo-Pulgadas- 1024x768-Pantallaentradas/dp/B01FHDL1DE/ref=sr\_1\_2?adgrpid=61549823241&hvadid= 286736040661&hvdev=c&hvlocphy=20717&hvnetw=g&hvpos=1t1&hvqmt=b&hvrand =14702403874619281972&hvtargid=kwd301399594516&keywords=eyoyo&qid =1553210917&s=gateway&sr=8 2&tag=googhydr0mx-20
- [52] STEREN. Cable HDMI® con conectores niquelados, de 1,8 M. [Online]. Disponible: https://www.steren.com.mx/cable-hdmir-con-conectores-niquelados-de-1-8-m.html
- [53] I. Santiago, S. Vidal, F. Martinez. "Spectrum Analyzer by Software Defined Radio" in *2018 International Conference on Mechatronics, Electronics and Automotive Engineering*, Cuernavaca, pp 93-97, November 2018.
- [54] Doxygen. *GNU Radio Manual and C++ API Reference Documentation 3.7.10.1, Modules, Digital Filter Design,* 2016.
- [55] Ununtu Manuals rtl\_tcp [Online]. Disponible: http://manpages.ubuntu.com/manpages/trusty/man1/rtl\_tcp.1.html
- [56] I. Santiago, S. Vidal, F. Martinez. "SPECTRUM ANALYZER WITH REMOTE MONITORING FUNCTION BY SOFTWARE DEFINED RADIO", *Pistas Educativas*, vol. 130, pp. 1125-1140, Noviembre 2018.
- [57] AnyDesk [Online]. Disponible: https://anydesk.com/es/caracteristicas
- [58] RTL-SDR. TUTORIAL: LISTENING TO TETRA RADIO CHANNELS. (26-09-14) [Online]. Disponible: https://www.rtl-sdr.com/rtl-sdr-tutorial-listening-tetra-radio-channels/
- [59] Anritsu. Web Remote Tools Remote Control of Anritsu Handheld Instruments [Online]. Disponible:https://www.anritsu.com/en-US/test-measurement/video-gallery/web remote-tools-spa
- [60] Testequipment solutions. ANRITSU MS2713E Datasheet [Online]. Disponible: http://www.testequipmenthq.com/datasheets/ANRITSU-MS2713E-Datasheet.pdf

# GLOSARIO DE TÉRMINOS

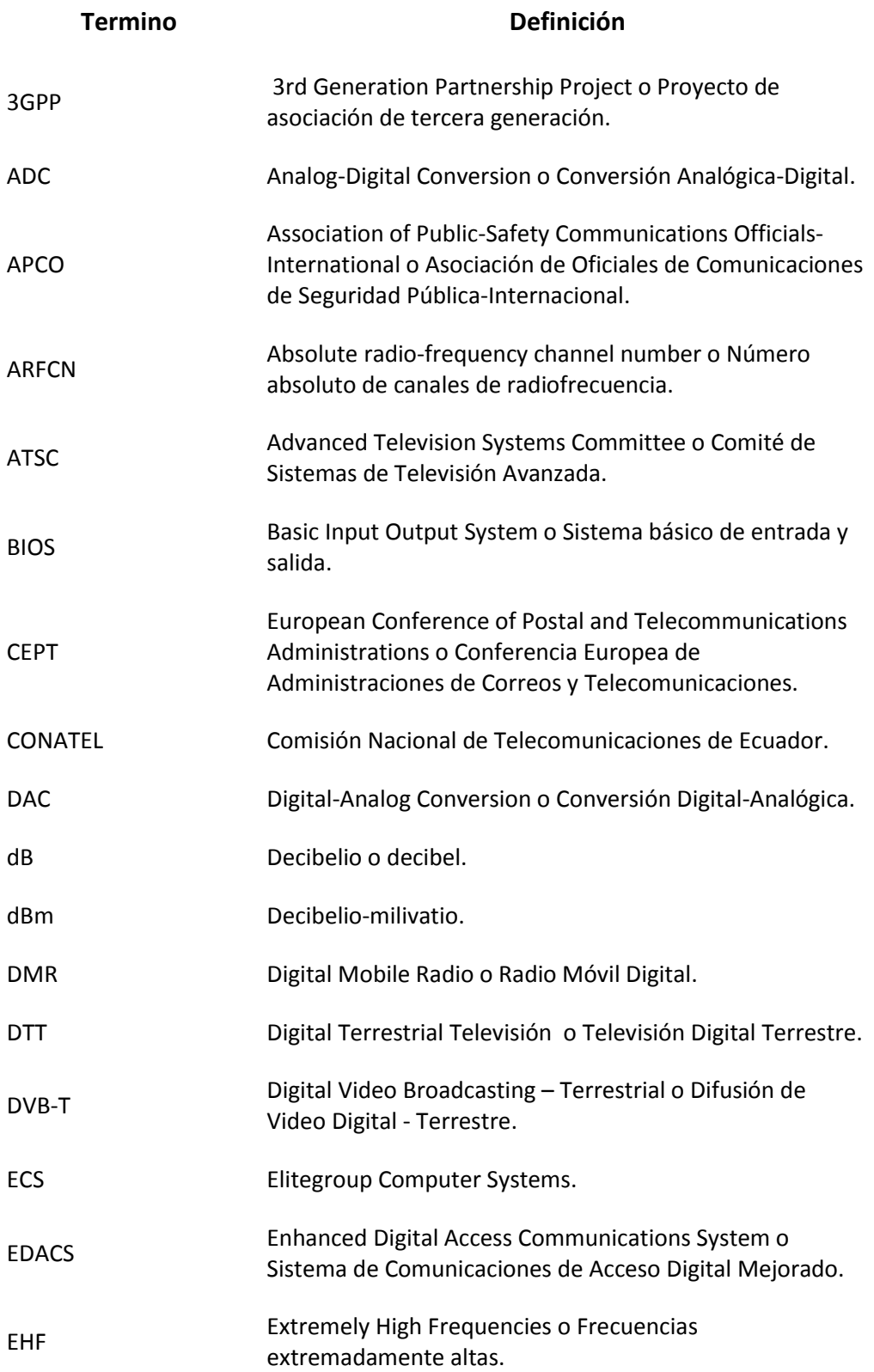

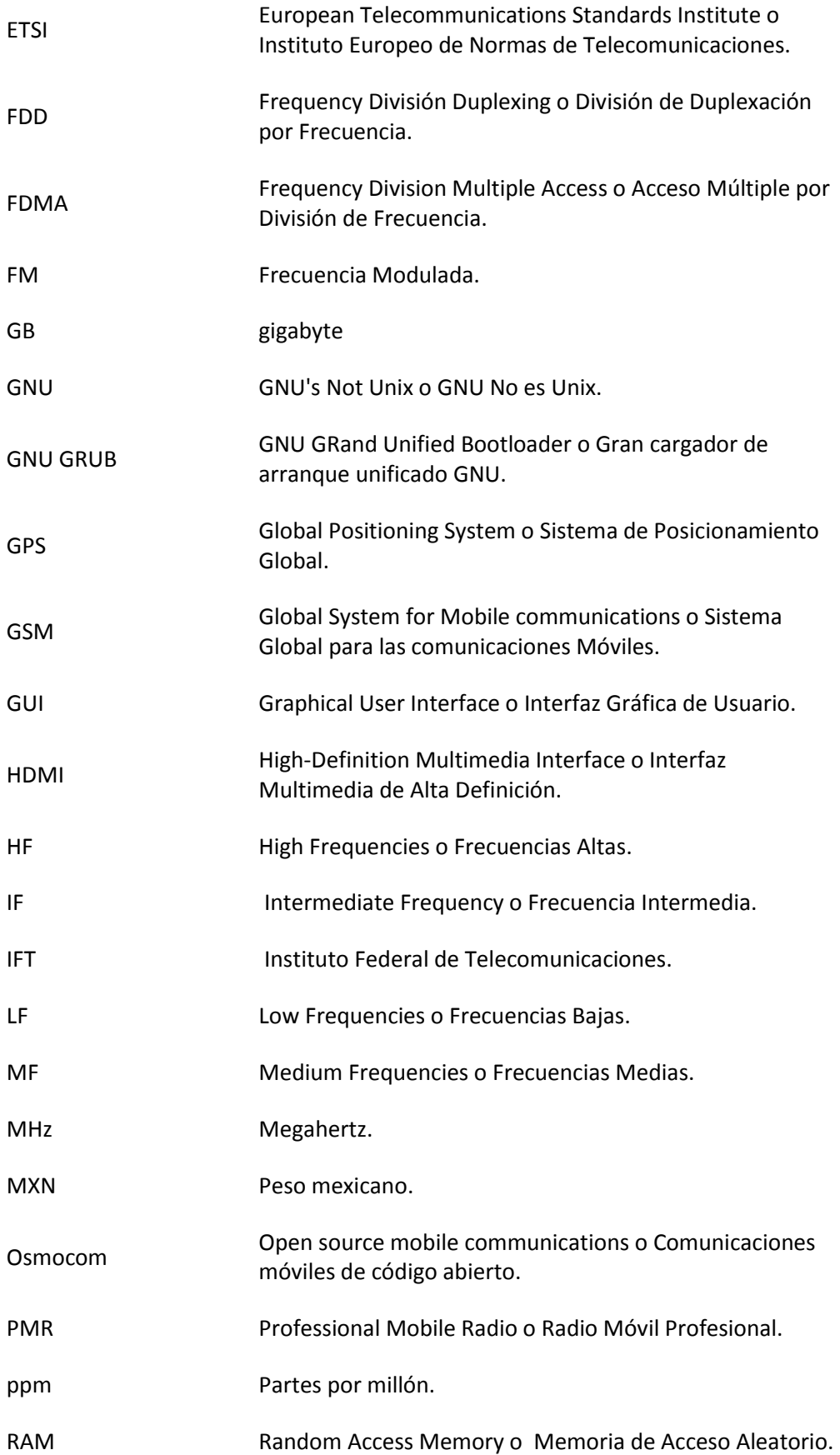

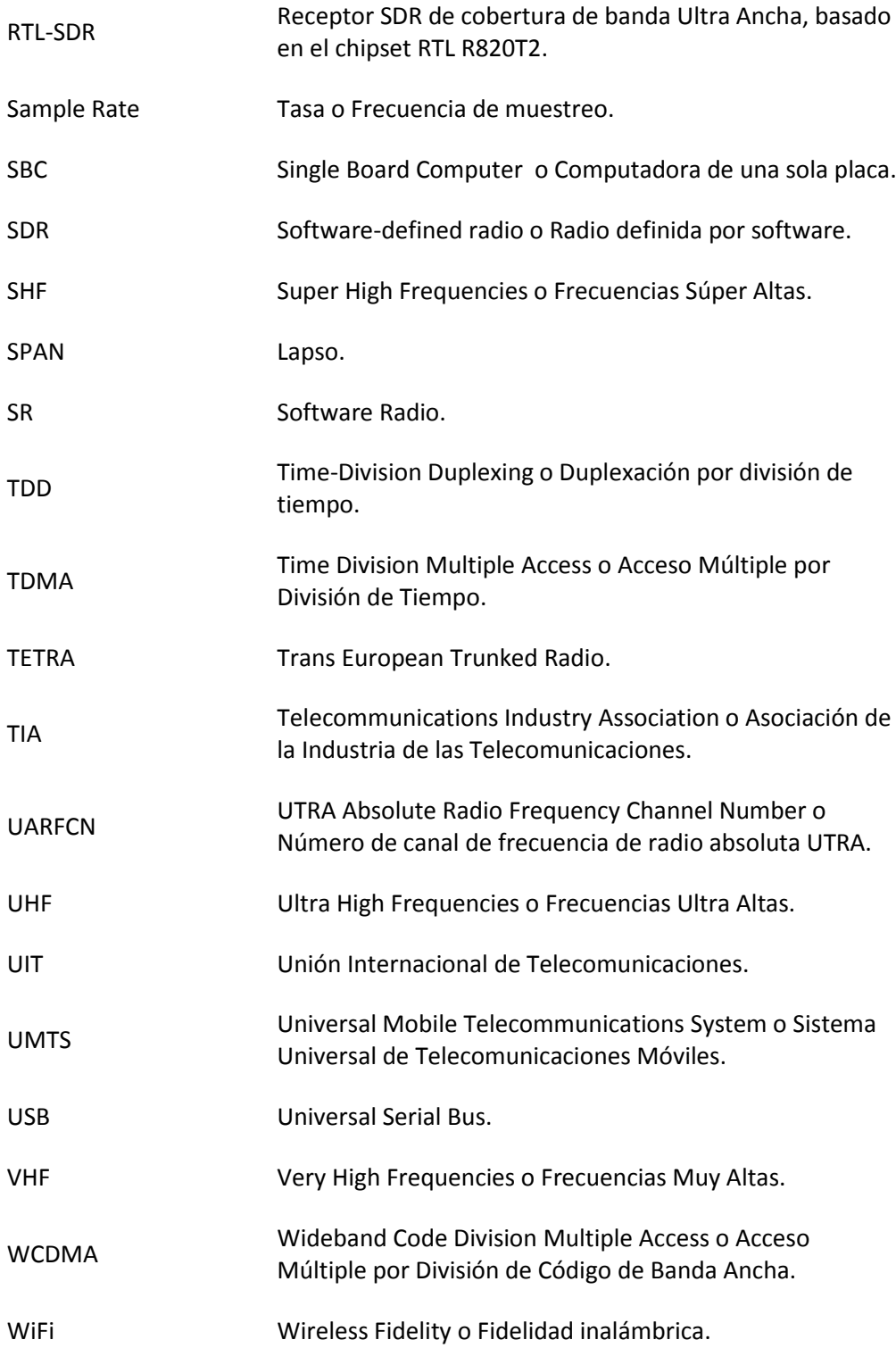